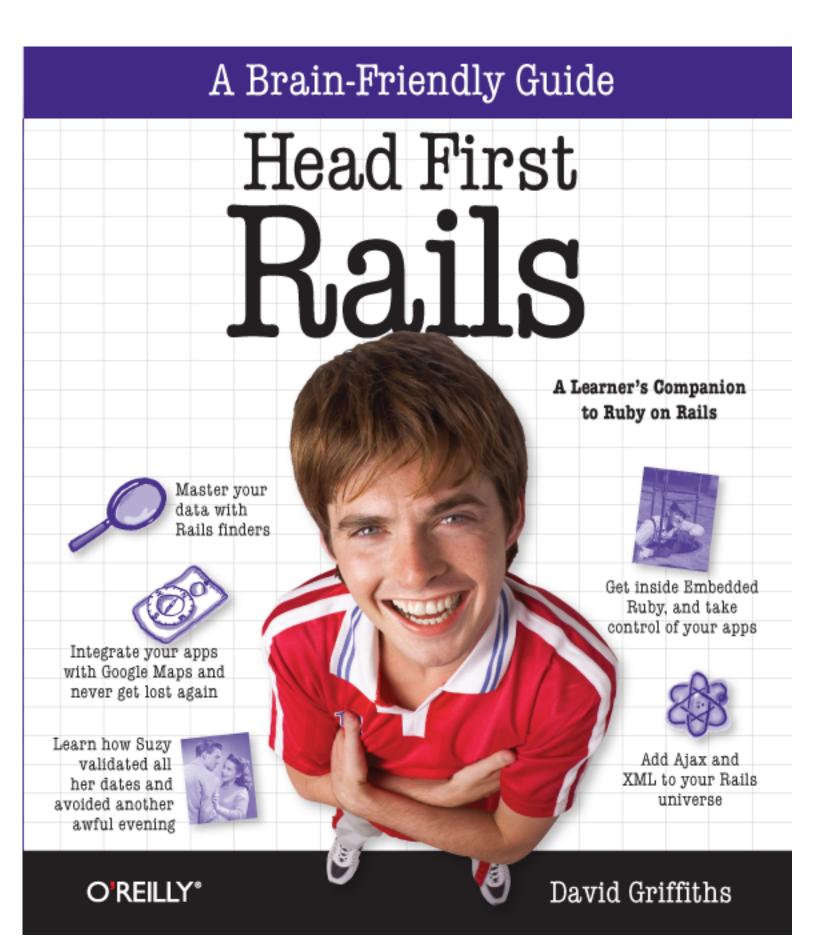

www.allitebooks.com

# Head First Rails

Programming/Rails

### What will you learn from this book?

Looking to take your web applications beyond stodgy, and into the Web 2.0 generation? *Head First Rails* takes your programming—and productivity—to the max. You'll learn everything from the fundamentals of Rails scaffolding to building customized interactive web apps, all using Rails' rich set of tools and the MVC framework.

You'll master database interactions, integration with Ajax and XML, rich content, and even dynamic graphing of your data... all in a fraction of the time it takes to build the same apps with Java, PHP, ASP.NET, or Perl. You'll even get comfortable and familiar with Ruby... but you'll do it in the context of web programming, not another boring version of "Hello, World!"

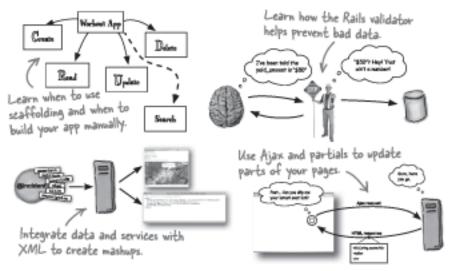

### Why does this book look so different?

We think your time is too valuable to spend struggling with new concepts. Using the latest research in cognitive science and learning theory to craft a multi-sensory learning experience, *Head First Rails* uses a visually rich format designed for the way your brain works, not a text-heavy approach that puts you to sleep.

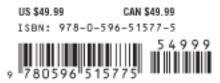

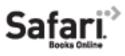

www.allitebooks.com

Free online edition for 45 days with purchase of this book. Details on last page. "Head First Rails continues the tradition of the Head First series, providing useful, real-world information to get you up and going quickly. Head First Rails is an excellent book for people learning Rails, as well as those brushing up on the latest features."

> —Jeremy Durham, Web Developer

"I wish this book was out when I was getting started with Rails. It would have helped immensely."

**)'REILLY**®

www.headfirstlabs.com

www.oreilly.com

—Mike Isman, Web Developer

#### **Head First Rails**

by David Griffiths

Copyright © 2009 O'Reilly Media, Inc. All rights reserved.

Printed in the United States of America.

Published by O'Reilly Media, Inc., 1005 Gravenstein Highway North, Sebastopol, CA 95472.

O'Reilly Media books may be purchased for educational, business, or sales promotional use. Online editions are also available for most titles (*safari.oreilly.com*). For more information, contact our corporate/institutional sales department: (800) 998-9938 or *corporate@oreilly.com*.

| Series Creators:          | Kathy Sierra, Bert Bates               |
|---------------------------|----------------------------------------|
| Series Editor:            | Brett D. McLaughlin                    |
| Editors:                  | Brett D. McLaughlin, Louise Barr       |
| Design Editor:            | Louise Barr                            |
| <b>Cover Designers:</b>   | Louise Barr, Steve Fehler              |
| <b>Production Editor:</b> | Brittany Smith                         |
| Proofreader:              | Matt Proud                             |
| Indexer:                  | Julie Hawks                            |
| Page Viewers:             | Dawn Griffiths, Friski the Wi-fi Bunny |
|                           |                                        |

#### **Printing History:**

December 2008: First Edition.

Dawn Griffiths

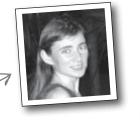

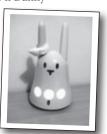

riski the Wi-fi bunny

The O'Reilly logo is a registered trademark of O'Reilly Media, Inc. The *Head First* series designations, *Head First Rails*, and related trade dress are trademarks of O'Reilly Media, Inc.

Many of the designations used by manufacturers and sellers to distinguish their products are claimed as trademarks. Where those designations appear in this book, and O'Reilly Media, Inc., was aware of a trademark claim, the designations have been printed in caps or initial caps.

While every precaution has been taken in the preparation of this book, the publisher and the authors assume no responsibility for errors or omissions, or for damages resulting from the use of the information contained herein.

No stick figures were harmed in the making of this book.

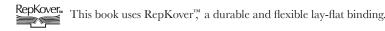

ISBN: 978-0-596-51577-5

[M]

#### www.allitebooks.com

### **Advance Praise for Head First Rails**

"Head First Rails continues the tradition of the Head First series, providing useful, real-world information to get you up and going quickly. Head First Rails is an excellent book for people learning Rails, as well as those brushing up on the latest features."

#### - Jeremy Durham, Web Developer

"I wish this book was out when I was getting started with Rails. It would have helped immensely."

#### — Mike Isman, Web Developer

"I love the Head First Books. They are both educational and entertaining!!"

#### — LuAnn Mazza

"Head First Rails is a great, broad introduction to iterative Web 2.0 development. This book will show you how quick and easy it is to develop robust, next-generation websites.

#### - Matt Proud, Systems Administrator and Developer

"Head First Rails is the book I wish I had when I was first learning Rails. It leads you through the essential things you need to know in a humorous, no-nonsense, manner."

#### — Eamon Walshe, Agile Coach

### **Praise for Head First Ajax**

"Ajax is more than just revisiting existing technologies, making some small changes to your web application and then declaring it Ajax-enabled. Rebecca M. Riordan walks you through all of the steps of building an Ajax application in *Head First Ajax*, and shows you that Ajax is more than 'that little asynchronous part', but a better approach to web design all together."

#### - Anthony T. Holdener III, author of "Ajax: The Definitive Guide"

"You don't just read Head First books, you \*do\* Head First books. And it makes all the difference."

#### Pauline McNamara, Techno-pedagogical Consultant for university eLearning projects, Switzerland

"The author does an excellent job teaching the various aspects of Ajax, bringing back previous lessons without being repetitive and introducing common problems in a way that helps readers discover the problems themselves. In areas where there still isn't a definitive practice, the reader is exposed to all the options and encouraged to make up his or her own mind."

#### - Elaine Nelson, Website Designer

"Behind the Ajax eight ball? Get out of the shadows with this book. You'll wrap your mind around the core concepts, and have some fun in the process."

#### - Bear Bibeault, Web Applications Architect

#### **Praise for other Head First books**

"I received the book yesterday and started to read it...and I couldn't stop. This is definitely très 'cool.' It is fun, but they cover a lot of ground and they are right to the point. I'm really impressed."

#### Erich Gamma, IBM Distinguished Engineer, and co-author of Design Patterns

"One of the funniest and smartest books on software design I've ever read."

#### - Aaron LaBerge, VP Technology, ESPN.com

"What used to be a long trial and error learning process has now been reduced neatly into an engaging paperback."

- Mike Davidson, CEO, Newsvine, Inc.

"Elegant design is at the core of every chapter here, each concept conveyed with equal doses of pragmatism and wit."

#### - Ken Goldstein, Executive Vice President, Disney Online

"I♥ Head First HTML with CSS & XHTML—it teaches you everything you need to learn in a 'fun coated' format."

#### - Sally Applin, UI Designer and Artist

"Usually when reading through a book or article on design patterns, I'd have to occasionally stick myself in the eye with something just to make sure I was paying attention. Not with this book. Odd as it may sound, this book makes learning about design patterns fun.

"While other books on design patterns are saying 'Buehler... Buehler... Buehler...' this book is on the float belting out 'Shake it up, baby!"

#### — Eric Wuehler

"I literally love this book. In fact, I kissed this book in front of my wife."

- Satish Kumar

For Dawn, and in memory of my Mother, Joan Beryl Griffiths.

the author

# Author of Head First Rails

David Griffiths -

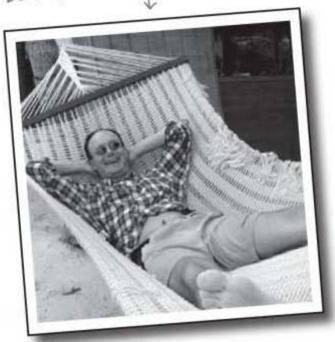

**David Griffiths** began programming at age 12, after watching a documentary on the work of Seymour Papert. At age 15 he wrote an implementation of Papert's computer language LOGO. After studying Pure Mathematics at University, he began writing code for computers and magazine articles for humans and he is currently working as an agile coach in the UK, helping people to create simpler, more valuable software. He spends his free time traveling with his lovely wife, Dawn. how to use this book

# Intro

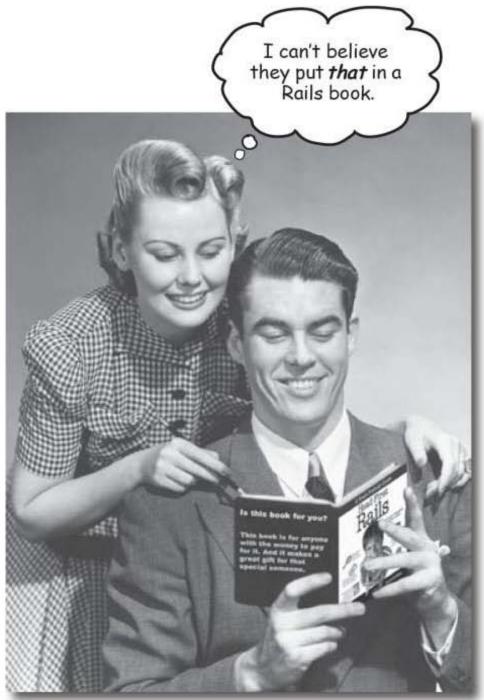

In this section we answer the burning question: "So why DID they put that in a Rails book?" how to use this book

## Who is this book for?

If you can answer "yes" to all of these:

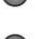

65-10

Are you comfortable with HTML?

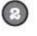

Do you have some experience of a computer language like Java, C# or PHP?

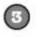

Do you want to build **cool stuff** for the web in a **fraction** of the time it used to take?

this book is for you.

### Who should probably back away from this book?

If you can answer "yes" to any of these:

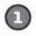

Are you someone who doesn't have any experience with HTML?

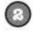

Are you an accomplished Rails developer looking for a reference book?

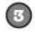

Are you **afraid to try something different**? Would you rather have a root canal than mix stripes with plaid? Do you believe a technical book can't be serious if it anthropomorphizes clients and servers?

this book is not for you.

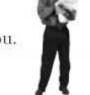

ENote from marketing: this book is for anyone with a credit card.]

If this is the case, don't worry. Go pick up Head First HTML with CSS & XHTML by Elisabeth Freeman and Eric Freeman, and then come back to this book

xxii intro

the intro

# We know what you're thinking

"How can this be a serious Rails book?"

#### "What's with all the graphics?"

"Can I actually learn it this way?"

# We know what your brain is thinking

Your brain craves novelty. It's always searching, scanning, *waiting* for something unusual. It was built that way, and it helps you stay alive.

So what does your brain do with all the routine, ordinary, normal things you encounter? Everything it *can* to stop them from interfering with the brain's *real* job—recording things that *matter*. It doesn't bother saving the boring things; they never make it past the "this is obviously not important" filter.

How does your brain *know* what's important? Suppose you're out for a day hike and a tiger jumps in front of you, what happens inside your head and body?

Neurons fire. Emotions crank up. Chemicals surge.

And that's how your brain knows...

#### This must be important! Don't forget it!

But imagine you're at home, or in a library. It's a safe, warm, tiger-free zone. You're studying. Getting ready for an exam. Or trying to learn some tough technical topic your boss thinks will take a week, ten days at the most.

Just one problem. Your brain's trying to do you a big favor. It's trying to make sure that this *obviously* non-important content doesn't clutter up scarce resources. Resources that are better spent storing the really *big* things. Like tigers. Like the danger of fire. Like the winners of the last three seasons of American Idol. And there's no simple way to tell your brain, "Hey brain, thank you very much, but no matter how dull this book is, and how little I'm registering on the emotional Richter scale right now, I really *do* want you to keep this stuff around."

Great. Only 420 more dull, dry, boring pages.

0

saving

Your brain thinks THIS is important

you are here > xxiii

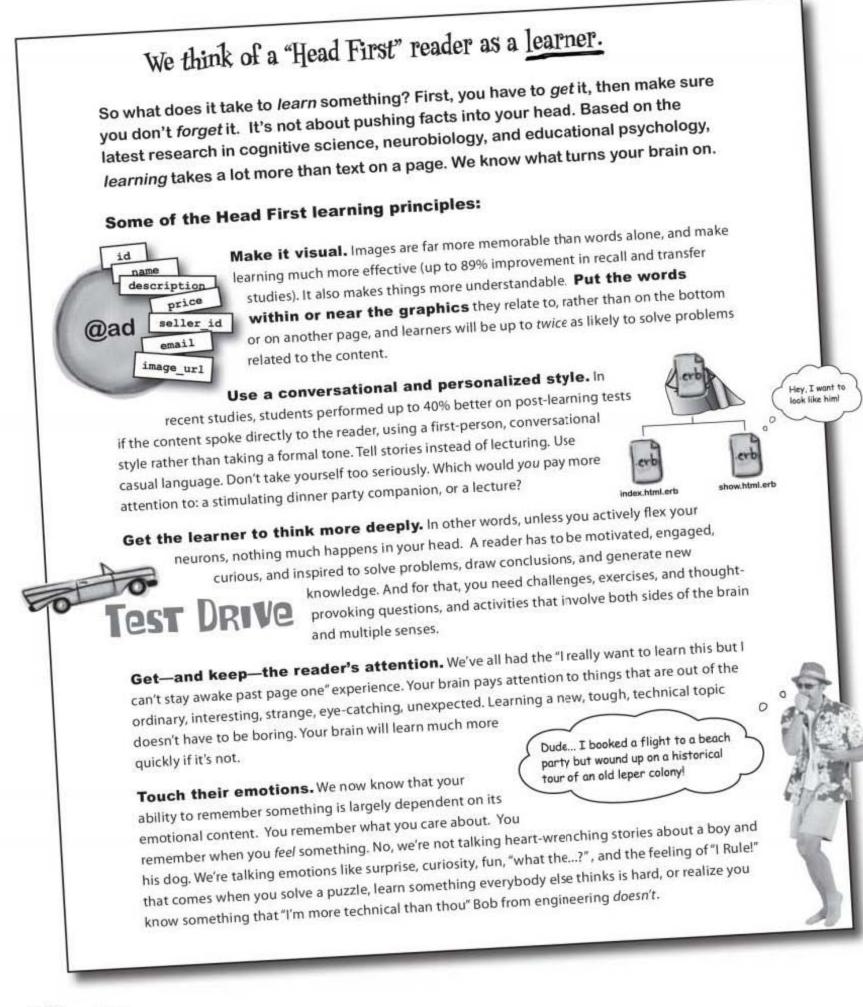

xxiv intro

# Metacognition: thinking about thinking

If you really want to learn, and you want to learn more quickly and more deeply, pay attention to how you pay attention. Think about how you think. Learn how you learn.

Most of us did not take courses on metacognition or learning theory when we were growing up. We were *expected* to learn, but rarely *taught* to learn.

But we assume that if you're holding this book, you really want to master Rails. And you probably don't want to spend a lot of time. If you want to use what you read in this book, you need to *remember* what you read. And for that, you've got to *understand* it. To get the most from this book, or *any* book or learning experience, take responsibility for your brain. Your brain on *this* content.

The trick is to get your brain to see the new material you're learning as Really Important. Crucial to your well-being. As important as a tiger. Otherwise, you're in for a constant battle, with your brain doing its best to keep the new content from sticking.

# So just how DO you get your brain to treat Rails like it was a hungry tiger?

There's the slow, tedious way, or the faster, more effective way. The slow way is about sheer repetition. You obviously know that you *are* able to learn and remember even the dullest of topics if you keep pounding the same thing into your brain. With enough repetition, your brain says, "This doesn't *feel* important to him, but he keeps looking at the same thing *over* and *over* and *over*, so I suppose it must be."

The faster way is to do **anything that increases brain activity**, especially different *types* of brain activity. The things on the previous page are a big part of the solution, and they're all things that have been proven to help your brain work in your favor. For example, studies show that putting words *within* the pictures they describe (as opposed to somewhere else in the page, like a caption or in the body text) causes your brain to try to makes sense of how the words and picture relate, and this causes more neurons to fire. More neurons firing = more chances for your brain to *get* that this is something worth paying attention to, and possibly recording.

A conversational style helps because people tend to pay more attention when they perceive that they're in a conversation, since they're expected to follow along and hold up their end. The amazing thing is, your brain doesn't necessarily *care* that the "conversation" is between you and a book! On the other hand, if the writing style is formal and dry, your brain perceives it the same way you experience being lectured to while sitting in a roomful of passive attendees. No need to stay awake.

But pictures and conversational style are just the beginning...

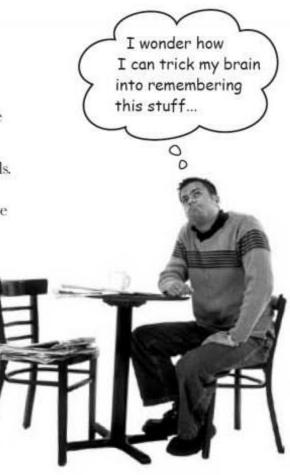

you are here ► xxv

how to use this book

# Here's what WE did:

We used **pictures**, because your brain is tuned for visuals, not text. As far as your brain's concerned, a picture really *is* worth a thousand words. And when text and pictures work together, we embedded the text *in* the pictures because your brain works more effectively when the text is *within* the thing the text refers to, as opposed to in a caption or buried in the text somewhere.

We used *redundancy*, saying the same thing in *different* ways and with different media types, and *multiple senses*, to increase the chance that the content gets coded into more than one area of your brain.

We used concepts and pictures in **unexpected** ways because your brain is tuned for novelty, and we used pictures and ideas with at least *some* **emotional** content, because your brain is tuned to pay attention to the biochemistry of emotions. That which causes you to *feel* something is more likely to be remembered, even if that feeling is nothing more than a little **humor**, **surprise**, or **interest**.

We used a personalized, *conversational style*, because your brain is tuned to pay more attention when it believes you're in a conversation than if it thinks you're passively listening to a presentation. Your brain does this even when you're *reading*.

We included more than 80 *activities*, because your brain is tuned to learn and remember more when you *do* things than when you *read* about things. And we made the exercises challenging-yet-do-able, because that's what most people prefer.

We used *multiple learning styles*, because *you* might prefer step-by-step procedures, while someone else wants to understand the big picture first, and someone else just wants to see an example. But regardless of your own learning preference, *everyone* benefits from seeing the same content represented in multiple ways.

We include content for **both sides of your brain**, because the more of your brain you engage, the more likely you are to learn and remember, and the longer you can stay focused. Since working one side of the brain often means giving the other side a chance to rest, you can be more productive at learning for a longer period of time.

And we included *stories* and exercises that present *more than one point of view*, because your brain is tuned to learn more deeply when it's forced to make evaluations and judgments.

We included *challenges*, with exercises, and by asking *questions* that don't always have a straight answer, because your brain is tuned to learn and remember when it has to *work* at something. Think about it—you can't get your *body* in shape just by *watching* people at the gym. But we did our best to make sure that when you're working hard, it's on the *right* things. That *you're not spending one extra dendrite* processing a hard-to-understand example, or parsing difficult, jargon-laden, or overly terse text.

We used **people**. In stories, examples, pictures, etc., because, well, because *you're* a person. And your brain pays more attention to *people* than it does to *things*.

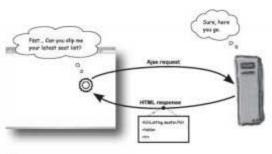

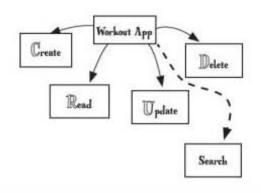

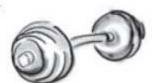

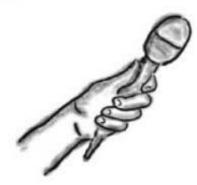

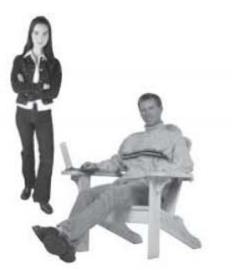

xxvi intro

the intro

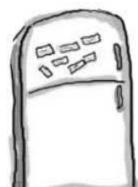

# Here's what YOU can do to bend your brain into submission

So, we did our part. The rest is up to you. These tips are a starting point; listen to your brain and figure out what works for you and what doesn't. Try new things.

Cut this out and stick it on your refrigerator.

# Slow down. The more you understand, the less you have to memorize.

Don't just *read.* Stop and think. When the book asks you a question, don't just skip to the answer. Imagine that someone really *is* asking the question. The more deeply you force your brain to think, the better chance you have of learning and remembering.

#### Do the exercises. Write your own notes.

We put them in, but if we did them for you, that would be like having someone else do your workouts for you. And don't just *look* at the exercises. **Use a pencil.** There's plenty of evidence that physical activity *while* learning can increase the learning.

#### Read the "There are No Dumb Questions" That means all of them. They're not optional

sidebars, *they're part of the core content!* Don't skip them.

#### Make this the last thing you read before bed. Or at least the last challenging thing.

Part of the learning (especially the transfer to long-term memory) happens *after* you put the book down. Your brain needs time on its own, to do more processing. If you put in something new during that processing time, some of what you just learned will be lost.

#### Talk about it. Out loud.

Speaking activates a different part of the brain. If you're trying to understand something, or increase your chance of remembering it later, say it out loud. Better still, try to explain it out loud to someone else. You'll learn more quickly, and you might uncover ideas you hadn't known were there when you were reading about it.

#### Drink water. Lots of it.

Your brain works best in a nice bath of fluid. Dehydration (which can happen before you ever feel thirsty) decreases cognitive function.

### 0 L

9

#### Listen to your brain.

Pay attention to whether your brain is getting overloaded. If you find yourself starting to skim the surface or forget what you just read, it's time for a break. Once you go past a certain point, you won't learn faster by trying to shove more in, and you might even hurt the process.

#### Feel something.

Your brain needs to know that this *matters*. Get involved with the stories. Make up your own captions for the photos. Groaning over a bad joke is *still* better than feeling nothing at all.

#### Practice writing Rails applications!

There's only one way to truly master Rails programming: **program Rails applications**. And that's what you're going to do throughout this book. The best way to understand a subject is by **doing it**. Activity strengthens the neural pathways, so we're going to give you a **lot** of practice: every chapter has apps that we'll build. So don't just skip over them—a lot of learning happens when you build these apps yourself. And don't worry if you make mistakes. Your brain actually learns more quickly from mistakes than it does from successes. Finally, make sure you understand what's going on before moving on to the next part of the book. Each chapter builds on the chapters that come before it. how to use this book

# Read Me

This is a learning experience, not a reference book. We deliberately stripped out everything that might get in the way of learning whatever it is we're working on at that point in the book. And the first time through, you need to begin at the beginning because the book makes assumptions about what you've already seen and learned.

# Before you begin this book you will need to get Ruby on Rails installed on your machine.

This is not a *how-to* book, so we don't have any chapters that give you instructions on how to install Ruby on Rails on your computer. It's better to get that kind of information from the web. You will need to install Ruby on Rails version 2.1 or above, as well as SQLite 3. You can find out more from http://www.rubyonrails.org/down

#### This is not a reference book.

So don't expect to see lots and lots of pages explaining 15 different ways to do something. We want you to **understand** by **doing**, so right from the get-go, we'll give you just enough information to move your learning forward. By the end of the book, you will have a mental framework of how Rails works and what it can do. You will then be able to slot the reference material into your brain much more rapidly and meaningfully than you would have been able to before. Psychologists call this the ability to **chunk** information.

#### All of the code in this book is available on the Head First site.

We'll present all of the code you'll need as we go along. It's a **good idea** to program along with the book, and it's a **great idea** to play around with the code and make it do your own thing. But sometimes you may want a copy of the code used in each chapter, so we've made it available on the Head First Labs web site. Rails applications are quite self-contained, so there's no reason why you can't have the code that does what the *book says* it should do, alongside your own buffed and pimped out version. You can download the code from

#### http://www.headfirstlabs.com/books/hfrails

#### We don't fully explain every piece of code.

Rails can generate a lot of code for you, and we don't want you to get begged down in line-by-line descriptions. We'll describe the important parts that you need to know, and then we'll move on. Don't worry—by the end of the book, all of the pieces should fall into place.

xxviii intro

the intro

#### This is a Rails book, not a Ruby book.

Ruby is the language that the Rails framework is written in, and we'll teach you just enough Ruby as we go along. Don't worry—if you have some experience of another programming language like **C#** or **Java**, you'll do just fine. Rails is such a powerful system that you can get a very long way with just a little Ruby knowledge.

#### The activities are NOT optional.

The exercises and activities are not add-ons; they're part of the core content of the book. Some of them are to help with memory, some are for understanding, and some will help you apply what you've learned. Don't skip the exercises.

#### The redundancy is intentional and important.

One distinct difference in a Head First book is that we want you to really get it. And we want you to finish the book remembering what you've learned. Most reference books don't have retention and recall as a goal, but this book is about learning, so you'll see some of the same concepts come up more than once.

#### We don't show all the code all the time.

Our readers tell us that it's frustrating to wade through 10 slightly different versions of the same piece of code, so sometimes we will only show the parts of a script that have changed.

#### The chapters are skills-based not technology-based.

Each chapter will give you the skills to write more and more **advanced** and **valuable** applications. So we don't have chapters that just deal with talking to databases or designing a pretty interface. Instead, every chapter teaches you a little about the database, a little about the interface, and a little about several other parts of Rails. By the end of each one, you'll be able to say, "Cool—now I can build apps that can do **X**."

# The technical review team

Andrew Bryan

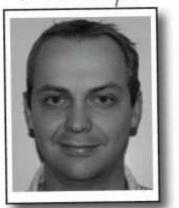

#### Mike Isman

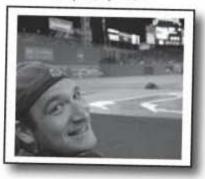

Jeremy Durham

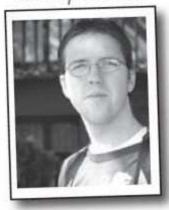

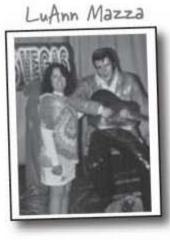

Matt Harrington

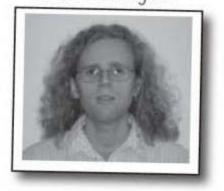

Eamon Walshe

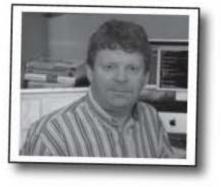

#### **Technical Reviewers:**

**Andrew Bryan** is a software development and business consultant from Auckland, New Zealand. He is currently working for an online media and advertising company in Boston, where he lives with his lovely wife Angie.

**Jeremy Durham** has been building web applications using Ruby on Rails since early 2005, and has contributed to several Ruby libraries. He lives in Arlington, Massachusetts with his wife and two children.

**Matt Harrington** is a Northeastern University alumni and has been an avid programmer since age 9. **Mike Isman** has been working with Ruby on Rails since he joined the eons.com team early in 2006, before Rails 1.0 was released. While working at Eons, Mike has also written smaller sites in Rails including the Life Expectancy Calculator at livingto100.com. He graduated in 2004 with a degree in Computer Science from the University of Rochester and has been busy doing web development ever since.

LuAnn Mazza is a Computer Analyst from Illinois.

**Eamon Walshe** is an Agile Coach with Exoftware and a former Distinguished Engineer with IONA Technologies. He is a fan of Rails because it allows developers to concentrate on what matters—delivering real business value, quickly.

# Acknowledgments

#### My editors:

I owe a huge debt of gratitude to my editors, **Brett McLaughlin** and Lou Barr. They were always available for advice and support and whenever I came across a problem that seemed completely insoluble, they were not only able to identify exactly *what* was wrong, but *why* it was wrong and then come up with several ways of fixing it.

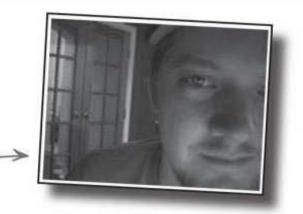

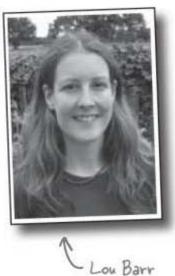

Brett McLaughlin

I owe a very particular thank you to my wife, the author of *Head First Statistics*, **Dawn Griffiths**. This book would simply not have been completed on time had it not been for the immense amount of work she did on the final version.

This book is every bit as much hers as mine.

#### The O'Reilly team:

To **Caitrin McCullough** and **Karen Shaner**, who kept track of everything from contracts to web content.

To **Brittany Smith**, the book's Production Editor, for being a powerhouse of practical support.

To **Catherine Nolan**, for patiently guiding me through the first phase of the book.

To **Laurie Petrycki**, for her faith in the book and for allowing me to use her office in Cambridge.

And to **Kathy Sierra** and **Bert Bates**, the creators of the *Head First* Series, whose original vision has transformed the way technical books are written.

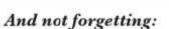

**Brian Hanly**, the CEO at *Exoftware*, and **Steve Harvey**. Their unstinting support and kindness made this book possible.

And finally the entire **technical review team** who had to perform an amazing amount of work in a very small amount of time.

I owe you all more than I can ever repay.

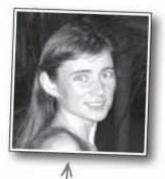

Dawn Griffiths

safari books online

# Safari® Books Online

Safari

When you see a Safari® icon on the cover of your favorite technology book that means the book is available online through the O'Reilly Network Safari Bookshelf.

Safari offers a solution that's better than e-books. It's a virtual library that lets you easily search thousands of top tech books, cut and paste code samples, download chapters, and find quick answers when you need the most accurate, current information. Try it for free at http://safari.oreilly.com.

xxxii intro

# 1 getting started

# ★ Really Rapid Rails \*

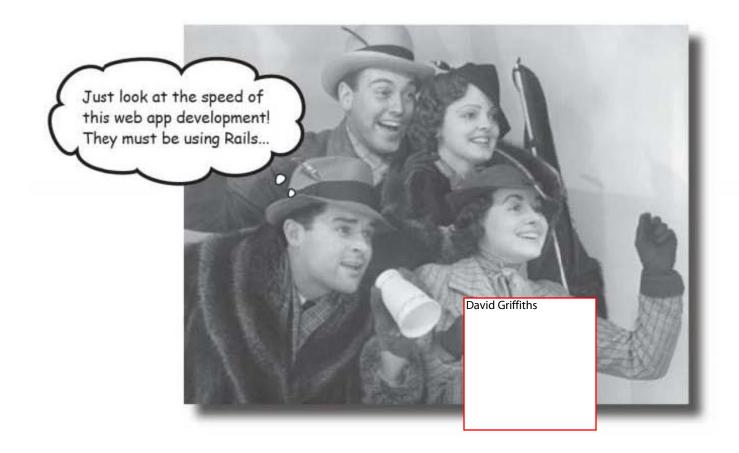

Want to get your web app development off to a flying

start? Then you need to know Rails. Rails is the coolest and quickest development framework in town, allowing you to develop fully functional web apps quicker than you ever thought possible. Getting started is simple; all you need to do is install Rails, and start turning the pages. Before you know it, you'll be miles ahead of the competition.

this is a new chapter 1

welcome to friday

# Friday, 9 AM

The first email you open is from an old friend in trouble:

Hey - how you doing? I need a \*big\* favor! Remember that ticket-sales application I said we were working on? It's not going well. We've been working on it for weeks! The team is having real problems. Do you think you could create the application for us? We need a web site that can: List all sold tickets Create a new ticket sale Read and display a single ticket Update the details of a sale Delete a ticket sale I know that seems like a lot of functions, but the boss says that it's the minimum set of features they need - and you know he's a tough guy to argue with! Here's the data structure: Ticket: name - name of purchaser (string) seat\_id\_seq - the seat number e.g. E14 (string) address - address of purchaser (long string) price\_paid - sales price of ticket (decimal) email\_address - email of purchaser (string) I've attached sketches of the pages too so you know what we're aiming at. Oh - and we need all of this for Monday or my butt's on the line. Help!

The system is designed to be used by front-of-house staff in the concert arena. The database will be reset for each concert, so it will only need to record the details for one concert at a time. Think you can help?

2 Chapter 1

# The application needs to do lots of things

Here are the sketches of the pages. How do they fit in with the system requirements?

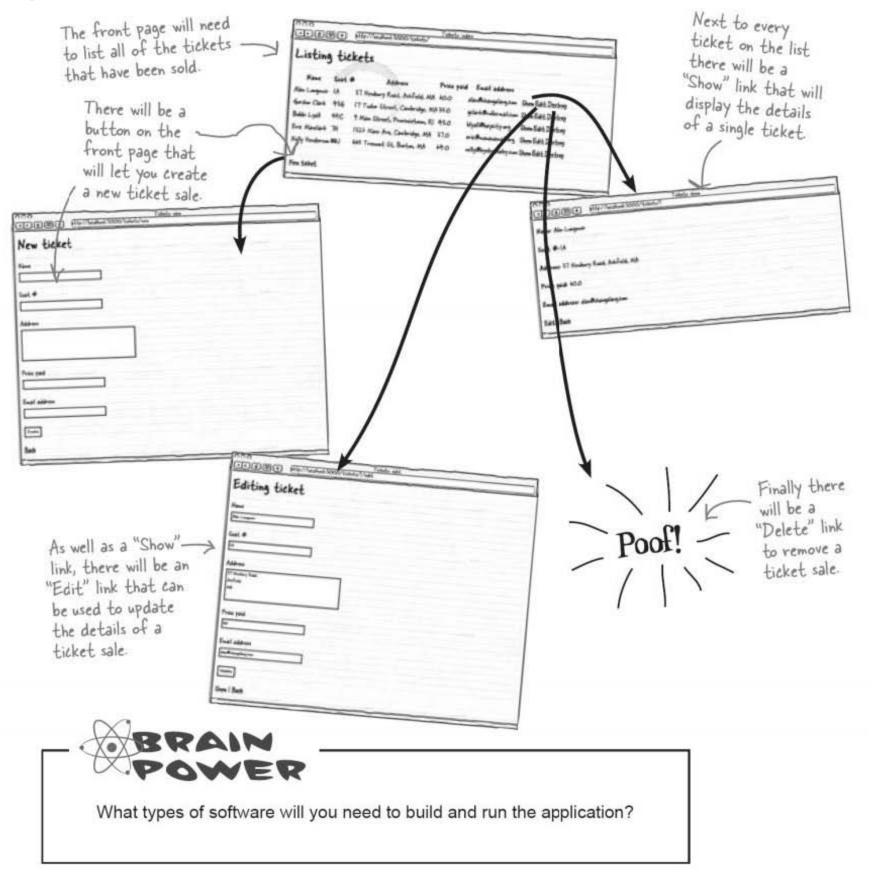

know your requirements

# So what things do we need for the app?

There are several things we need to run the application on the arena's server. We need:

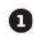

#### An application framework.

We need a set of pre-written code to that will form the foundation of \_ the web application.

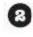

#### A database system.

We need some sort of database where we can store the data.

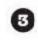

Ð

#### A web server.

We need somewhere to run the web application. .

#### An object-relational mapping library.

To simplify access to the database, most web applications now use an \_\_\_\_\_ O-R mapping library to convert the database records into objects.

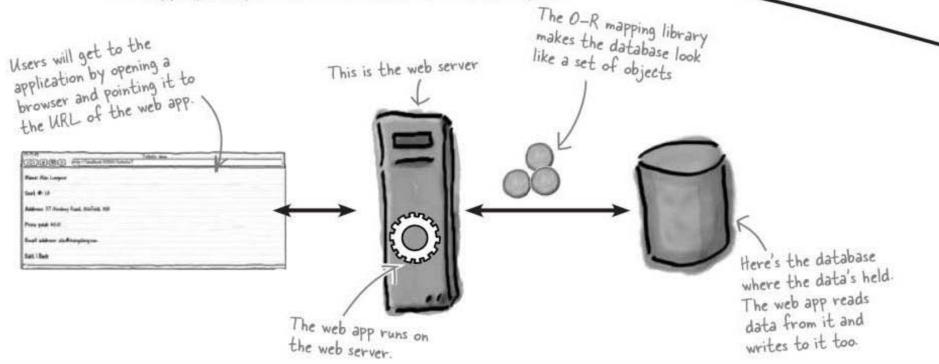

### So how does Rails help us?

Regardless of what language you code in, you will probably still need these three things for your deployed application. One of the great things about Rails is that it contains *all* of the software you will need—*all bundled in for free*.

#### Let's see how this works.

4 Chapter 1

getting started

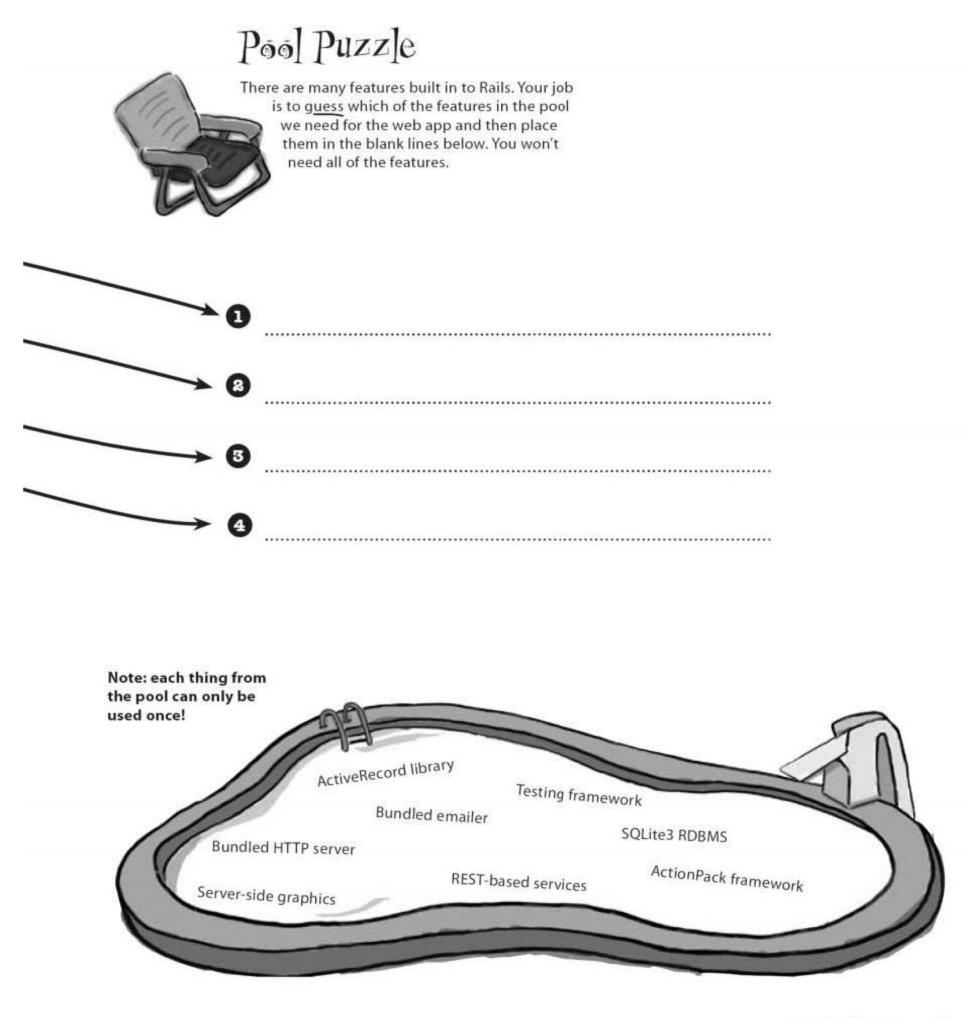

you are here > 5

data-driven applications

# Rails is for database-centric apps like the ticket sales system

A lot of applications have a database at the heart of them. The main reason these application exists is so that users can access and modify the contents of the database without using SQL directly.

So what are the problems that need to be solved when you connect a database to a web application?

Well, the web application will need to allow the user to access and modify data, so Rails includes an **application framework** called the ActionPack that will help you generate data-driven, interactive pages.

Secondly, web applications need to be run on a web server to display these pages, so Rails comes with one built in.

Thirdly, you need a **database**. Rails creates applications that are configured to work with an integrated SQLite3 database.

The fourth thing you need is an object-relational mapping library and Rails provides one called ActiveRecord. This makes your database look like a collection of simple Ruby objects.

As well as all this, Rails also includes a pile of tool scripts to help you manage the application. So if you are creating a database-centric web application you'll find that

# Rails gives you everything you need.

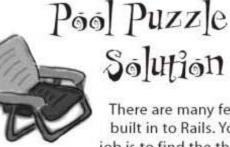

There are many features built in to Rails. Your job is to find the three features in the pool that we need for the web app and place them in the blank lines below. You won't need all of the features.

ActionPack framework

#### Bundled HTTP server

SQLite3 RDBMS

ActiveRecord library

On some operating systems you need to install this separately from Rails

Rails gives you all of these too, it's just that you don't

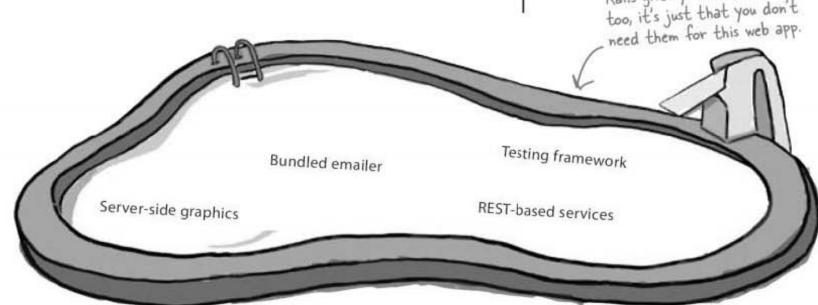

6 Chapter 1

# You create a new application with the rails command

So how do you get started with Rails?

File Edit Window Help RailsRules > rails tickets

Creating a new web application is actually really simple in Rails. All you need to do is open up a command prompt or terminal window, and type in rails tickets, where tickets is the name of the application you want to create.

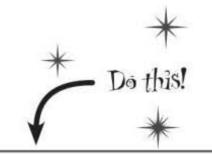

### So what does this do?

Just type "rails tickets

at a command prompt

Typing rails tickets cleverly generates a web application in a new folder called "tickets". Not only that, within the tickets folder, Rails generates a whole host of other folders and files that form the basic structure of a new application.

This means that you've effectively created an entire basic web application with just one short command.

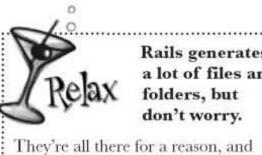

**Rails generates** a lot of files and

you'll understand what they all do by the end of the book. .....

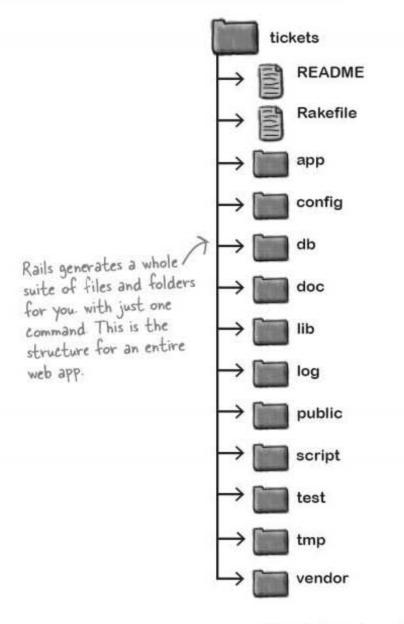

7 you are here ►

test drive

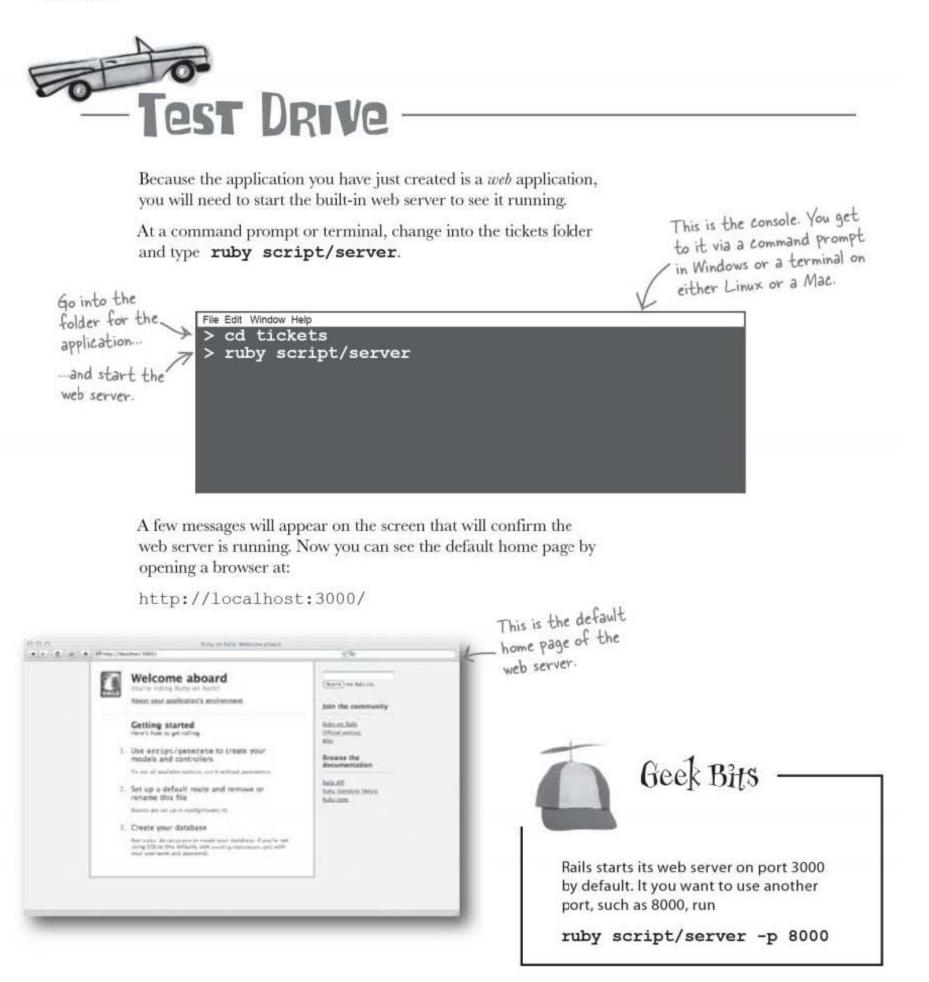

# Now you need to add your own code to the default app

Rails creates the basic structure of your app from the get-go, but you still need to add the code that is specific to what **you** want. Everybody's application is different, but does Rails have any tools or tricks that make it easier for you to create custom code?

Well, actually, it does. Did you notice how Rails created a whole file structure for you, almost as if it knew what you were going to need? That's because Rails apps follow very strong naming conventions.

### Rails apps always follow conventions

All Rails applications follow the same basic file structure and use consistent names for things. This makes the application easier to understand, but it also means that the built-in Rails tools will understand how your application works.

So why is that important? Well if the tools know how your app is structured, you can use them to automate a lot of the coding tasks. That way, Rails can use conventions to generate code for you, without you having to configure your web application. In other words, Rails follows *convention over configuration*.

# Let's look at one of Rails most powerful tools: scaffolding.

Q: You keep talking about Ruby and Rails. What's the difference?

A: Ruby is a programming language. Rails is a collection of Ruby scripts. So the web server, the ActionPack application framework, and the bundled tool scripts are all just Ruby scripts... and therefore, part of Rails.

Q: How do I edit the front page of my new web site?

# Dumb Questions

A: That HTML file in the public/ index.html file below the application directory. The public directory contains all the static content for the application.

# Q: What if I want to use a different web server? Can I do that?

A: It makes sense to use the bundled server while you're developing. If you want to deploy the live version of your application to another web server, you can. Rails principle: Convention Over Configuration

Q: Does it matter which folder I'm in when I run ruby script/server?

A: Yes, sure does. You need to be in the folder containing your web application

Q: What is it that compiles my code?

A: Ruby is an interpreted language, like JavaScript. That means there is no compilation necessary. You can just change your code, and immediately run it.

# Scaffolding is GENERATED code

This is the same email as before.

So what does our application need to do? Let's look at that email again:

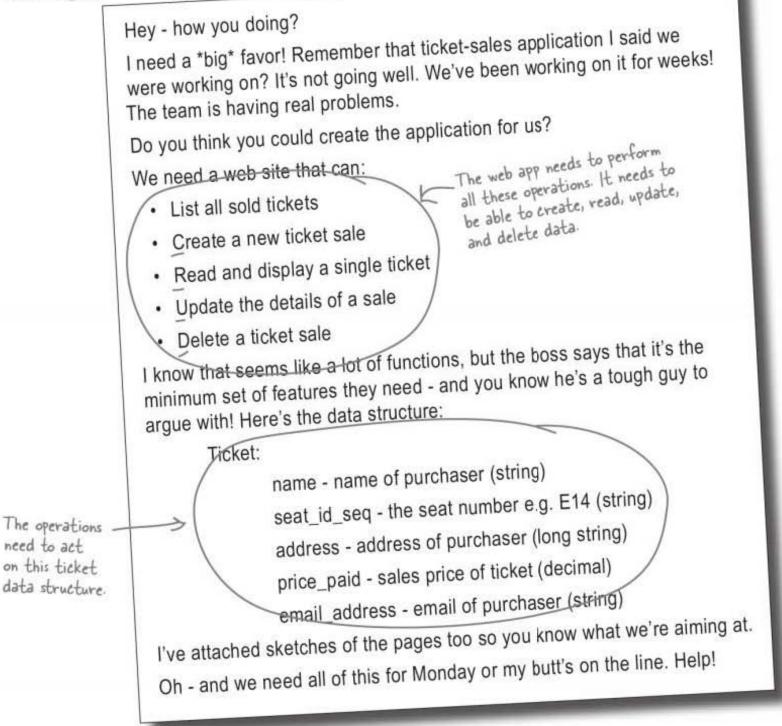

So we need to create web pages that allow us to *Create*, *Read*, *Update*, and *Delete* tickets. Because the initial letters of the operations are **C**, **R**, **U**, and **D**, they are known as the *CRUD operations*. These are pretty common operations in database-centric applications—so common that Rails has a way of quickly generating all the code and pages you need. It does all this using *scaffolding*.

10 Chapter 1

getting started

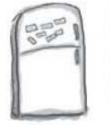

# **Code Magnets**

There's a simple command that you can issue from the console to generate the scaffolding code. See if you can arrange the magnets to complete the command.

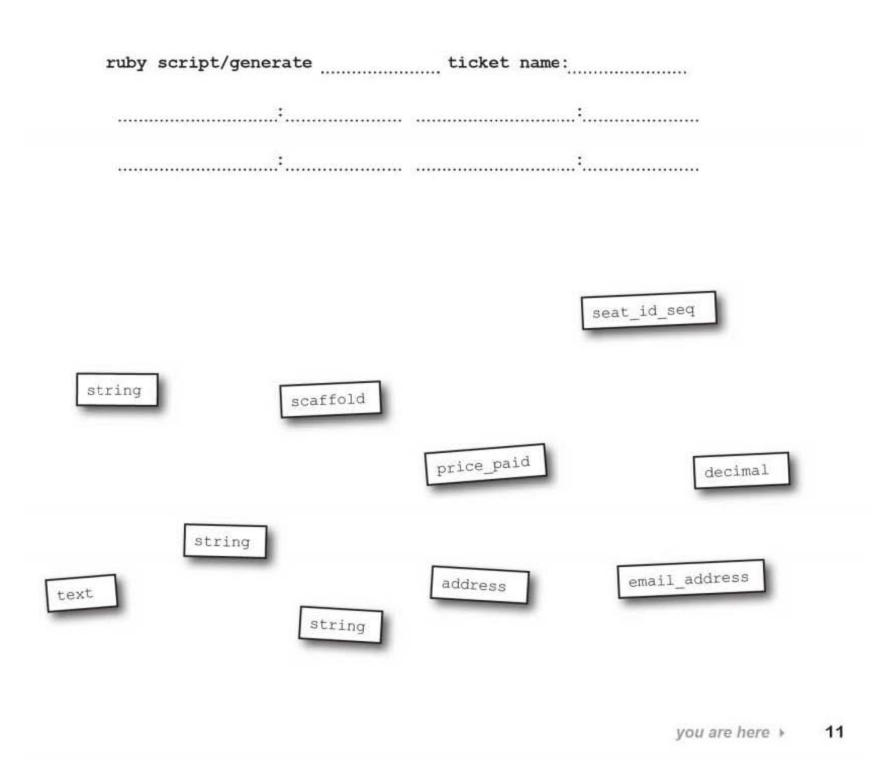

scaffold creates code

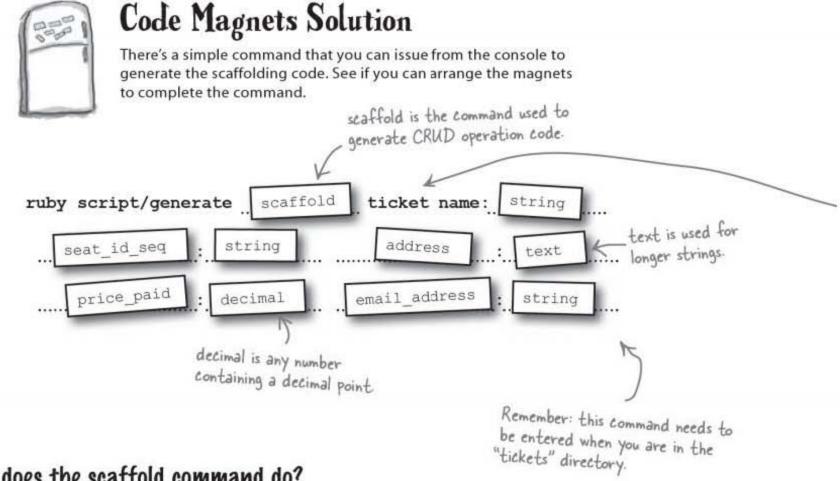

### So what does the scaffold command do?

#### Scaffolding creates code that allows a user to create, read, update, and delete data in the database.

If you have a database-centric web application that needs to create, read, update, and delete data from a database, then scaffolding can save you lots of time and effort.

Type the scaffold command for the ticket table into the console, and let's see what happens:

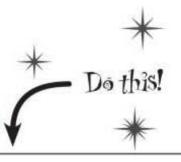

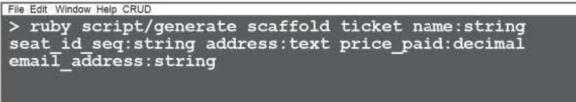

12 Chapter 1

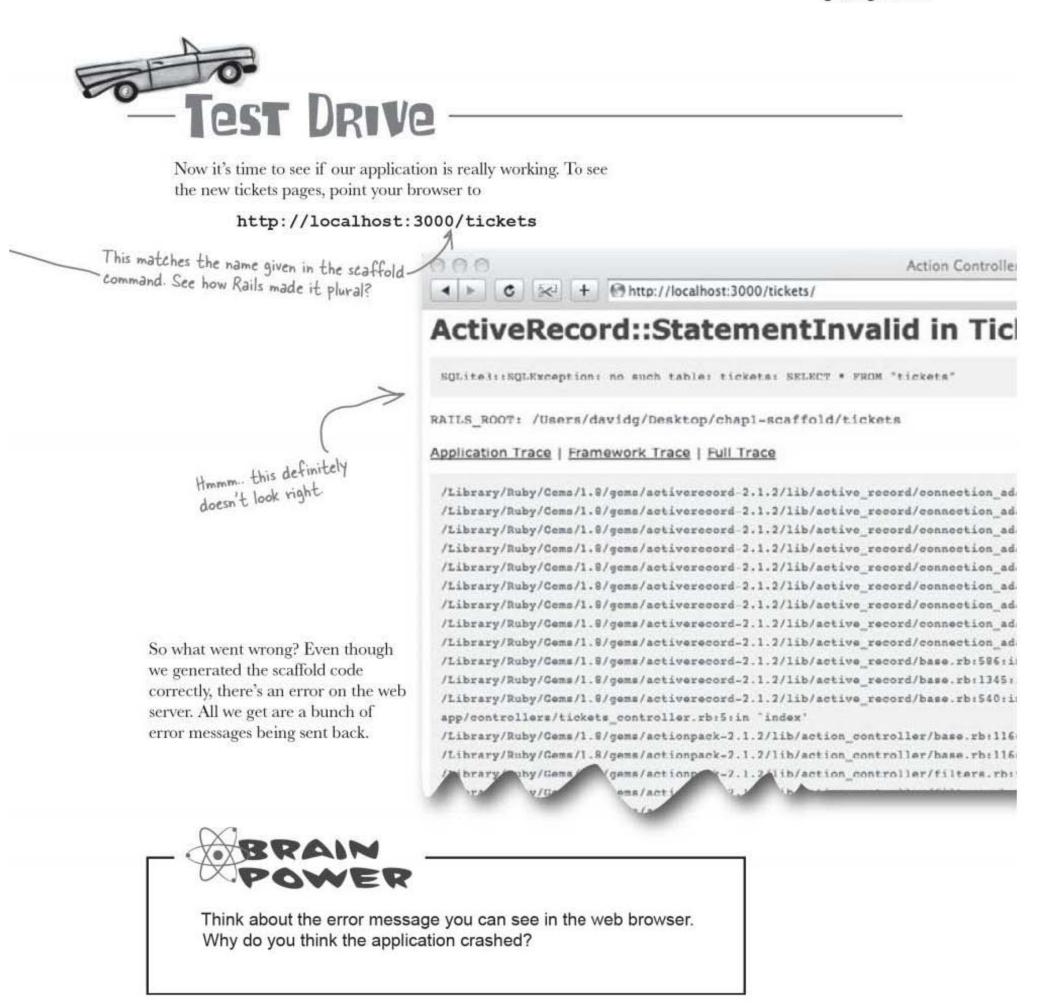

you are here ▶ 13

# There are no tables in the database yet!

The application should have displayed an empty list of sold tickets, but it didn't. **Why not?** It needed to read the list from table called **tickets** in the database, but we haven't created any tables yet.

Should we just connect to the database and create the table? After all—the database is sitting right there in the application. But then, why should we have to? We already told Rails enough information for Rails to create the table for us. Look again at our scaffold command:

File Edit Window Help DRY
> ruby script/generate scaffold ticket name:string
seat\_id\_seq:string address:text price\_paid:decimal
email\_address:string

Note: the scaffold is "ticket" -(singular) and the table will be called "tickets" (plural).

ticketsnamestringseat\_id\_seqstringaddresstextprice\_paiddecimalemail\_addressstring

We already told Rails the details of the data structure when we ran the scaffold command, and there is an important principle in Rails: **Don't Repeat Yourself**. If you tell Rails something once, you shouldn't have to say it again.

#### So how do we get Rails to create the table?

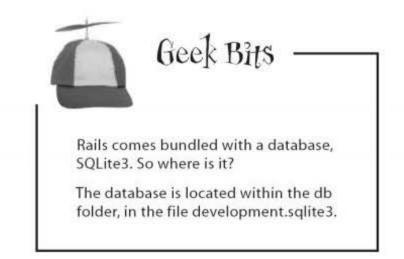

Rails principle: Don't Repeat Yourself

You'll hear this principle called DRY when you're talking programming with your buddies.

14 Chapter 1

## Create the table by running a migration

When Rails generated the scaffolding, it also generated a small Ruby script called a **migration** to create the table. A migration is a script that alters the structure of the underlying database.

Take a look in the db/migrate folder. You should see a file there called <timestamp>\_create\_tickets.rb where <timestamp> is the UTC timestamp of when the file was created. If you open the file in a text editor, it should look something like this:

| class | CreateTickets < ActiveRecord::Migration |
|-------|-----------------------------------------|
| def   | self.up                                 |
| ci    | reate_table :tickets do  t              |
|       | t.string :name                          |
|       | t.string :seat_id_seq                   |
|       | t.text :address                         |
|       | t.decimal :price_paid                   |
|       | t.string :email_address                 |
|       | t.timestamps /                          |
| en    | d F Here's the contents of              |
| end   | the migration file.                     |
| def   | self.down                               |
| dro   | op_table :tickets                       |
| end   |                                         |
| end   |                                         |
| _     |                                         |

The migration is a small Ruby script. Instead of running this script directly, you should run this script using another Rails tool called **rake**. To run the migration, type **rake db:migrate** at the command prompt. This runs the migration code and creates the table:

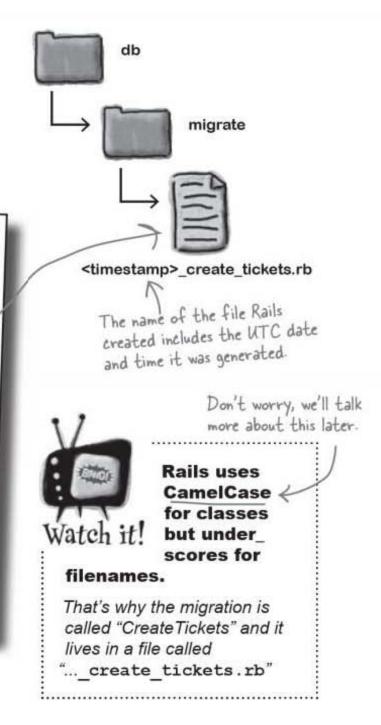

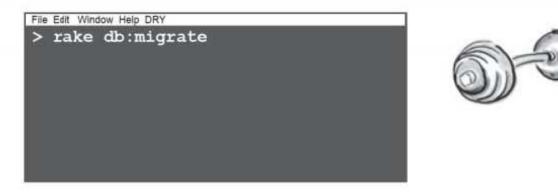

Why does the migration include the date and time in its name?

RRAM

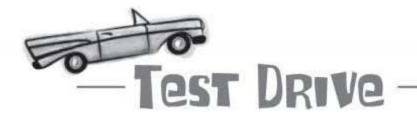

Make sure you've created your tickets table with the rake command. Then go back to the web browser and refresh this page:

http://localhost:3000/tickets

The web application works! Within a couple of minutes you should be able to enter a few test records:

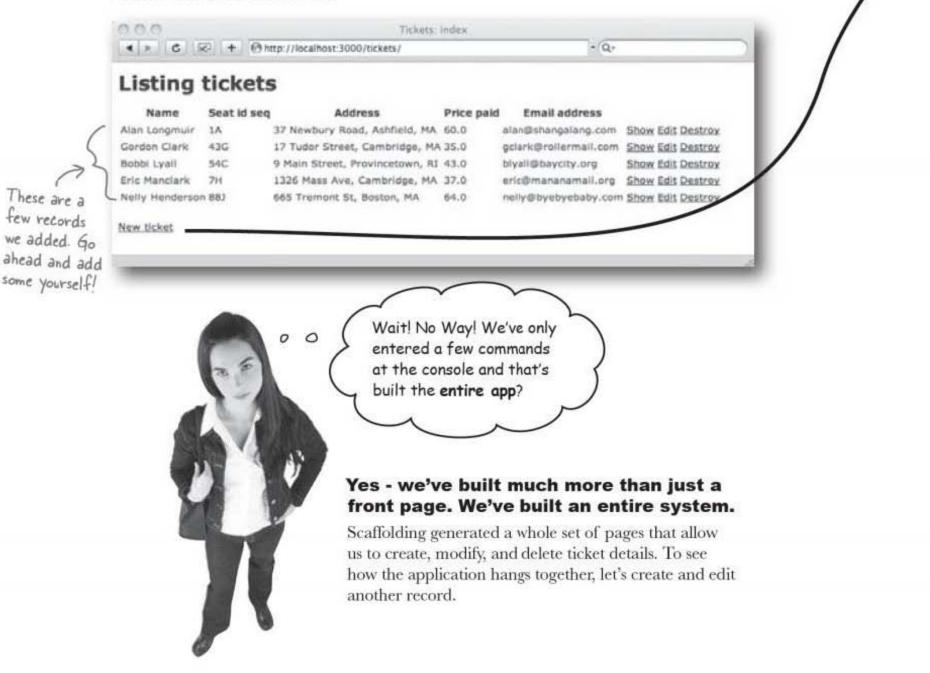

getting started

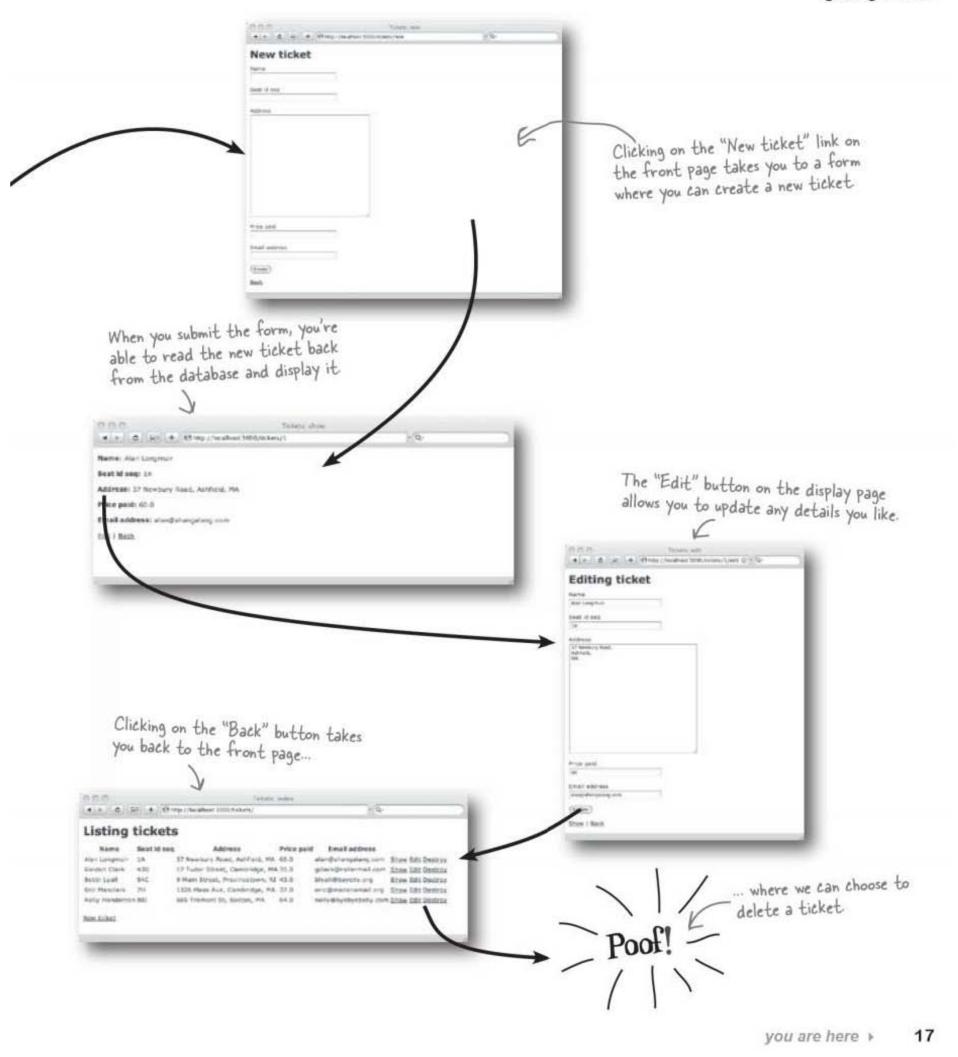

rails review

# BULLET POINTS -

The command

#### rails <app name>

generates a web application for you in folder < app name>. Rails also creates the folders and files that form the basic structure of your application.

 Rails comes with a bundled web server. To start the server running, use the command

ruby script/server

The default home page is at

http://localhost:3000/

- Rails apps follow Convention Over Configuration.
- Create, Read, Update, and Delete operations on a database are known as the CRUD operations.

Scaffolding generates CRUD code for you. To create scaffolding for "thing" data, run:

ruby script/generate scaffold
thing
<column name 1>:<column type 1>
<column name 2>:<column type 2>

To see your scaffolding, point your browser to URL

http://localhost:3000/things

- Rails apps follow the principle Don't Repeat Yourself.
- A migration is a script that alters the structure of the underlying database. You run a migration using the command

rake db:migrate

# Dumb Questions

Q: Some commands start with rails and some start with ruby and some with rake. What's the difference?

A: The rails command is used to create a new application. But ruby is the Ruby interpreter and it is used to run the tool scripts that are stored in the scripts folder. The ruby and rake commands are used for pretty much everything in Rails.

### Q: So what's rake?

A: rake is the command we used to run the database migration. The name means "Ruby make," and it is used for some of the same kinds of tasks that make and ant are used for in other languages like C and Java, respectively. When rake is given a task to do (like running migrations), it is able to smartly analyze the application and decide which scripts to run. So it's a little smarter than ruby and is used for more complicated tasks like modifying the database structure and running tests.

# Q: I don't understand the "Convention over Configuration" thing. What's it mean?

A: Many languages give you a lot of options to choose from, like picking options for a new car. If you have a language that has a lot of options available, you need to store the developer's choices somewhere - usually in large XML files. Rails takes a different approach. In Rails things are named consistently and are stored in standardized place. This is called a "conventional" approach - not because it is old-fashioned, but because it follows "conventions" or "standards".

#### Q: So I can't change how Rails works?

A: You can change pretty much everything in Rails, but if you follow the conventions you will find that you will develop your applications more quickly, and other people will find your code easier to understand.

# Sweet! You saved your buddy's job!

Your quick Rails work saved the day for your pal... at least, for the moment. Looks like there's another email to deal with:

#### Thank you!

It's great to see the application up and running and you did it so quickly! Rails sounds amazing. The way changes appear as soon as you edit the code. No compile. No deploy. Must be nice.

You really saved my butt on this one.

Just one thing - the labels for seat\_id\_seq should be something more human-readable, like maybe "Seat #". Do you think you could fix that?

#### So how can we change the labels?

Rails generated a web app for us very quickly, which saved us a lot of time and effort. But what if we want to make small changes to the appearance of the generated pages, what do we do?

# How easy is it to modify the pages that Rails has generated for us?

# To modify an app, you need to dig into the app's architecture

Scaffolding just generates code for us. Once the code's been generated, it's up to you to customize that code. And if you look in the app folder, you'll see there's quite a lot of generated code you might want to customize.

So if you need to make a change to the application—like modifying the page labels—where do you begin?

> Hmm. Rails generated a complete folder structure for us, and also follows conventions. I wonder if we can use this in some way to modify the app?

0

0

#### **Rely on Rail's conventions.**

Remember how we said that Rails apps follow conventions over configuration? This will make it easier for us to modify the application. Why? Well, because the code is separated according to it's **function**. That means Ruby scripts that do *similar things* live in *similar places*.

So if you need to change the behavior of your Rails application, you should be able to identify where the code is that needs to be amended, and change the code.

But of course to do that, you need to understand the...

# Standard Rails Architecture

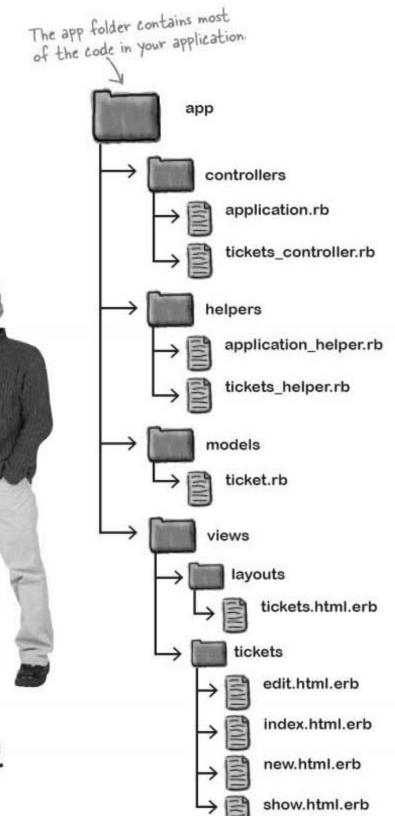

### The 3 parts of your app: model, view, and controller

Pretty much all of the code in a Rails application falls into one of three categories:

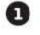

#### Model Code

The model code manages how data is written and read to your database. Model code **objects** represent things that exist in the system's *problem domain*—like the **tickets** in the ticket system This just means the business problems your app's trying to solve.

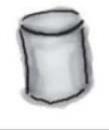

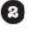

#### View Code

The view is the part of the application that is **presented** to the user. For that reason it is sometimes called the **presentation layer.** For a web application, the view mostly generates web pages.

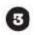

#### Controller Code

The controller is the real *brain* of the application. It decides how the user **interacts** with the system, controlling what data is accessed from the model, and which parts of the view will present it.

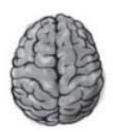

#### This is how the different types of code are connected in a Rails application:

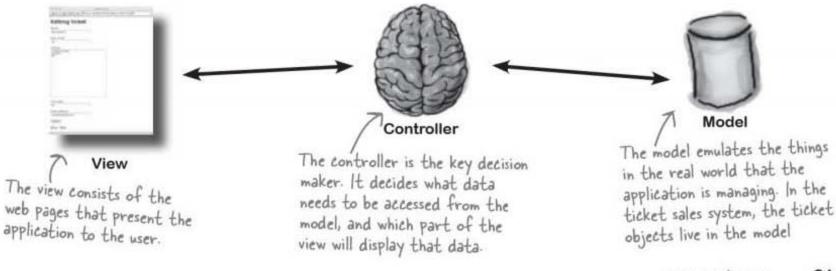

you are here > 21

rails exposed

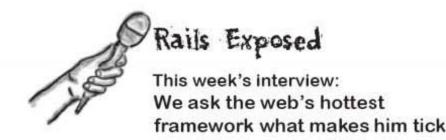

Head First: Hello Rails, we're so glad you could join us.

Rails: Please - call me Ray. Glad to be here.

**Head First:** It must be tough to find a break in your hectic schedule.

**Rails:** I'm busy, sure. With database connections, application logic, and web pages to serve up I don't get a lot of what you'd call "Me time". But it's OK - I have good people.

**Head First:** One thing I was wondering: if you don't mind me asking, when you create a new application, why are there so many directories?

**Rails:** What can I say? I'm a helpful guy. Over time I've learned what kinda things people want to do in their applications. I don't like to see people manually creating the same stuff over and over again.

Head First: But isn't it all a little ... well ... confusing?

**Rails:** Please. I'm a conventional guy. No surprises. Once you've learned the way I work, you'll find me easy to get along with.

Head First: I hear you don't like to be configured.

**Rails:** You can configure me if you like, but most people prefer to work the way I like. Convention over configuration. Capiche?

**Head First:** Oh yes - that's one of your design principles isn't it?

Rails: Yeah - that and Don't Repeat Yourself.

Head First: And what?

Rails: Don't Repeat Yourself?

Head First: And what?

Rails: Don't... Hey, you're a funny guy.

# Dumb Questions

# Q: Where should the business logic go in my web app?

A: Well, it all depends what you mean by "business logic." Some people define the business logic as the rules associated with the management of data. In that case, the business logic lives in the model. Other people define business logic as the rules defining the workflow of the system - such as what features the application has and in what sequence the user accesses them. In that case the "business logic" lives in the controller. In the rest of the book we will use "model logic" and "application logic" to distinguish these two cases.

# Q: What is the difference between the view and the controller?

A: The view decides how the application *looks* and the controller decides how it *works*. So the view will define the color of a button on a page and what text appears on it, but the controller will decide what happens when the button is pressed.

# Q: So what code will I write most?

A: It depends upon the application and the developer. If you find that you are mostly adding code to a particular one of the three app parts, you may want to think carefully whether the next piece of code you are adding is about presentation, interaction, or modeling.

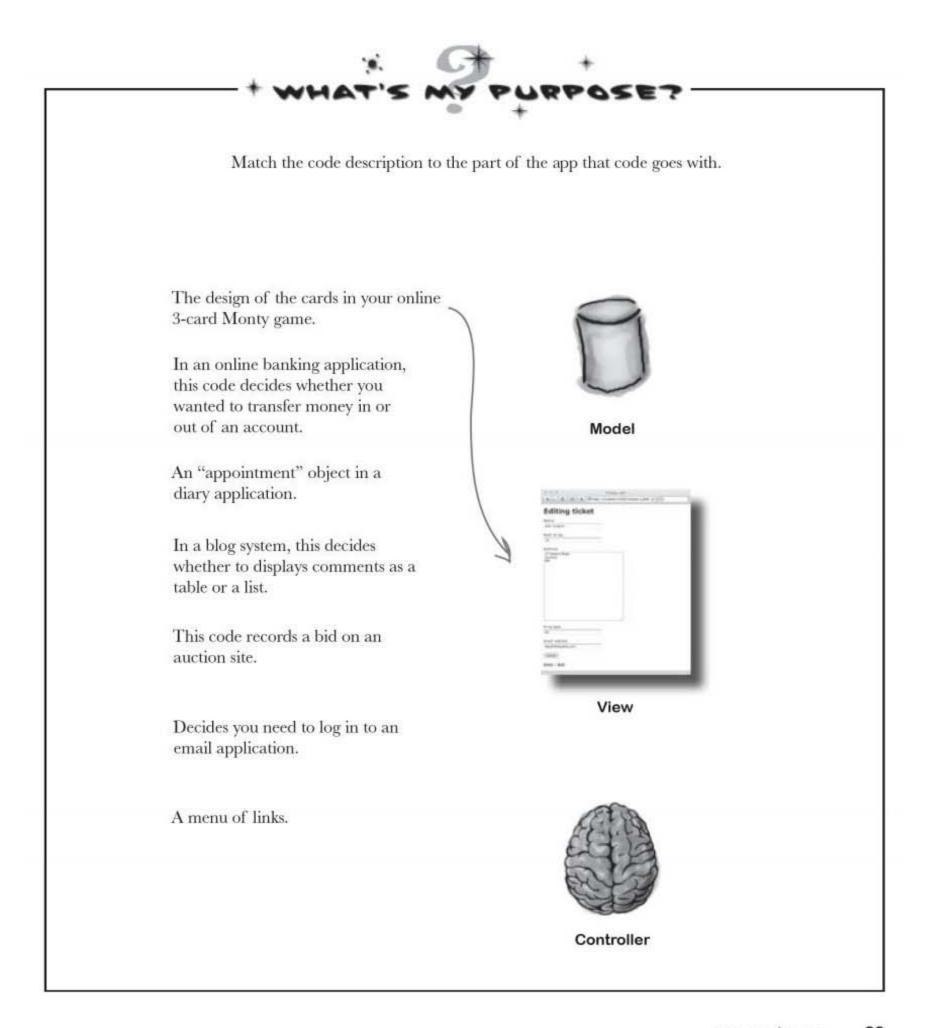

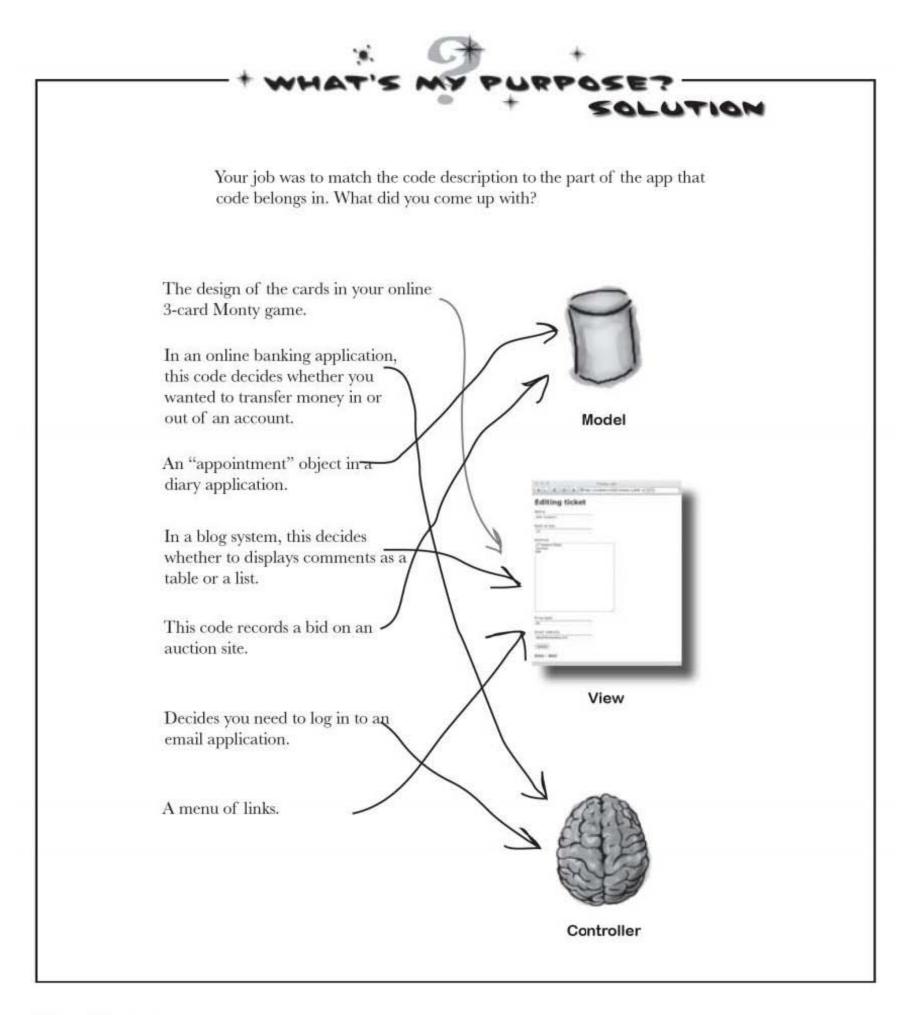

#### The 3 types of code are kept in SEPARATE folders app So Rails favors convention over configuration and uses the MVC architecture. So what? Here are the controllers How does the MVC architecture help us change the controllers. labels on our pages and fix the app? Let's look back application.rb FIUL I at the files that were generated by the scaffolding one more time. Because the code is cleanly separated into 1 tickets\_controller.rb three distinct types-model, view, and controller-Rails puts each type in a separate folder. helpers application\_helper.rb tickets\_helper.rb Models go here. models ticket.rb views All of your Sharpen your pencil layouts views are here. tickets On the folder diagram to the right, highlight edit.html.erb the files that you think will need to be edited to change the labels in the pages. index.html.erb Then note down why you chose those files. new.html.erb show.html.erb

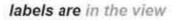

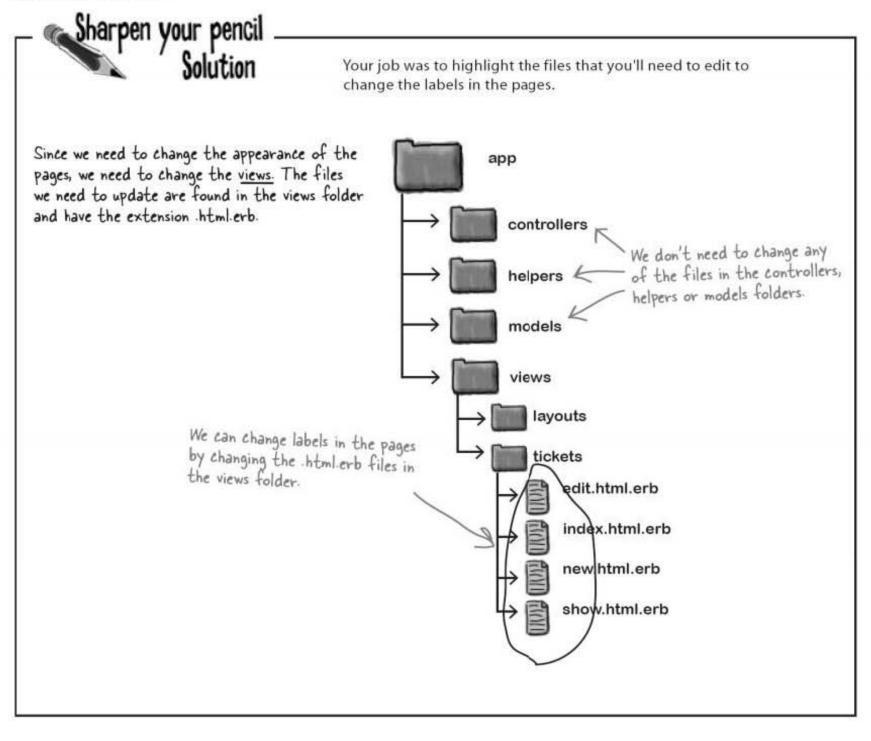

# The files in the VIEW need to be edited

If we want to change the labels in web pages, we need to modify view code. And the view code all lives inside the app/views folder.

The view files generate web pages, and are called *page templates*. So what's a page template, and what do those templates contain?

Do this!

Go into each of the four .html.erb files in the

and change the text

Seat id seqto

Seat #.

This symbol will need

to be changed to the

"Seat #

string

><br />

seg %>

Don't forget to add quotes because it's becoming a string

<%= f.text\_field :name %>

<%= f.text\_field :seat</pre>

Seat #

views/tickets folder,

Seat #. This will change the label on the pages to

.....

# Edit the HTML in the view

So what do the page templates actually look like? Open the four .html.erb files in the views/tickets folder using a text editor. The contents of the files look an awful lot like HTML.

We want to change the labels for seat\_id\_seq to Seat #. To do this, search for the text "Seat id seq" in the four files, change it to "Seat #", and then save your changes.

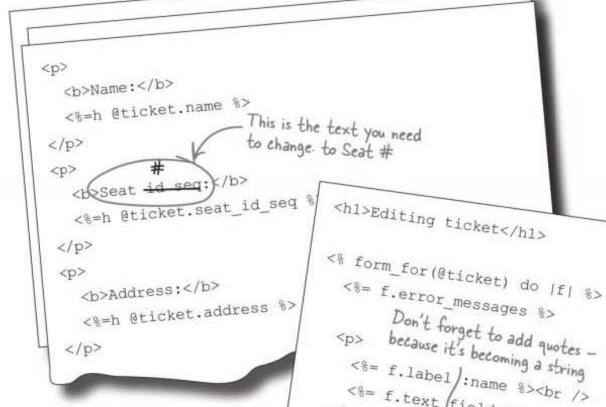

If you edit the labels in your HTML, your changes become immediately visible in your web browser. If you make the changes now and refresh, they should be visible *immediately*. Let's take a look next...

# bumb Questions

Q: You called :seat\_id\_seq a symbol. What's a symbol?

A: A symbol is a little like a string. A string is surrounded with quotes, but a symbol always starts with a colon (:). Symbols are generally used to name things

<%≈ f.label

>

in Rails because they are slightly more efficient in memory. In most cases symbols and strings can be used interchangeably.

change now, see now

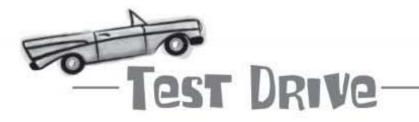

#### Refresh the page at:

http://localhost:3000/tickets/

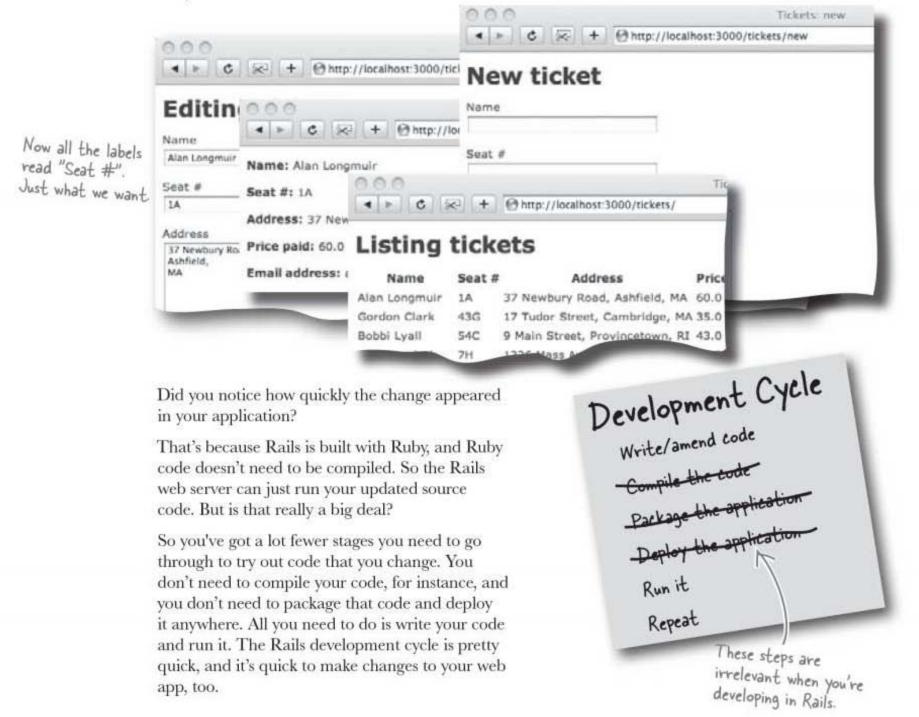

### Sunday, 8 AM

Two fixes down, but your phone's ringing... what now?

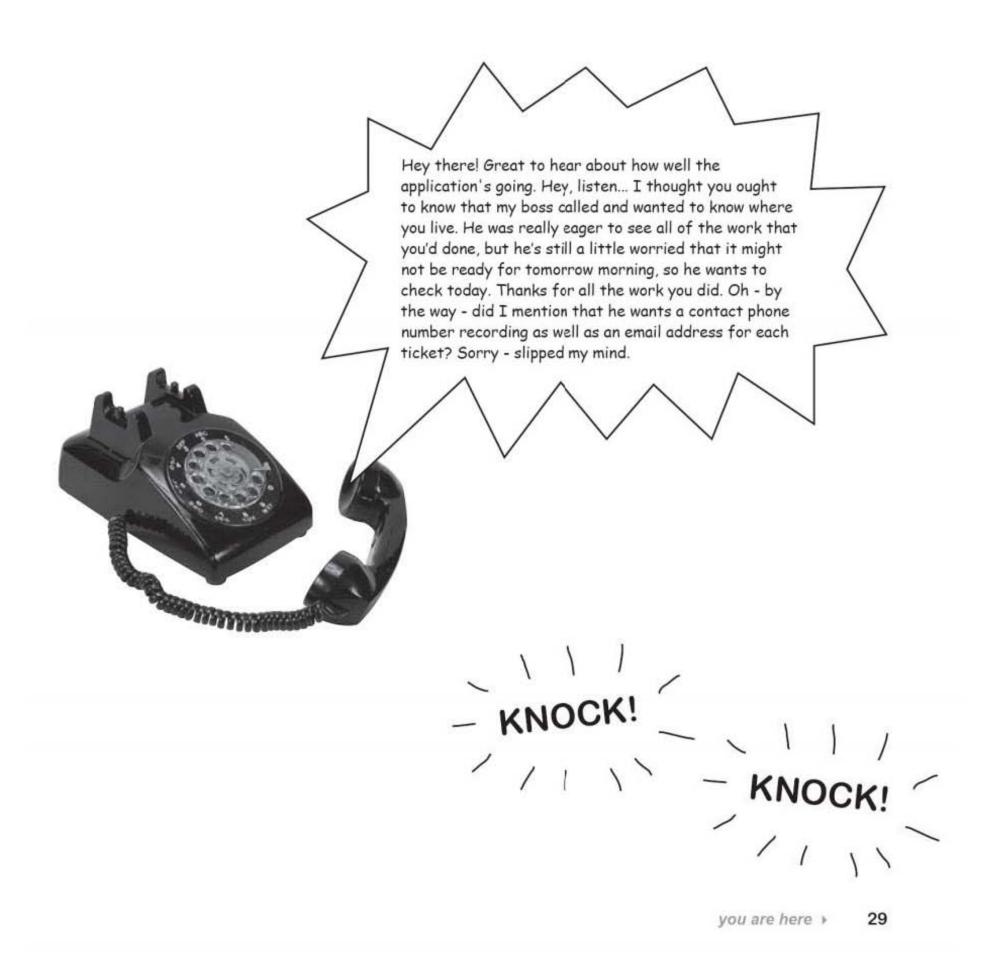

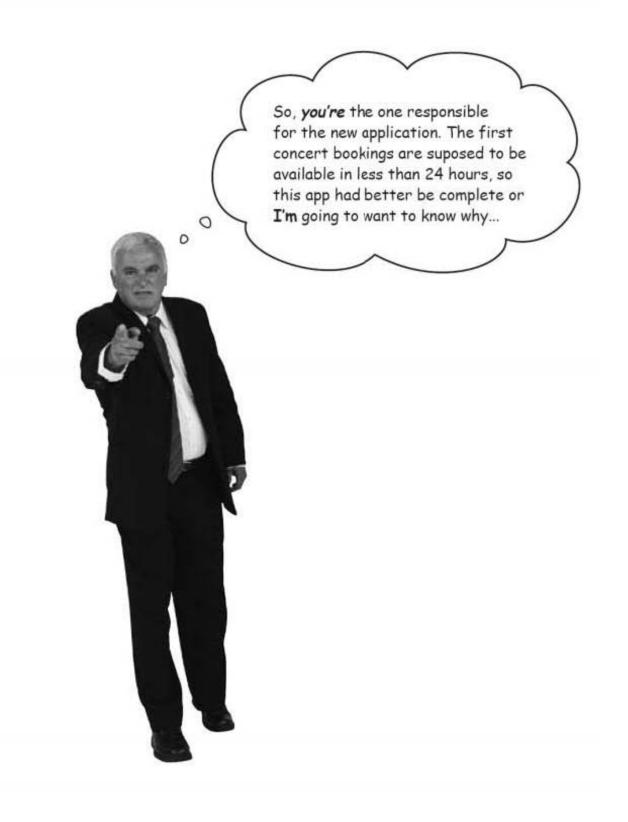

# The application needs to store more information now

Everything was pretty much finished until your friend mentioned that phone numbers need to be recorded. We need more data, so what's that mean for our app?

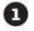

We need an extra field displayed on each page. Tickets inde Fortunately we know how to amend page templates, so this shouldn't be too big of a problem. Listing tickets 37 No. -147-04 LA 17 Tube Street, Can 456 We need to add an extra field to the page like this. 101-497-4554 Show Edd D 995-227-9990 Day Edd Derbo \$7.0 147-1477 5 2 We need to store an extra column on the database. tickets We need to store an extra column in our database, but how? name string seat id seg string address text decimal price/pai We need to add phone to the tickets table in the database. a)ail add st/ing ess phone string Sharpen your pencil We need to add a column to the database table. Write down what type of script we used before to change the database structure.

> 31 you are here >

migrations change databases

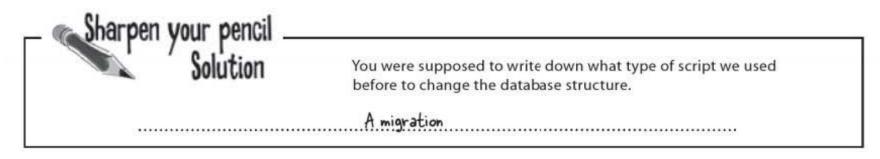

### A migration is just a Ruby script

T.

So we need a migration to add a column to the table. But what *is* a migration, really? Let's look back at the one that created our tickets table.

| clas | s CreateTickets < ActiveRecord::Migration |
|------|-------------------------------------------|
| de   | f self.up                                 |
| (    | create_table :tickets do  t               |
|      | t.string :name                            |
|      | t.string :seat_id_seq                     |
|      | t.text :address                           |
|      | t.decimal :price_paid                     |
|      | t.string :email_address                   |
|      | t.timestamps                              |
| eı   | bd                                        |
| end  |                                           |
| def  | self.down                                 |
| dr   | op_table :tickets                         |
| end  |                                           |
| end  |                                           |

We need to create code that's something like this, except instead of creating a table, we need our migration to add a column.

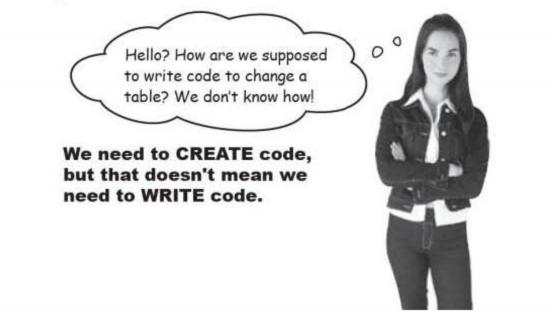

Q: Some of the code in the migration looks like it is dropping the table. Why is that?

A: Migrations can do a lot more than we are showing here. For example, every migration has the ability to undo itself. That's why the code to create a new table is matched by code that can drop the table. But you don't need to know much about that just yet.

Q: I don't need to understand the code? Isn't it important to understand Ruby's code to master Rails?

A: The more you understand Ruby, the more control you will have over Rails. As we go through the book, you will learn more and more about the Ruby language.

# bumb Questions

Q: If the migration is just a Ruby script, why do I have to use rake? Why can't I just run the script?

A: Good question. Some Ruby is designed to be run directly and some is not. Migrations are not designed to be run directly. They are meant to be run by rake.

### Q: Okay, great - but why?

A: rake is "smarter" than ruby. When you call rake db:migrate you are actually saying to rake, "Make sure all of the migrations have been run". rake may decide not to call the migration if it doesn't need to. Ruby can't make those kinds of decisions by itself.

# Q: Can't I just edit my tickets table manually?

A: You could, but it is better to manage your database structure with migrations. When you make your application live, you will need to recreate your data structures in your production database. If you use migrations, then rake will be able to make the data structures in your production database match what you need for your application. If you modify your data structure manually, things can get out of sync pretty easily. Like most things in Rails, if you go along with the conventional way of using Rails, you'll make things easier for yourself.

### Rails can generate migrations

Remember when we generated the scaffolding using:

```
ruby script/generate scaffold ticket name:string seat_id_seq:string address:text price_paid:decimal email_address:string
```

generate is a script to create Ruby code. And the good news is that generate doesn't *just* write scaffolding code. It can also generate migrations.

Now suppose you were to type in this command:

Don't actually type this in.

ruby script/generate migration PhoneNumber

This would generate a brand new blank migration file. We could then add in the Ruby code to modify the table. The trouble is, we don't know how to write the code to complete the migration.

#### So what can we do? And what can Rails do for us?

naming is important

### Give your migration a "smart" name, and Rails writes your code for you

You've probably noticed by now that names are really important to Rails. When we created scaffolding called "ticket," Rails made the app visible at http://localhost:3000/tickets and generated a migration to create a table called tickets.

Naming conventions are important in Rails because they save you work. The same is true with how you name migrations. Instead of just giving the new migration any old name, try giving it a name like this:

The important bit is this name here. It takes the form Add...To...

> ruby script/generate migration AddPhoneToTickets phone:string

So why does the name make any difference?

File Edit Window Help NamesMatter

Rails knows that a migration called Add...To... is probably going to be adding a particular column to a particular table, so instead of just generating a blank migration for you to fill in, **Rails will actually** write your migration code for you.

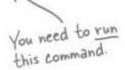

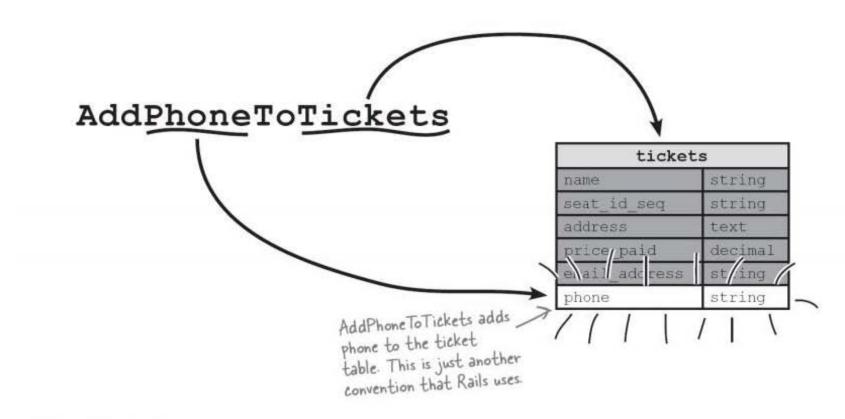

# You need to run your migration with rake

Here's the migration that Rails cleverly generates for you.

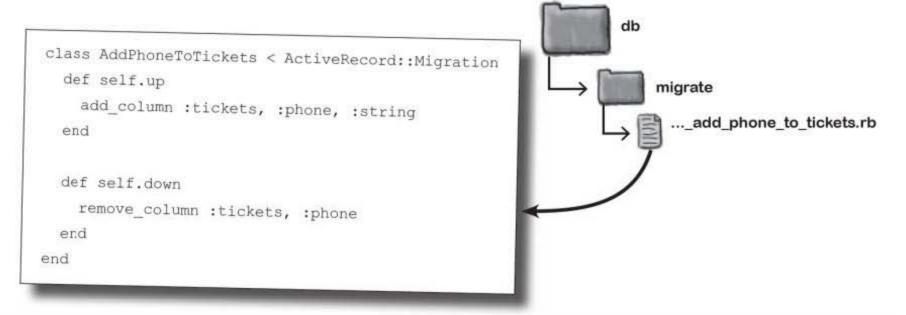

When we wanted to run a migration before we used the rake command:

rake db:migrate

But can we do that this time? After all, we don't want rake to run the first migration again by mistake.

#### Timestamps tell rake which migrations to run, and in which order

Rails records the latest timestamp of all the migrations it runs. That allows rake to tell which migrations have been run and which haven't. This means that whenever you run rake db:migrate, **Rails will only run the** *latest migrations*.

Let's put this to the test. Run rake db:migrate again to add the phone column to the tickets table.

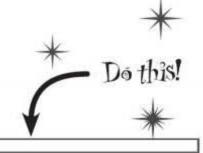

> rake db:migrate

you are here > 35

update your view

# But changing the database isn't enough

Scaffolding *generates* code—and that's great because it gets you up and running very quickly. But the downside is that once the code has been generated it the **developer's responsibility** to keep the code **up-to-date**.

We just added a phone attribute to the database. But because the forms had already been created by scaffolding, they won't automatically pick-up the new phone field. So we'll have to go back to the page templates and add in references to the phone number:

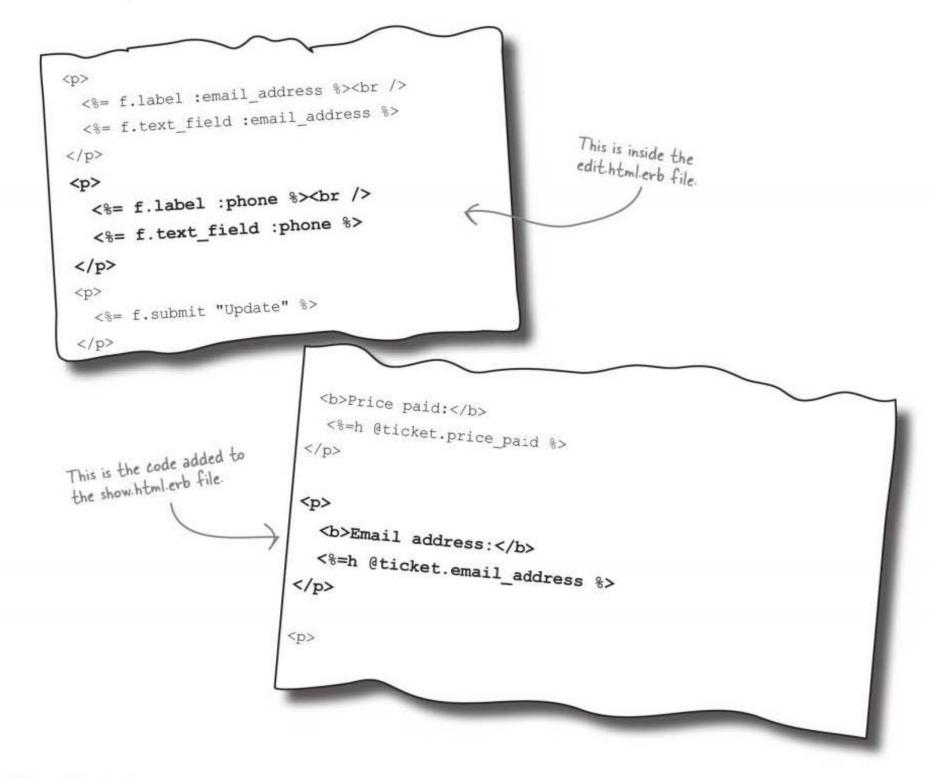

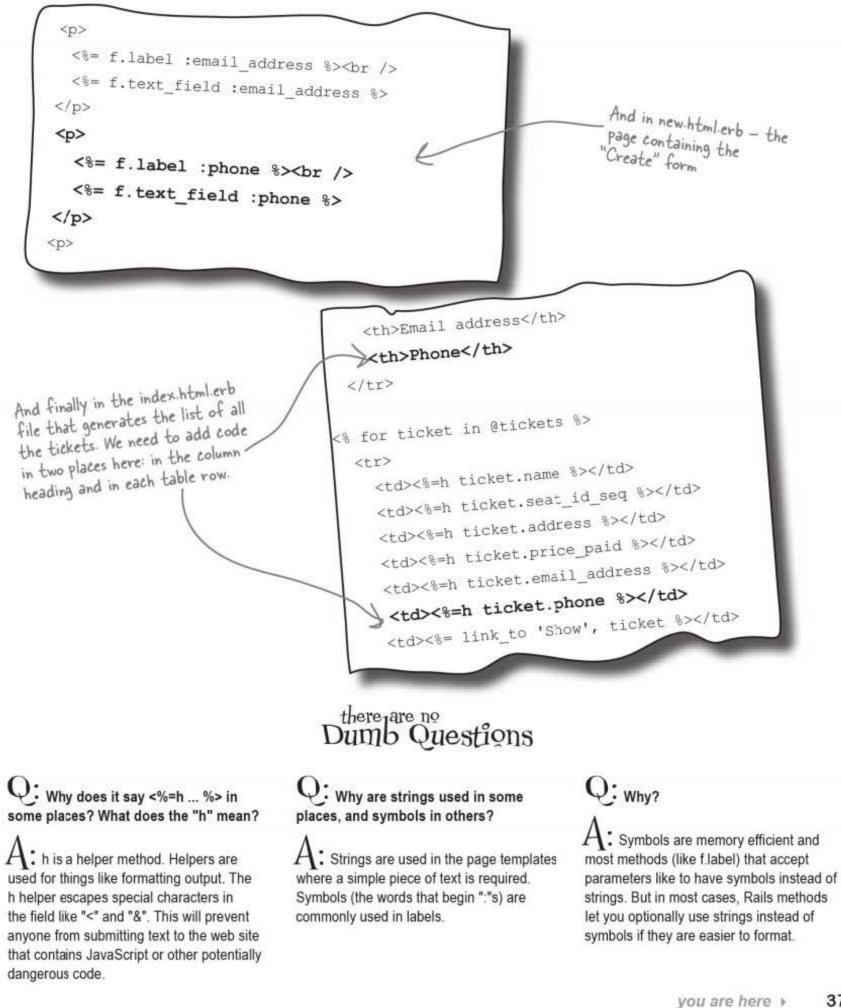

| LONG Exercise |                                                                                                    |
|---------------|----------------------------------------------------------------------------------------------------|
|               |                                                                                                    |
|               | oss is pleased with the way the application is going, and now he wants to record events<br>I as ticket sales. This is the events data structure:                                                             |
|               |                                                                                                    |
|               | Event:<br>artist - the performer (string)<br>description - short bio (text)<br>price_low - cheapest tickets (decimal)<br>price_high - sales price of ticket (decimal)<br>event_date - when it happens (date) |
| What c        | ommand would you enter at the console to create scaffolding for the event data?                                                                                                    |
|               |                                                                                                    |
|               |                                                                                                    |
|               |                                                                                                    |
|               |                                                                                                    |
| What wo       | uld you type to create the events table in the database?                                                                                                    |
|               |                                                                                                    |
|               |                                                                                                    |
|               |                                                                                                    |
|               |                                                                                                    |
|               |                                                                                                    |
|               |                                                                                                    |
|               |                                                                                                    |
| 1             |                                                                                                    |

The boss wants the labels in the pages for price\_low to be "Prices from", price\_high to be "To", and event\_date to be "Date". You will need to edit four templates to make the change. Write the changes for the new.html.erb page template shown here:

```
<h1>New event</h1>
              <% form_for(@event) do |f| %>
                <%= f.error_messages %>
                <%= f.label :artist %><br />
                  <%= f.text_field :artist %>
                <%= f.label :description %><br />
                  <%= f.text area :description %>
                <%= f.label :price_low %><br />
                 <%= f.text_field :price_low %>
                <%= f.label :price high %><br />
                  <%= f.text_field :price_high %>
                <%= f.label :event date %><br />
                  <%= f.date select :event date %>
                <%= f.submit "Create" %>
                new.html.erb
              <% end %>
              <%= link_to 'Back', events_path %>
```

What are the names of the other three templates in the app/views/events directory that will need changing?

.....

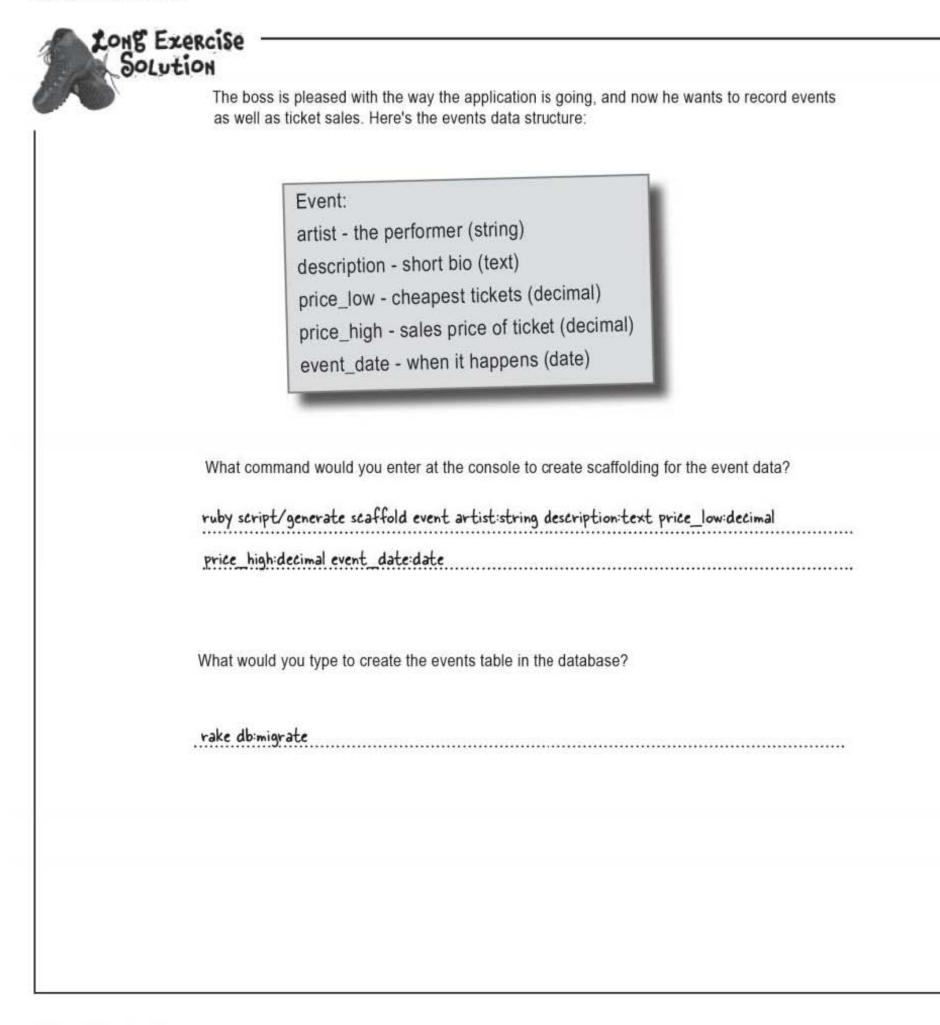

The boss wants the labels in the pages for price\_low to be "Prices from", price\_high to be "To", and event\_date to be "Date". You will need to edit 4 templates to make the change. Write the changes for the new.html.erb page template shown here:

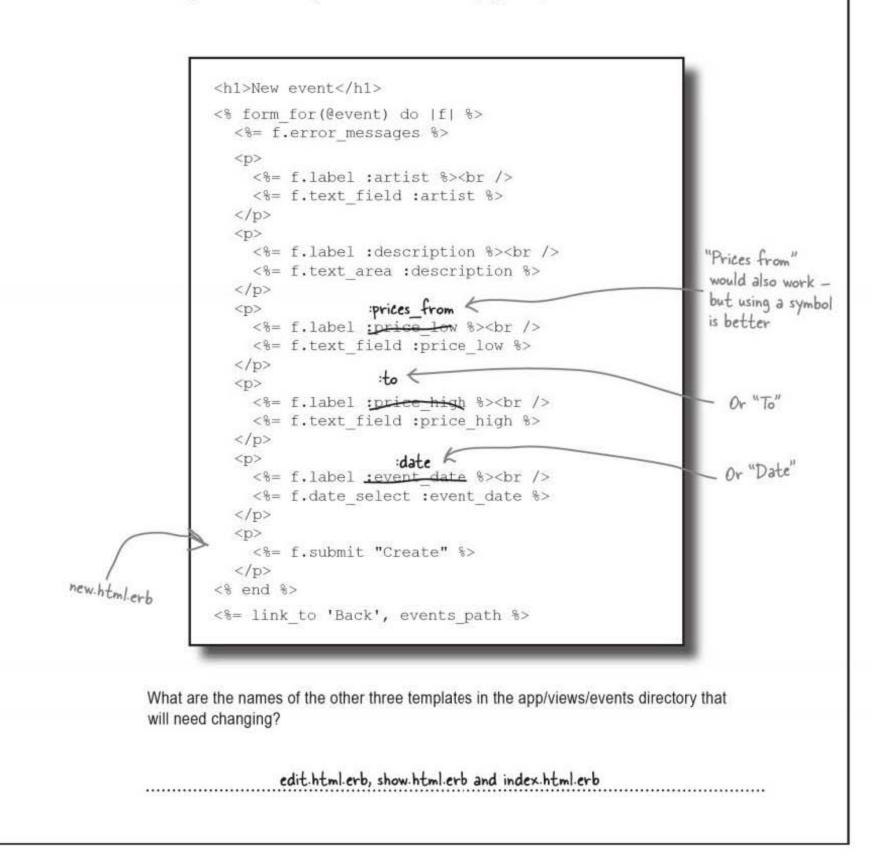

test it all out

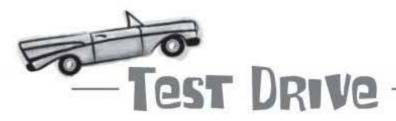

The application now has all of the contact information on the tickets pages:

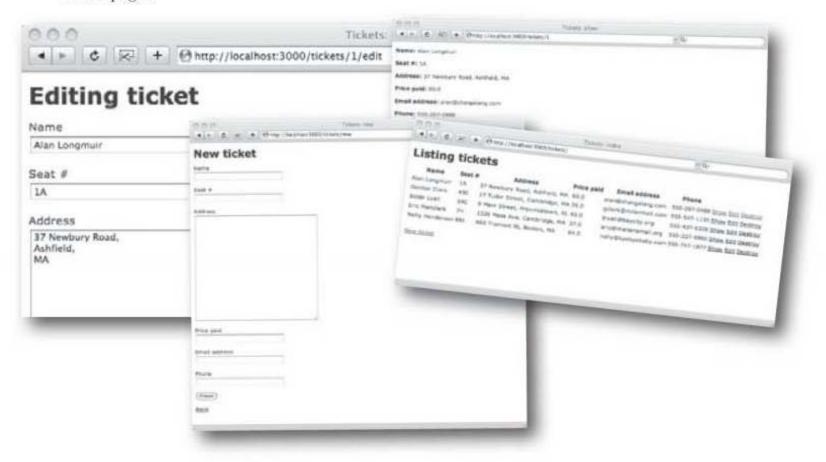

And all of the events information is also recorded:

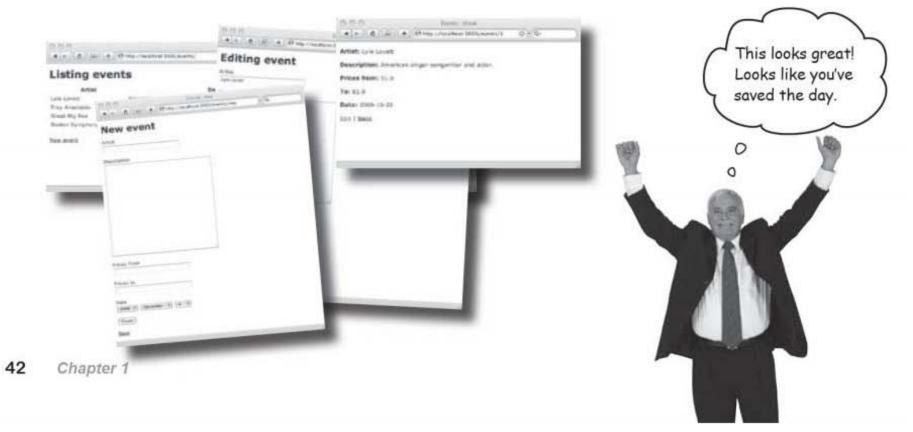

getting started

# The concert is a sell-out!

The application runs perfectly all week, and the following Friday night, every seat in the arena is sold.

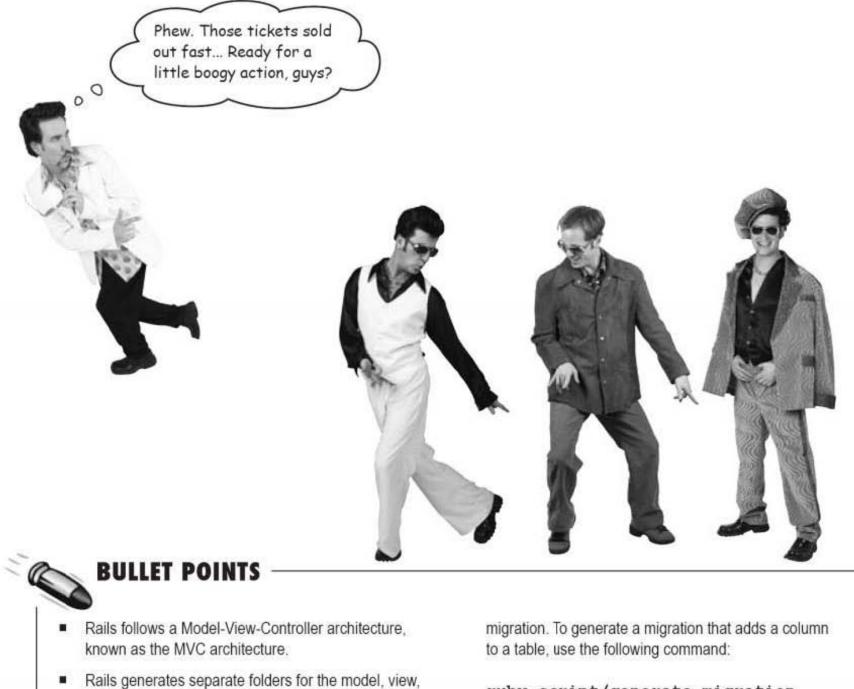

- and controller code.Any changes you make to your application can be
- seen as soon as you save your changes and refresh the pages in your browser. This is because Rails is built with Ruby, and doesn't need to be compiled.
- You can make changes to your table structure using a

ruby script/generate migration
Add<column>To
 <column>:<data type>

To run a migration, use the command

rake db:migrate

rails tools

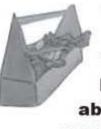

# Tools for your Rails Toolbox

You've got Chapter 1 under your belt, and now you've added the ability to create Rails applications to your toolbox.

Rails Tools

rails app-name

Create an application

ruby script/server

Start the application

ruby script/generate scaffold ...

Generate CRUD code for a model

ruby script/generate migration

Generate a migration to alter the database structure

rake db:migrate

Run new migrations on the database

# 2 beyond scaffolding

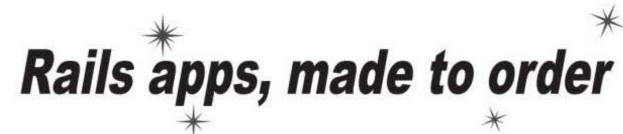

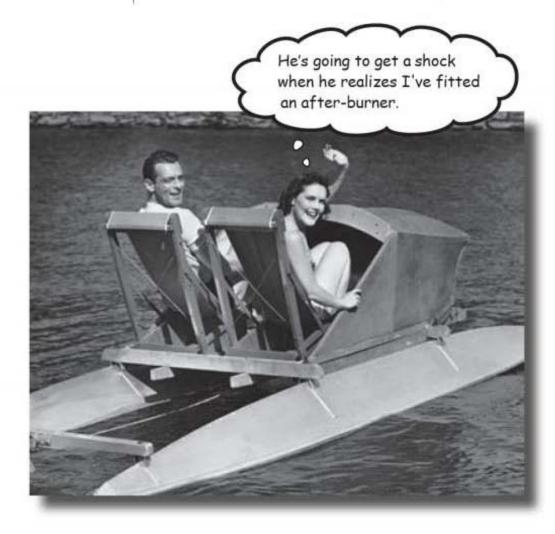

So what's really going on with Rails? You've seen how scaffolding generates heaps of code and helps you write web applications wicked fast, but what if you want something a little different? In this chapter you'll see how to really *seize control* of your Rails development and take a look underneath the hood of the framework. You'll learn how Rails decides which code to run, how data is read from the database, and how web pages are generated. By the end, you'll be able to publish data the way *you* want.

this is a new chapter

45

unwanted junk

# MeBay, Inc. needs your help

MeBay, Inc. is a sales company that helps people sell their unwanted stuff online. They need a new version of their site, and they need **you** to help them out.

To place an ad on the site, the seller calls MeBay on their toll-free number, and gives their seller ID and the details of the item they want to sell. MeBay has their own data entry system, and your application is needed to publish the MeBay ads online.

#### MeBay will store their ads in a database

All of the ads contain the same types of information, and MeBay wants to store the ads in a database. They'll insert the data into the tables you create when you build the app. They need something like this:

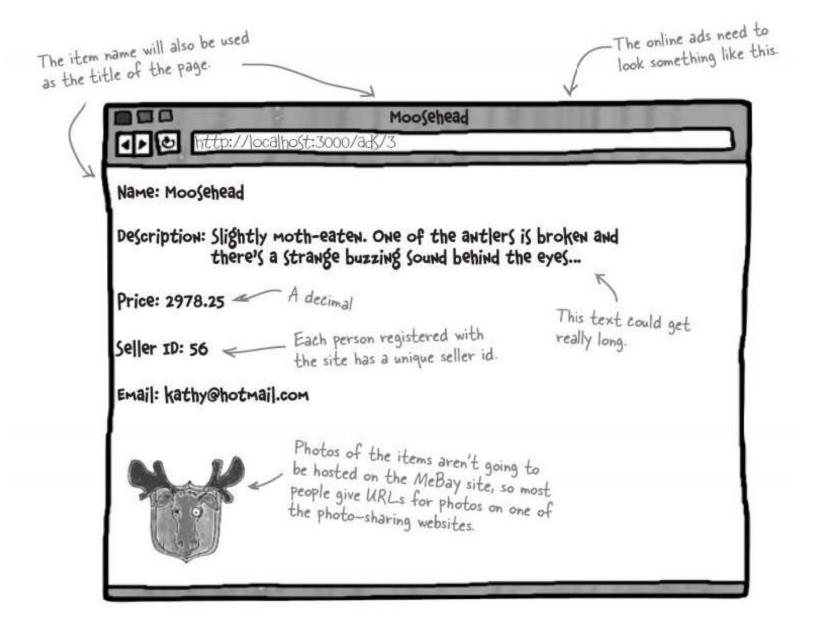

| harpen your pencil _                    |                                                                            |                            | 12 254747                                                              |                                                    |
|-----------------------------------------|----------------------------------------------------------------------------|----------------------------|------------------------------------------------------------------------|----------------------------------------------------|
|                                         |                                                                            |                            | ou were going to use Rails<br>osite. Fill in the blanks in t<br>slow.  |                                                    |
|                                         |                                                                            |                            | create a new Rails applic<br>ng this command:                          | ation called                                       |
|                                         |                                                                            |                            | $\overline{}$                                                          |                                                    |
| Model conta                             | ins the applica                                                            | ation logic                |                                                                        |                                                    |
|                                         | Aler C. M. A                                                               | • Phase resumed 2000 rates | and the second second second                                           | 14 JA                                              |
| The                                     | Seller: 50<br>Seller: 50<br>Sinal: tacholitomat<br>Ding art. http://tackov | and all all all a la       | Editing ad                                                             |                                                    |
| is made up of web<br>pages that allow a | TOT 1 Best                                                                 | New ad                     | -                                                                      |                                                    |
| user to ,                               |                                                                            |                            | nine<br>Sidear                                                         |                                                    |
| ·····,                                  |                                                                            | al 🕐 (1995) Anglese (199   | All links                                                              | 0.76                                               |
| anddata.                                | Meanwhead is a                                                             | Description                | Price Seller Break<br>Ing 2014.24.14 Auto-ghermal and Ing //advant.jou | Jog of<br>raise, and colored a get time \$20 terms |
|                                         | 1000.07                                                                    |                            |                                                                        |                                                    |
|                                         |                                                                            |                            |                                                                        | _                                                  |
| Would there be any probler              |                                                                            |                            |                                                                        |                                                    |
|                                         |                                                                            |                            |                                                                        |                                                    |
| *************************************** |                                                                            |                            |                                                                        |                                                    |
|                                         |                                                                            |                            | *****                                                                  |                                                    |

scaffolding has limitations

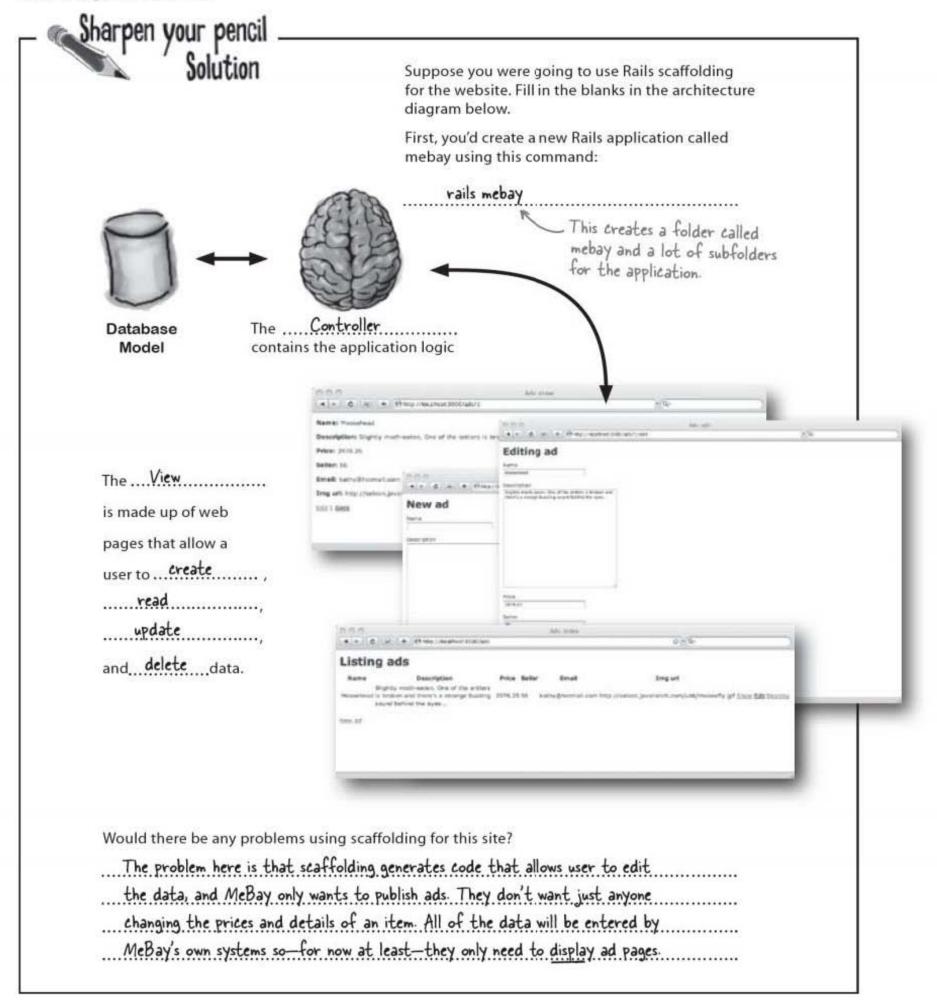

To build an app

# Scaffolding does WAY too much

MeBay want an application that does less than a scaffolded app would. Scaffolding's great, but some applications are so simple that you'll sometimes be better off building your app manually.

So why's that? Well, if you write the code yourself, the application will be simpler and easier to maintain. The downside to this is that in order to build a Rails web app manually, you need to go under the hood and understand how Rails really works.

Let's start by looking at what code you need to create for MeBay:

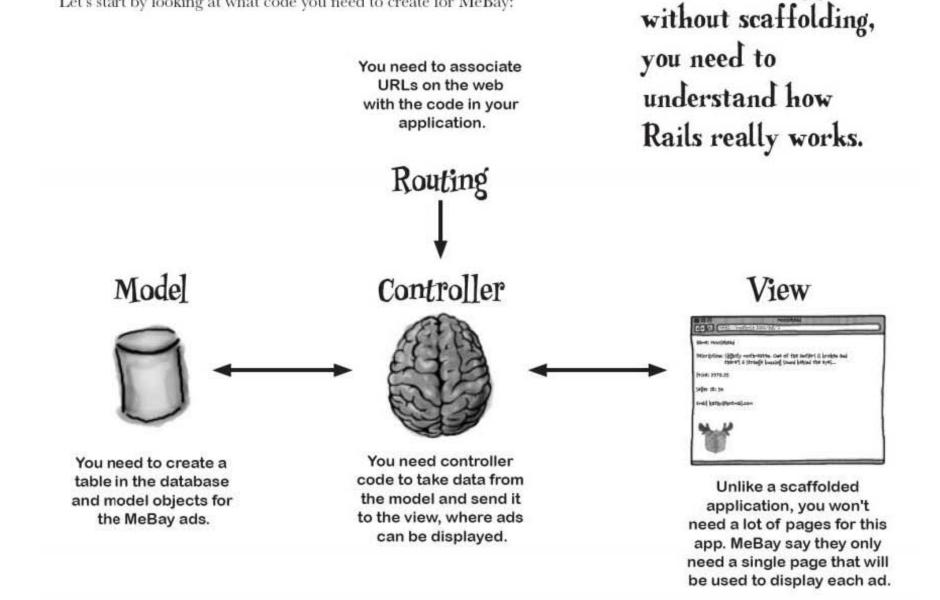

### So which code will you write first?

model first

# Let's start by generating the MeBay model...

It's a good idea to begin with creating the **model** code, because the structure of the data in the model affects both the controller and the view.

Creating model code is very similar to creating scaffolding. In fact, the only difference is that you replace the word "scaffold" with the word "model," like this:

> Models have singular names so it's "ad", not "ads".

File Edit Window Help AdvertizeMeBaby > ruby script/generate model ad name:string description:text price:decimal seller\_id:integer email:string img\_url:string

The model-generator command creates two key scripts within the app and db subfolders:

- the model class (app/models/ad.rb) and
- the data migration (db/migrate/... create ads.rb).

The migration is a Ruby script that can connect to the database and create a table for the ads. To run this script and create the table, we need to use rake.

This is just like we did in Chapter I. rake figures out which migrations to run based on timestamps.

These folders will have been created automatically by Rails when you create the app 4 app db migrate models ...create\_ads.rb ad.rb This filename will The generate model command generates be prefixed with the adrb and a timestamp. create\_ads.rb files.

Model Model Mo

### ... and then we'll actually create the table using rake

To create the table, we need to call the migration using the rake db:migrate command:

You are here

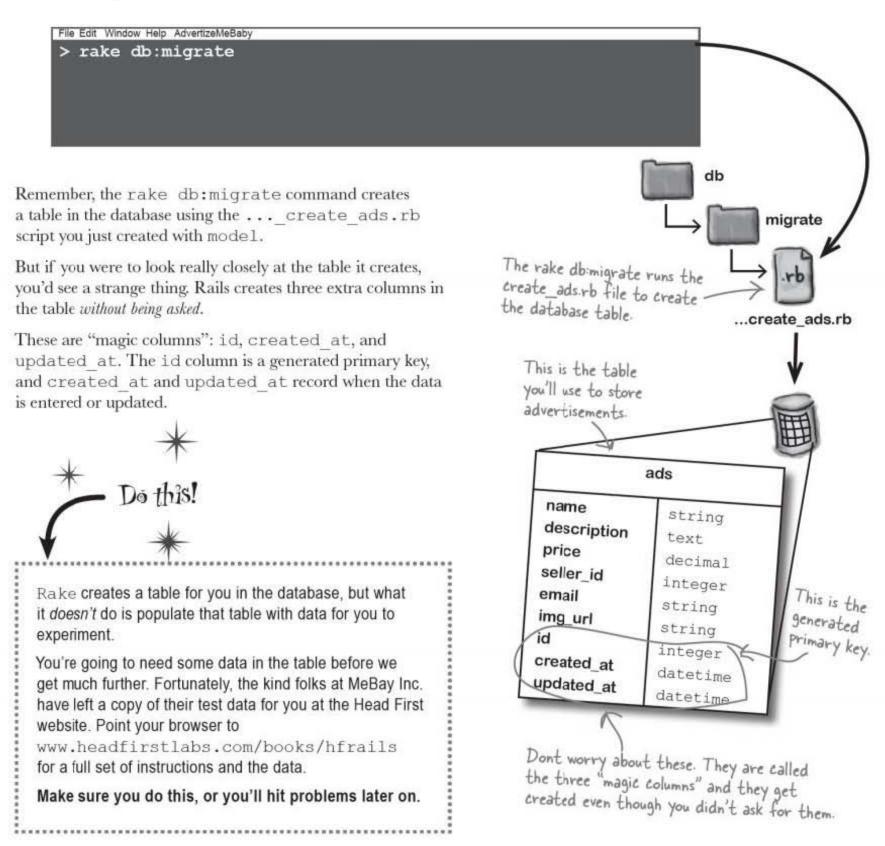

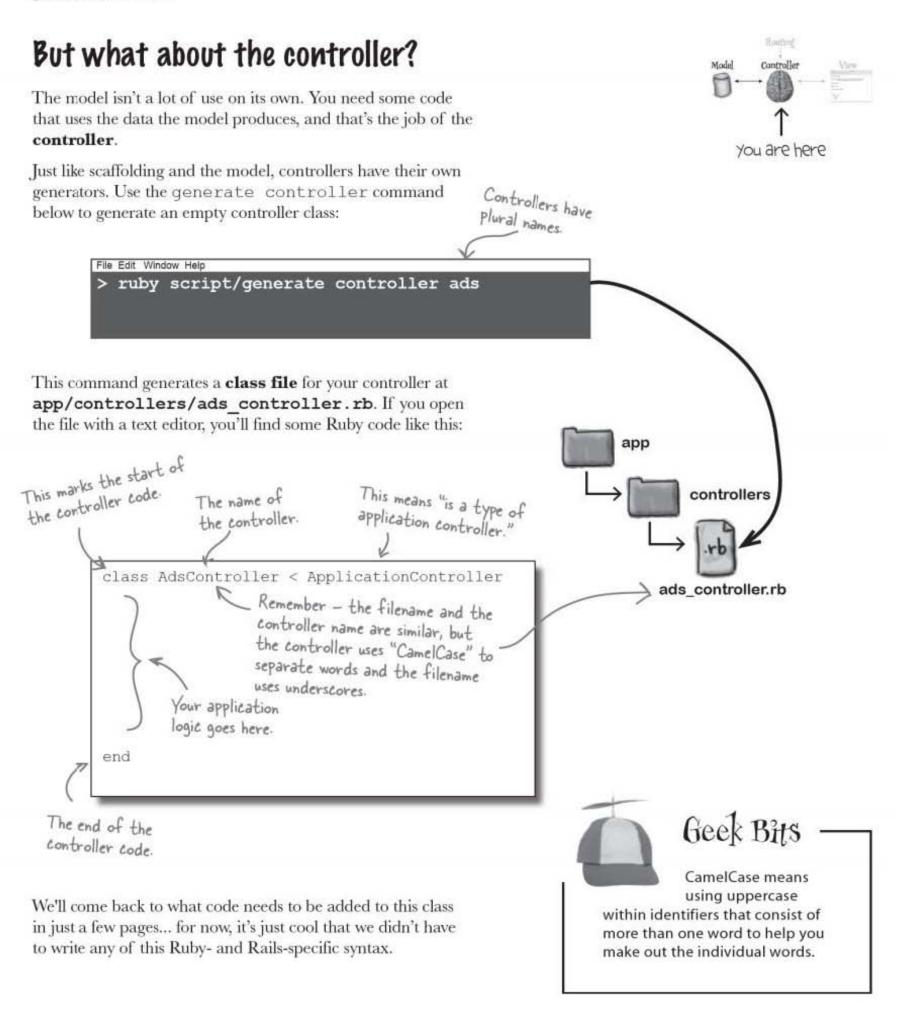

# bumb Questions

Q: Does rake db:migrate always add the magic columns?

A: Yep, it sure does.

Q: Even if the table is created by scaffolding?

A: Yes. If you examined the database table in the previous chapter, you'll see the magic columns in there as well.

Q: Is there any way I can open up the database and examine the tables?

A: Yes - but you'll need a tool. There's a Firefox add-in available called SQLite Manager that will open and read the sqlite3 files used by Rails.

Q: I noticed that in the generate model command you used ad, but in the generate controller command you used ads. Was that intentional?

A: Yes. In Rails, models all have **singular** names, but controllers and tables are **plural**. This means that when we used the command to generate the model, we gave the singular name of ad, but when we used the command to generate the controller, we gave the plural name ads. Q: How important is it to get that right?

A: Very! Rails relies on these conventions, so it's crucial that you follow them too. If you don't, Rails won't be able to set up your web app for you properly, and some things may not work. Life is much easier if you follow the conventions Rails expects.

Models have <u>singular</u> names but controllers and tables are <u>plural</u>.

We've created the model and controller, now let's move onto the view...

page templates are (mostly) html

# The view is created with a page template

So what view code do we need to create? The MeBay web app only needs a single page, and this page will be used as a template for all of the ads on the website. For this reason, pages in Rails are often called **page templates** (or simply **templates**).

Web pages are created from templates by Embedded Ruby (called ERb), and this is part of the standard Ruby library. If someone asks for for ad #3, ERb will generate the HTML web page for the ad using the page template and data from the model.

#### So how does ERb produce web pages?

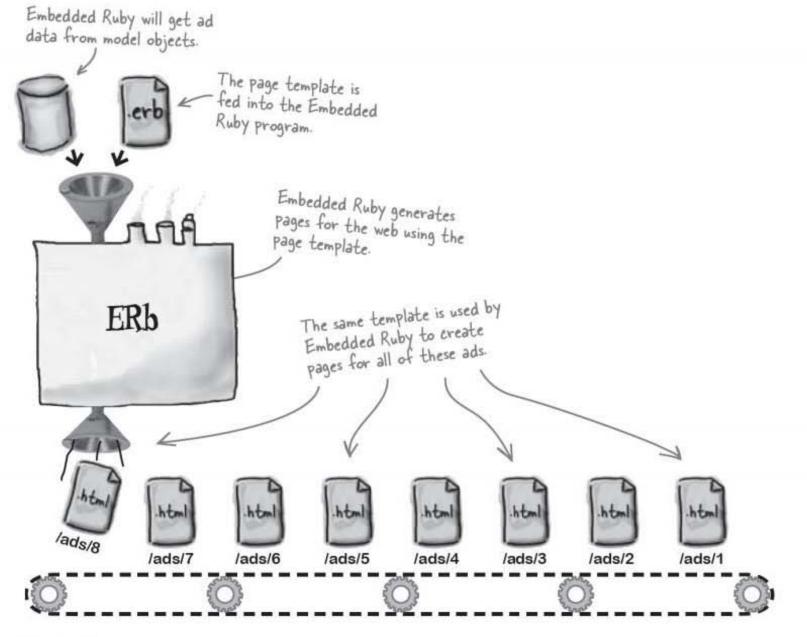

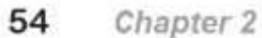

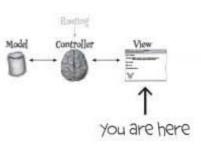

Do this

## The page template contains HTML

When you generated the model and the controller, Rails generated **Ruby** code. The view's a little different though. The application has an HTML interface, so it makes sense that the **view code is written in HTML**, too.

To create the ad template, open up a text editor and create a file called **show.html.erb** and save it in app/views/ads. Here's what you need the contents of show.html.erb to look like:

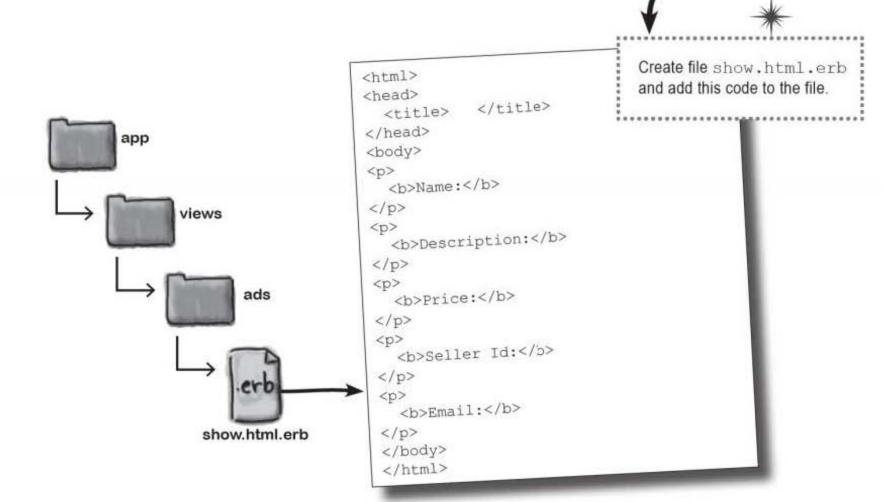

At the moment the template looks pretty blank, but you'll see in a little while how the controller can cleverly insert values into it.

#### So what does the actual web app look like?

Embedded Ruby (ERb) creates web pages from a template.

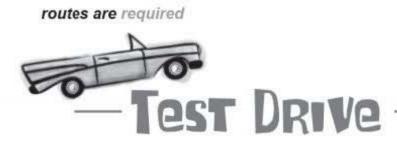

Start your server with

ruby script/server

and point a browser at

http://localhost:3000/ads/3

What happens?

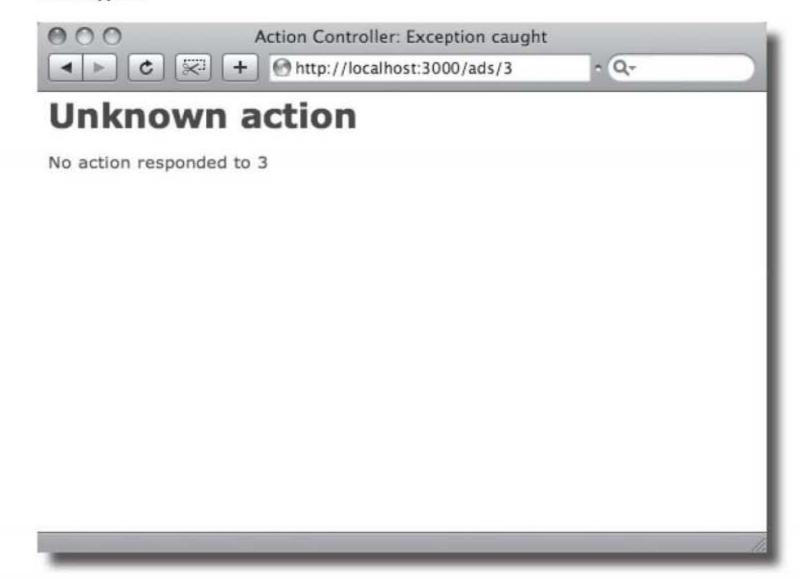

The web app crashes. So what happened?

We've manually created the bare bones of a web app, but we haven't told Rails how to use the new show.html.erb template.

#### So how do we do that?

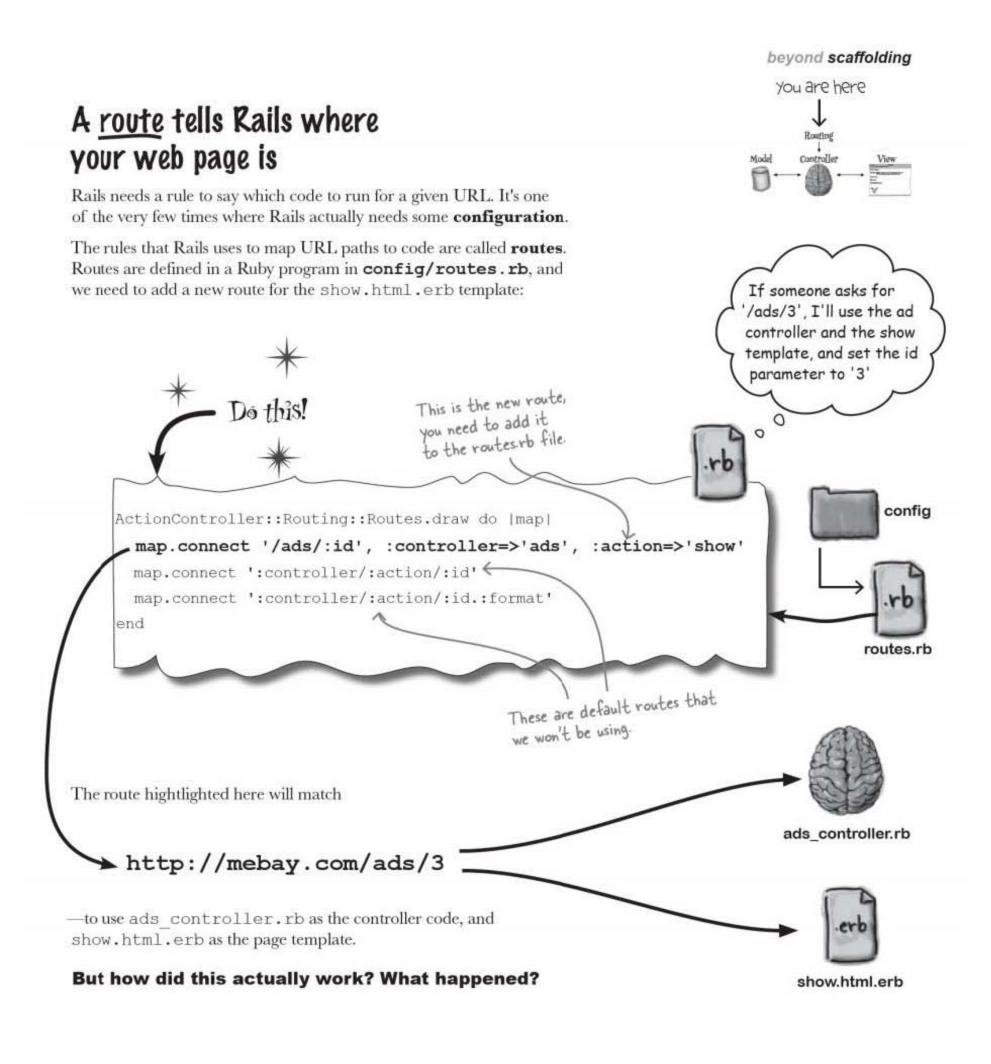

you are here ► 57

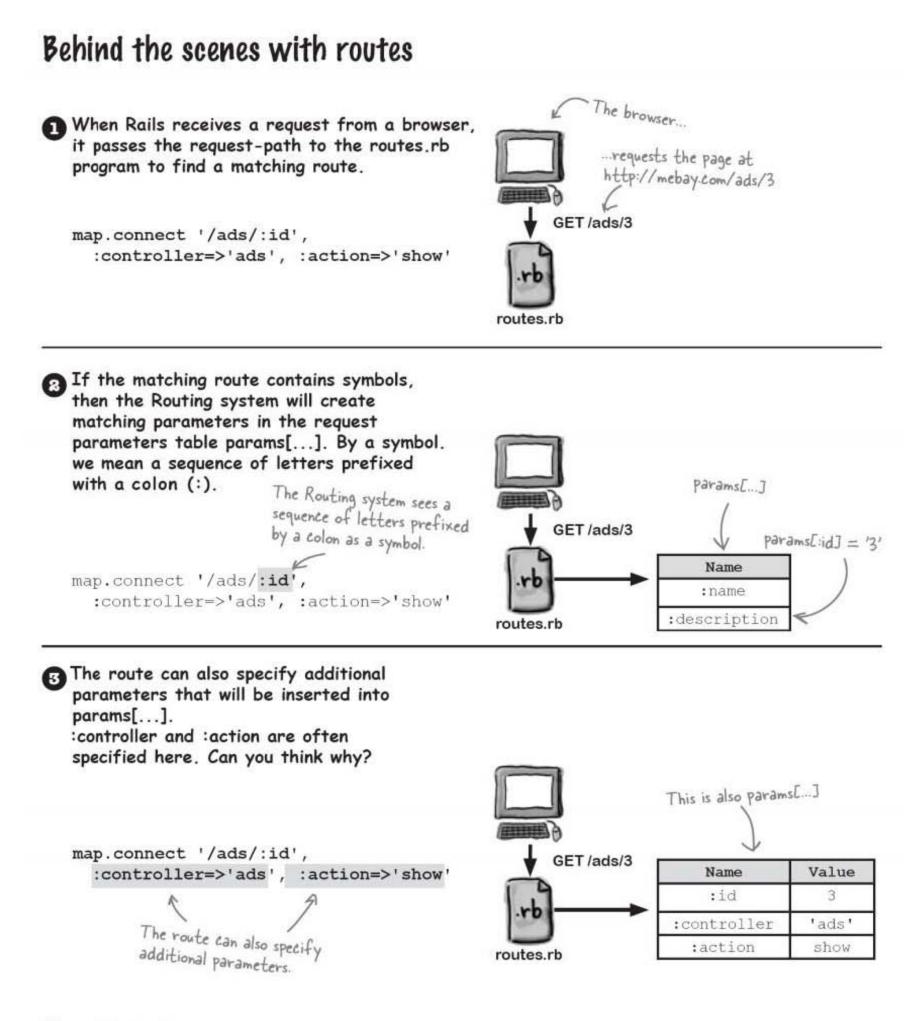

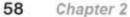

Once the routes.rb program has finished, Rails will look at the value of params[:controller] and use it to decide which type of controller object it needs to create.

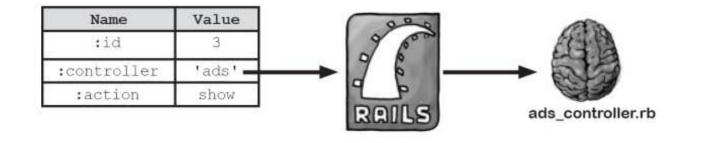

Once the controller object has been created, Rails will then use the value stored in params[:action], to choose the method within the controller to call.

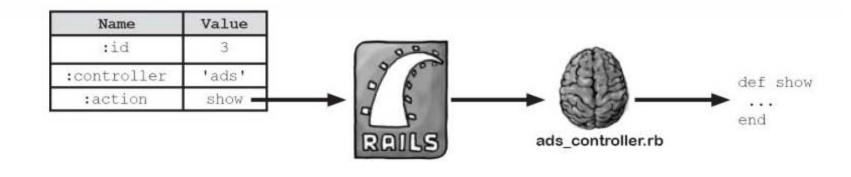

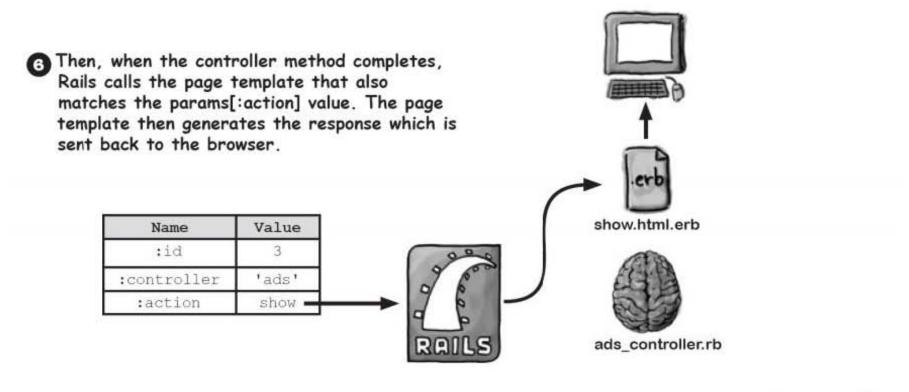

# Q: Wouldn't it be quicker to generate scaffolding and edit that?

A: It depends on the application. MeBay only want a very small amount of functionality. If your application needs to work significantly differently than scaffolding, it will be quicker to just generate the model and controller, and then add your own code.

## Q: Does scaffolding generate the model as well?

A: Yes. The scaffolding generator calls the generators for the model and controller. It also creates page templates for the standard create, read, update, and delete operations.

Q: What sort of parameter is :id? A: It's a request parameter, like the values that are submitted by forms or parameters passed into a URL.

## Q: What's a request?

A: A request is what the browser sends to the server whenever you click on a link. It tells the server exactly what path you want.

Q: So what's a response?

A: The response is the content that the server returns to the browser, as well as other information, like the mime-type of the content.

## Dumb Questions

Q: Why does Rails need route configuration? Why not just have standard paths?

A: Rails always prefers convention to configuration, except when the system needs to talk to the outside world. The format of the URLs affects how the outside world sees the application, so Rails lets you configure them.

When you use scaffolding, Rails generates routes for you, but it's still useful to know how routes work in case you need to track down errors or create custom routes, like in this application.

## Q: I still don't quite understand when to use camel case. What gives?

A: CamelCase just means using uppercase within identifiers that consist of more than one word. It's called that because the uppercase words look like a camel's humps.

In Rails, the filename and controller names are similar, but the controller uses "CamelCase" to separate words. Filenames use underscores to help you differentiate between a bit of code and a file.

## Q: Which gets called first: the controller or the view?

A: The controller always gets called before the view.

Q: Why has the page template got a .html.erb file extension? Isn't it just an HTML file?

A: A template can simply be an HTML file, but templates can also contain extra instructions that will be processed by the Embedded Ruby system. Files that you want Embedded Ruby to process all have ".erb" at the end of their filename.

Q: Why are the templates in a folder called "views/ad" but the controllers are not in "controllers/ad"?

A: Imagine you want to edit an object and also view an object. There will be an "edit" page and a "view" page. But both "edit" and "view" requests will pass through a single controller. So models have a single controller, but potentially several pages. That's why page templates are in their own sub-folder; there may be several of them.

Q: I've heard some people talk about "business objects" and "domain objects". Does Rails have them?

A: Yes, because business objects and domain objects are just other names for model objects.

beyond scaffolding

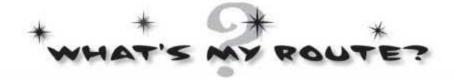

MeBay's competition already has a Rails application, which is using this set of routes:

| map.connect | <pre>'/shows/:title', :controller =&gt; 'shows', :action=&gt; 'display'</pre> |
|-------------|-------------------------------------------------------------------------------|
| map.connect | <pre>'/cats/:name', :controller =&gt; 'cats', :action=&gt; 'show'</pre>       |
| map.connect | '/gadgets/:type', :controller => 'gadgets', :action=> 'show                   |

Can you work out which page template file will be used to generate the HTML for each of the given URLs? **Draw a line** to connect the URL to the page template that will be used, then write down the name and value of the parameter that will be extracted from each URL.

Draw lines from each URL to the correct page template file.

http://yourbay.com/gadgets/display

Parameter Name: ..... Value: .....

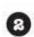

3

Ð

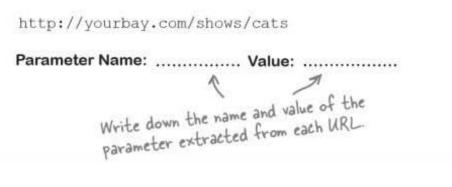

http://yourbay.com/cats/gadget

Parameter Name: ..... Value: .....

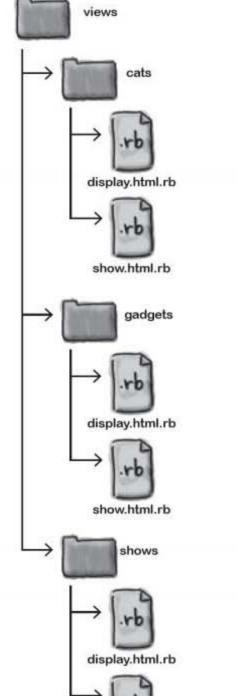

you are here >

rb

show.html.rb

61

what's my route?

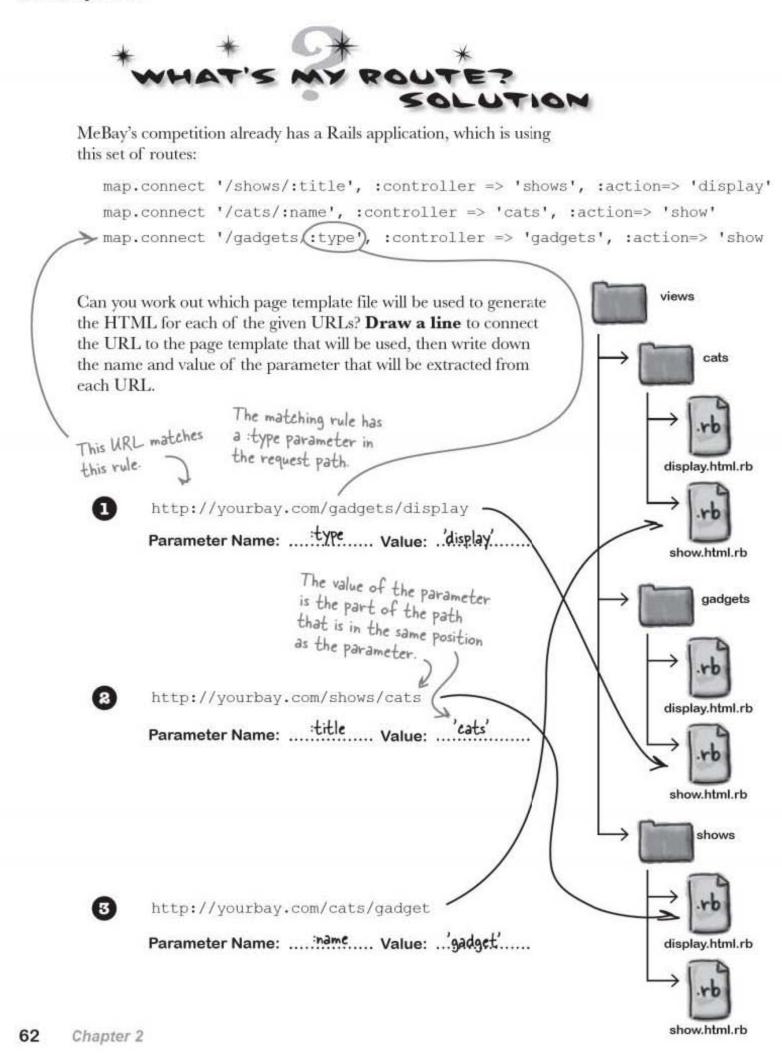

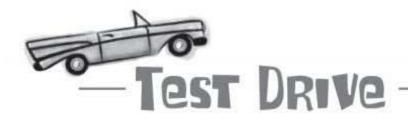

Open the browser at a couple of pages:

http://localhost:3000/ads/3 and

http://localhost:3000/ads/5

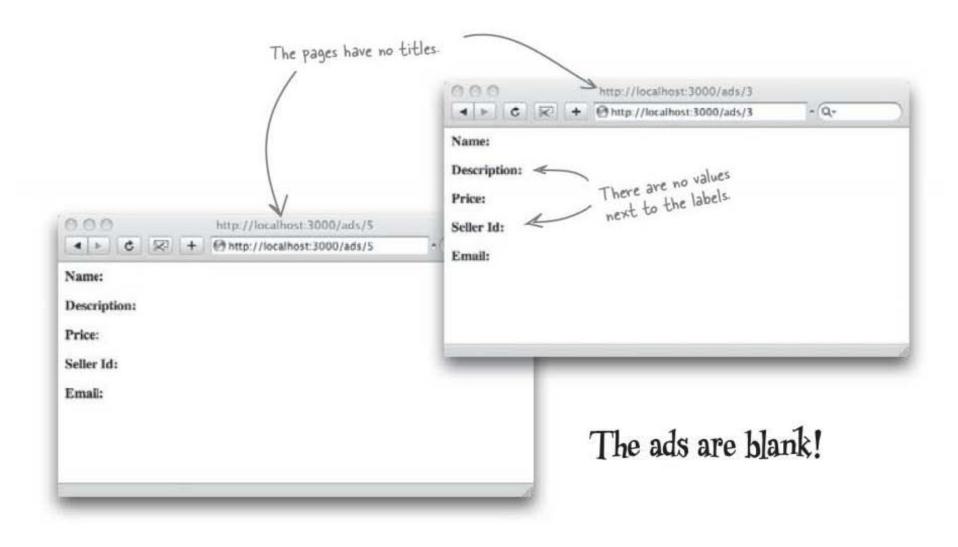

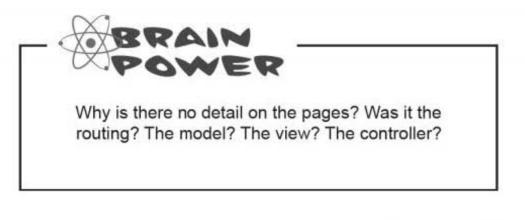

you are here > 63

### The view doesn't have the data to display

Look back at show.html.erb. This file is used to create the pages for each of the adsviews and that's exactly what the template has done: We need the name <html> ads of the sale item <head> </title> <title> here and here. </head> <body> <b>Name:</b> Where are the desciption, show.html.erb <b>Description:</b> price, Seller ID, and email address? <b>Price:</b> <b>Seller Id:</b> Wasn't there going to be a picture somewhere <b>Email:</b> around here? </body> </html>

app

Although we put the main skeletal parts of the HTML in place— the labels, the body and head sections—there were a couple of things that were missed out. We haven't specified:

What data needs to be displayed

or

Where in the page that data needs to be inserted.

### So what should the page show?

We need the ad page to display the data for the ad number specified in the URL. As an example, here's the URL for ad #3:

| P    | The dal 1         |                   |             |           | t ad #3 for this URL. |                |
|------|-------------------|-------------------|-------------|-----------|-----------------------|----------------|
| 1    | The database hold | ds the ads table, | and that he | olds the  | record with id = 3 -  |                |
|      |                   | 2                 |             |           |                       |                |
| id   | name              | description       | price       | seller_id | email                 | img_url        |
| 1    | Typewriter        | Old manual typ    | 71.95       | 54        | dhammett@email        | http://www.fot |
| 2    | Football          | Some strings f    | 74.02       | 45        | marty@googlema        | http://www.dai |
| 3    | Moosehead         | Slightly moth     | 2978.25     | 56        | kathy@hotmail         | http://saloon  |
| (1)) | Desk              | Milk desk - go    | 4800        | 123       | andy@allmail.c        | http://picasaw |

The first thing you need to do is to tell the model to read the record from the ads table in the database with an id number that's the same as the id number in the URL. If the user asks for the page for ad #3, the model needs to be told to read the record with id = 3.

# We need to display the data in the right place

Reading the data's just half the story. Once the model's read the data, it needs to send the data to the view. The view then needs to know where to display the data in each of the pages. Each of the fields in the record needs to be displayed next to the corresponding labels in the web pages. Plus you need to use the value in the img\_url column to insert an image of the sales item into the page.

So which part of the system is responsible for asking for the appropriate data from the database and then sending the data to the view?

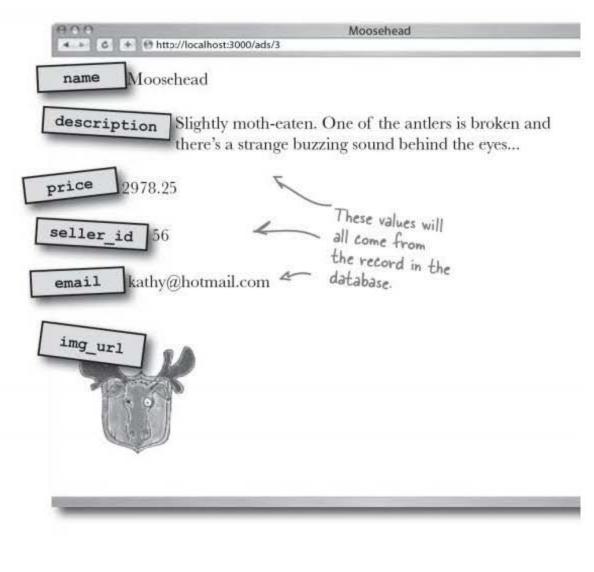

### The controller sends the ad to the view

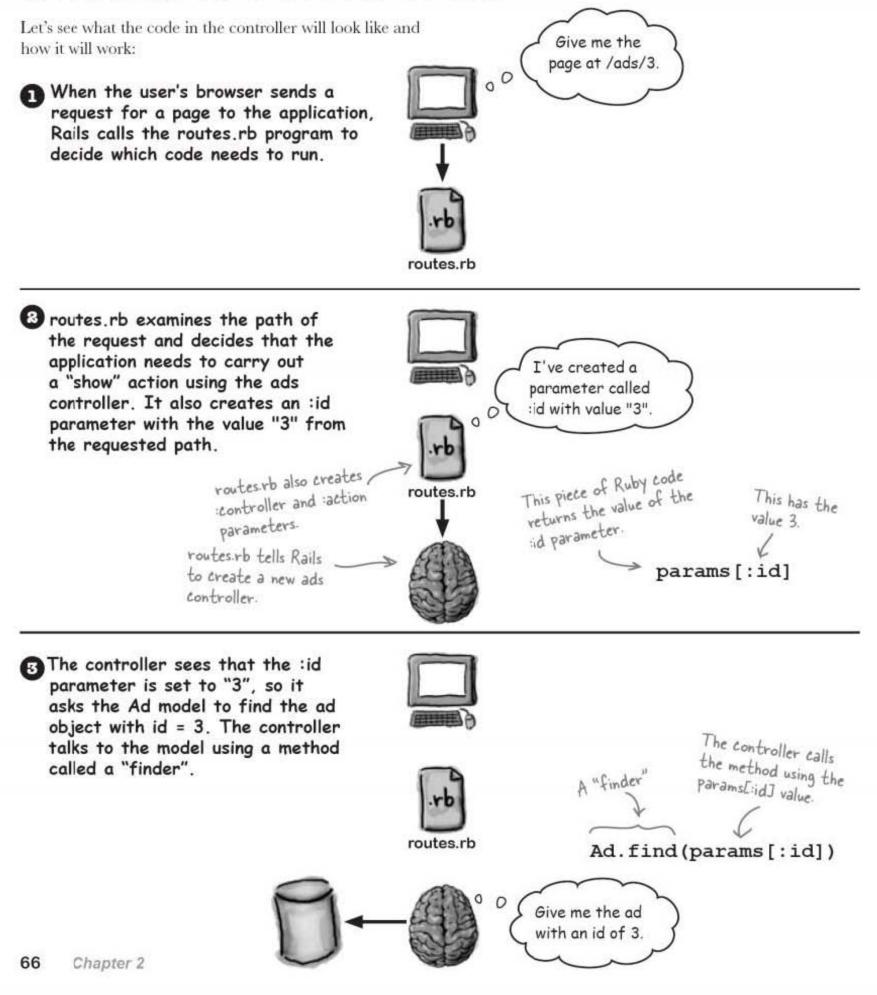

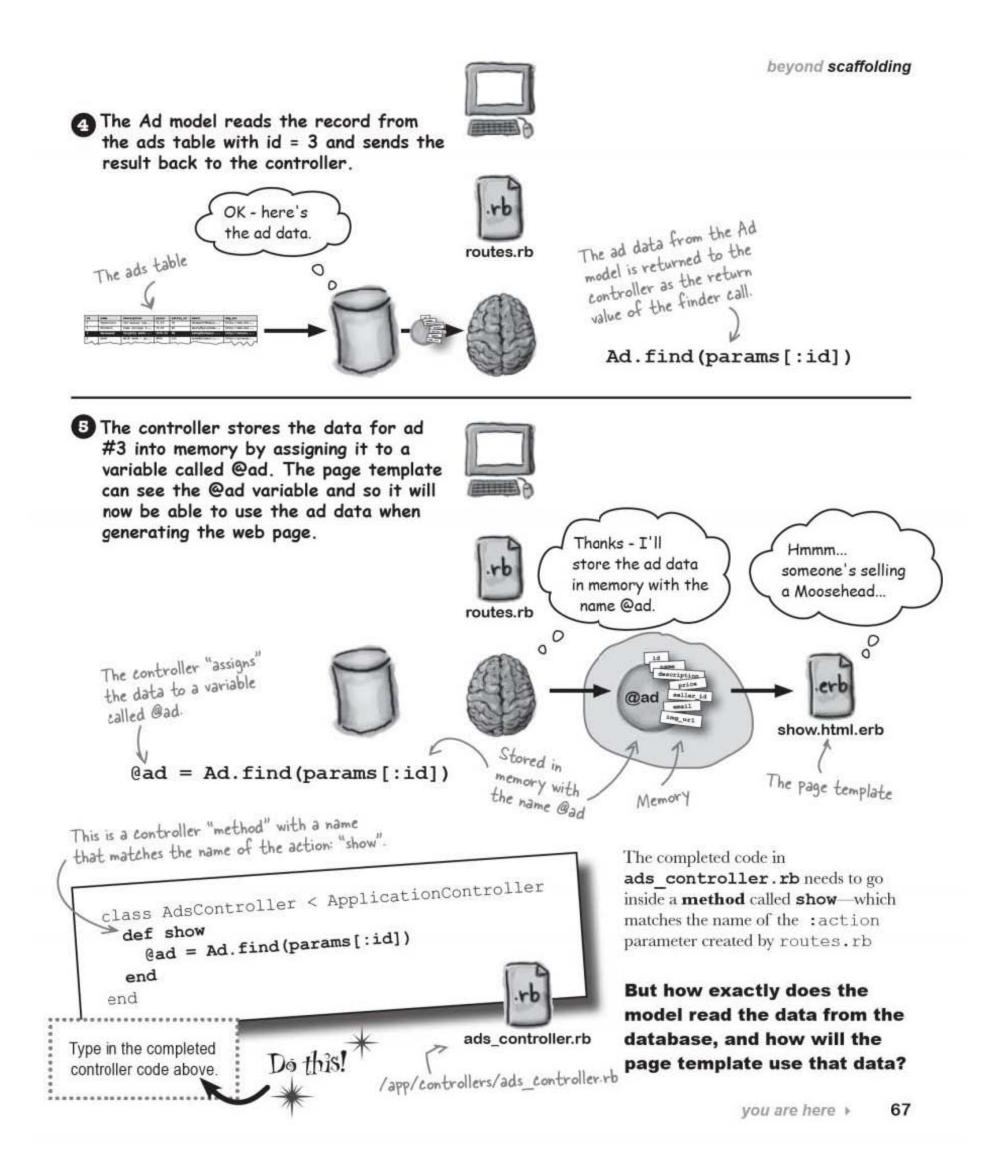

from record to object

## Rails turned the record into an object

When Rails reads the record from the database that matches the id in the URL, the data from the record is converted into an **object**. That object's stored in memory and the controller assigns it the name **@ad**.

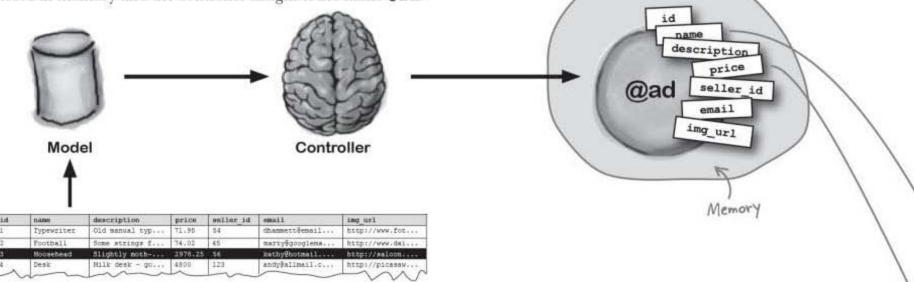

But a record has several fields with data in each one. How does all the data get stored in a single object?

The answer is that an object can have several **attributes**. An attribute is like a field in a record. It has a **name** and a **value**. So when Rails reads the description value from the record on the database, it stores it in the @ad.description attribute of the @ad object. The same thing for the id, the name, the seller-id, and so on.

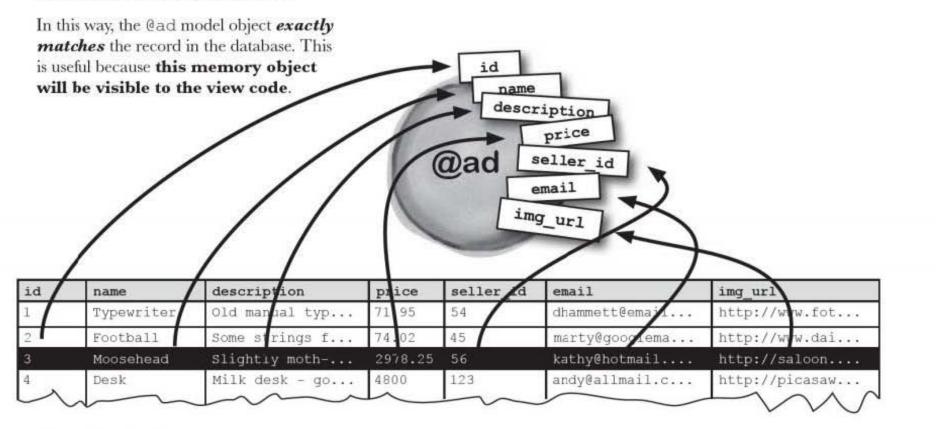

### The data's in memory, and the web page can see it

The page template (show.html.erb) isn't just sent straight back to the browser. First it gets processed by the **Embedded Ruby** program ERb, and that's why our template had that .erb file extension. So let's take a closer look at how ERb reads objects from memory.

ERb reads through the template looking for little pieces of embedded Ruby code called **expressions**. An expression is surrounded by **<%=** and **%>** and ERb will replace the expression with its value. So if it finds:

### <%= 1 + 1 %>

somewhere in the web page, Rails will replace this expression with 2 before returning the page to the browser.

But what we *really* want to do is get at the values in the @ad object from memory, like this:

```
<html>
<head>
  <title><%= @ad.name %></title>
</head>
                                                This ERb template with
<body>
                                                embedded Ruby will generate
the HTML for this page.
  <b>Name:</b><%= @ad.name %>
 <b>Description:</b><%= @ad.description %>
<b>Price:</b><%= @ad.price %>
                                                 Name: Moosehead
Description: Slightly moth-eaten. One of the antlers is broken and
there's a strange buzzing sound behind the eyes...
  <b>Seller Id:</b><%= @ad.seller id %>
                                                 Price: 2978.25
Seller ID: 56
  <b>Email:</b><%= @ad.email %>
                                                 Email: kathy@hotmail.com
<img src="<%= @ad.img_url %>"/>
</body>
</html>
```

Before sending the page back, Rails replaces all the <%=...%> tags with their object values.

So-does it work?

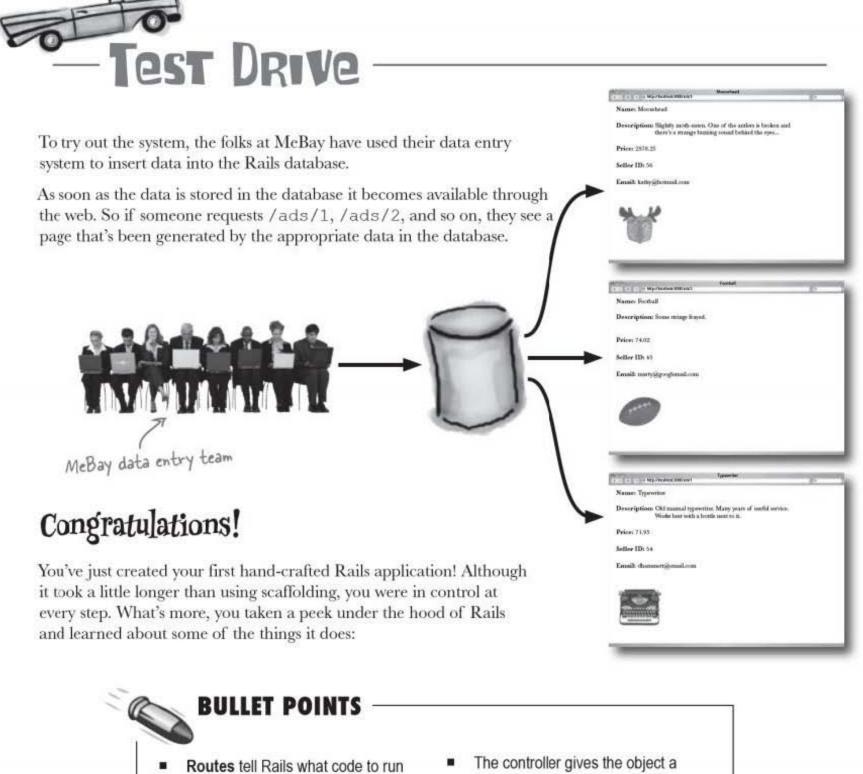

- when a request is received for a URL
- The controller uses the id from the URL to read the correct data from the model
- The model reads the database and returns the data as a Ruby object
- The controller gives the object a name **in memory** so that it can be found by...
- ...the page template, which uses embedded Ruby expressions to insert the data values into the page

beyond scaffolding

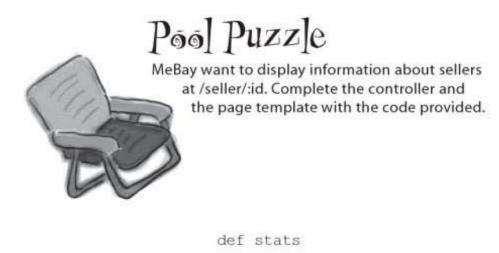

end

#### 

| <b>Number (</b> | of sales:   |
|-----------------|-------------|
|                 |             |
|                 |             |
| <b>Total sa</b> | ales value: |
|                 |             |
|                 |             |
| <b>Average</b>  | price:      |
|                 |             |

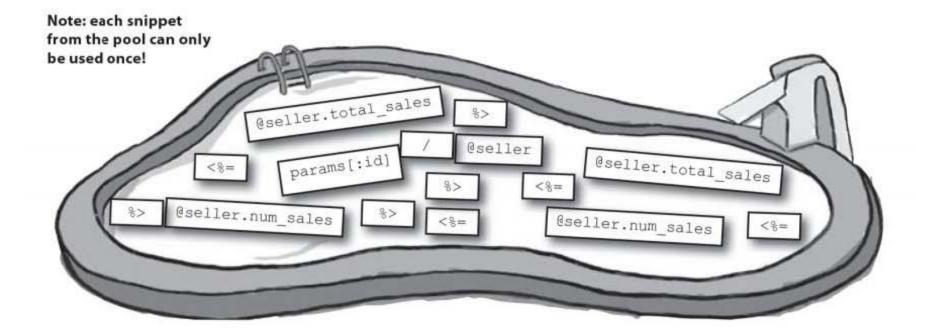

you are here > 71

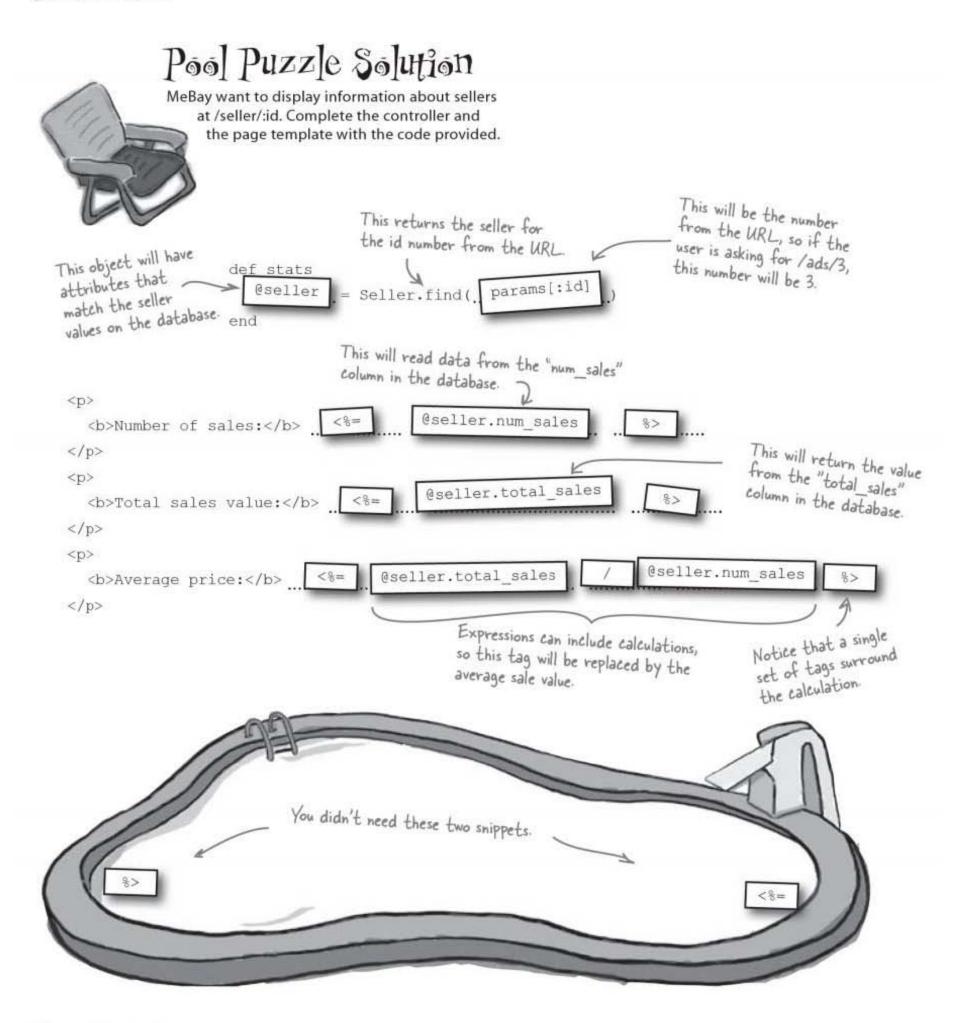

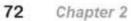

# There's a problem — people can't find the pages they want

Even though there are pages for every ad in the database, there's no easy way for people to find them.

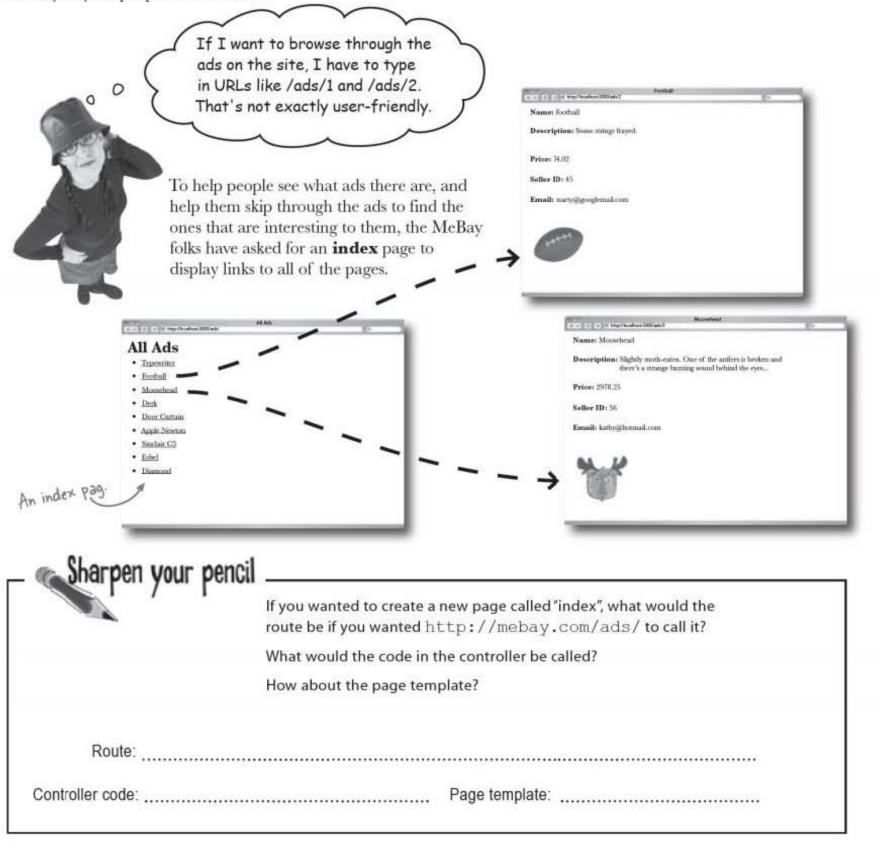

| Solution       | If you wanted to create a new page called "index", what would the route be if you wanted http://mebay.com/ads/to call it? |
|----------------|----------------------------------------------------------------------------------------------------|
|                | What would the code in the controller be called?                                                                          |
|                | How about the page template?                                                                                              |
|                |                                                                                                    |
| Route: map.com | nect '/ads/', :controller=>'ads', :action=>'index'                                                                        |

## Dumb Questions

### Q: What is an action?

A: The action is the **set of operations** that a Rails app carries out in response to a request from a user. The action parameter specifies a name for the action. All of your code (like the method in the controller, and the page template file) uses the action name so that Rails can find them.

### Q: Can I use any database with Rails?

A: All of the major databases - like SQLIte3, MySQL and Oracle - are supported. Plus, most of the time you don't need to write a lot of database-specific code. That way, you can switch between database systems without breaking your application or rewriting a ton of code. Q: Languages like Java have primitives as well as objects. Does Ruby or Rails have primitives?

A: No. There are no primitives in Ruby. Everything you deal with in the Ruby language (including things like numbers and even blocks of code) are objects.

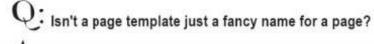

A: No. A page template is used to generate pages, but it is not a page itself. Pages are generated from page templates.

| There are now two routes:                                                                                                    |                                                                 |
|----------------------------------------------------------------------------------------------------|-----------------------------------------------------------------|
| <pre>map.connect '/ads/:id', :controll</pre>                                                                                                    | ler=>'ads', :action=>'show'                                     |
| <pre>map.connect 'ads/', :controller=&gt;</pre>                                                                                                    |                                                                 |
| Which page would be displayed for each of the URLs?                                                                                                    |                                                                 |
| de exemplade de la companya de la contra de production de la construction de la deconstruction de la construction de la const | Alf Ads<br>Conc    ( )    +    = Mp/Nouthor(2007ads)<br>Alf Ads |
|                                                                                                    | All Ads<br>• Typewriter                                         |
|                                                                                                    | Footbal                                                         |
|                                                                                                    | <ul> <li>Moosehead</li> <li>Desk</li> </ul>                     |
|                                                                                                    | Door Cartain                                                    |
|                                                                                                    | Apple Newton     Sinclair C5                                    |
|                                                                                                    | Edsel     Diamend                                               |
| /ads/something<br>/ads/                                                                                                    | Index.html.erb                                                  |
|                                                                                                    | show.html.erb                                                   |
| s there a problem? If so, how would you fix it?                                                                                                    |                                                                 |
|                                                                                                    |                                                                 |

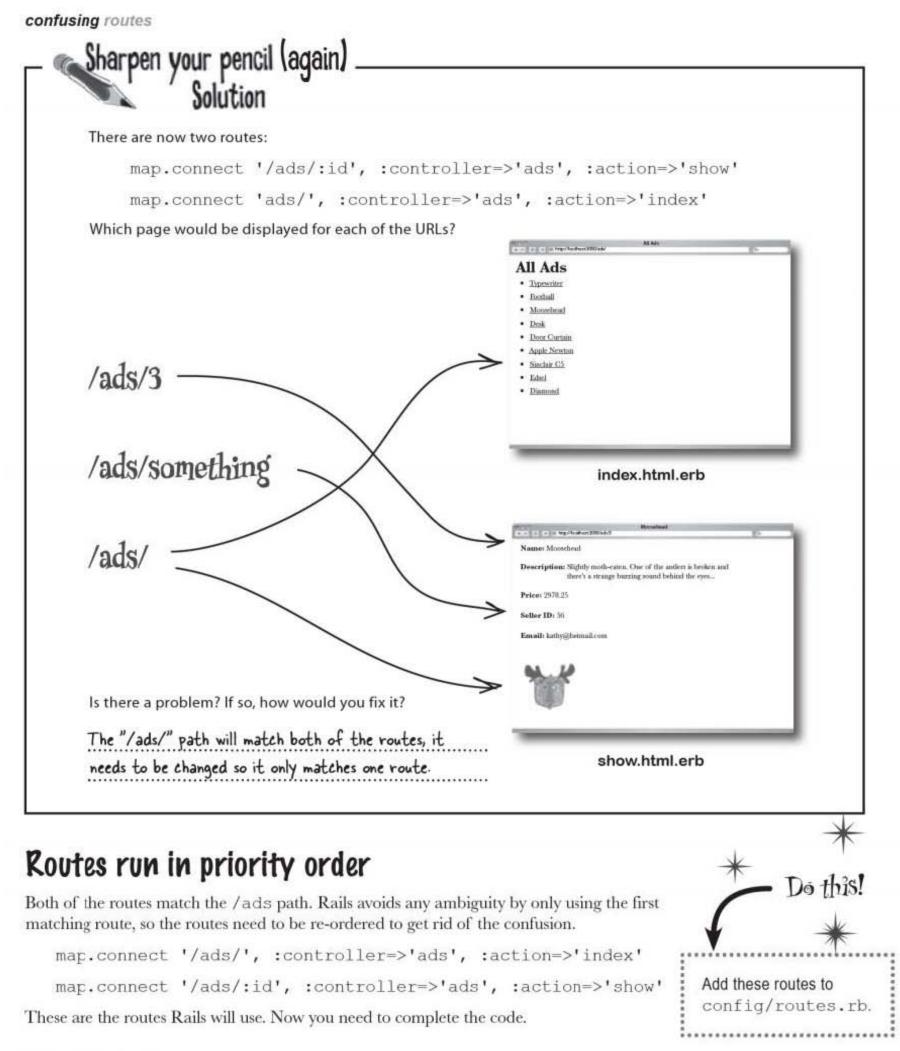

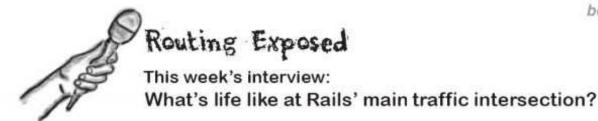

**Head First:** Ah, Routing. So kind of you to spare us a few moments of your valuable time.

Routing: No, the ads controller.... ads... Yeah, that's the one.

Head First: Routing?

Routing: Woah - stand aside buddy. Request coming through... [Beep... Beep]

**Head First:** Clearly you have a very busy job. The thing is, although you hold a very important post within a Rails application, some people are unsure what you do.

**Routing:** Hey - I ain't in this job for the recognition. To direct and to serve. That's me. I'm like a traffic cop, see? A request comes in through that door over there?

#### Head First: What - the port?

Routing: Yeah. What is it on this server? Port 3000 over there. The request comes in from a web browser, for—I don't know—let's say /donuts/cream.

#### Head First: Yes?

**Routing:** But Rails don't know what piece of code to run to provide an answer to that. So he comes to me and I look at /donuts/cream and I check it against this sheet of routes I got here...

Head First: Oh, there's quite a few.

Routing: Yeah. So I go down the list and look for the first route that looks kinda the same as /donuts/cream. I might find... /donuts/:flavor, say.

**Head First:** That route's pretty similar. But how does that help you direct the request to the correct code?

**Routing:** Well every request comes in with paperwork for me to fill out. A set of names and values called the request parameters. See?

Head First: Oh yes. Lots of stuff.

**Routing:** Yeah. All requests have them. params [...] they're called. So I look at the route, and it tells me that every path that matches /donuts/:flavor needs to use the donuts controller, say, with the display action.

Head First: That makes sense.

**Routing:** So I add more things to the params [...], like params [:controller] with the value donuts and params [:action] with the value display...

Head First: ...and Rails uses that to choose what code to run.

**Routing:** Exactly! You learn fast, kid! Rails says, "Oh I see. I need to use a donuts controller. Forsooth I shall create one".

Head First: Forsooth?

**Routing:** Maybe not forsooth. But whatever he says, he knows he needs to create a donuts controller object. And because params [:action] is set to display, once the donuts controller object exists, he calls the display method on it.

**Head First:** What about the :flavor you mentioned in the route?

Routing: Oh, that. Yeah. Well if the request was for /donuts/cream and that matches /donuts/:flavor, I just add another parameter with param[:flavor] = 'cream'. So I just record what was asked for in case it's important to the code in the controller later on.

Head First: Thanks, Routing it's been a real...

**Routing:** Hey, stand back a moment! Sorry. It's the nervous guy who always double-clicks his hyperlinks... One at a time! One at a time!

Head First: Thank ...

**Routing:** Don't mention it. Listen, getting a bit busy here now. Why don't you move along and see what happens in the rest of the app. Yeah, just down there on the left... I think there's some new code going into the ads controller...

# To get data into the view, you will also need code in the controller

The model's already in place, and there's a route for the new controller code you need. But is there anything else?

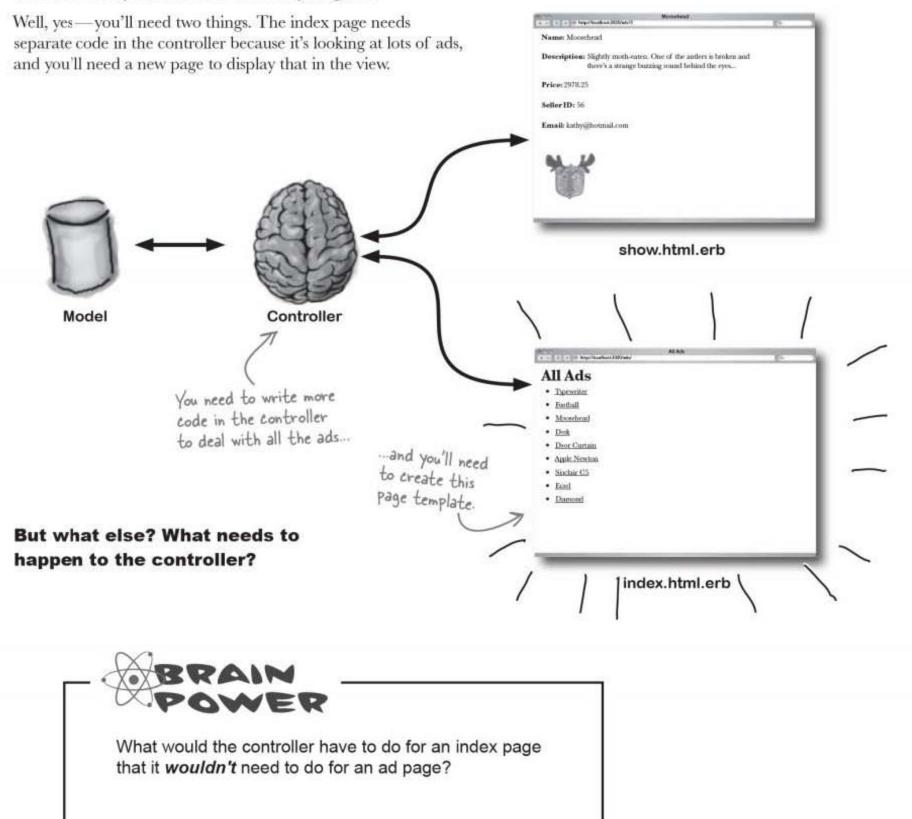

# An index page will need data from ALL of the records

The ad page only needed data from a single record, but what about the index page? That will need to read data from each of the records in the **entire** ads table. But why?

Look at the design for the index. It needs to create links for **all** of the ads pages, which means it will need to know the name and id number of **every** ad on the system.

But isn't that a problem? So far we've only read single records at a time. Now we need to read a whole bunch of records all at once... in fact, we need *all* of the records.

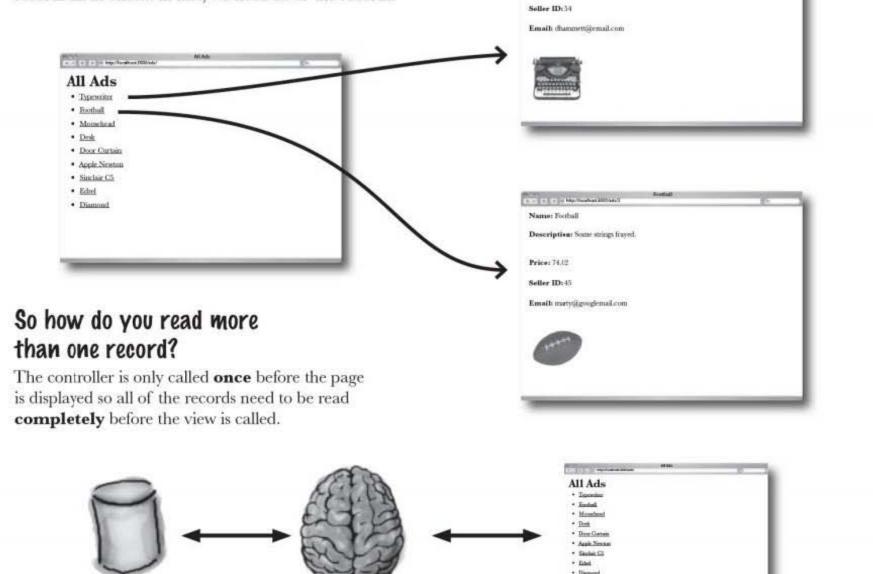

Name: Typewriter

Price: 71.55

Description: Old manual typewriter. Many years of useful service Works best with a bottle next to it.

ads controller How do you think the controller will read the objects

from the model and send them to the view?

ad model

ad index page

you are here > 79

find(:all)

### Ad.find(:all) reads the whole table at once

There's another version of the Ad.find (...) finder method, which returns data about every record in the whole ads table:

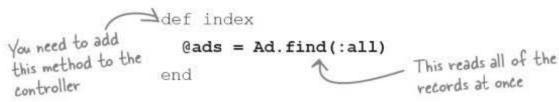

But how can that work? After all, when you were reading a single record, things were fairly simple. You passed the model an id number, and the model returned a single object containing all of the data in the row with the corresponding id.

But now you don't know how many records you're going to read. Won't that mean you need some really horribly complex code?

Well, fortunately not. Rails makes reading every record in a table very similar to reading a single object. When you call Ad.find(:all), the model returns a single object that contains data for every record in the table. The controller can assign the object to a single variable.

But how can Rails store all of the data for an unknown number of rows inside a single object?

It does this by using a special type of object...

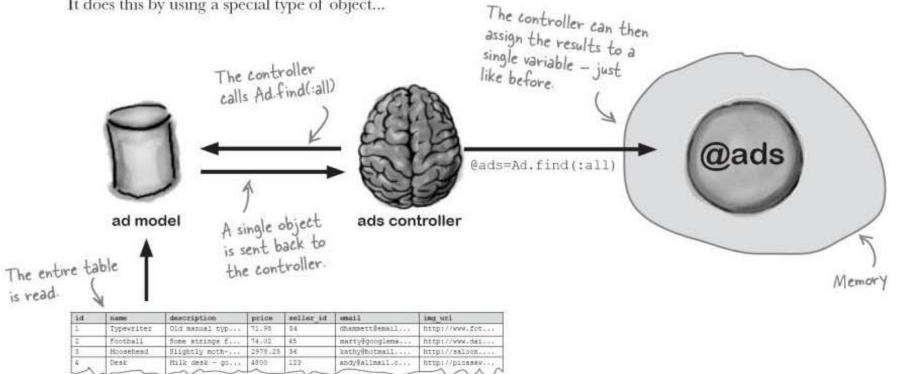

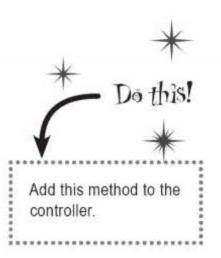

# The data is returned as an object called an <u>array</u>

Rather than just return an object containing the data from a single record, the find method creates lots of objects—one for each record—and then wraps them up in an object called an **array**.

The Ad.find(:all) finder returns a single array object, that in turn contains as many **model objects** as there are **rows** in the database table.

The controller can store the single array object in memory with the name **@ads**. That makes it simpler for the page template, because instead of looking for an unknown number of model objects in memory, the template only needs to know the name of the array, to get access to all of the model objects.

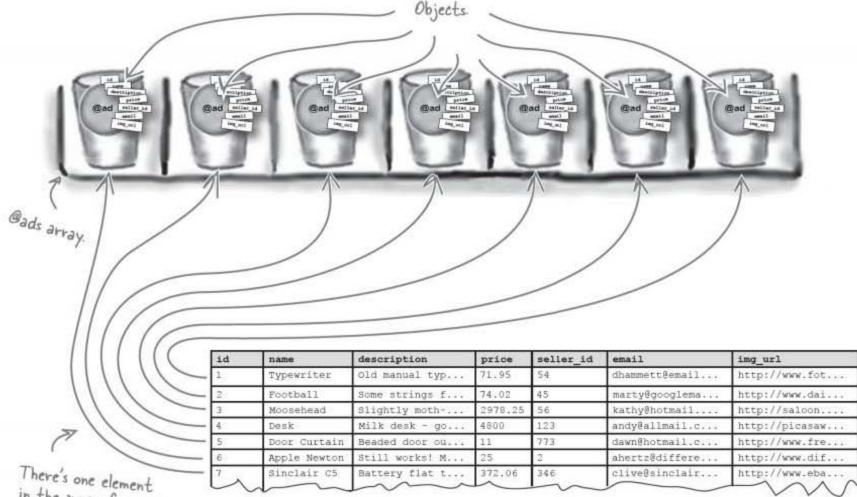

in the array for each record in the table.

But how do you get access to the objects, once they're stored in the array?

you are here > 81

arrays are like trays

### An array is a numbered sequence of objects

The @ads array stores the model objects in a sequence of numbered slots, beginning with slot 0. The objects that are contained in each of the slots are called the array's elements.

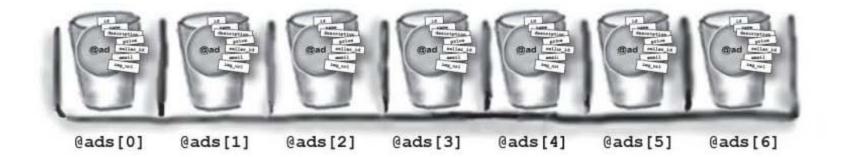

You can read the individual elements of the array by using the number of the slot that contains the element.

> @ads[4] The object stored in slot 4 of the array is the table row with id = 5.

The slots are always numbered upwards from slot 0, and arrays can be as big as needed, so it doesn't really matter how many records there are on the table, they can all be stored inside a single array object.

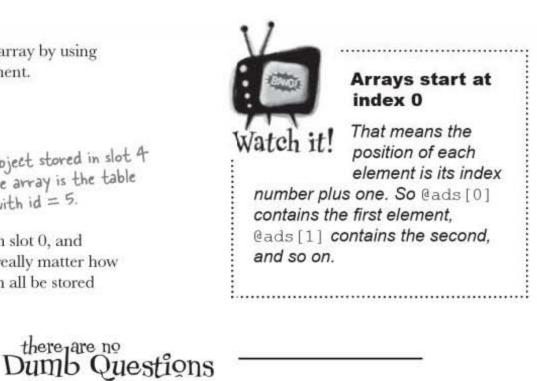

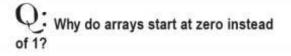

A: It's historical. Most programming languages have arrays, and in most cases their indexes start at zero.

Q: When you put something into an array, does the array keep a separate copy?

A: No. Arrays just keep references to objects stored in memory. It doesn't keep it's own copy of an object, it just remembers where they live.

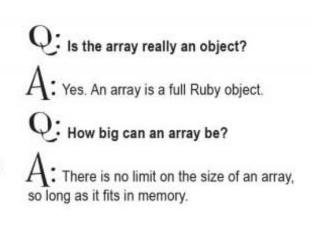

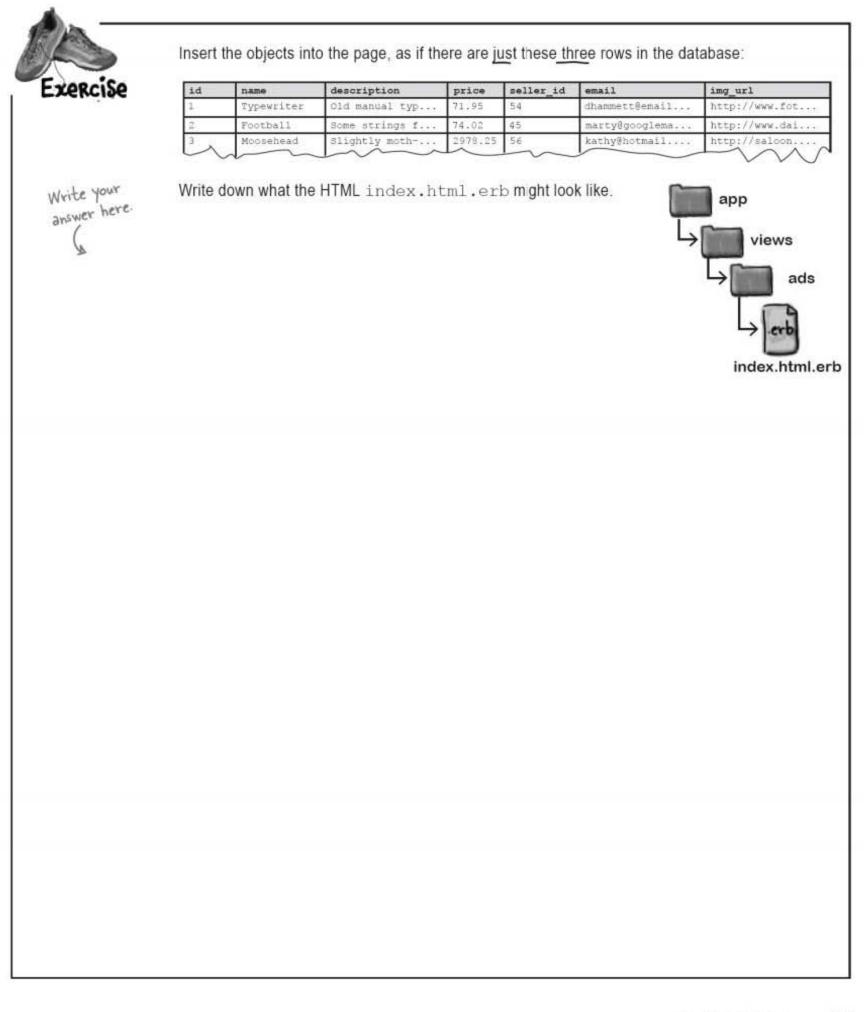

you are here > 83

#### use array indexes

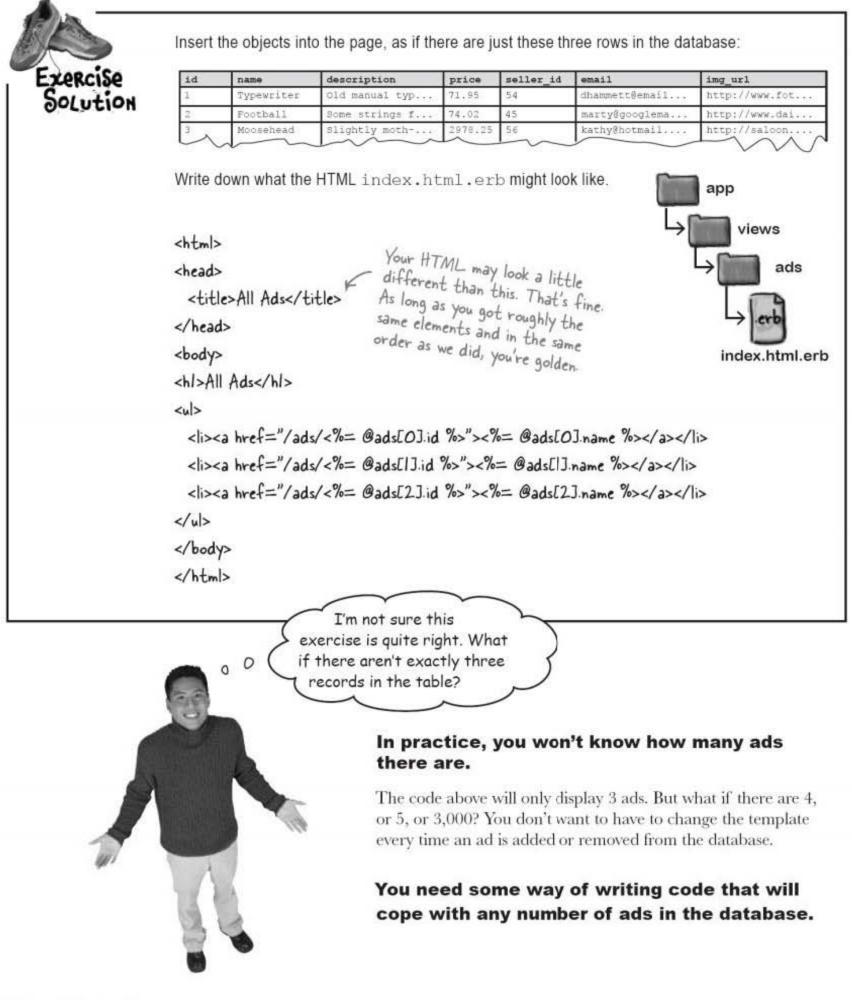

beyond scaffolding

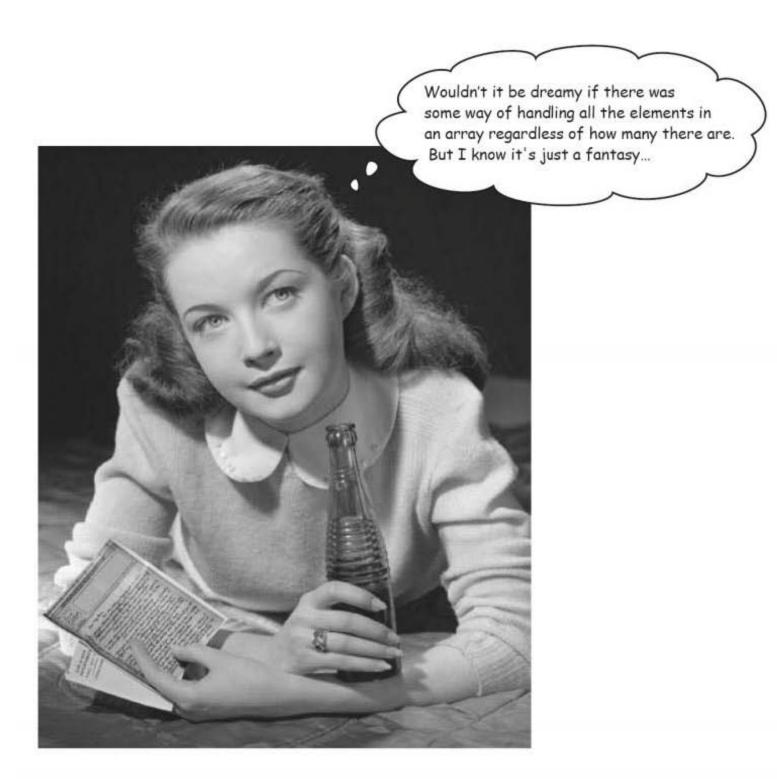

you are here > 85

loops loop

# Read <u>all</u> of the ads with a for loop

A Ruby **for** loop lets you run the same piece of Ruby code over and over again. It can be used to read the elements in an array, one at a time, and then run a piece of code on each element.

The piece of code that's run each time is called the **loop body**. The loop body will execute for each element of the array, in sequence, starting with element 0:

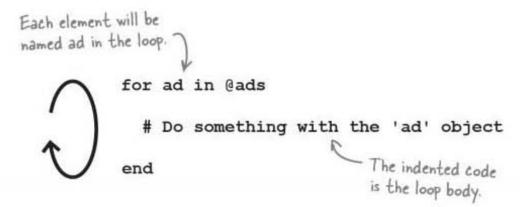

In the above code, each time the body runs, the current element in the array is given the name ad. So ad refers to each of the Ad model objects, and inside the loop you can access all of the model objects attributes: the details of the ad, such as the name or the description of the thing being sold.

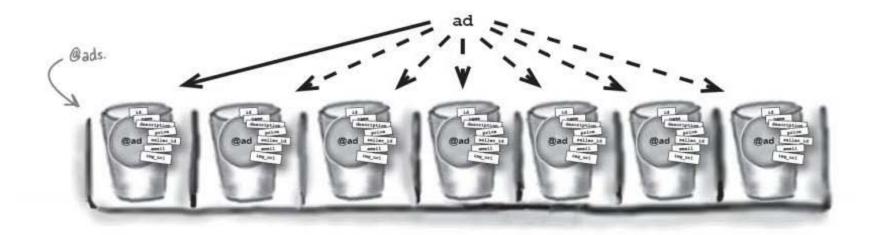

Right now, we need to generate the HTML that will create a link to the ad's web page. But the HTML is generated by the page template. How can we use a for loop with that?

# We need HTML for each element in the array

For each ad object in the @ads array, we need to generate a hyperlink in HTML.

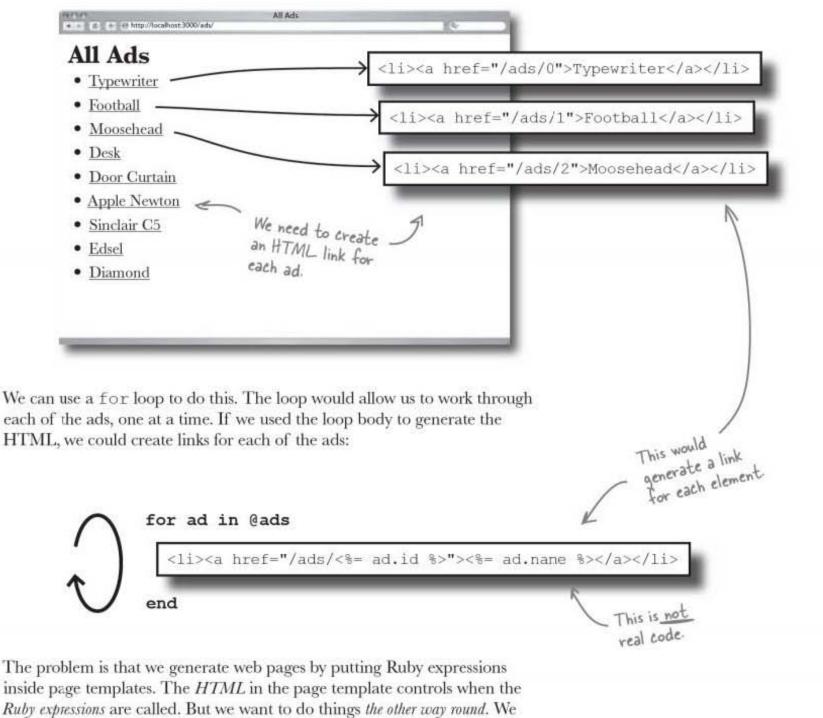

want a Ruby for loop to control when the HTML is generated.

#### So how can we combine control statements like for loops with page template HTML?

templates and scriptlets

# Rails converts page templates into Ruby code

When we wanted to get object values into a page before, we inserted them using <\$=...\$>:

### <%=@ad.name%>

ERb (Embedded Ruby) generates a web page from the template by replacing each of the expressions with their values. ERb does this by converting the entire page into Ruby code.

Imagine this was all you had in a page template:

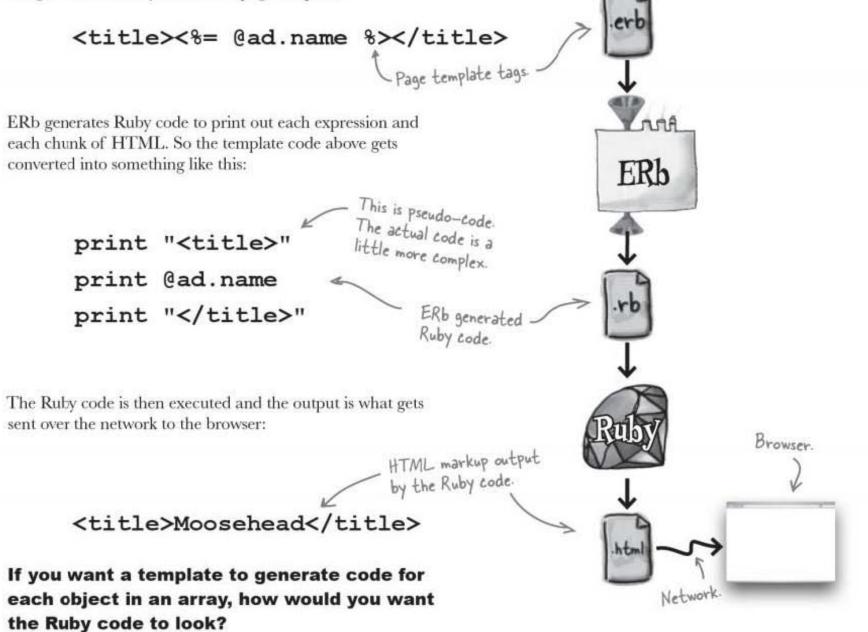

# Loops can be added to page templates using <u>scriptlets</u>

Let's forget about page templates for the moment. If you were writing a piece of code to print out HTML for each element in an array, what would that code look like? It might look a little like this:

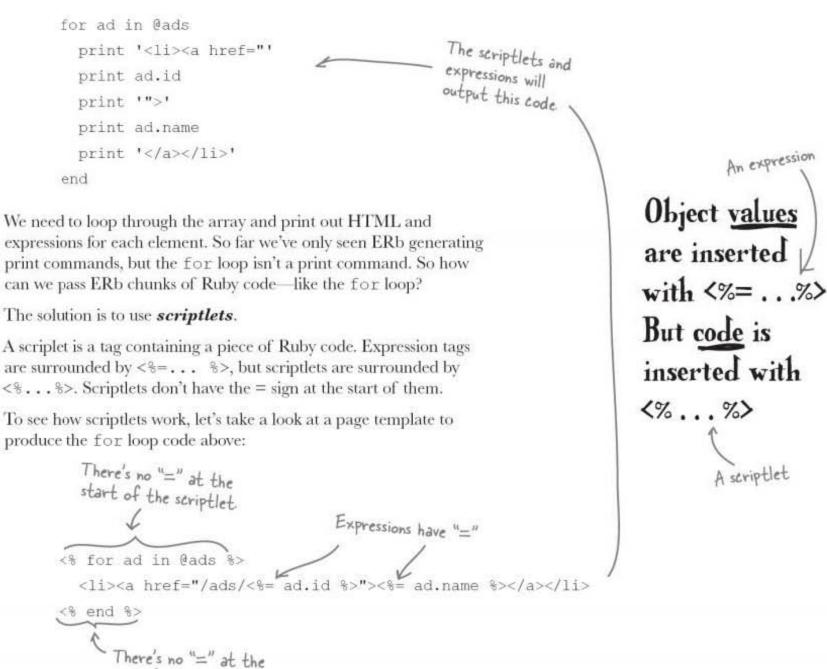

end of the scriptlet

This code uses scriptlets for the looping code and expressions where values will be inserted. Let's see what the index page template will look like if we use scriptlets to loop through the @ads array.

# On each pass of the loop, the page generates one link

This is the code you'll be using for the index.html.erb template:

\* Do this!

<html> <head> <title>All Ads</title> </head> <body> <hl>All Ads</hl> <% for ad in @ads %> <a href="/ads/<%= ad.id %>"><%= ad.name %></a> <% end %> </body> </html>

When Rails processes the template, the HTML at the top and the bottom of the file will just be output as you'd expect. The interesting part is in the middle of the page. Each pass of the loop will generate an HTML link to the matching ad page.

# So what does the generated HTML look like?

Imagine there are just these three ads in the database.

That means the controller will produce an @ads array containing three model objects. When the page template loops through the @ads array it should produce HTML that looks something like this:

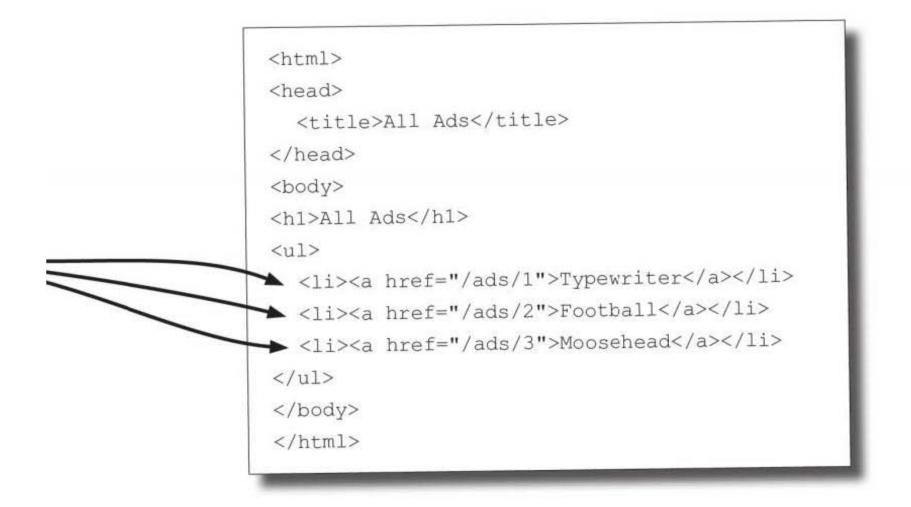

So it looks like this will generate just enough HTML for all of the ads in the database. If there are more ads created in the database, a larger @ads array will be produced, and the template should generate a longer piece of HTML.

That's the theory. Now that the route's been created, the controller action's been written, and the index.html.erb template's in place it's time to run the code.

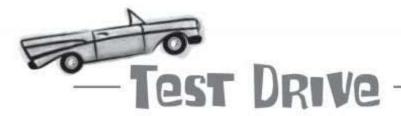

With the route to /ads/ in place, the controller reading all of the records with Ad.find(:all), and the template using a scriptlet to embed a for-loop that reads all of the model objects from the @ads array, it's time to test the new index page.

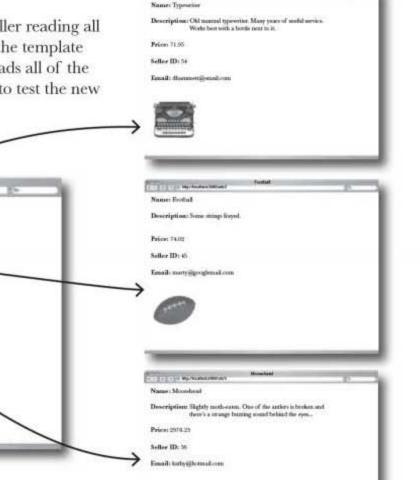

### Well done!

\*\*\* [ C] \* in http://ocalhost.2005/ads

All Ads

Typewriter

Moosehead

Football

Desk
 Door Curtain
 Apple Newton
 Sinclair C5
 Edsel
 Diamond

The application is complete, the new website is launched... and you did the whole thing **without scaffolding**!

#### BULLET POINTS

- You can display data for a single record.
- You can display data for all the records in a table.
- You now have the power to write a ton of readonly applications!

# You just got an email from the folks at MeBay...

The functionality of the site now matches exactly what the original spec asked for. Everyone's really pleased. Then, on the morning that the site's due to launch, you get an email:

|   | Dude!                                                                                                    |                      |                                                           |   |
|---|----------------------------------------------------------------------------------------------------|----------------------|-----------------------------------------------------------|---|
|   | You did an incredible job with the site.<br>pleased at the way you were able to b<br>specification. We'd heard that Rails ap<br>looked and worked the same! | uild it to our exact |                                                           |   |
|   | By the way, here's a design for how th<br>We think this will be the final look of th<br>if there are any changes, we'll send th                             | e application, but   |                                                           |   |
|   | Thanks again for all the hard work :-)                                                                                                    |                      |                                                           |   |
|   |                                                                                                    |                      |                                                           |   |
|   |                                                                                                    |                      | *                                                         |   |
|   | bage and a set of stylesheets and<br>email. It can't be that hard to change<br>tion, can it?                                                                |                      | Down]oad this!                                            |   |
|   |                                                                                                    |                      | stylesheets and images from:<br>irstlabs.com/books/hfrail | S |
| ſ | BRAIN                                                                                                    |                      |                                                           |   |
|   | You could just modify the page<br>look like the sample web page<br>What's the problem in doing th                                                           | from the designe     |                                                           |   |
|   |                                                                                                    |                      |                                                           |   |

style your app

### But there are two page templates... should we change the code of each one?

There are two page templates, so if you just change the HTML in both templates to match the MeBay sample page, you'll have **duplicated the code**. Is that really a big deal here? After all, there are only *two* types of web pages in the MeBay site. That's not *so* bad, is it?

The problem is that the application may grow over time and acquire more features and page templates. And what about that comment about the design possibly changing? The more times you duplicate the look, the more places you have to maintain the same HTML. Over time the application could become hard work to maintain.

So what's the answer? Well, the obvious answer is to remove the duplication. Most web sites have a standardized look across most of their pages. They have standard boilerplate HTML surrounding the main content of each page.

So you need some way of defining a **super-template**: one single template that will control how a group of other templates will look.

Rails Principle: DRY - Don't Repeat Yourself.

> Didn't we say this already?

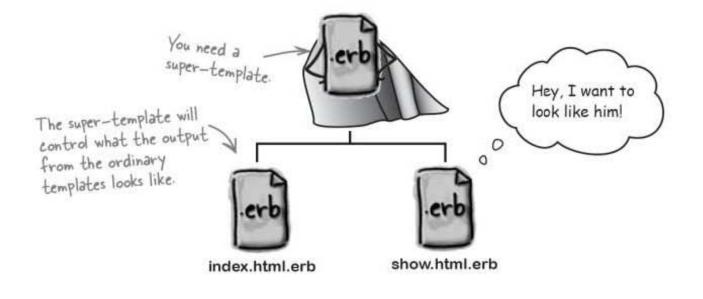

### A layout defines a STANDARD look for a whole set of page templates

Fortunately, just such a super-template exists in Rails, and it's called a *layout*. A layout defines an HTML wrapper for all of the templates belonging to a particular model.

Let's see how it'll work with the new design.

beyond scaffolding

#### Ready Bake Super-Template Code

This is the example HTML page from the designer after it's been converted into a layout.

```
<!DOCTYPE html PUBLIC "-//W3C//DTD XHTML 1.0 Transitional//EN"
"http://www.w3.org/TR/xhtml1/DTD/xhtml1-transitional.dtd">
<html xmlns="http://www.w3.org/1999/xhtml">
<head>
    <title>Ads: <%= controller.action name %></title>
    <%= stylesheet_link_tag 'default.css' %>
</head>
<body>
    <div>
                <h1>MeBay</h1>
                     <a href="/ads/">All Ads</a>
                 </div>
        </div>
        <div id="content">
            <%= yield %>
        </div>
        <div id="clearfooter"></div>
    </div>
    <div id="footer"></div>
</body>
</html>
```

You need to put it in the right place by saving it as:

app/views/layouts/ads.html.erb

That name tells Rails to apply the layout to all of the page templates belonging to the ad model.

We've put in a couple of expressions to specify a stylesheet and give the page a title based upon the current controller name. But much more importantly, the layout contains this tag:

<%= yield %>

| _ Sharpen your pencil |                                                                                                    |
|-----------------------|----------------------------------------------------------------------------------------------------|
|                       | Is there a problem with inserting the output of the current page templates into the layout? If there is, write it below. |
|                       |                                                                                                    |
|                       |                                                                                                    |

you are here > 95

| Sharpen your pencil    | Is there the problem with inserting the output of the current          |
|------------------------|------------------------------------------------------------------------|
| UUUUUU                 | page templates into the layout? Write it down below:                   |
| The page templates con | cain too much – they already have all of the HTML boilerplate in them. |

## You need to REMOVE the boilerplate from your page templates

Look at the existing index.html.erb. It already contains HTML boilerplate elements, like the **<head>** and the **<title>**:

| <html></html>                                                 |      |
|---------------------------------------------------------------|------|
| <head></head>                                                 |      |
| <title>All Ads</title>                                        |      |
|                                                               |      |
| <body></body>                                                 |      |
| <h1>All Ads</h1>                                              |      |
| <ul></ul>                                                     |      |
| <% for ad in @ads %>                                          |      |
| <li><a href="/ads/&lt;%= ad.id %&gt;">&lt;%= ad.name</a></li> |      |
| <% end %>                                                     | 9 %> |
|                                                               |      |
|                                                               |      |
|                                                               |      |
|                                                               |      |

But now that there's a layout providing the boilerplate, you need to cut down the templates so they display just the main page content:

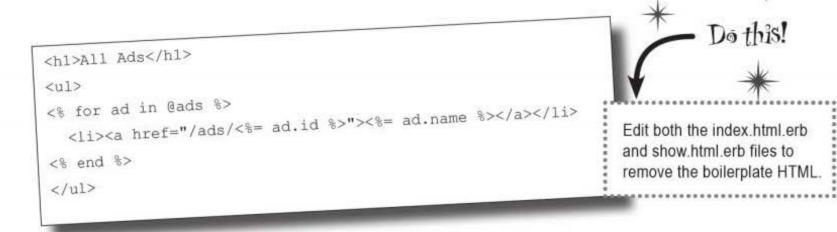

# But what about the new static content MeBay sent over?

So far you've only generated dynamic content from a Rails app. Pretty much everything has been output page templates. But when you're specifying the cosmetics of a site, you often need **static** content like *stylesheets*, *images*, and *JavaScripts*. But how do you include static content in the application?

Rails sets aside a folder just for static files. It's called **public**.

ready put quite a few est time you started int page? The files for public folder. stylesheets and c/stylesheets y. mages and should be

public

images

When you create the application, Rails already put quite a few files in the public folder. Remember the first time you started the Rails application and looked at the front page? The files for the standard welcome page all live in the public folder.

Most Rails applications store their images, stylesheets and JavaScripts in public/images, public/stylesheets and public/javascripts respectively.

Once you've saved the extra images and stylesheets from the email, we should be good to go.

my\_style.css

mebay looks great

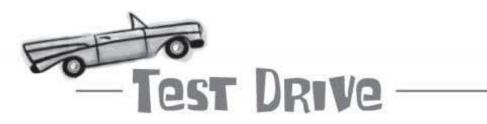

Open up a browser and look at:

http://localhost:3000/ads

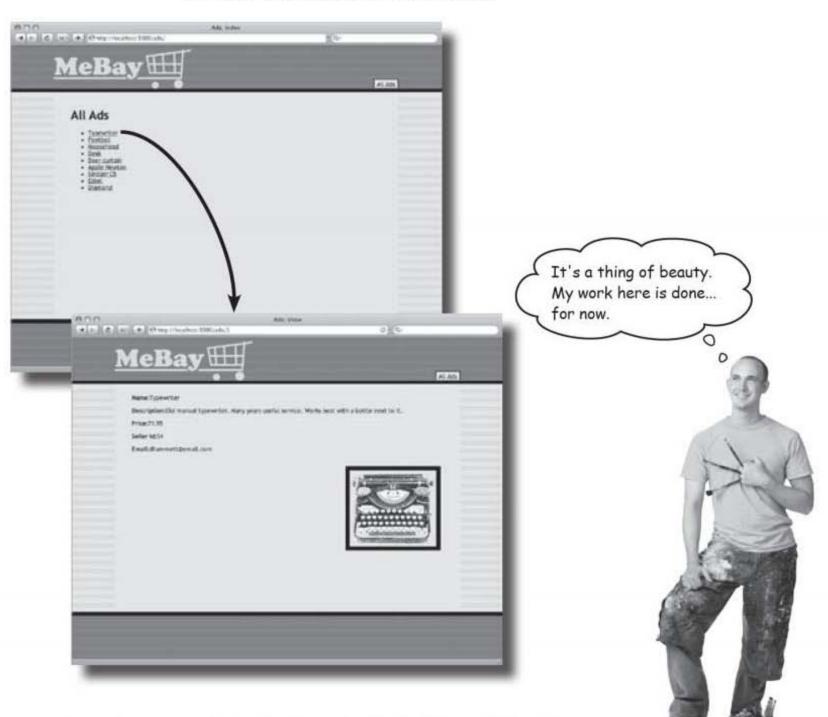

As you browse through the site, the standard look will be applied to all of the pages. And if you add more templates later, or if you modify the HTML in the layout, the application will maintain a consistent look.

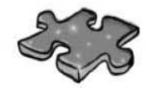

### Scaffoldless Grid

Fill in the grid with the answers to each of the clues to reveal the mystery word.

#### Clue for the mystery word:

A reason you would want to manually create an application instead of using scaffolding.

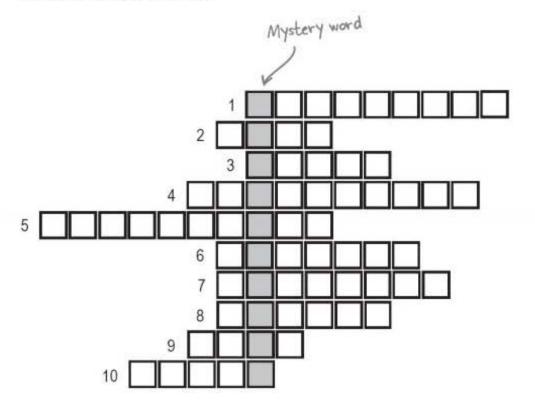

### Clues

- 1.<% @what.am\_i? %>
- 2. You could use a page template for this
- 3. Converts the data from the database into Ruby objects
- 4.<%= @what.am\_i? %>
- 5. Might send data from the model to the view
- 6. Update the data structure with rake db:
- 7. If you are creating a simple application, you might not need this
- 8. Reads object(s) from a database
- 9. Every route has a request .....
- 10. An object containing many objects

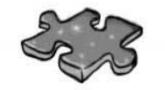

### Scaffoldless Grid Solution

Fill in the grid with the answers to each of the clues to reveal the mystery word.

#### Clue for the mystery word:

A reason you would want to manually create an application instead of using scaffolding.

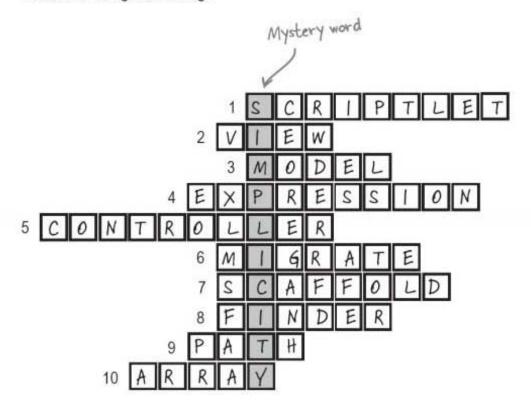

### Clues

- 1.<% @what.am\_i? %>
- 2. You could use a page template for this
- 3. Converts the data from the database into Ruby objects
- 4. <%= @what.am\_i? %>
- 5. Might send data from the model to the view
- 6. Update the data structure with rake db:
- 7. If you are creating a simple application, you might not need this
- 8. Reads object(s) from a database
- 9. Every route has a request .....
- 10. An object containing many objects

beyond scaffolding

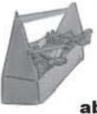

### Tools for your Rails Toolbox

You've got Chapter 2 under your belt, and now you've added the ability to manually create read-only applications to your toolbox.

Rails Tools

You can generate a model with: ruby script/generate model... and a controller with: ruby script/generate controller...

### Ruby Tools

If my\_array is a Ruby array, the first element is given by:

my\_array[0]

You can loop through all the elements with:

for element in my\_array

# Do stuff with element

end

3 inserting, updating, and deleting

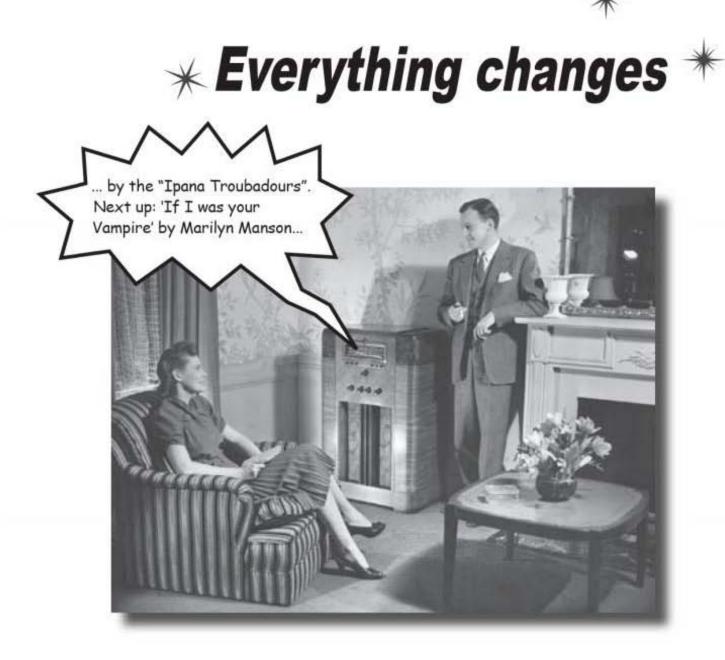

**Change is a fact of life—especially for data.** So far you've seen how to whip up a quick Rails application with scaffolding, and how to write your own code to publish data from a database. But what if you want users to be able to edit data *your* way? What if scaffolding doesn't do what *you* want? In this chapter, you'll learn how to **insert**, **update**, and **delete** data in exactly the way you want. And while you're doing that, you'll be taken deeper into how Rails *really* works and maybe even learn a little about security along the way.

this is a new chapter 103

mebay redux

### People want to post new ads online

People love the MeBay site, but there's a problem. Because MeBay was nervous about people having too much access to the data, sellers have to phone in details of their items to MeBay and *wait* while the system administrators create new ads for the sellers. As the number of people sending in ads has grown, so has the wait time. A lot of people are taking their business to other advertising sites now.

So MeBay has relented. After some discussion, they've decided that people should be allowed to **post their own ads** on the site using a page that looks like this:

| New ad<br>Name:      |        |   |  |
|----------------------|--------|---|--|
| Description:         |        |   |  |
| Price:               |        |   |  |
| Seller ID:<br>Email: |        |   |  |
| IMÉ URL:             | (reate | 4 |  |

from MeBay.

### You already know how to build an app that <u>publishes</u> data <u>from</u> the database

The ads only go one way in the current application. The ad records are read from the database by the model, which converts them into ad objects that are then sent to the view by the controller. It works like this:

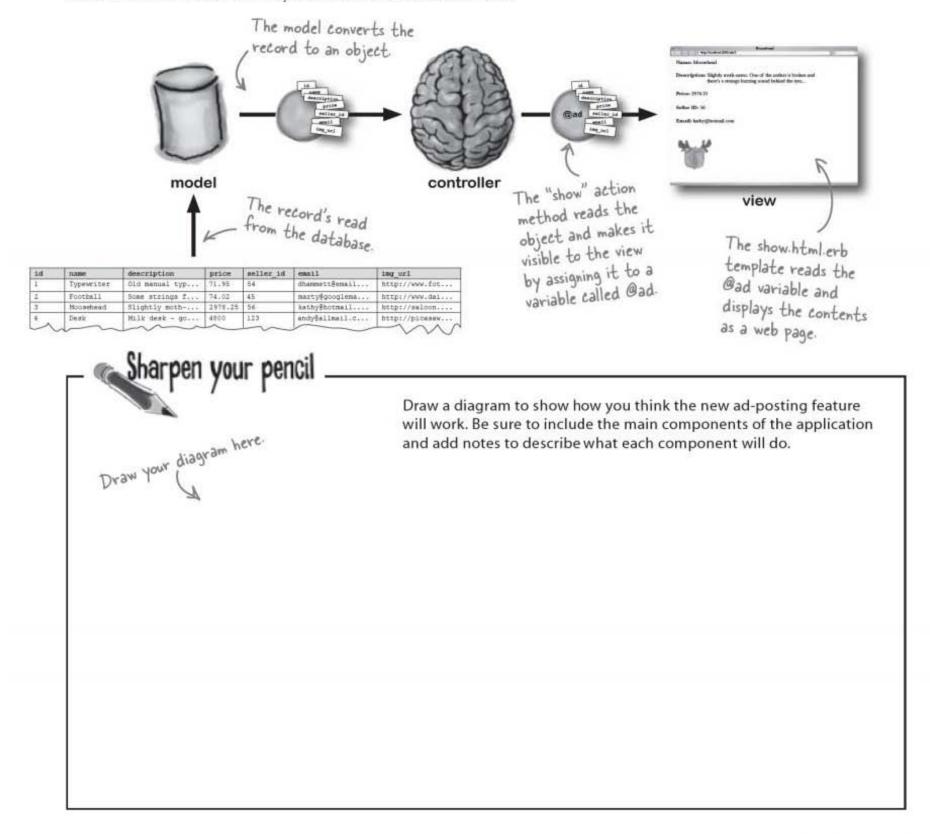

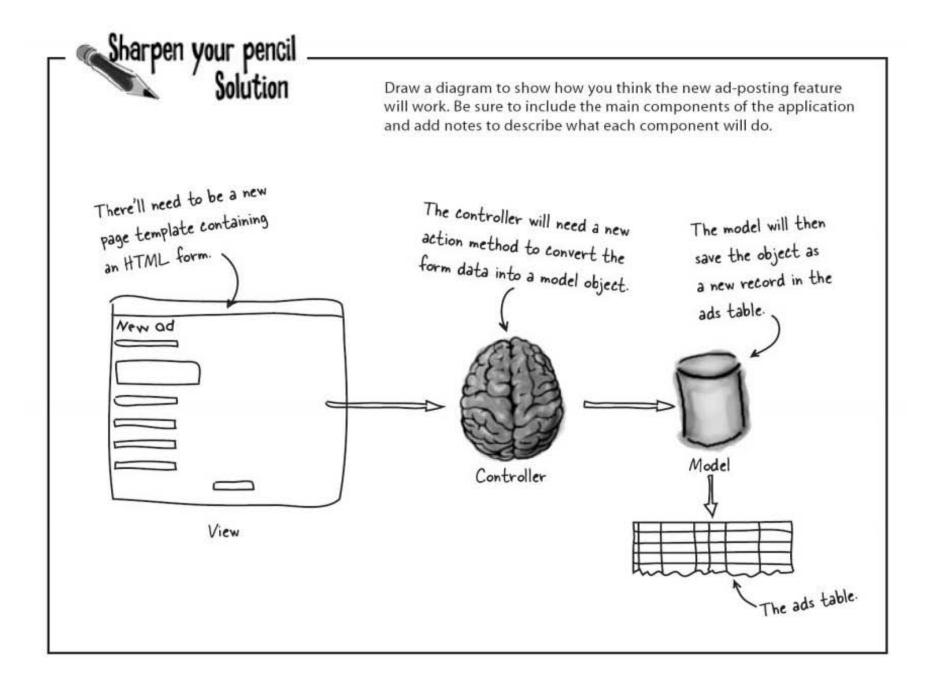

### Saving data works just the <u>OPPOSITE</u> of reading data

Saving data to the database is similar to publishing ads from the database, except it works the other way round. Instead of a page template to *display* an ad, you need a page template to **submit** an ad. Instead of a controller action method to send an ad to a page, you need a controller method to read data from a page and turn it into an object. And instead of the model reading a record and converting it into an object, you need the model to convert an object into a new record in the database.

# You need a form to submit data and an action method to save it

You need a new page template to create the HTML form. Because it will be used to enter new ads, we'll call this template **new.html.erb**.

The "New ad" page will need to appear at app http://mebay.com/ads/new and the form will be submitted to: MeBay 🖽 http://mebay.com/ads/create views So we also need to create a new route in routes.rb. Remember, a route is what tells Rails which pieces of code to use to satisfy a request from a browser. new.html.erb When the form's submitted, it uses the create method in the ads controller. The "create" method in the ads controller. Sharpen your pencil The controller method will need to create an ad model object from the data in the form. Can you see an attribute in the model that does not have a field in the form? Why is that? id Missing attribute: name description Reason it's missing: price @ad seller id What will the route look like that will connect /ads/new to the new.html.erb file, and /ads/create to the create method email in the ads controller? img\_url ..... 

ids are generated

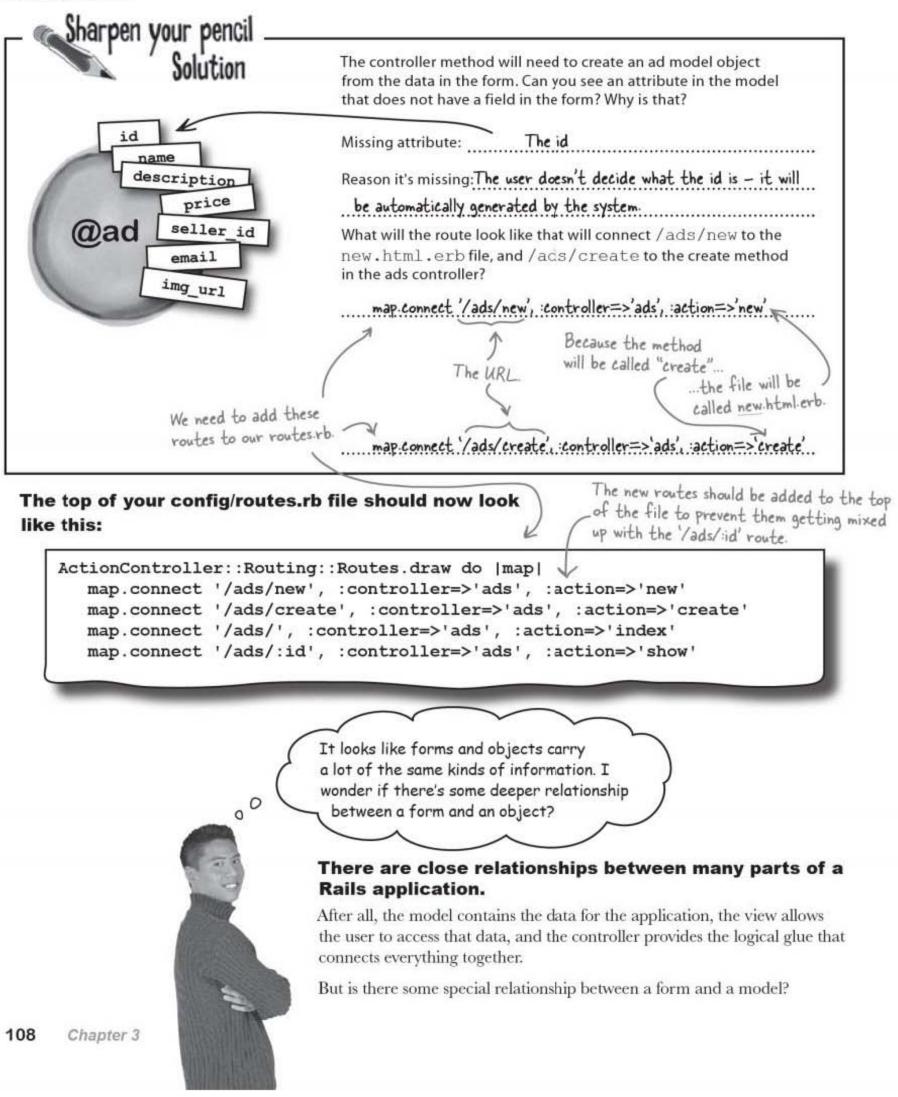

### Are forms and objects related?

Apart from the generated id, the fields in the form match the attributes of an ad object.

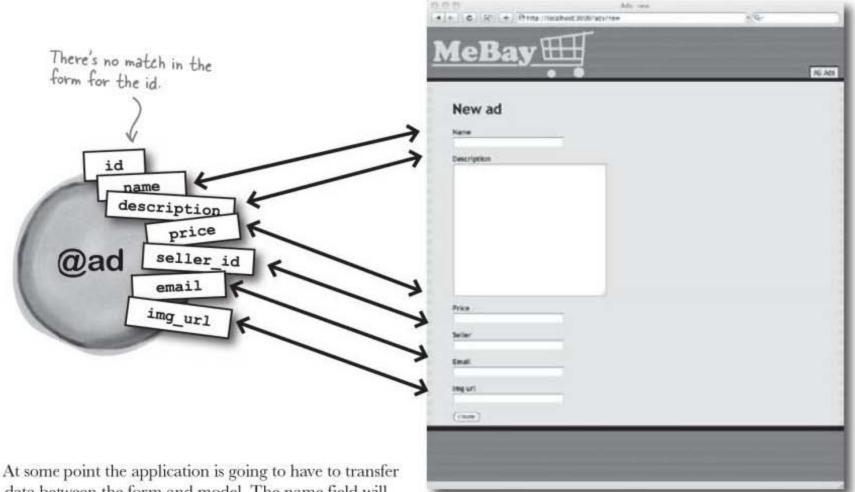

At some point the application is going to have to transfer data between the form and model. The name field will match to a name attribute, the description field will match to a description attribute and so on.

What if the model creates objects with default values in the attributes? Should the code that generates the default values in the form duplicate the model code?

After all, when the data in the form is received by the controller, should the form treat the fields as individual values? Or should all of the field values be associated together, like the attributes of an object?

Could Rails make use of the relationship between form fields and a model object when creating a form? rails models the model

## Rails can create forms that are associated with model objects

Rails can use a model object to help create a form. That means two things:

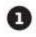

The values in the form fields will be set to the values stored in the attributes of the @ad object. This doesn't make a lot of difference to the ad form because new ads are blank.

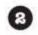

The form fields will be given names that explicitly associate those fields with a model object.

So how can a name associate a field with an object? Let's look at what it would mean for the ad form. This is the HTML that will be generated for a form that's based on an Ad object:

<b>Name</b><br /> This would be <input id="ad\_name" name="ad[name]" type="text" /> generated by <b>Description</b><br /> show.html.erb <textarea id="ad\_description" name="ad[description]"></textarea> <input id="ad\_price" name="ad[price]" type="text" /> <b>Seller</b><br /> <input id="ad\_seller\_id" name="ad[seller\_id]" type="text" /> <b>Email</b><br /> <input id="ad\_email" name="ad[email]" type="text" /> <b>Img url</b><br /> <input id="ad\_img\_url" name="ad[img\_url type="text" /> .

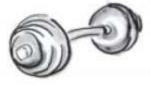

## BRAIN

Comparing the field names and their matching attributes, how do you think Rails will present the form data to the controller?

You have a few pages to think about this...

| Field names<br>ad[name] | Object attributes name |
|-------------------------|------------------------|
| ad[description]         | description            |
| ad[price]               | price                  |
| ad[seller_id]           | seller_id              |
| ad[email]               | email                  |
| ad[img_url]             | img_url                |

id

@ad

name

description

price

email

img\_url

seller id

inserting, updating, and deleting

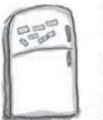

### Form Object Magnets It's time to write the new.html.erb page template.

It's time to write the new.html.erb page template. The <% form for %> tag is used to generate a form using a form object. Complete the fields in the form using the magnets below:

| No boilerplate<br>we're still using<br>super-templat | Solution of the second second seco |
|------------------------------------------------------|----------------------------------------------------------------------------------------------------|
|                                                      | <% form for (@ad, :url=>{:action=>'create'}) do  f  %> will be submitted to.                                                                                                    |
| The object                                           | <b>Name</b><br>b><br><%= f.text_field :name %> Form fields are generated with expressions like this.                                                                                                    |
| the form is based on.                                | <b>Description</b><br><%= %>                                                                                                    |
|                                                      | <b>Price</b><br><%= %>                                                                                                    |
|                                                      |                                                                                                    |
|                                                      | <b>Seller</b><br><%= %>                                                                                                    |
|                                                      | <b>Email</b><br><%= %>                                                                                                    |
|                                                      | <b>Img url</b><br><%= %>                                                                                                    |
|                                                      | <%= %>                                                                                                    |
|                                                      | <% end %>                                                                                                    |
|                                                      | f.text_area<br>f.text_field                                                                                                    |
|                                                      | f.text_field f.text_field :img_url                                                                                                    |
| :des                                                 | ription f.submit :seller_id f.text_field                                                                                                    |
|                                                      | you are here ▶ 111                                                                                                    |

form magnets

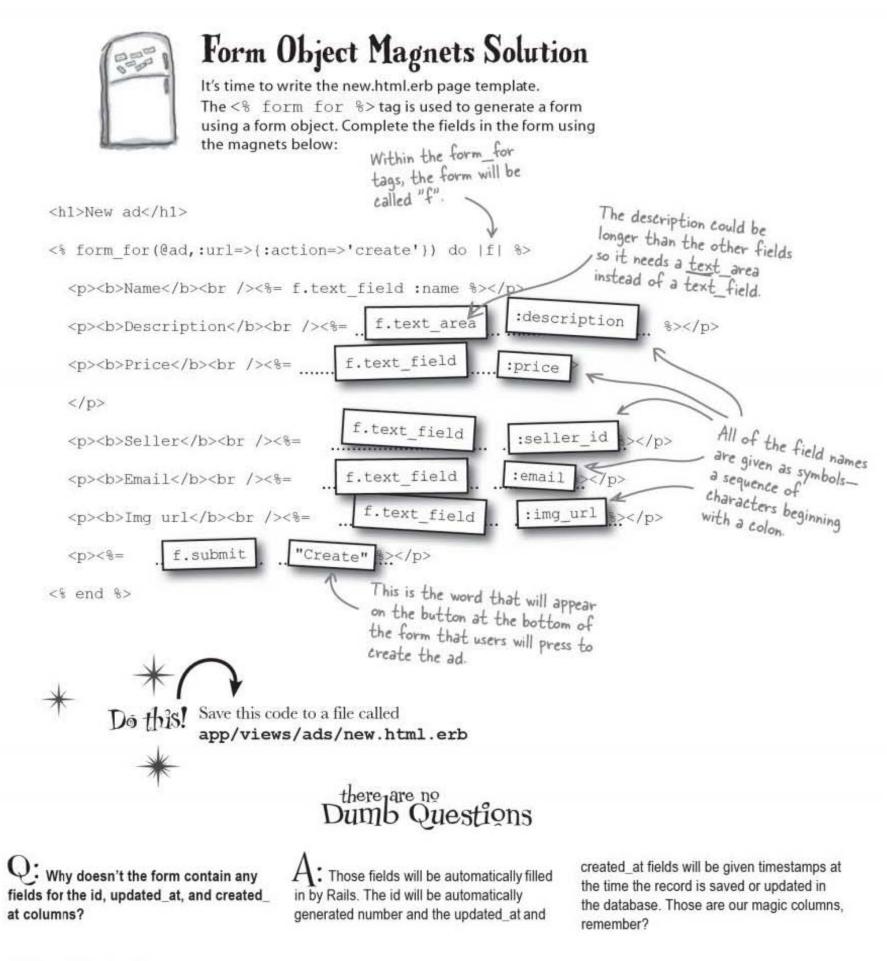

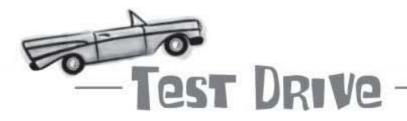

The page template for the "new" form is in place and it should generate HTML in the same way that we generated the "show" pages. There's also a route in place that connect the "/ads/new" path to the "new" template. So let's see if it works by going to:

http://localhost:3000/ads/new

| RuntimeError in Ads#new<br>showing ads/new.html.erb where line #2 raised:<br>Called id for nil, which would mistakenly be 4 if you really wanted the id of nil, use object_id<br>Extracted source (around line #2):<br>1: <hl>New ad</hl><br>2: <% form_for(%ad,:url=>{:action=>'create'}) do  f  %><br>3: <b>Name</b> /><%= f.text_field :name %><br>4: <b>Description</b> <%= f.text_area :description %> | O O I ► C I = H O http://I       | Action Controller: Exception caught<br>localhost:3000/ads/new    |
|----------------------------------------------------------------------------------------------------|----------------------------------|------------------------------------------------------------------|
| Called id for nil, which would mistakenly be 4 if you really wanted the id of nil, use object_id<br>Extracted source (around line <b>#2</b> ):<br>1: <hl>New ad</hl><br>2: <% form_for(@ad,:url=>{:action=>'create'}) do  f  %><br>3: <b>Name</b><br><%= f.text_field :name %><br>4: >b>Description<br><%= f.text_area :description %>                                                                      | RuntimeError in                  | Ads#new                                                          |
| <pre>Extracted source (around line #2): 1: <hl>New ad</hl> 2: &lt;% form_for(@ad.:url=&gt;{:action=&gt;'create'}) do  f  %&gt; 3: <b>Name</b><br/>&lt;%= f.text_field :name %&gt; 4: <b>Description</b><br/>&lt;%= f.text_area :description %&gt;</pre>                                                                                                    | howing ads/new.html.erb where    | line #2 raised:                                                  |
| <pre>1: <hl>New ad</hl> 2: &lt;% form_for(@ad,:url=&gt;{:action=&gt;'create')) do  f  %&gt; 3: <b>Name</b><br/>&lt;%= f.text_field :name %&gt; 4: <b>Description</b><br/>&lt;%= f.text_area :description %&gt;</pre>                                                                                                    | Called id for nil, which would a | istakenly be 4 if you really wanted the id of nil, use object_id |
| <pre>2: &lt;% form_for(#ad,:url=&gt;{:action=&gt;'create'}) do  f  %&gt; 3: <b>Name</b><br/>&lt;%= f.text_field :name %&gt; 4: <b>Description</b><br/>&lt;%= f.text_area :description %&gt;</pre>                                                                                                    | xtracted source (around line #2) |                                                                  |
| 3: <b>Name</b><br><%= f.text_field :name %><br>4: <b>Description</b><br><%= f.text_area :description %>                                                                                                    | 1: <hl>New ad</hl>               |                                                                  |
| 4: <b>Description</b><br><%= f.text_area :description %>                                                                                                    | 2: <% form_for(#ad,:url=>{:actic | n=>'create'}) do  f  %>                                          |
|                                                                                                    | 3: <b>Name</b><br><%= f.t        | ext_field :name %>                                               |
| 5: <b>Price</b><br><%= f.text_field :price %>                                                                                                    | 4: <b>Description</b><br>        | <%= f.text_area (description %>                                  |
|                                                                                                    | 5: <b>Price</b><br><%= f.        | text_field :price %>                                             |

The page crashed!

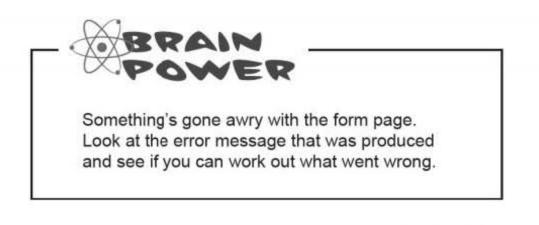

nil means no value

# The @ad form object has not been created

The problem is caused by the @ad object. By default, a variable like Oad is set to a special value called nil, which means no value. If Rails creates the Gad variable with @ad is set to nil, instead of being set to an Ad object, it won't have a default value of nil, or no value. attributes like @ad.name, @ad.description, and so on. So there are no other attributes If @ad doesn't have attributes, does that cause a problem for the form? avaialble, like @ad.name. You bet! The form is based on the @ad object, and the form accesses each of the object's attributes to generate the initial values of the fields in the form. But as soon as the first attribute is called, nil is returned, and that causes an error. @ad = nil So how can we avoid this problem? <h1>New ad</h1> <% form\_for(@ad,:url=>{:action=>'create'}) do |f| %> <b>Name</b><br /><%= f.text\_field :name %> <b>Description</b><br /><%= f.text\_area :description %> <b>Price</b><br /><%= f.text\_field :price %> <b>Seller</b><br /><%= f.text\_field :seller\_id %> The initial value of each of the fields will access <b>Email</b><br /><%= f.text\_field :email %> the matching attribute <b>Img url</b><br /><%= f.text\_field :img\_url %> on @ad. But because <%= f.submit "Create" %> @ad is set to nil, this causes an error. <% end %>

# The form object needs to be created <u>before</u> the form is displayed

When the page with the form is generated, the initial values of each of the form fields will come from one of the attributes of the associated object.

#### Can you think what the problem is with that?

The problem is that before the form can be generated, the new ad object *needs to already exist*. Of course, until the user completes the details of the ad, the object won't be saved to the database—but even so, the object needs to be created *before* the page template is called.

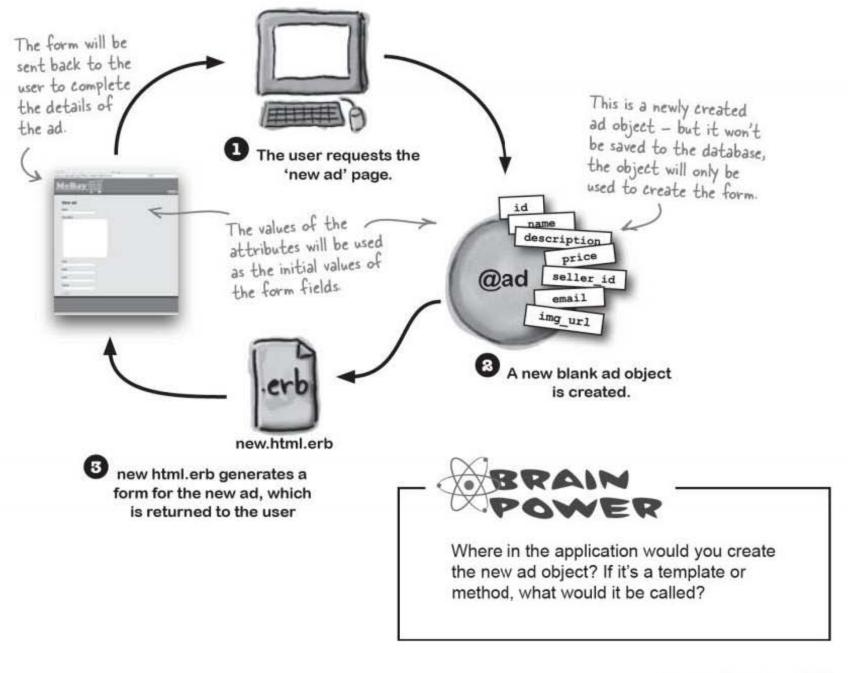

you are here ▶ 115

## The forms ad object will be created in the <u>new</u> action of the controller

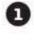

#### The forms ad object needs to be created before the new.html.erb page template is run.

If you create the object in a controller method called new, this will be run *before* the new.html.erb template is called.

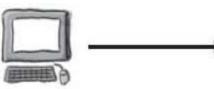

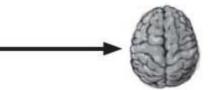

The browser requests http://mebay.com/ads/new

The "new" method in the ads controller is called.

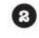

#### So how do you create a new ad object?

Ad.new returns a new object that you can assign to the @ad variable. The new object won't be saved automatically to the database, but you only need it in memory where it can be used to generate the HTML form.

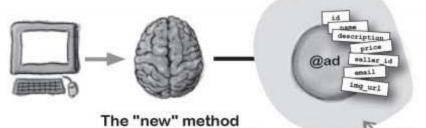

code to the controller. def new **Cad = Ad. new** end The attributes in the new object will all new object to nil default to nil

You need to add this

def new

••• end If you create a method called "new" in the controller, the method will be called by Rails <u>before</u> calling the new.html.erb template.

Sow that the object is assigned to the @ad variable in memory, new.html.erb will be able to use it to generate the HTML form within the /ads/new web page.

creates the new object.

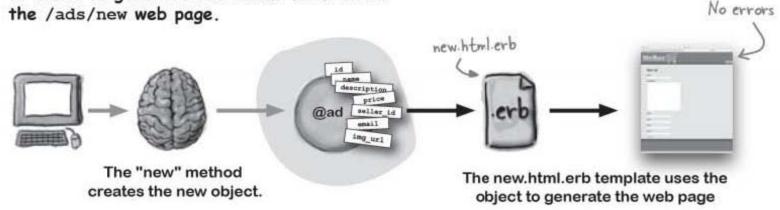

controllers

ads\_controller.rb

app

# Each page template now has a matching controller method

The ads controller now has one method for each of the page template files. Rails will always call the controller method before generating a page from the page template.

It's the **combination** of a controller method and a page template that make up an **action**. That's why the action name appears in the name of the controller method *and* in name of the page template file.

# An action is a controller method <u>and</u> a page template.

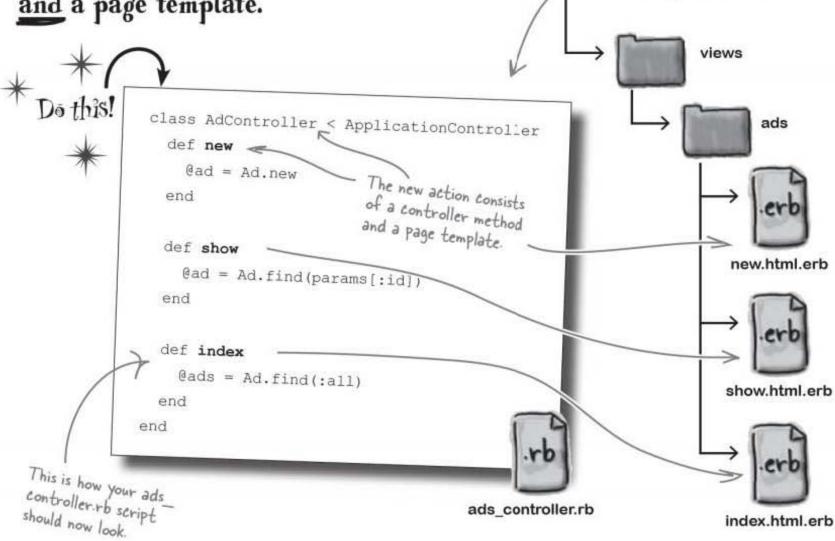

Now you have the controller creating the new ad object before the new.html.erb page template runs, it's time to see if the code works.

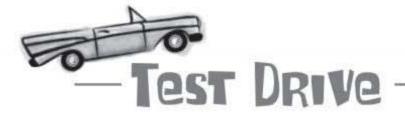

With the controller code in place, it's time to try the application again by opening a browser at:

http://localhost:3000/ads/new

Now enter some data:

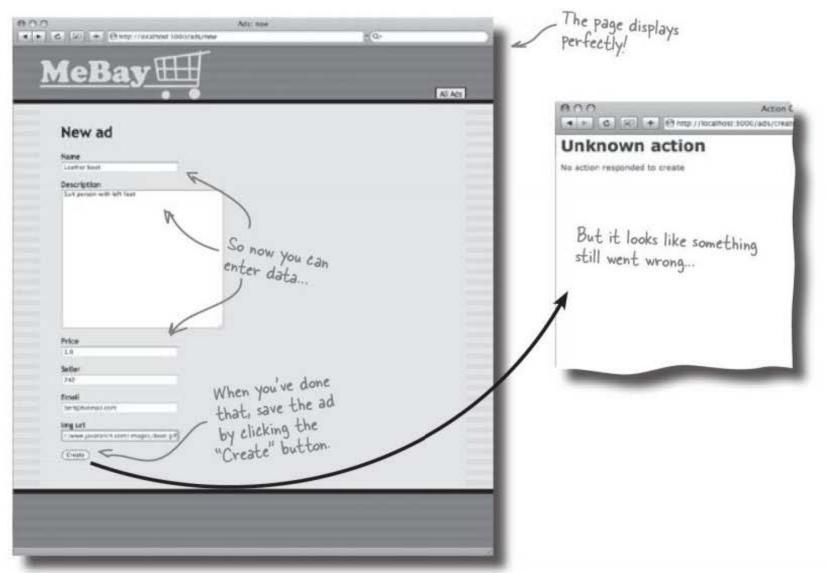

The form page displays perfectly, but when you enter some data and submit the form, Rails returns an error telling you that you haven't written a create action. The create action? That was the action you decided would receive the ad from the form.

What will this action need to do? It'll read the data from the form and use it to create a new ad.

#### But what does the form send back to the application?

## The form doesn't send an object back, it sends DATA back

The form was generated using an Ad object. But what exactly does the form send back to the server when the form's submitted?

Because the form uses HTTP, it can't send the form object over the network. Instead it sends data.

#### But how is the data FORMATTED?

Think back to how routing works. When a request arrives, Rails sends the details of the request to the routing system, which inserts values into a data structure called params [...], with values for the action and the controller.

The params [...] data structure wasn't created just for routing. It can also be used to store any data submitted to the application by a web form.

A form's fields are recorded in the params [...] table along with the name :ad. Then, the value of the :ad variable is actually *another* table of values, a table that maps a field *name* to a field *value*: Actually the data structure is more properly called a Hash, or an Associative Array.

This is the answer to the Brain Barbell exercise a few pages back.

|              | The params "hash"<br>} | table. few pages back.                   | reise a                                |
|--------------|------------------------|------------------------------------------|----------------------------------------|
| Name         |                        | Value                                    |                                        |
| :controller  |                        | 'ads'                                    |                                        |
| :action      |                        | 'create'                                 |                                        |
| :ad          | Name                   | Value                                    | L C the                                |
| C            | :name                  | Leather boot                             | The value of the<br>ad variable is the |
| The value    | :description           | Suit person with left foot               | ad variable is table                   |
| of the ad    | :price                 | 1.0                                      | paramscious                            |
| parameter is | :seller_id             | 242                                      | 1                                      |
| another hash | :email                 | bert@hotmail.com                         | 1                                      |
| table.       | :img_url               | http://www.javaranch.com/images/boot.gif |                                        |

But what happens to this data when the controller receives it? And how can we actually <u>USE</u> this data?

you are here ▶ 119

from data to object

### Rails needs to convert the data into an object before it can be saved

Rails can only use objects to talk to the database, so before an ad can be saved to the database, you need to find some way to convert the form data into an Ad object.

#### The model can create objects from raw form data

How do you do that? Well, remember when you created a new blank Ad object to use with the form?

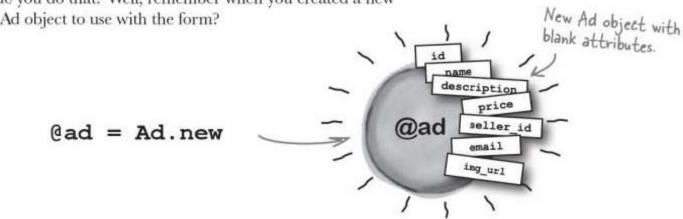

The Ad. new method can also be called with a set of hash table of values that will be used to initialize the attributes of the new Ad object. And the form data just happens to be contained in a hash object:

#### @ad = Ad.new(params[:ad])

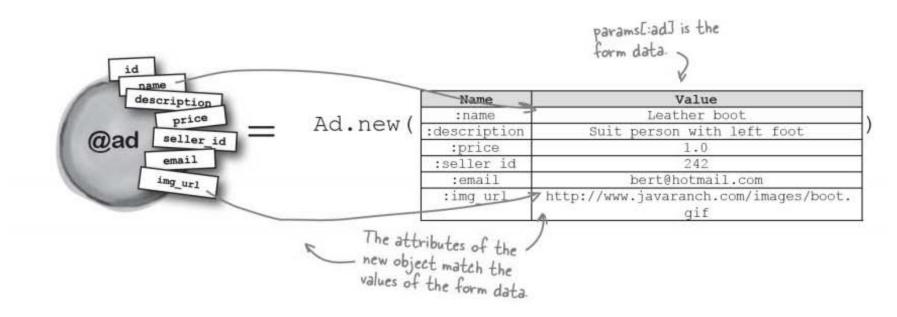

# The controller create method, step-by-step

8

RO

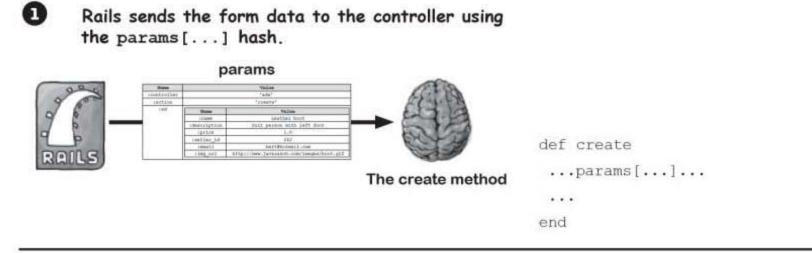

The controller can read the raw form data by looking at params[:ad]. It can then send this value to Ad.new(...) to construct a new Ad object. params[:ad]  $\frac{1}{100} \frac{1}{100} \frac{1}{100$ 

The Ad object that is returned by Ad.new(...) has attributes that match the values in the form fields.

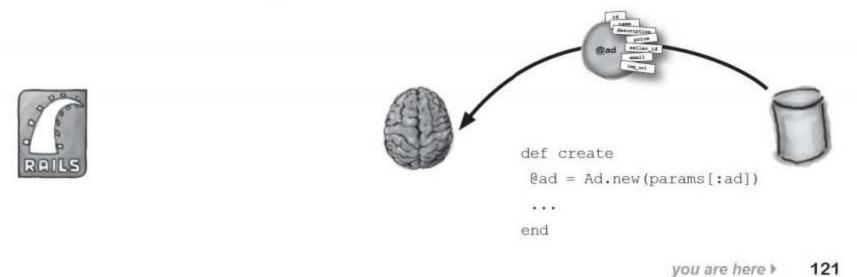

saving the record

### The controller needs to save the record

The whole reason for converting the form data into an object was so you could save it.

How do you do that? With

@ad.save

When save is called on the model object, Rails inspects the attributes and generates a SQL <u>insert</u> statement to update the database:

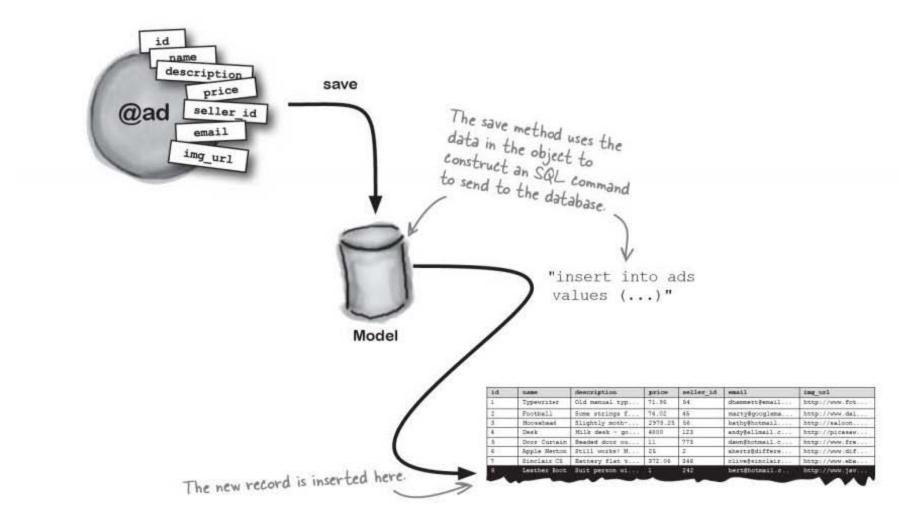

With the save in place, the controller's create method is complete:

def create

```
@ad=Ad.new(params[:ad])
@ad.save
```

122 Chapter 3

end

inserting, updating, and deleting

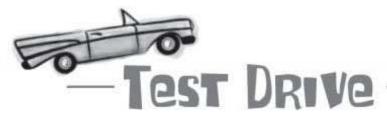

Update your controller's create method, and try out the updated ad creation form. When you click Create, an error page is sent back complaining about a missing template:

| 000                                                          | Action Controller: Exception cau | ight      |    |
|--------------------------------------------------------------|----------------------------------|-----------|----|
| < > C (ki + ) ht                                             | tp://localhost:3000/ads/create   | © ~ Q-    |    |
| Template is m                                                | issing                           |           |    |
| Missing template ads/create.h<br>/Users/davidg/mebay/app/vie |                                  |           |    |
|                                                              |                                  |           |    |
|                                                              |                                  |           |    |
|                                                              |                                  |           |    |
|                                                              |                                  |           |    |
|                                                              |                                  |           | 16 |
|                                                              |                                  |           |    |
| Sharpen your penc                                            | il                               |           |    |
|                                                              | 1. Was the record you creat      | ed saved? |    |
|                                                              |                                  |           |    |

| 2. What do you need to do to fix this new error? |
|--------------------------------------------------|
|--------------------------------------------------|

------

you are here ▶ 123

every request deserves a response

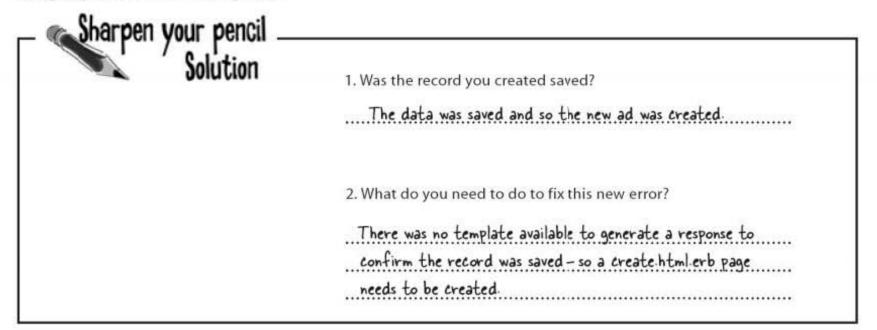

### Rails was complaining because it had no way of generating a RESPONSE to your request

HTTP works using *pairs* of requests and responses. For every request, there's got to be a response.

When the controller's create method completed, a new record was created successfully. Then Rails needed to generate a response page, so it looked for the page template that matched the current action. The current action was create so it looked for create.html.erb. But that template doesn't exist!

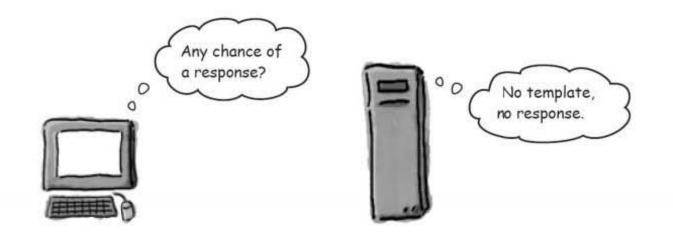

So we need to write a create.html.erb page template. But what should the template have in it?

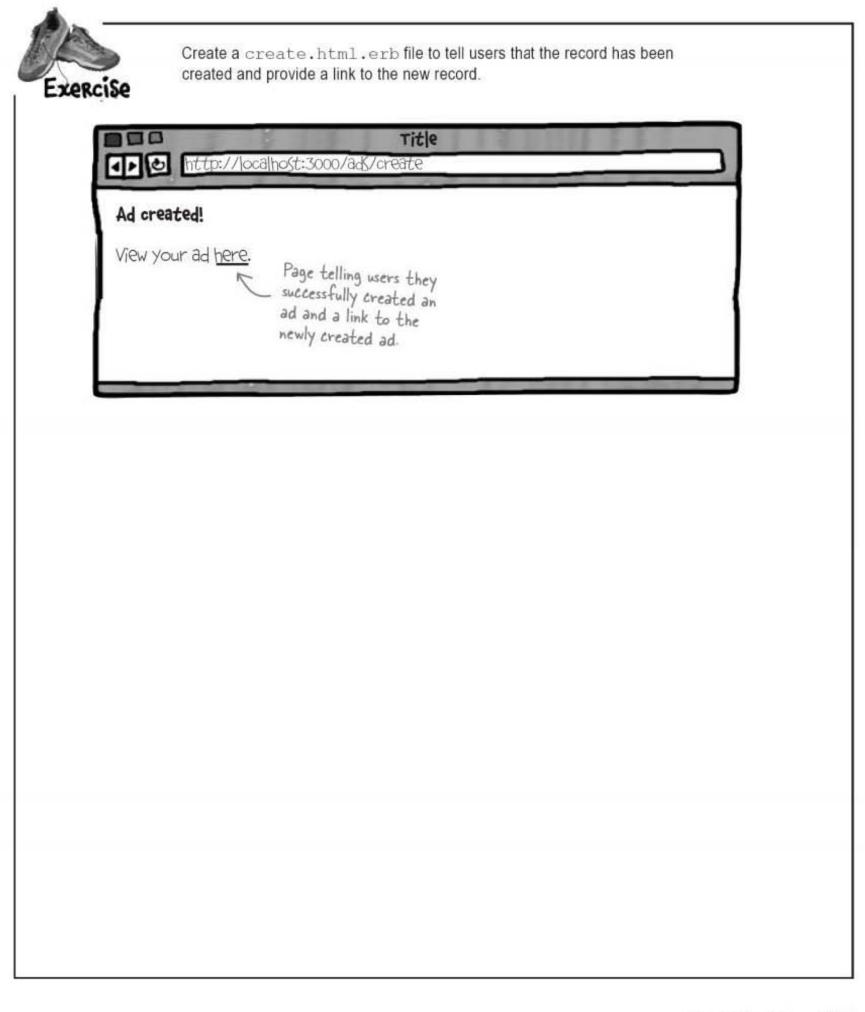

you are here ▶ 125

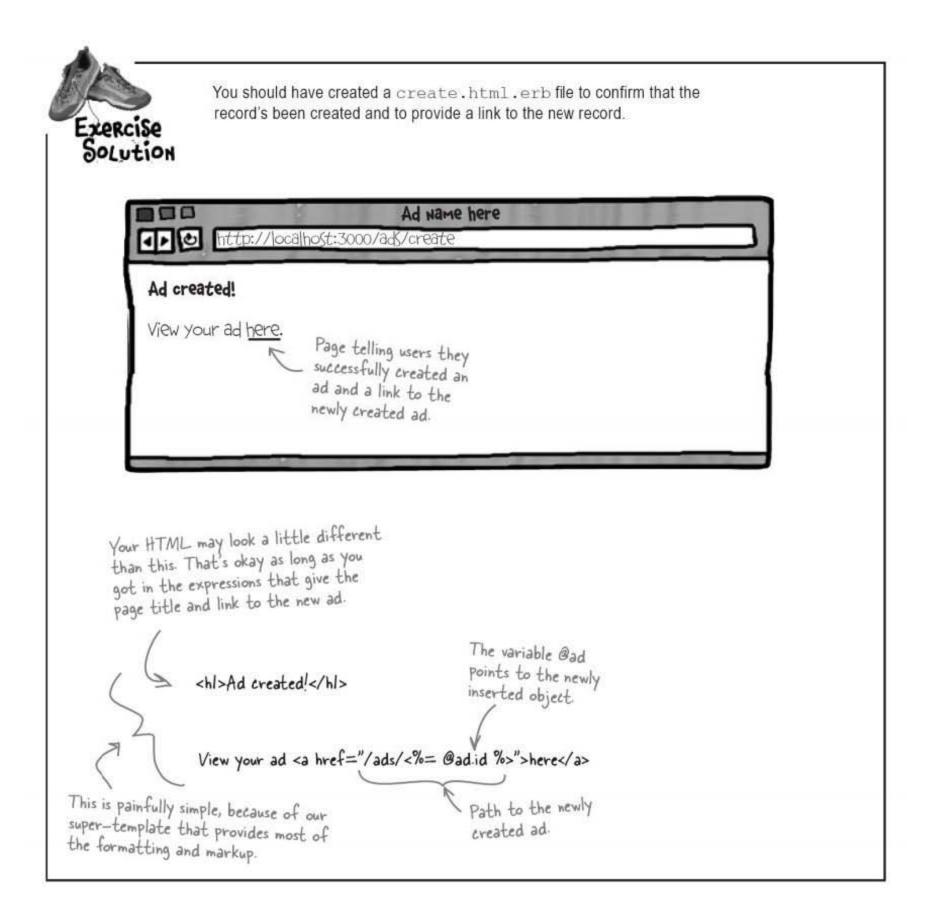

126 Chapter 3

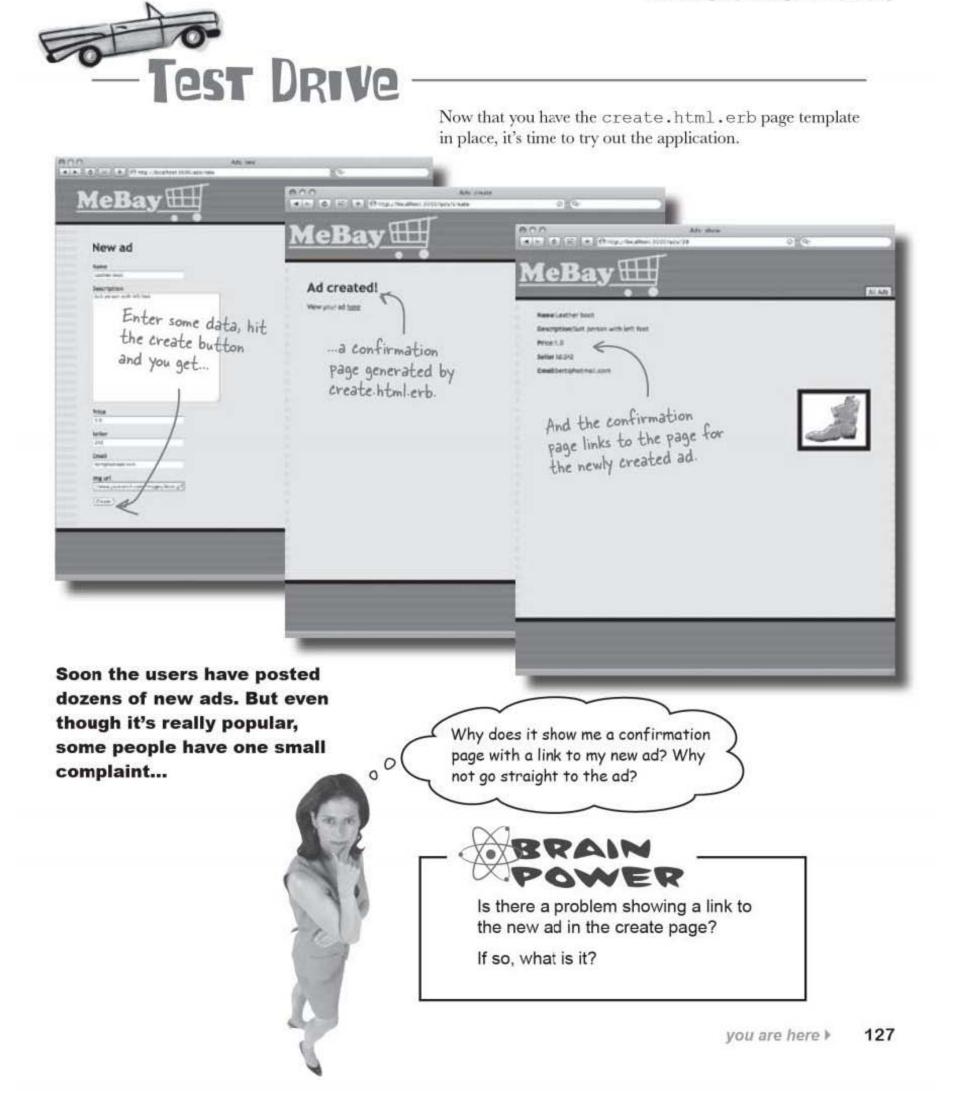

reuse existing templates

### Don't create a new page, use an existing one

Controller

The users don't want to see the intervening confirmation page generated by create.html.erb. They just want to go straight to their ad. So what do you do?

You could edit the create.html.erb page template so that it displays all of the new ad's details, right? After all, the @ad variable is visible from the page template and it contains all of the details of the new ad.

But that would be a bad idea. Why? Because that would mean that the create.html.erb page would be exactly the same as the **show**.html.erb page template you use to display each ad. Insert an ad.

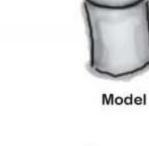

Think DRY: Don't Repeat Yourself.

> That's duplication, and it would mean you had more code to maintain in the future. It would be much better if the create action in the controller can choose to display the show.html.erb page.

show.html.erb

create.html.erb

feBay [

feBay

You <u>don't</u> want to just make create.html.erb a duplicate of

show.html.erb.

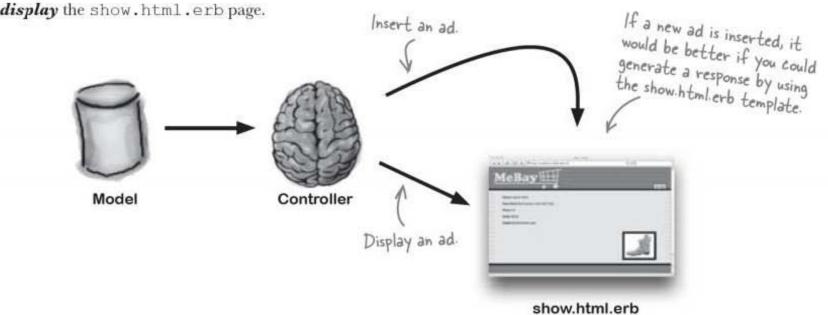

Display an ad.

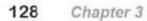

### But how can a controller action display <u>ANOTHER</u> action's page?

A **controller method** works together with a template to form an action. In all of the examples you've seen so far, both the controller method and the page template have been exclusively used for one action.

That's why the controller methods and the page templates have included the action name somehow. When you were performing a show action, you used the show method in the ad controller and the show.html.erb page template.

And we still want to use a controller method and a page template to complete the action, but now we want to be able to *choose* which page template gets called with the controller. A controller action is a controller method <u>and</u> a page template.

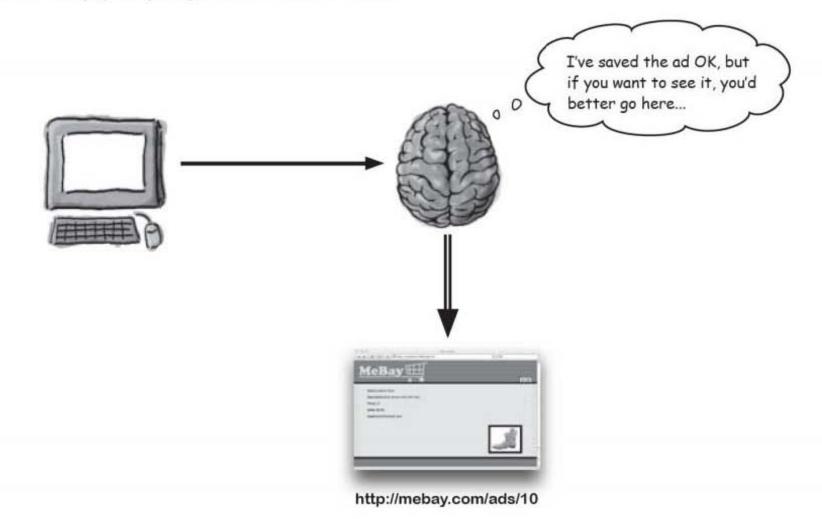

We need a way for the controller to say that the output is found at a <u>different</u> URL.

you are here ▶ 129

redirect to another url

# Redirects let the controller specify which view is displayed

A **redirect** is a special kind of response from the Rails application to the browser. A redirect tells the browser to go to a *different* URL for output. So even though the browser sent the form data to /ads/create, a redirect sends the browser to ads/17 (for example, if 17 is the id number of the new ad).

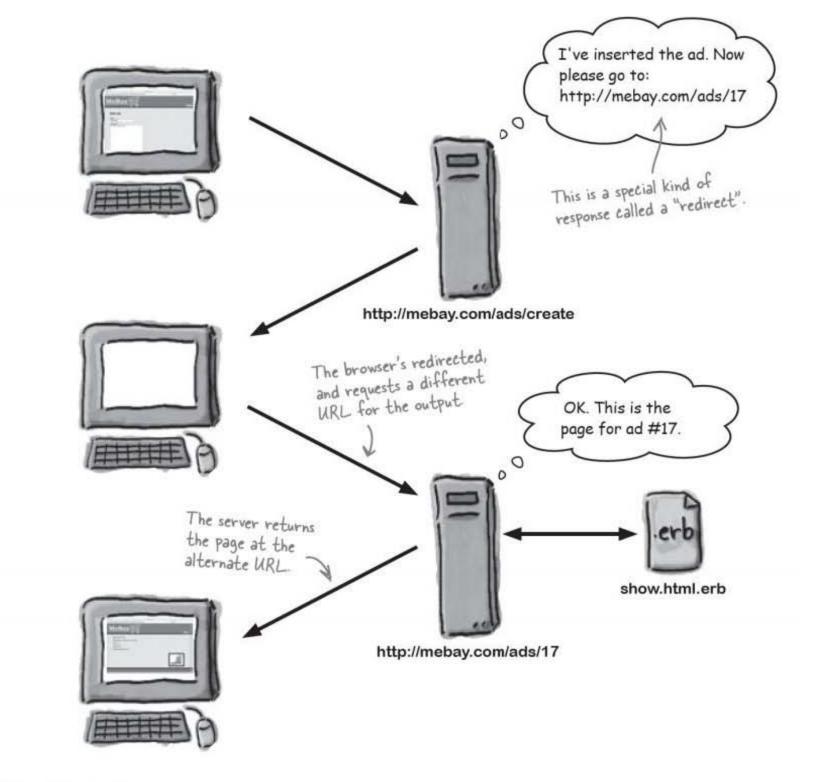

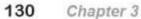

| Sharpen your pencil | The <u>redirect</u> command will forward the browser to the URL of the new ad. Fill in the URL: |
|---------------------|-------------------------------------------------------------------------------------------------|
|                     | def create                                                                                      |
|                     | <pre>@ad = Ad.new(params[:ad])</pre>                                                            |
|                     | @ad.save                                                                                        |
|                     | redirect_to "//#{}"                                                                             |
|                     | end                                                                                             |

# Q: You said that a redirect is a special type of response. Is it really a response?

A: Yes. There are several types of responses. Ordinarily, a response contains information for the browser to display, but other responses—like redirects—contain special instructions for the browser. A redirect is a special instruction that tells a browser to go to a different URL.

# Q: So if a browser is redirected, does the URL in it's address bar change?

A: You got it. Even though the browser made a request for a particular URL, the address bar will update to show the URL the browser ended up at.

#### Q: If I make a mistake in my code, could I redirect the browser in some sort of infinite loop of redirects?

A: No, because browsers have limits about the number of redirects they will follow. If your code sent continual redirects, the browser would get bored, stop following the redirects, and display an error message.

# Dumb Questions

Q: If I set @ad to an object and then redirect to a different URL, will the new URL see my @ad object?

A: Good question! No, it won't. Once you've redirected to another address, none of the variables assigned by your controller will be visible at that new address.

# Q: Can I redirect to an address outside my application?

A: Sure. A redirect is simply a command to the browser to go to a specified URL. If you want to redirect to an external website, go for it.

# Q: When would I want to do a redirect?

A: You might do a redirect in order to re-use a page that displays information. That's why you're redirecting in the MeBay application. But it's also a good idea to redirect after you've made an amendment to the database.

### Q: Why's that?

A: It's a good idea to split actions into two categories: update actions and display actions. An update action will change what's on the database and then redirect to a display action. That way, if someone enters a record, then clicks refresh on the next page, they will only be refreshing a display page, and not reinserting the record.

# Q: What do #{ } mean in the redirect string?

A: Ruby strings can include Ruby expressions—like Ruby names. By placing them between # { } you're telling Ruby to replace the expression with its value.

Q: params [ . . . ] looks a little like an array. Is it?

A: params is designed to work like an "associative array"—otherwise known as a "hash". A hash is a special type of array that can be indexed by things other than numbers.

| Sharpen your pencil | The redirect command will forward the browser to the URL                               |
|---------------------|----------------------------------------------------------------------------------------|
|                     | of the new ad. Fill in the URL:                                                        |
| def cr              | eate                                                                                   |
| lad                 | = Ad.new(params[:ad]) A #-symbol and {} inserts the value of a variable into a string. |
| @ad.                | E                                                                                      |
| redi                | rect_to "/ <b>ads</b> /#{(@ad.id)"                                                     |
| end                 |                                                                                        |

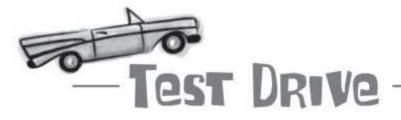

Go ahead and update your controller. Now it's time to see if our redirect sends users to their newly created ads:

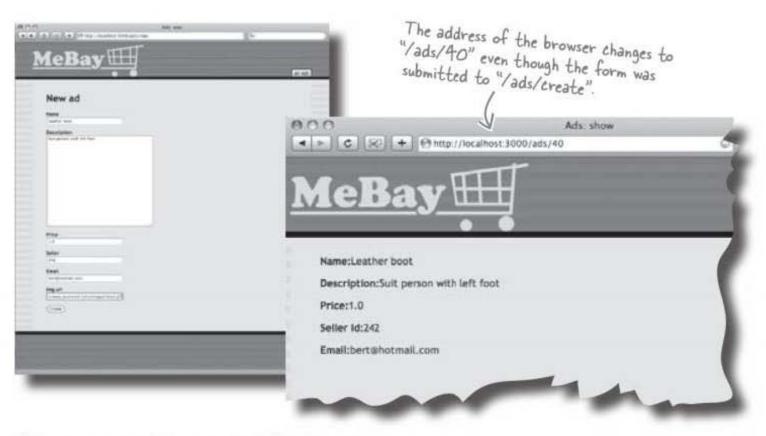

When a new ad is created the browser automatically jumps to the new page.

# But what if an ad needs to be amended <u>after</u> it's been posted?

Some users have made mistakes in their ad creations, and want to make changes to their ads. So they want more than just display and creation forms. Users now want to be able to **edit** their ads.

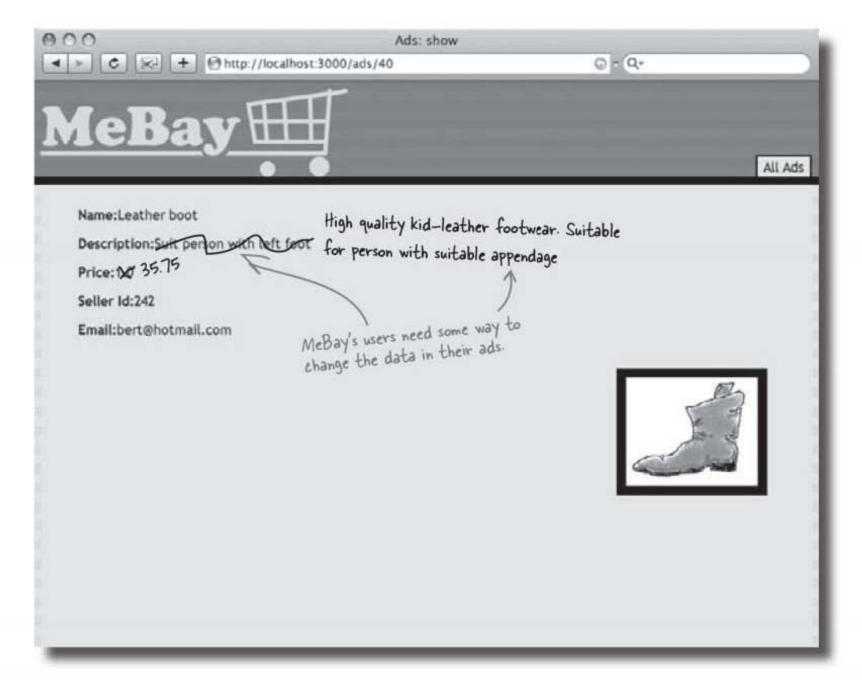

This means the system need to allow updates as well as inserts. Will that be difficult to do?

updating a record

# Updating an ad is just like creating one... only different

Even though the system can't currently edit ads, will it be a lot of work to add an editing feature?

Think for a moment about the sequence the system goes through to insert an ad into the system:

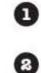

3

4

A new blank ad object gets **created** and this is used to generate the ad **input** form.

The form is sent to the user, who **updates** the field values and submits the form back to the application

The data fields are converted back into an Ad object, which is **saved** to the database.

The user is forwarded to a page displaying the **new** ad.

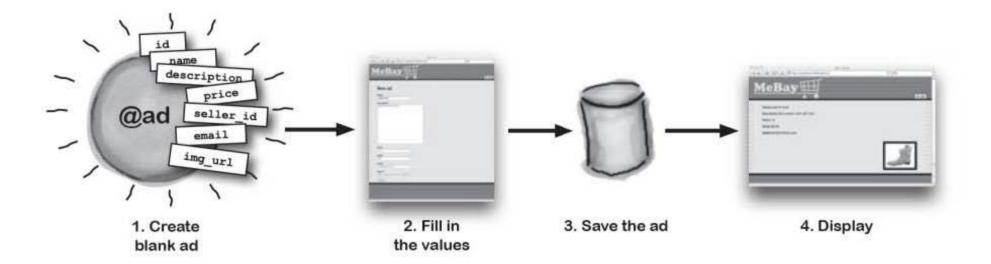

Suppose you want to change a page. What would you expect to see? Maybe a form with the ad details that you can re-submit and have the changes saved, which is kind of the same sequence you used to create ads. Let's look at the change sequence in more detail...

### Instead of <u>creating</u> an ad, you need to <u>find</u> one; instead of <u>saving</u> it, you need to <u>update</u> the ad

When someone edits an ad, they'll use a form just like before. The user will change the details and the ad data will be saved. So just how similar is the change sequence to the creation sequence?

3

4

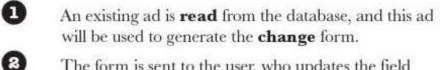

The form is sent to the user, who updates the field values and submits the form back to the application.

The data fields are converted back into an Ad object, which is used to **update** the database.

The user is forwarded to a page displaying the **updated** ad.

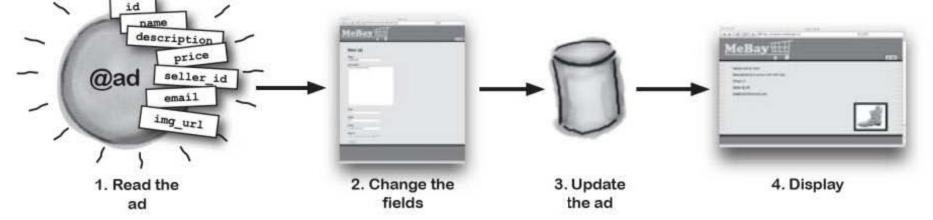

You can see that the sequence between the two operations barely differs at all. In the **creation** sequence, a *new* ad object is *created* and *saved* to the database. In the **change** sequence an *existing* ad is *read*, *updated*, and *saved* to the database.

So you need to make sure you take the differences between the two operations into account. You'll need to keep track of things like the ad id number in the change sequence.

# Do you think you could add an edit feature to the application as it stands?

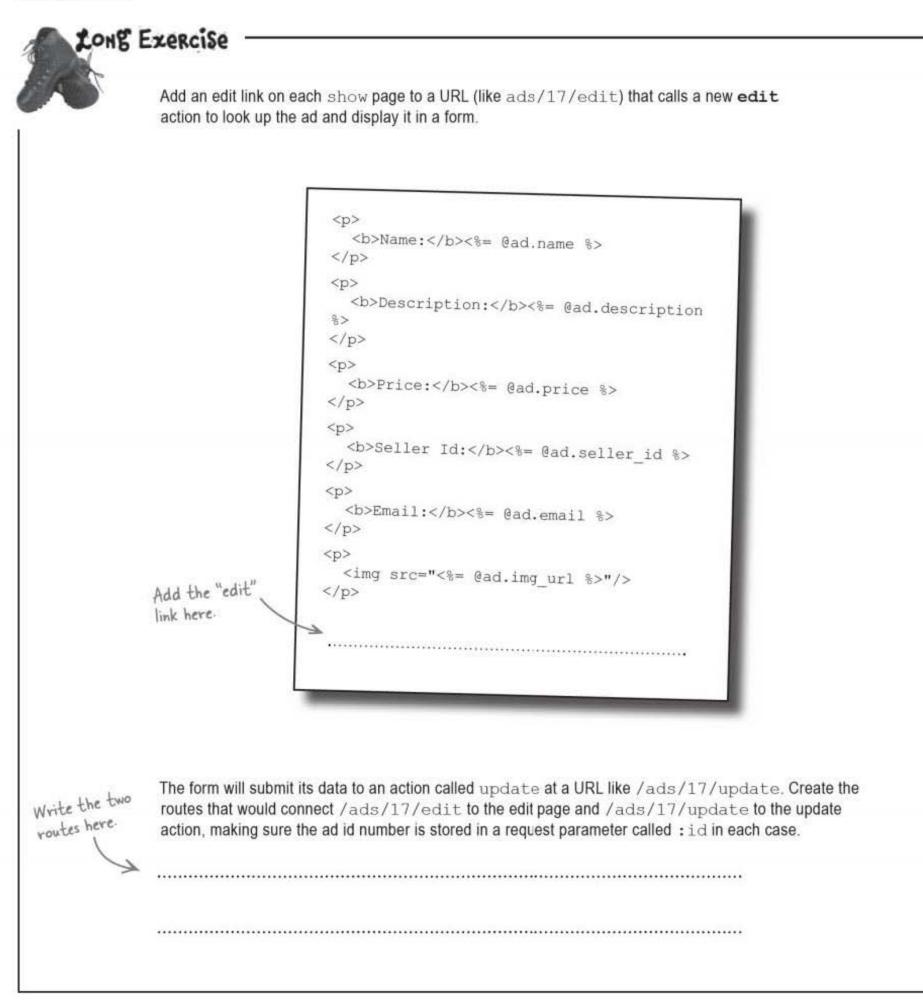

136 Chapter 3

|                             | Now create a new page template, edit.ht<br>It's similar to new.html.erb except it disp<br>will use the 'update' action instead of the 'crea                                                                    | plays the ad's name in the                                                       |                                                                                                    |
|-----------------------------|----------------------------------------------------------------------------------------------------|----------------------------------------------------------------------------------|----------------------------------------------------------------------------------------------------|
|                             |                                                                                                    |                                                                                  |                                                                                                    |
|                             |                                                                                                    |                                                                                  |                                                                                                    |
|                             | You'll need two action methods in the ad contro<br>to update the ad in the database. The edit me<br>update method will update the database. Give                                                               | ethod will provide data to t                                                     | he edit form, and the                                                                                                    |
|                             | to update the ad in the database. The edit me<br>update method will update the database. Give<br>@ad.update_attribute                                                                                          | ethod will provide data to t<br>en that:                                         | he edit form, and the<br>- Write down the hash data structure<br>containing the field values submitted<br>from the form here.                                                     |
| Write the edit method       | to update the ad in the database. The edit moupdate method will update the database. Give<br>@ad.update_attribute<br>will update the @ad object on the database, we<br>methods of the ad controller below:     | ethod will provide data to t<br>en that:<br>es ()<br>vrite the code for the edit | he edit form, and the<br>- Write down the hash data structure<br>containing the field values submitted<br>from the form here.<br>and update<br>Write the<br>update method<br>here |
| Write the edit method here. | to update the ad in the database. The edit me<br>update method will update the database. Give<br>@ad.update_attribute<br>will update the @ad object on the database, we<br>methods of the ad controller below: | ethod will provide data to t<br>en that:<br>es ()<br>vrite the code for the edit | he edit form, and the<br>- Write down the hash data structure<br>containing the field values submitted<br>from the form here.<br>and update<br>Write the<br>update method<br>here |
| edit method                 | to update the ad in the database. The edit moupdate method will update the database. Give<br>@ad.update_attribute<br>will update the @ad object on the database, we<br>methods of the ad controller below:     | ethod will provide data to t<br>en that:<br>es ()<br>vrite the code for the edit | he edit form, and the<br>- Write down the hash data structure<br>containing the field values submitted<br>from the form here.<br>and update<br>Write the<br>update method<br>here |

you are here ▶ 137

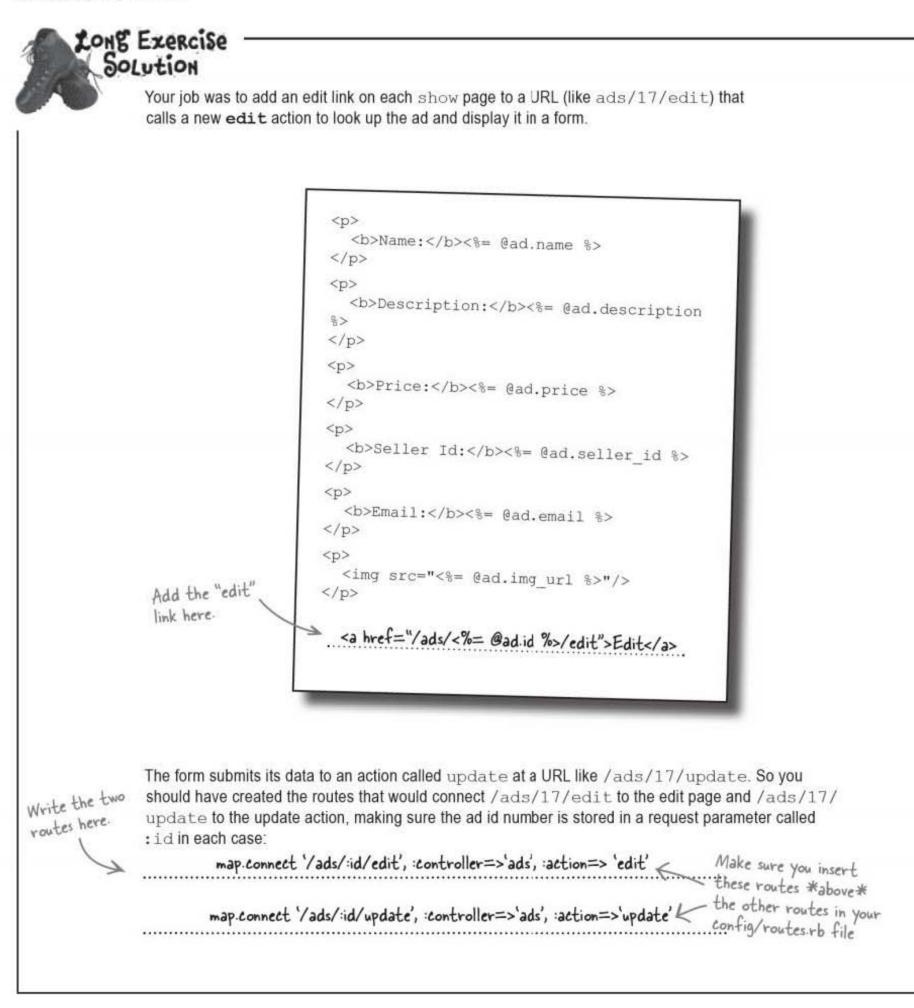

Your job was to create a new page template edit.html.erb to allow the user to edit the ad details. It's similar to new.html.erb except it displays the ad's name in the page heading and it will use the 'update' action instead of the 'create' action: <hl>Editing < = @ad.name %></hl> <% form for (@ad,:url=>{:action=>'update'}) do |f| %> <b>Name</b><br /><%= f.text field :name %> <b>Description</b><br /><%= f.text\_area :description %> <b>Price</b><br /><%= f.text\_field :price %> <b>Seller</b><br /><%= f.text field :seller id %> <b>Email</b><br /><%= f.text\_field :email %> <b>Img url</b><br /><%= f.text\_field :img\_url %> Don't worry if you didn't get everything right in this exercise. It was <%= f.submit "Update" %> a pretty tough one. But read through <% end %> the answers and check that you understand what's going on. You need two action methods in the ad controller to provide data to the editing form and also to update the ad on the database. The edit method provides data to the edit form, and the update method updates the database. So given that: @ad.update attributes( params[:ad] ) -updates the @ad object on the database, you wrote the code for the edit and update methods of the ad controller: def edit def update end @ad.update\_attributes(params[:ad]) redirect to "/ads/#{@ad.id}" end

you are here ▶ 139

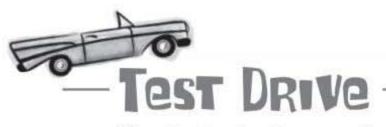

The edit.html.erb page template is in place, as well as the routes and the additional methods in the ad controller. So now it's time to test the new editing feature:

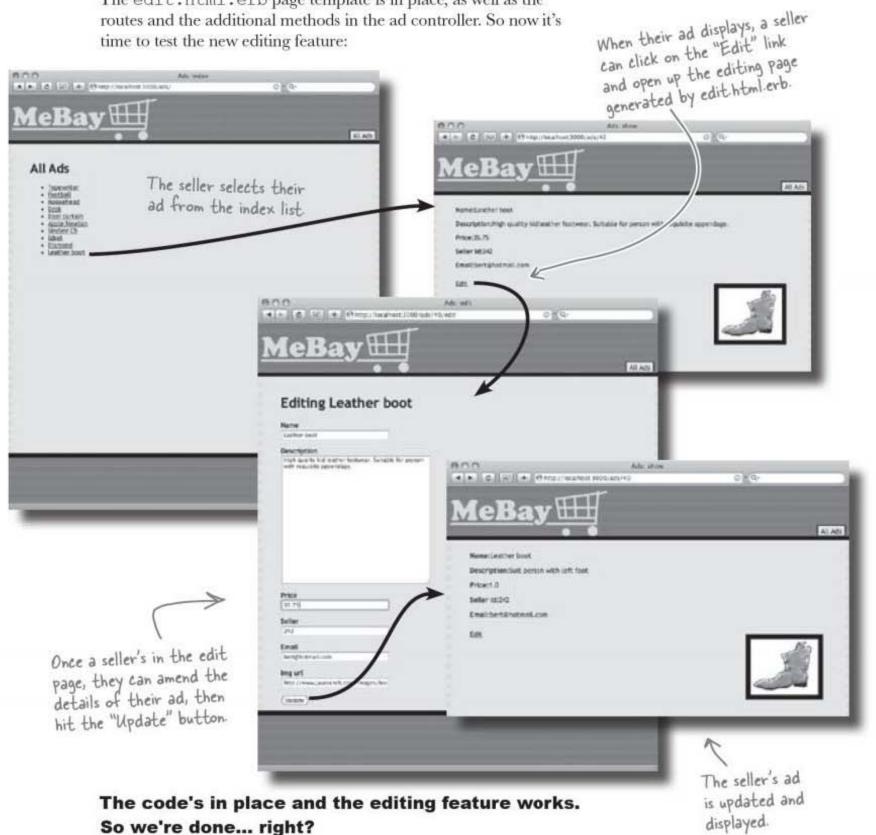

140 Chapter 3 inserting, updating, and deleting

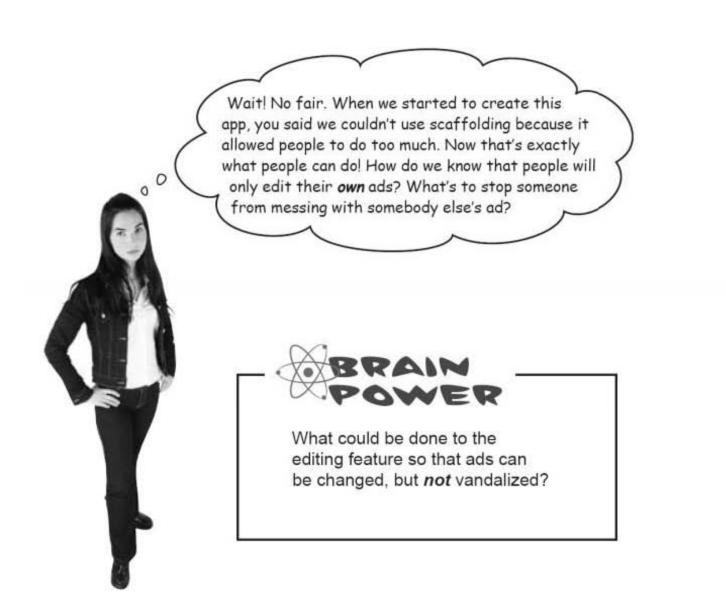

you are here ▶ 141

### Restricting access to a function

The application can now *create* and *update* data. But that means <u>anyone</u> who can create an ad can update **all** ads. And that's a problem.

The MeBay owners want anyone to be able to create ads, but they don't want *everybody else* to be able to change the ad once it's been posted.

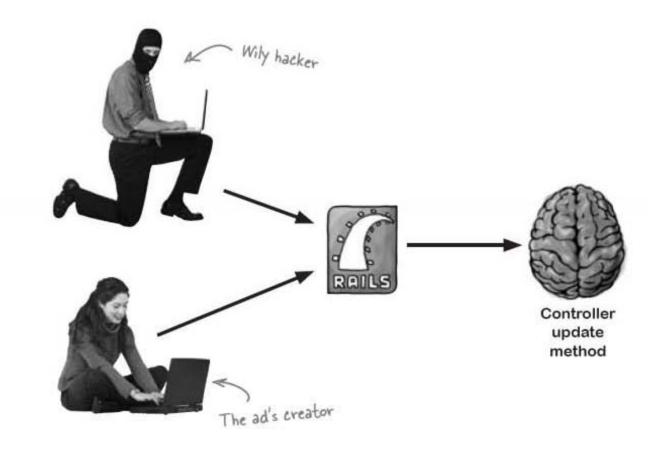

One way of preventing just anyone changing ads is to protect the update function with a username and password.

The guys at MeBay have decided that only *system administrators* will be able to change ads. So they want the new update functionality secured with an admin **username** and **password**.

Fortunately, Rails makes it really easy to drop security right in. We're going to use a special kind of web security called **HTTP Authentication**. This is the kind of security that pops up a dialog box and asks for a *username* and *password* when someone tries to enter a secure area of a web site.

142 Chapter 3

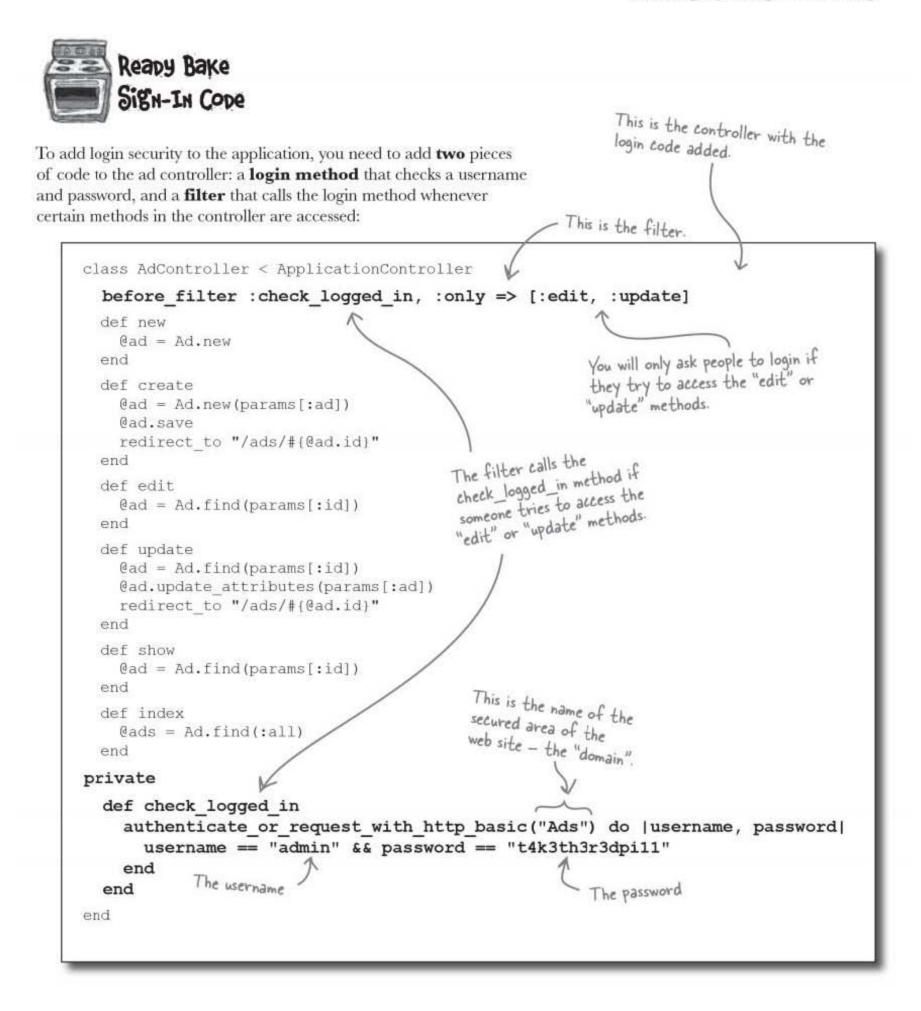

you are here ▶ 143

stop the hackers est Drive

> Now that the security code is in place, it's time to open up your browser and try to edit an ad.

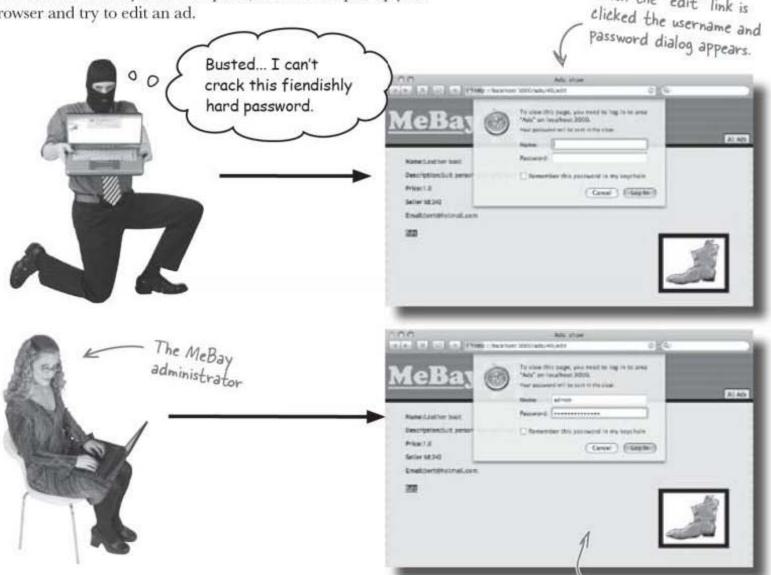

Now only people who know the admin username and password can edit ads on the site. Nobody else can get at the edit page or the update function.

Is it important to secure both the page **and** the update function? The edit page should be off limits to prevent people accidentally accessing it and wasting their time entering data. Not only that, but the update function (the code that does the actual database update) also needs to be secure in case a hacker tries to access it directly without using the edit form.

You've manually built a system that can create, read, and update ads... and is secure!

Only users with the correct username and password can enter.

When the "edit" link is

### ... but now old ads need to be deleted

The site is up and running, and everything's going great, but after not too long there's a problem: even after stuff gets sold, the ads stay there.

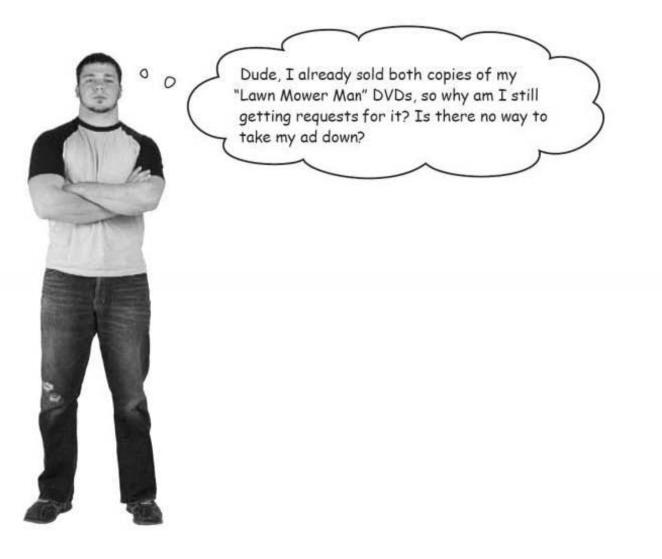

MeBay *could* use their own data entry systems to remove ads from the site, but they were so impressed by how simple the change function was, they'd like you to add a delete function to the website.

The feature will only be available to MeBay administrators, so they want the same security that was applied to the change functionality. Also, because there's been a ton of spam as well as some spoof ads posted onto the site, they'd like to make the delete function easily available from the index page. That way they can remove inappropriate content with a single click.

#### Let's look at what we need to do...

create, read, update, and delete

LONG Exercise Update index.html.erb to add a delete link next to each ad. If the ad has id = 17, then link to /ads/17/delete. h1>All Ads</h1> <% for ad in @ads %> <a href="/ads/<%= ad.id %>"><%= ad.name %></a> ">Delete</a>] [<a href=" ..... <% end %> 2 Add the link here. Create a route that will connect paths like /ads/17/delete to an action called destroy in the ad controller. Remember to record the id number as a request parameter. ..... Write the route here.

146 Chapter 3

```
Complete the ad controller code to delete an ad and send the user's browser back to the index
listing all the remaining ads.
To do this you will need to use a method we have not seen yet-the "destroy" method. This will
delete an ad object from the database.
class AdController < ApplicationController
 before_filter :check_logged_in, :only => [:edit, :update, .....]
 def new
   @ad = Ad.new
 end
 def create
   @ad = Ad.new(params[:ad])
   @ad.save
   redirect to "/ads/#{@ad.id}"
 end
 def edit
   @ad = Ad.find(params[:id])
 end
 def update
   @ad = Ad.find(params[:id])
   @ad.update attributes(params[:ad])
   redirect_to "/ads/#{@ad.id}"
 end
 def show
   @ad = Ad.find(params[:id])
 end
 def index
   @ads = Ad.find(:all)
 end
 .....
    .....
                                          This will delete the Gad
   @ad.destroy 🦐
                                          object from the database.
   .....
 .....
private
 def check logged in
   authenticate_or_request_with_http_basic("Ads") do |username, password|
     username == "admin" && password == "t4k3th3r3dpil1"
   end
 end
end
```

this is the hard one

| Long Exercise                                                                                                    |
|----------------------------------------------------------------------------------------------------|
| Solution                                                                                                    |
| You should have updated index.html.erb to add a delete link next to each ad.                                                                                                    |
| <pre> The for loop means the ad is recorded by a variable called "ad". <u> <u> <u> <u> <u> <u> <u> <u> <u> <u></u></u></u></u></u></u></u></u></u></u></pre>                                                                                                    |
| You also should have created a route that connects paths like /ads/17/delete to an action called destroy in the ad controller. Record the id number as a request parameter:                                                                                                    |
| action caned descrey in the da controller. Neosia the la humber as a request parameter.                                                                                                    |
| Remember to insert this route<br>above the other routes in<br>config/routes.rb to make sure it<br>"/ads/id" route.<br>This will store the id in a<br>"/ads/id" route.<br>This will store the id in a<br>request parameter called :id.<br>This means the method in<br>the controller will need to<br>be called "destroy". |
|                                                                                                    |
|                                                                                                    |
|                                                                                                    |
|                                                                                                    |
|                                                                                                    |
|                                                                                                    |

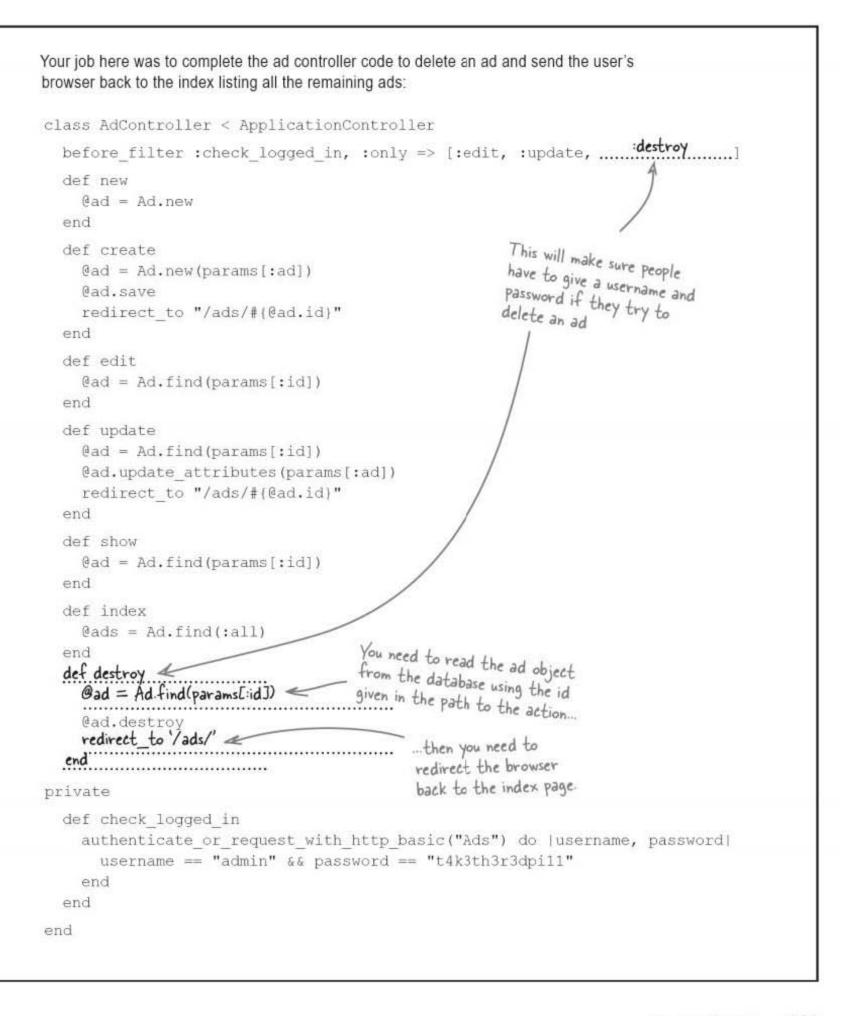

one more test drive

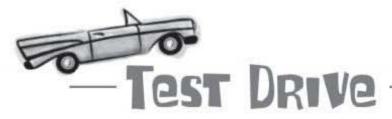

The destroy action means users can delete ads from the site with a single click. It uses the same security as the amend feature, so before anyone can delete an ad, they must first prove that they're an administrator.

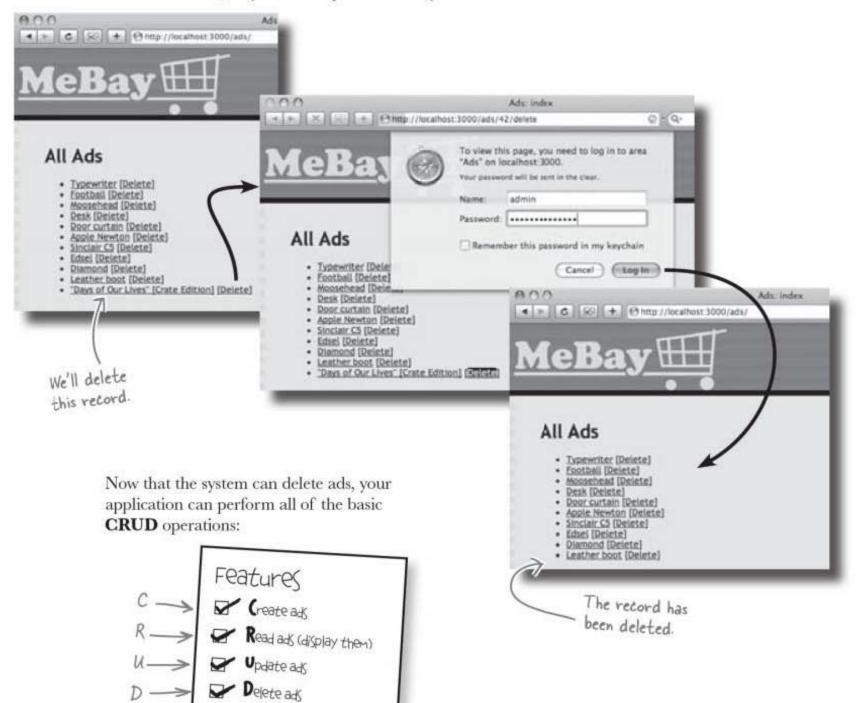

But then, so could scaffolding... so why write your own code?

# Poing it <u>yourself</u> gave you the power to do <u>more</u> than scaffolding

You can **choose** what functions are available.

You can add additional features like security.

And now you **understand** how to create code that inserts, updates and deletes data, you'll be able to amend the code that scaffolding generates.

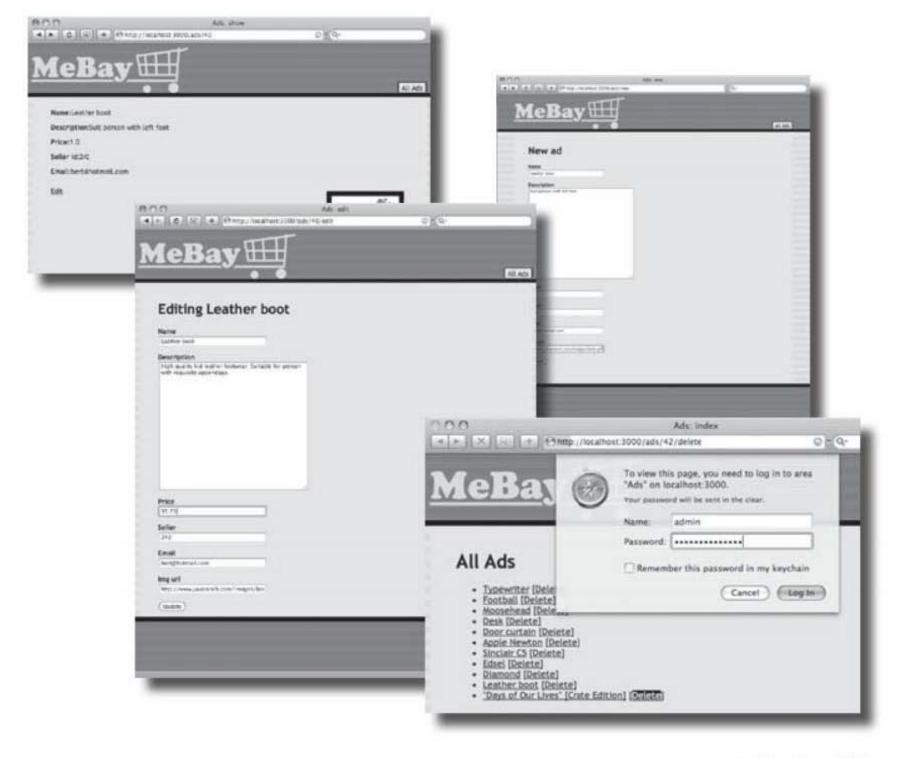

you are here ▶ 151

#### rails toolbox

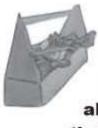

### Tools for your Rails Toolbox

You've got Chapter 3 under your belt, and now you've added the ability to manually create applications that can insert, update and delete data.

## Rails Tools

@ad.save saves a model objects

@ad.update\_attributes updates a model object

redirect\_to lets the controller send the browser to a different URL

http\_authentication makes adding security a

breeze

### Ruby Tools

params[...] is a \*hash\*, which is like an array indexed by \*name\*

\*nil\* is a special default object that means "no value"

Inside Rails, calling methods on a nil object causes errors

"#{" and "}" can insert expressions into strings like " $1 + 1 = #\{1+1\}$ "

## 4 database finders

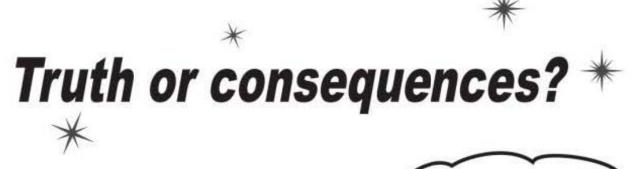

I told you that old woman wouldn't give up her marble loaf...

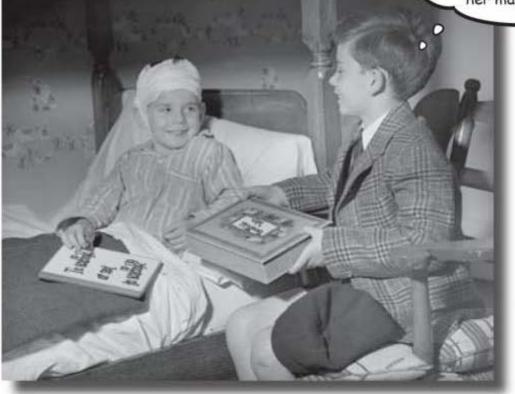

#### Every decision you make has consequences.

In Rails, knowing how to make **good decisions** can save you both time and effort. In this chapter, we'll look at how **user requirements** affect the choices you make, right from the very **beginning** of your app. Should you use scaffolding and modify the generated code? Should you create things from scratch? Either way, when it comes time to customize your app further, you need to learn about **finders**: *getting at your data* in a way that makes sense to you and serves your **users' needs**.

this is a new chapter 153

user requirements

## Keep fit with the Rubyville Health Club

The Rubyville Health Club prides itself on its ability to find the perfect class for everyone, and recently they've launched a new personal trainer service. Demand for the service is high... so high that the trainers are having trouble keeping track of all their clients. The trainers need you to build an application for them, and fast.

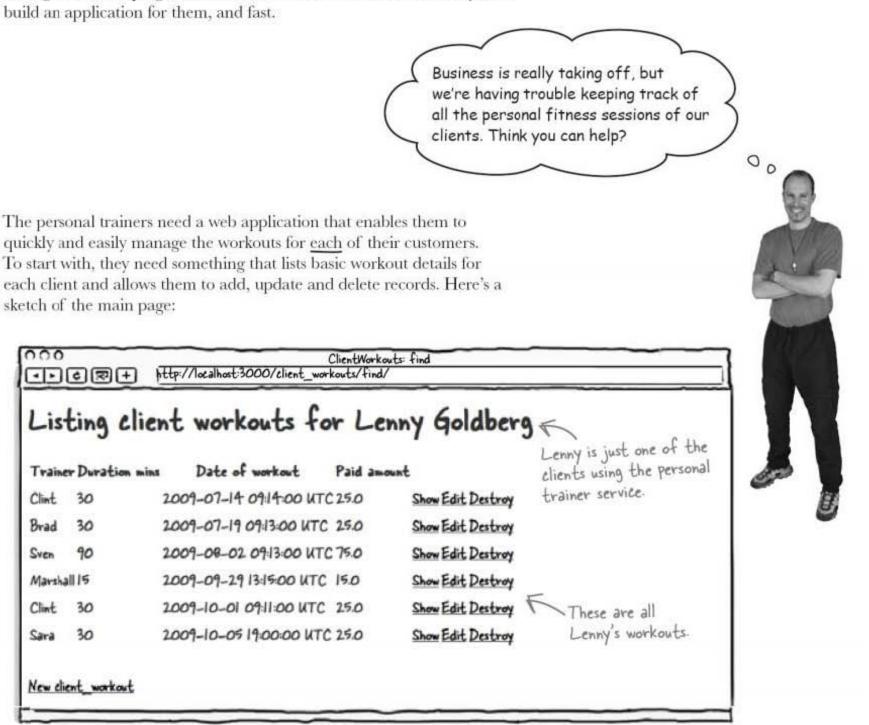

|                      | Column                                                                                                    | Туре                          |                       |
|----------------------|----------------------------------------------------------------------------------------------------|-------------------------------|-----------------------|
|                      | client name                                                                                                    | string                        |                       |
|                      | trainer                                                                                                    | string                        | -                     |
|                      | duration mins                                                                                                    | integer                       | -                     |
|                      | date of workout                                                                                                    | date                          | -                     |
|                      | paid amount                                                                                                    | decimal                       | 1                     |
|                      |                                                                                                    |                               | ••••••                |
|                      |                                                                                                    |                               |                       |
| te your<br>wer here. | Now, look again at what the trainers want to do<br>differences between what the application <b>need</b><br>based on the scaffolded version you just create | s to do and what the applicat |                       |
| te your<br>wer here. | differences between what the application <b>need</b> based on the scaffolded version you just create                                                       | s to do and what the applicat | ion actually <b>d</b> |
| te your<br>ver here. | differences between what the application need                                                                                                    | s to do and what the applicat | ion actually <b>d</b> |
| te your<br>ver here. | differences between what the application <b>need</b> based on the scaffolded version you just create                                                       | s to do and what the applicat | ion actually <b>d</b> |
| te your<br>ver here. | differences between what the application need<br>based on the scaffolded version you just create                                                           | s to do and what the applicat | ion actually <b>d</b> |
| te your<br>ver here. | differences between what the application <b>need</b><br>based on the scaffolded version you just create                                                    | s to do and what the applicat | ion actually <b>d</b> |
| te your<br>ver here. | differences between what the application need<br>based on the scaffolded version you just create                                                           | s to do and what the applicat | ion actually <b>d</b> |
| te your<br>ver here. | differences between what the application need<br>based on the scaffolded version you just create                                                           | s to do and what the applicat | ion actually <b>d</b> |
| te your<br>wer here. | differences between what the application need<br>based on the scaffolded version you just create                                                           | s to do and what the applicat | ion actually <b>d</b> |

you are here 🕨 155

#### to scaffold or not?

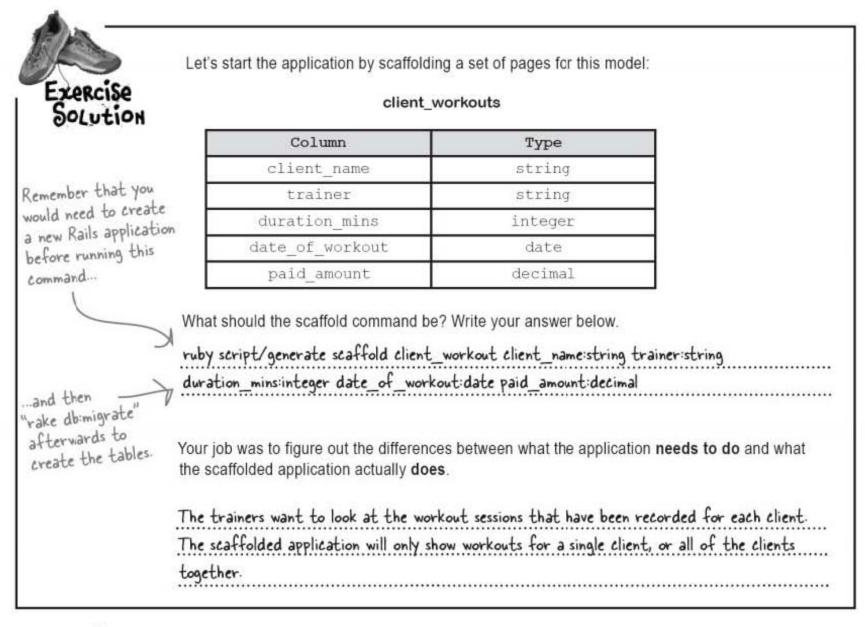

# The scaffolding isn't right—but do we write our own code or fix the scaffolding?

The scaffolded application doesn't do exactly what we need. We've seen before that it's easier to create **simple** applications manually, without using scaffolding at all. But another approach is to create a scaffolded app, and then either **change** or **add to** the code Rails generates.

So what should we do here?

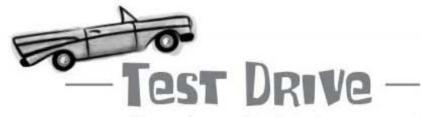

If you haven't already, use scaffolding to create the training app. Then we can compare that to what the trainers want, and see how close we are.

156 Chapter 4

### The application actually looks pretty close...

|                    | + http://localhos    | ClientWor<br>t:3000/client_workouts/fin | kouts: find<br>nd/ |                          |                |          |
|--------------------|----------------------|-----------------------------------------|--------------------|--------------------------|----------------|----------|
| Listing a          | lient wor            | kouts for L                             | enny G             | oldberg                  |                |          |
| Trainer Duratio    | n mins Date          | 000                                     |                    | ClientV                  | Vorkouts: Inde | ex       |
| Clint 30           | 2009-07-             | < > C 😒 +                               | http://l           | localhost:3000/client_wo | rkouts         |          |
| Brad 30<br>Sven 90 | 2009-07-<br>2009-08- | Listing cite                            |                    | orkouts                  | ut Paid am     | ount     |
| Marshall 15        | 2009-09-             | Kirk Stigwood Clint                     | 60                 | 2009-10-05               | 50.0           | Show Edi |
| Clint 30           | 2009-10-1            | Lenny Goldberg Clint                    | 30                 | 2009-07-14               | 25.0           | Show Ed  |
|                    | 2009-10-1            | Lenny Goldberg Brad                     | 30                 | 2009-07-19               | 25.0           | Show Edi |
| Sara 30            | 2007-10-1            | Lenny Goldberg Sven                     | 90                 | 2009-08-02               | 75.0           | Show Edi |
|                    |                      | Lenny Goldberg Marsh                    | all 15             | 2009-09-29               | 15.0           | Show Edi |
| Vew client_workow  | t                    | Lenny Goldberg Clint                    | 30                 | 2009-10-01               | 25.0           | Show Edi |
|                    |                      | Lenny Goldberg Sara                     | 30                 | 2009-10-05               | 25.0           | Show Edi |

Not only does the generated page look similar to what we need, we know that a scaffolded application will give us all of the usual operations on the client workout data. In other words, a scaffolded application will, by default, allow us to create, read, update and delete records.

So, in this case, is it better to fix the scaffold and make the changes we need, or start from scratch, like we did for MeBay?

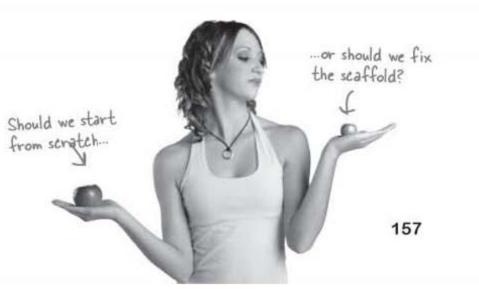

crud is pretty valuable

### We're going to fix the scaffolding

When we created the MeBay application, we decided not to use scaffolding. The reason for this was that the clients originally wanted something so simple that it was easier to create the application from scratch. They wanted a lot less functionality than scaffolding provides.

This time around, we need access to *all* of the CRUD operations, plus we need to find the workout sessions for an *individual client*. As we need more functionality, we can do most of the work using scaffolding as the basis of the application, and then we can add to the generated code.

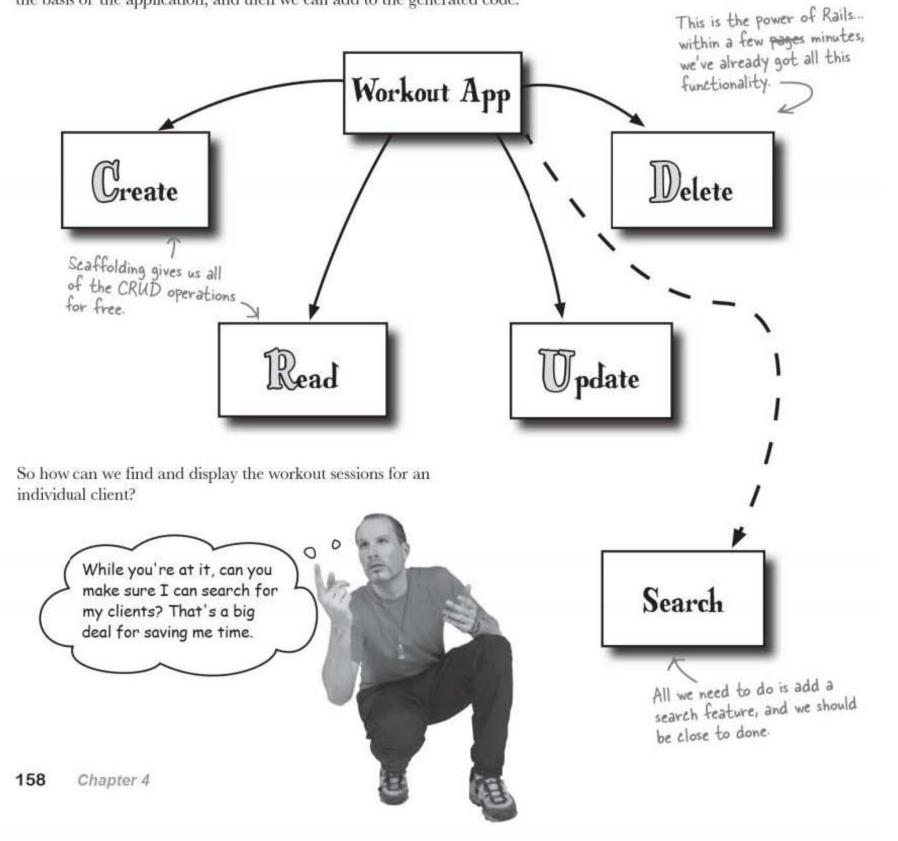

### **Design the search function**

Here's what the search function should look like:

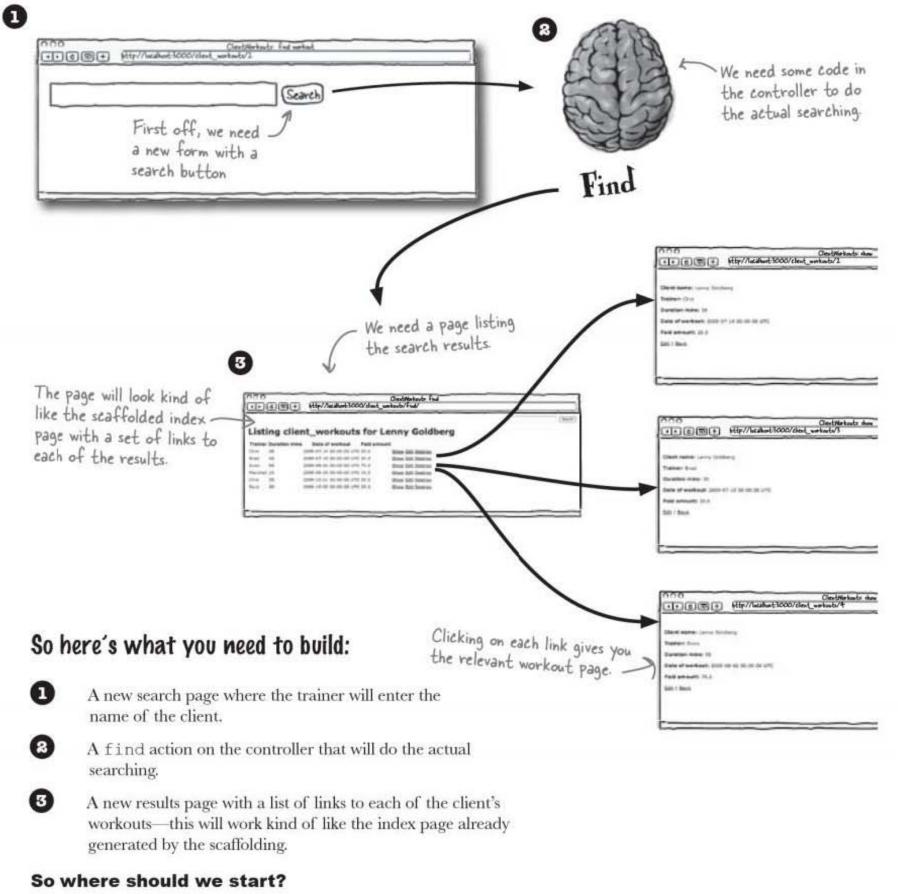

you are here ► 159

form first

### Let's start by building the form

We have a few new components to create, so let's start with the user interface. That way we'll be able to get some early feedback from the trainers. Here's what the search form trainers will use to find clients should look like:

| CR+ http://localhost:3000/clien |                  |
|---------------------------------|------------------|
| ſ                               | Search           |
| Search field.                   |                  |
|                                 | K Search button. |
|                                 |                  |

You've built pages with forms before. Can you see anything different about this one?

Take a look at the other forms we just generated for the application, the create and edit forms. They have fields that match the fields of the ClientWorkout model objects. The difference this time is there's no model object that matches the search form. So how do we create a form when there's no model to base the form on?

### The search will need a new kind of form

We need to create a form *without* using a model object, but the form\_for helper we've been using requires needs a model object to work. So what do we do?

Fortunately there is another helper tag that creates model-free forms—just what we need in this situation.

database finders

| 1 | B |   | 1 |
|---|---|---|---|
| ŀ | - | - | 1 |
| a |   |   |   |
| а |   |   |   |

# Search Form Magnets

You'll need to create a search page template. Trouble is— after working out the main part of the code on the fridge door somebody slammed the door and the magnets all fell off!

Fortunately the code for a non-model form is pretty similar to a model form.

Can you figure out what the code should look like?

| <%   | <8>                     |
|------|-------------------------|
| <_0= | e>                      |
| <_0= | <u>_</u> <del>g</del> > |

<%\_\_\_\_\_\_%>

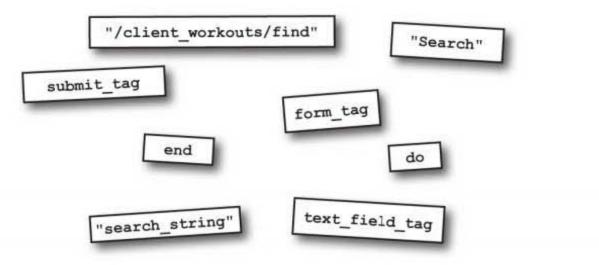

#### you are here > 161

#### forms without models

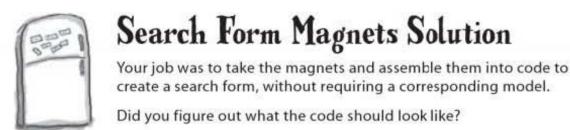

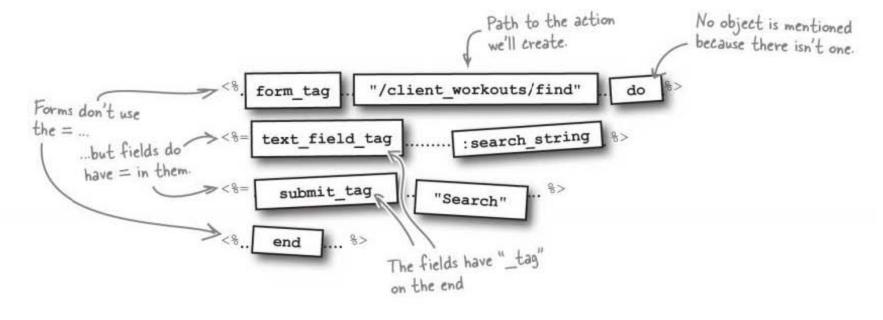

Dumb Questions

Q: I don't get why we can't just use scaffolding on its own. Doesn't that give us everything?

A: Scaffolding only provides basic Create, Read, Update, and Delete operations. Most applications will need functions that go beyond basic CRUD functionality.

Q: Why didn't we use scaffolding for the MeBay application?

A: We didn't use scaffolding for MeBay because we originally only needed a basic read-only application. For really simple applications it can be easier and more efficient to create your application manually. Q: Could we still have generated the application using scaffolding, and then removed the operations we didn't want?

A: Yes, we could have done that. You will probably start most applications using scaffolding. Only in cases where you need very little functionality, or where the functionality is very different from scaffolding, will you want to create an app manually.

Q: So sometimes it's best to start from scratch, and other times it's best to fix the scaffolding. Which option should I use when? How can I decide what's best?

A: Go for scaffolding if you're going to use most of the CRUD operations, create, read,

update, and delete. Ask yourself: which will be quicker—creating the code manually, or stripping out the unused scaffolding code?

### Q: What is a model form?

A: A model form is a form bound to a model object. When that sort of form is displayed, the field values will come from the attributes of a model object.

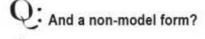

A: That's a form that isn't bound to a model object. A non-model form is used for a set of individual field values and they are mostly used for things like search forms or other data that won't be saved to the database.

### Add the search to the interface

Now that we have the code for the search form, we should probably create a brand new page template for it.

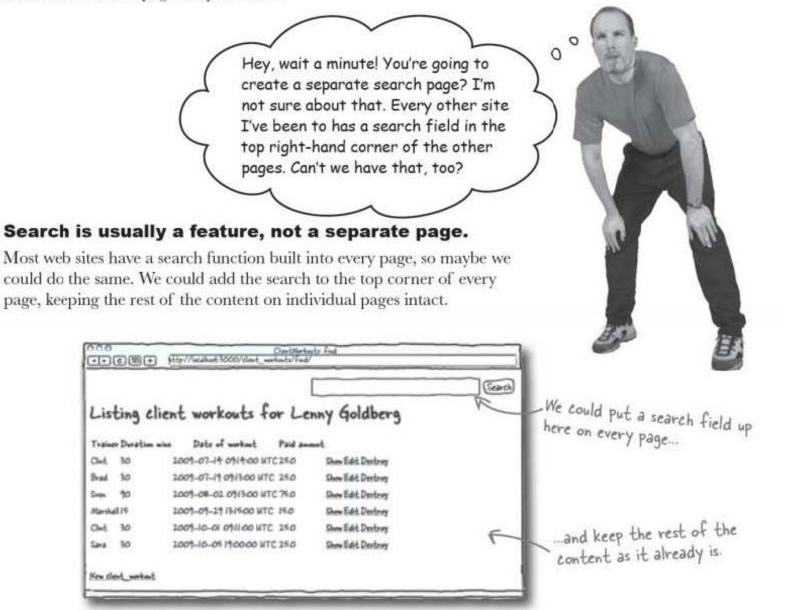

Adding code to every page will mean there's a lot of duplicated code to be maintained, but what if we could add the new search code just to a single file?

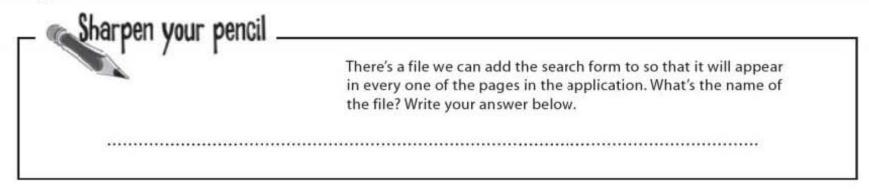

you are here > 163

layouts are shared

Sharpen your pencil Solution

Did you remember layouts? They contain markup that every page template will include There's a file we can add the search form to so that it will appear in every one of the pages in the application. What's the name of the file? Write your answer below.

This is a layout file

app/views/layouts/client\_workouts.html.erb

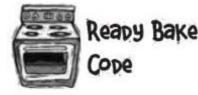

<body>

so it lives in app/views/layouts. This is the code you need to save in the app/views/layouts/client workouts.html.erb layout file.

Download the file from: www.headfirstlabs.com/books/rails

```
<!DOCTYPE html PUBLIC "-//W3C//DTD XHTML 1.0 Transitional//EN"
       "http://www.w3.org/TR/xhtml1/DTD/xhtml1-transitional.dtd">
```

<html xmlns="http://www.w3.org/1999/xhtml" xml:lang="en" lang="en"> <head> <meta http-equiv="content-type" content="text/html;charset=UTF-8" /> <title>ClientWorkouts: <%= controller.action\_name %></title> <%= stylesheet link tag 'scaffold' %> This adds the stylesheet from </head> public/stylesheets/scaffold.css.

```
This is our new code
<span style="text-align: right">
                                                 for the search form
  <% form_tag "/client_workouts/find" do %>
    <%= text field tag :search string %>
    <%= submit tag "Search" %>
                                              This can be used for sending
  <% end %>
                                              messages to the page. Don't
```

worry about this yet.

<%= flash[:notice] %>

```
<%= yield %>
</body>
```

</html>

</span>

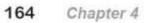

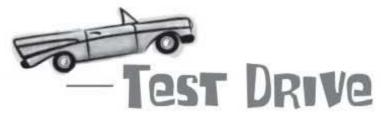

Change your app's layout to include the search functionality. If you refresh each of the pages in your application, the search field should appear in the top-right corner.

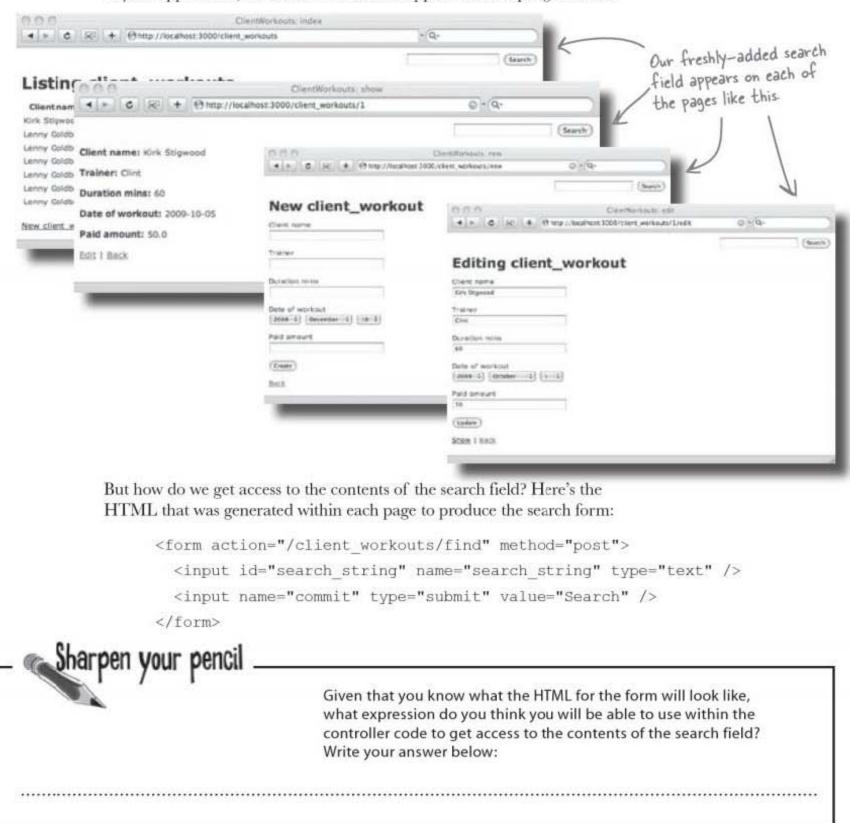

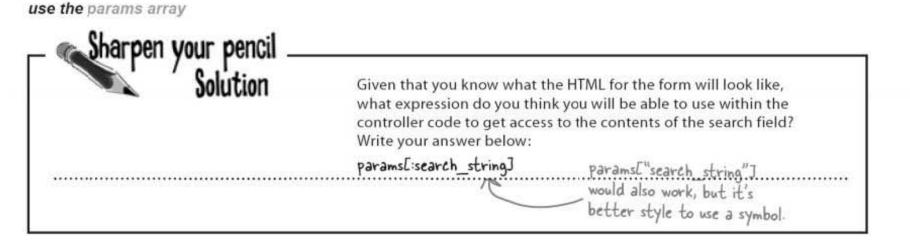

#### So are the form parameters structured differently?

The **form\_for** helper we used in the previous chapter creates a **model form**—that is, an HTML form based upon the attributes of a model object. When a model form is submitted, Rails knows that you are probably going to want to turn the field values back into a model object. For example, when the scaffolded *Edit* form (which is created with form\_for) is submitted, it structures its parameters like this:

This is the contents of Params[...] (the request Parameters) sent by the client workout form.

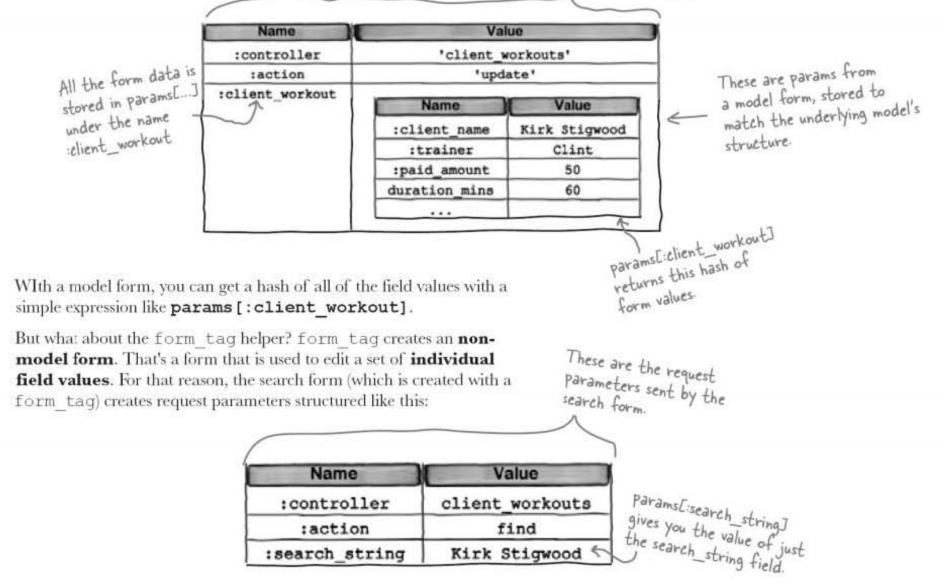

| Exercise    | Now that you know how to retrieve the search string from a form, it's time to build the server-<br>side code in the controller to do the search. To begin with, we will just display the value in the<br>search field on the console. That way we can check that the form is working correctly. |
|-------------|----------------------------------------------------------------------------------------------------|
|             | The form is going to be submitted to a path called /client_workouts/find. The default routes in config/routes.rb will be able to map this route for us. Highlight which of the default routes will be used:                                                                                     |
|             | <pre>map.connect ':controller/:action/:id'</pre>                                                                                                    |
|             | <pre>map.connect ':controller/:action/:id.:format'</pre>                                                                                                    |
| can display | te a find method in the controller to display the contents of the search field. Hint: You<br>a string in the console window using the command.                                                                                                    |
|             | uts <string> &lt; This will display the string in the window<br/>that's running the web server.</string>                                                                                                    |
|             | uts <string> &lt; This will display the string in the window<br/>that's running the web server.</string>                                                                                                    |
|             | outs <string> This will display the string in the window<br/>that's running the web server.</string>                                                                                                    |
|             | outs <string> K This will display the string in the window<br/>that's running the web server.</string>                                                                                                    |
|             | nuts <string> K This will display the string in the window<br/>that's running the web server.</string>                                                                                                    |
|             | uts <string> K This will display the string in the window<br/>that's running the web server.</string>                                                                                                    |

| Exercise                             | Now that you know how to retrieve the search string from the form, let's start to build the server-side code in the controller to do the search. To begin with, we will just display the value in the search field on the console. That way we can check that the form is working correctly. |
|--------------------------------------|----------------------------------------------------------------------------------------------------|
| Solution                             | The form is going to be submitted to a path called /client_workouts/find. The default routes in config/routes.rb will be able to map this route for us. Highlight which of the default routes will be used:                                                                                  |
| don't need to                        | map.connect ':controller/:action/:id'<br>map.connect ':controller/:action/:id.:format'                                                                                                    |
| ate a route - t<br>fault one will be | his map.connect ':controller/:action/:id.:format'<br>used                                                                                                    |
| can display a                        | a find method in the controller to display the contents of the search field. Hint: You<br>string in the console window using the command<br>as <string><br/>This will display the string in the window<br/>that's running the web server.</string>                                           |
|                                      |                                                                                                    |
|                                      | All we need to do is                                                                                                    |
|                                      | All we need to do is<br>write out the correct                                                                                                    |
|                                      | All we need to do is<br>write out the correct<br>def find Parameter name.                                                                                                    |
|                                      | write out the correct                                                                                                    |
|                                      | def find Parameter name.                                                                                                    |
|                                      | def find<br>parameter name.<br>puts params[:search_string]                                                                                                    |
|                                      | def find<br>parameter name.<br>puts params[:search_string]                                                                                                    |
|                                      | def find<br>parameter name.<br>puts params[:search_string]                                                                                                    |

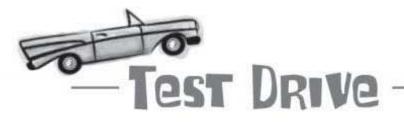

Let's try the code out. In any of the pages in the application, enter some search text and click the "Search" button.

| er Duration<br>mins | Date of<br>workout  | Paid                                                                  |                                                                                                    | 0 0 0 Action Controller: Exception caught                                                                                                    |
|---------------------|---------------------|-----------------------------------------------------------------------|----------------------------------------------------------------------------------------------------|----------------------------------------------------------------------------------------------------|
| 60                  | 1000 10 55          |                                                                       |                                                                                                    | I ⊨ C 50 + @http://localhost:3000/client_workouts/find C • Q.                                                                                                    |
|                     | 4009-10-03          | 50.0                                                                  | Show Suit Destes                                                                                                    |                                                                                                    |
| 30                  | 2009-07-14          | 25.0                                                                  | Shaw Edit Destro                                                                                                    | Missing template client_workouts/find.html.erb in view path /Users/davidg/Desktop/code/no-                                                                                                    |
| 30                  | 2009-07-19          | 25.0                                                                  | Show Edit Destra                                                                                                    | template/app/views                                                                                                    |
| 90                  | 2009-06-02          | 75.0                                                                  | Show Edit Destra                                                                                                    |                                                                                                    |
| all 15              | 2009-09-29          | 15.0                                                                  | Show Edit Deatrs                                                                                                    |                                                                                                    |
| 30                  | 2009-10-01          | 25.0                                                                  | Show Edit Destra                                                                                                    |                                                                                                    |
| 30                  | 2009-10-05          | 25.0                                                                  | Show Edit Restor                                                                                                    |                                                                                                    |
|                     | 90<br>uili 15<br>30 | 90 2009-08-02<br>will 15 2009-09-29<br>30 2009-10-01<br>30 2009-10-05 | 90         2009-08-02         75.0           will 15         2009-09-29         15.0           30         2009-10-01         25.0           30         2009-10-05         25.0 | 90         2009-08-02         75.0         Show Edit Destra           will 15         2009-09-29         15.0         Show Edit Destra           30         2009-10-01         25.0         Show Edit Destra           30         2009-10-05         25.0         Show Edit Destra |

Don't worry if you get an error when you press the search button. It's simply because we haven't created a search results page template yet. The interesting output will be in the console where you are running your web server. Somewhere amidst a set of errors about the missing results template, you should see this:

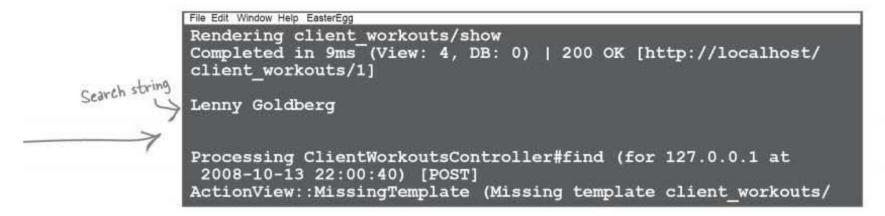

So we've created a search form on each page, and we have some code on the server that can read the string the user is searching form.

#### Now we need to actually do the searching.

#### BULLET POINTS

- Applications often need to do more than create, read, update, and delete records.
- You will need to design your own page sequences sometimes—and the easiest way to start is by considering the user's point of view, and how they'll use your application.
- If you need a form that doesn't match a model object, use form\_tag instead of form for.
- You need to use \_tag fields with a form\_ tag form.
- params [:field\_name] will give you the value of the field called :field\_name in a non-model form.
- puts "A string" will output a string to the console.

# bumb Questions

### Q: When would I use a form\_tag instead of a form\_for?

A: Use form\_tag if your form is going to be editing data that is not stored in a model object. We used a form\_tag for the search form because there was no model object to with a single search string attribute.

# Q: Why are form\_for and form\_tag helpers surrounded by <% ... %> instead of <%= ... %>?

A: The form helpers are used with scriptlets (<%...%>) instead of expressions (<%=...%>) because they do more than simply generate HTML. Remember that we used scriptlets for for loops? That's because a for loop controls the contents of the code in its loop body. In a similar way, forms "control" the HTML generation of the field helpers they contain.

### Q: That sounds sort of complicated...

A: That's OK—you don't have to understand it all right now. If you just remember to use form\_for and form\_tag with scriptlets, everything will work fine. Q: Can I still read the individual fields in a form\_for model form?

A: Yes. The form fields for the client\_workout forms can be retrieved with params [:client\_ workout]—and this is just another hash. So to get the value of the 'rainer' field you would just use params [:client workout] [:trainer].

#### Q: We used a default route for the "find" action. Couldn't we have used those before?

A: No. The routes that we used before didn't match the default routes closely enough.

Q: How do I know when I need to create a custom route?

A: If you type rake routes at the command line, you will see all of the routes available in your application. If none of them match, or if there's a route that matches the wrong action, then you need to add a custom route.

### How do we find client records?

So do we have a problem reading the records for a particular client? When we've read records so far, we've done it by returning a single record, or by finding all the records in a table. But what's different this time?

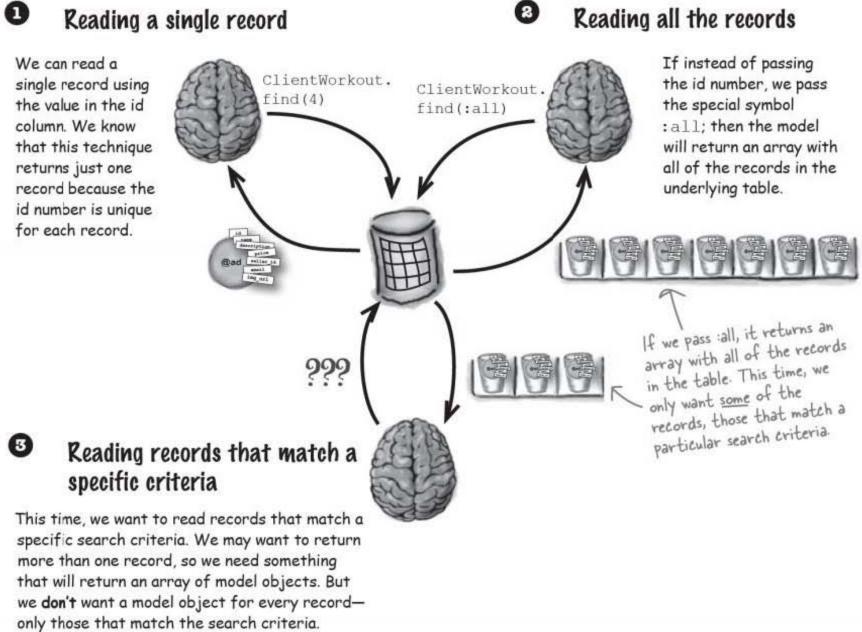

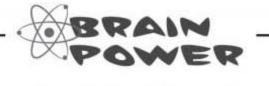

Think about the data in the underlying database table. What does it mean for a record in the table to match the search criteria? Is there something that would be true for matching records and false for the rest?

> 171 you are here >

### We only need those records where client\_name = the search string

The trainers want to search for all of the workouts for a particular customer. The model will need a simple test that will be true for matching records and false for the rest. Something like this:

Is ClientWorkout.client\_name = params[:search\_string]?

This is what was entered in the search field.

If the model can apply that test to each of the records in the table, it will find all of the matching records in the table:

| d | olient_name    | trainer  | duration mins | date of workout | paid amount | oreated at     | updated at     |
|---|----------------|----------|---------------|-----------------|-------------|----------------|----------------|
| 1 | Kirk Stigwood  | Clint    | 60            | 2009-10-05      | 50          | 2008-10-05 201 | 2008-10-05 20: |
| 2 | Lenny Goldberg | Clint    | 30            | 2009-07-14      | 25          | 2008-10-06 091 | 2008-10-06 091 |
| 3 | Lenny Goldberg | Brad     | 30            | 2009-07-19      | 25          | 2008-10-06 09: | 2008-10-06 09: |
| 4 | Lenny Goldberg | Sven     | 90            | 2009-08-02      | 75          | 2008-10-06 09: | 2008-10-06 091 |
| 5 | Lenny Goldberg | Marshall | 15            | 2009-09-29      | 15          | 2008-10-06 09: | 2008-10-06 09: |
| 6 | Lenny Goldberg | Clint    | 30            | 2009-10-01      | 25          | 2008-10-06 09: | 2008-10-06 091 |
| 7 | Lenny Goldberg | Sara     | 30            | 2009-10-05      | 25          | 2008-10-05 20: | 2008-10-05 20: |

In general terms, then, we need a finder that can find all records that have a particular value in a particular column in the table.

Is ClientWorkout.client\_name =
 params[:search\_string] ?

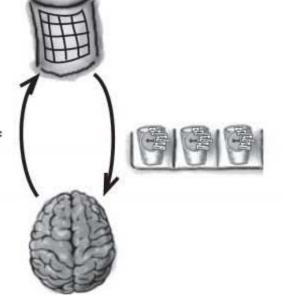

### There's a finder for every attribute

Lots of applications need to find all of the records with a certain value in a database column, so Rails makes that really easy to do.

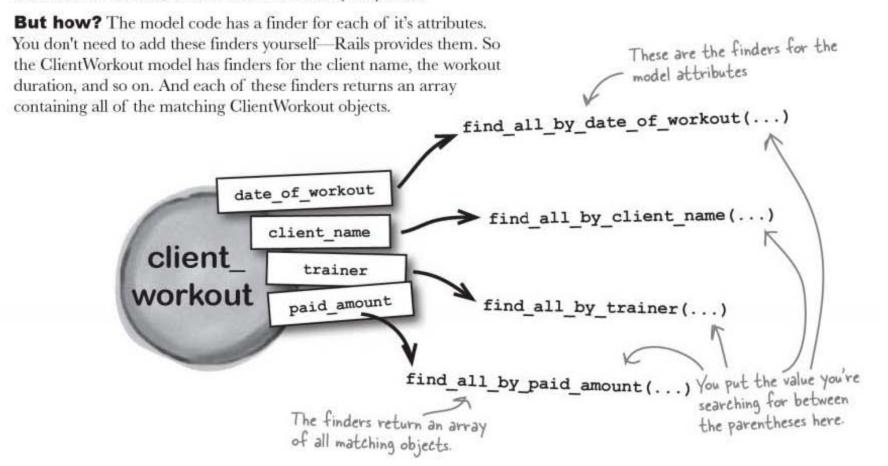

Remember that an attribute in a model object maps to a database column in the underlying table. So each of these finders can be used to find all of the records with a particular value in a particular column.

|                               | Complete the code for the find method. |
|-------------------------------|----------------------------------------|
| def find                      |                                        |
| <pre>@client_workouts =</pre> |                                        |

you are here ► 173

find\_all\_by\_attribute\_name

| Solution                      | Complete the code for the find method.                        |
|-------------------------------|---------------------------------------------------------------|
|                               | We're locking for client names,<br>so we use this finder      |
| def find                      |                                                               |
| <pre>@client_workouts =</pre> | ClientWorkout find all by client name(params[:search_string]) |
| end                           | This is the name the user                                     |
|                               | entered in the search field.                                  |

### So what's next?

We now have code that will find all of the records that match the search, so now we need to display the results back to the user. But how?

# We need to create a find.html.erb page to display the search results.

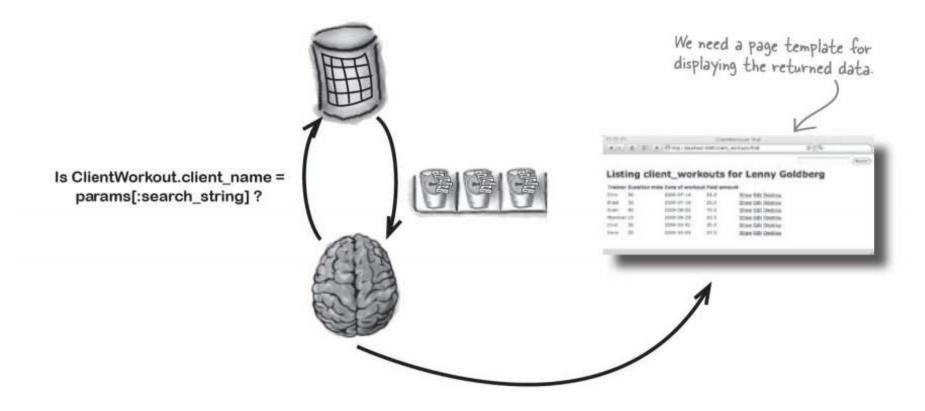

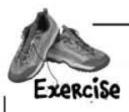

Create a page template for the find method to display the list of workouts displaying:

<Trainer name> <Workout duration> <Date of the workout> <Amount paid>

Hint: The index page scaffolding already generated is similar to what you need to produce.

| *************************************** |
|-----------------------------------------|
|                                         |
| ••••••••••••••••••••••••••••••••••••••• |
|                                         |
|                                         |
|                                         |
|                                         |
|                                         |
|                                         |
|                                         |
|                                         |
|                                         |
|                                         |
|                                         |
|                                         |
|                                         |
|                                         |
|                                         |
|                                         |
|                                         |
|                                         |
|                                         |
|                                         |
|                                         |

#### display the clients

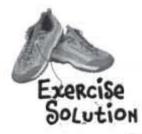

Create a page template for the find method to display the list of work outs displaying:

<Trainer name> <Workout duration> <Date of the workout> <Amount paid>

Hint: The index page is similar to what you need to produce.

Don't worry if your answer is slightly different

<hl>Listing client\_workouts for <%= paramsE:search\_string] %></hl>

- Dumb Questions -

Q: Could we have re-used index.html.erb for this? A: The client name is missing from this template, so it isn't quite the same as the index.html.erb template. But it is always a good idea to reuse code where you can... it just wouldn't have worked out in this case.

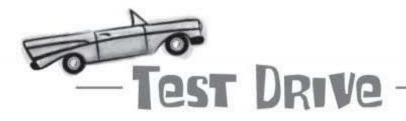

The search function should work great now. Let's check it out...

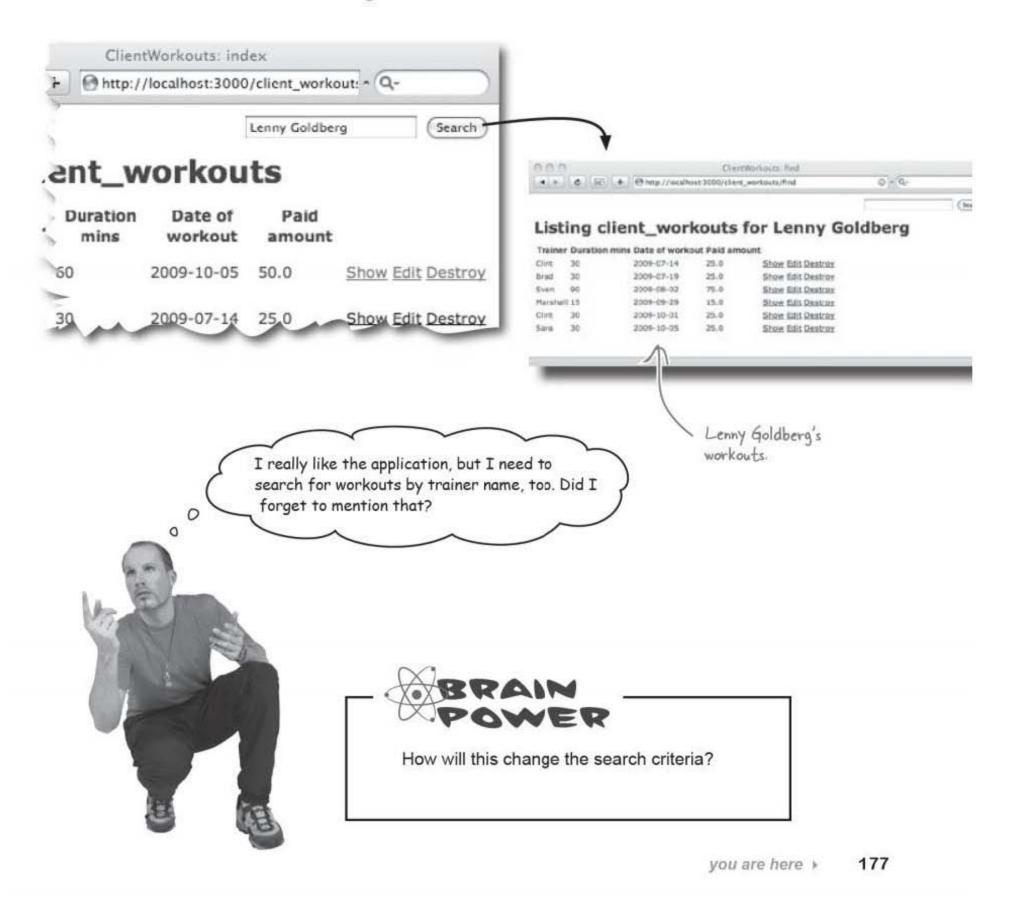

match this OR that ...

# We need to match <u>either</u> the client name <u>OR</u> the trainer name

The search works by finding all the records with a particular client name. But if the search will also need to find trainers by name, then the logical test it will apply to each record will need to be a little more complicated. Instead of

client\_name = params[:search\_string]

the criteria now needs to be:

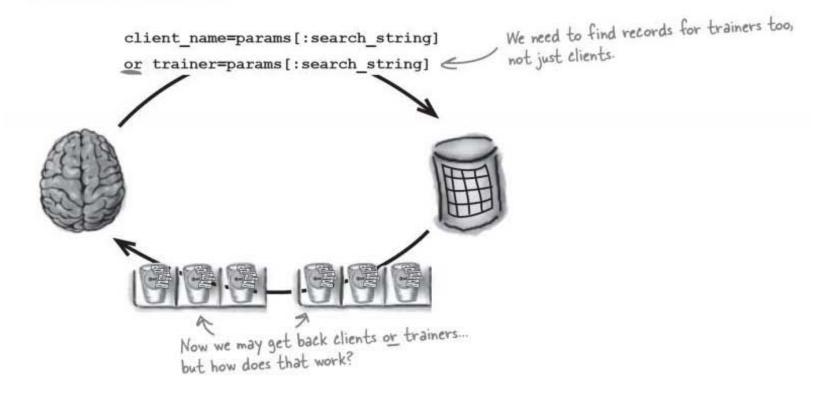

#### Can you see a problem here?

There's a finder for each of the attributes in the model object. And each of these finders has a simple test that it applies to the records in the database, checking a single column in the database against a given value. But the test is more complex now, so is there some way to specify the test that the finder applies to the database records?

database finders

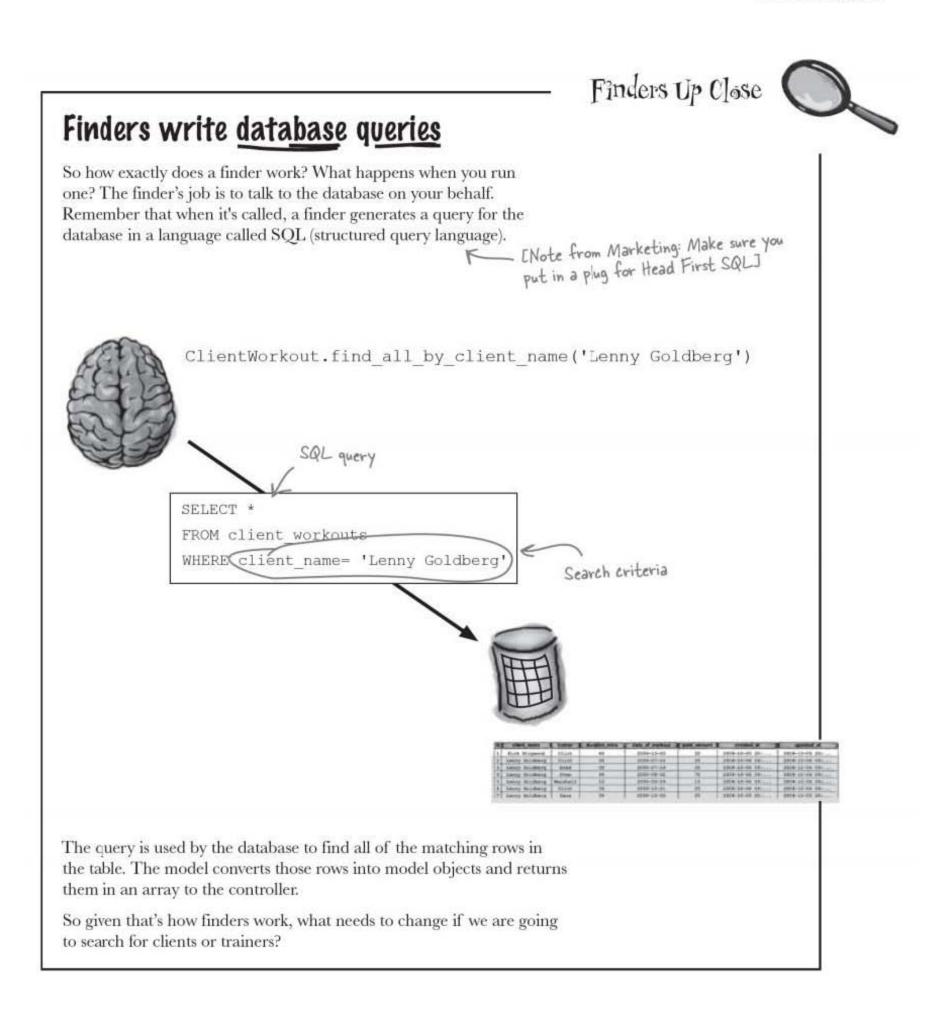

you are here > 179

# We need to be able to modify the conditions used in the SQL query

We need some way of telling the model to generate a SQL query that looks something like this:

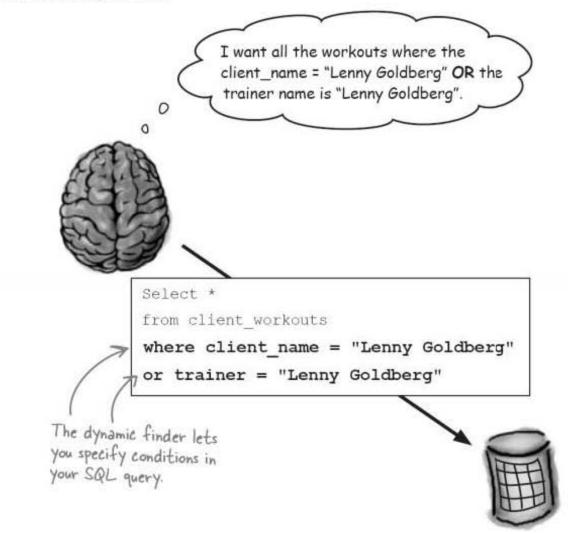

But the conditions in the SQL query are generated by the finder method. We are able to pass in strings to the finder (like "Lenny Goldberg") but so far we have not done anything to modify the actual structure of the conditions that become part of the SQL sent to the database.

Will being able to modify the SQL query parameters actually be that big a deal? Well—yes, it will. Finders that look for matching values in particular attributes are useful—but specifying the SQL conditions lets you do so much more. It lets you override the default behavior of a finder, and get complete control over the data that is accessed by the model. That's just what we need here, too: more control over the SQL query.

#### So how do we modify those conditions?

### Use : conditions to supply SQL

The finders that are generated for each of the attributes are simple and easy to use, but the trouble is they're not very flexible. You often need to make more complex queries on the database.

For that reason, all finders allow you to pass a named parameter called : conditions containing extra conditions to be added to the SQL that the finder generates.

Here's one way in which this could work with the trainer/client search:

```
@client workouts = ClientWorkout.find(:all,
    :conditions=>["client name = 'Lenny Goldberg' OR trainer = 'Lenny Goldberg'"])
        The condition parameter is set to an array
This version of the finder will return all of the records that have a
```

trainer or client called 'Lenny Goldberg', but can you see what the problem is? What if we want to search for someone other than Lenny? What we really want is to search for whatever is recorded in the params[:search string]. But how?

Fortunately, Rails has a way of doing just that. It allows you to parameterize the conditions like this:

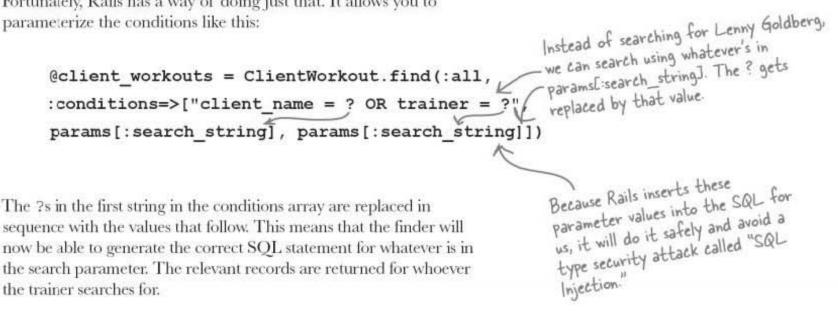

#### So how well does this work?

find me, please

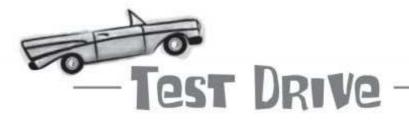

Update your finder code, and reload your application.

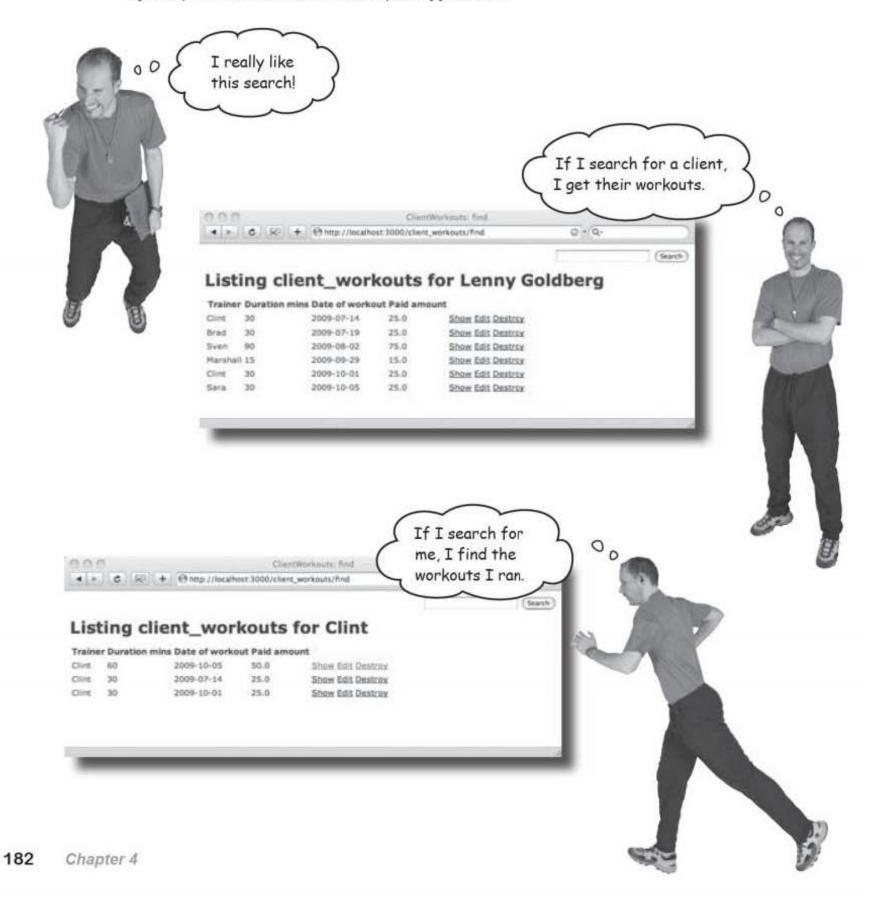

| outdoor baseball field. Match up th<br>might be used.                                                          | ord all of the games played on their<br>ne database finders with how they |
|----------------------------------------------------------------------------------------------------|---------------------------------------------------------------------------|
| Finder                                                                                                    | Purpose                                                                   |
| <pre>BaseballGame.find(:all,<br/>:conditions=&gt;[<br/>'month_no &gt; ? and month_no &lt; ?',<br/>9, 3])</pre> | Games played out of season                                                |
| <pre>BaseballGame.find(:all,<br/>:conditions=&gt;[<br/>'month_no &gt; ? or month_no &lt; ?',<br/>3, 9])</pre>  | Actually this query will never return<br>anything, so it won't be used    |
| <pre>BaseballGame.find(:all,<br/>:conditions=&gt;[<br/>'month_no &gt; ? and month_no &lt; ?',<br/>3, 9])</pre> | Games played in season                                                    |
| <pre>BaseballGame.find(:all,<br/>:conditions=&gt;[<br/>'month_no &gt; ? or month_no &lt; ?',<br/>9, 3])</pre>  | This query just returns everything, so<br>it won't be used either         |
|                                                                                                    |                                                                           |

you are here 🕨 183

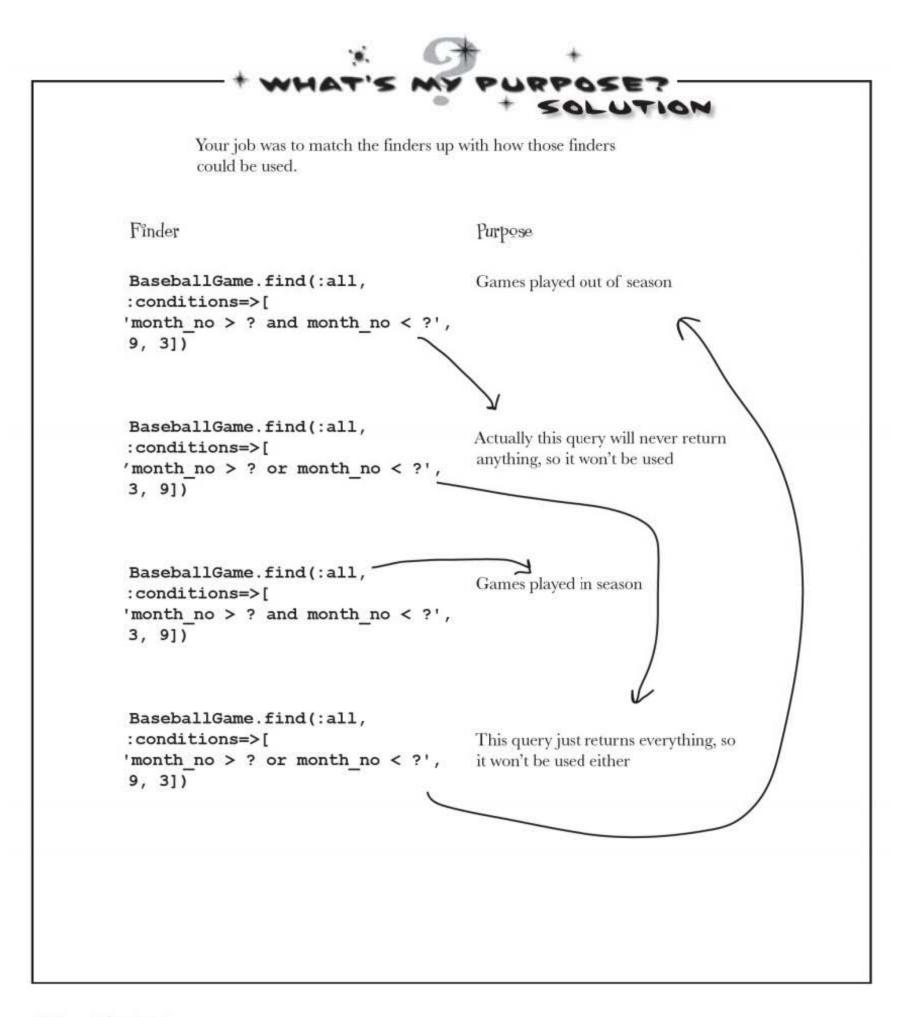

database finders

### Then there's a knock at the door...

Just as you're demonstrating the system there's a knock at the door. It's some of the guys from the body building club.

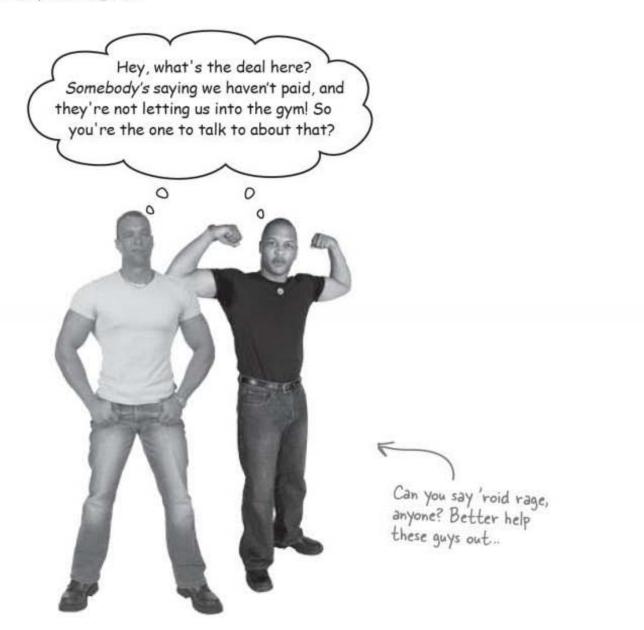

It seems like there's been a problem with the data entered into the system... get ready for the next chapter, where we'll dig deeper into the bodybuilding problem. rails toolbox

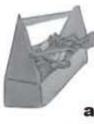

## **Tools for your Rails Toolbox**

You've got Chapter 4 under your belt, and now you've added the ability to choose whether to use scaffolding and how to smartly select the correct data for your application.

## Rails Tools

find(:all, :conditions=>[...]) allows you to specify the SQL used to select records from the database.

form\_tag generates simple forms that are not bound to model objects.

# Ruby Tools

puts <string> displays a string on the console (the one running the web server)

# 5 validating your data

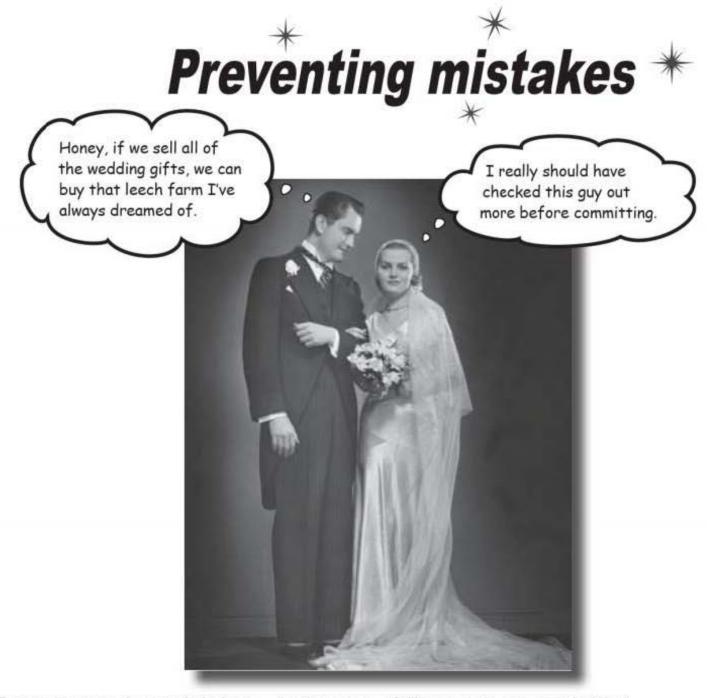

#### Everyone makes mistakes... but many of them are preventable!

Even with the very best of intentions, your users will still enter bad data into your web app, leaving you to deal with the consequences. But just imagine if there was some way of preventing mistakes from happening in the first place. That's where validators come in. Keep reading, and we'll show you how to add clever Rails validation to your web app so that you can take control of what data is allowed in—and what needs to be kept out.

this is a new chapter 187

bad data

### Watch out-there's bad data in the room

Everything seemed to be going so well with the personal trainers' web app, at least until the body builders showed up. The body builders say they've paid their gym dues, and have the receipts to prove it, but their payments aren't showing up on the system.

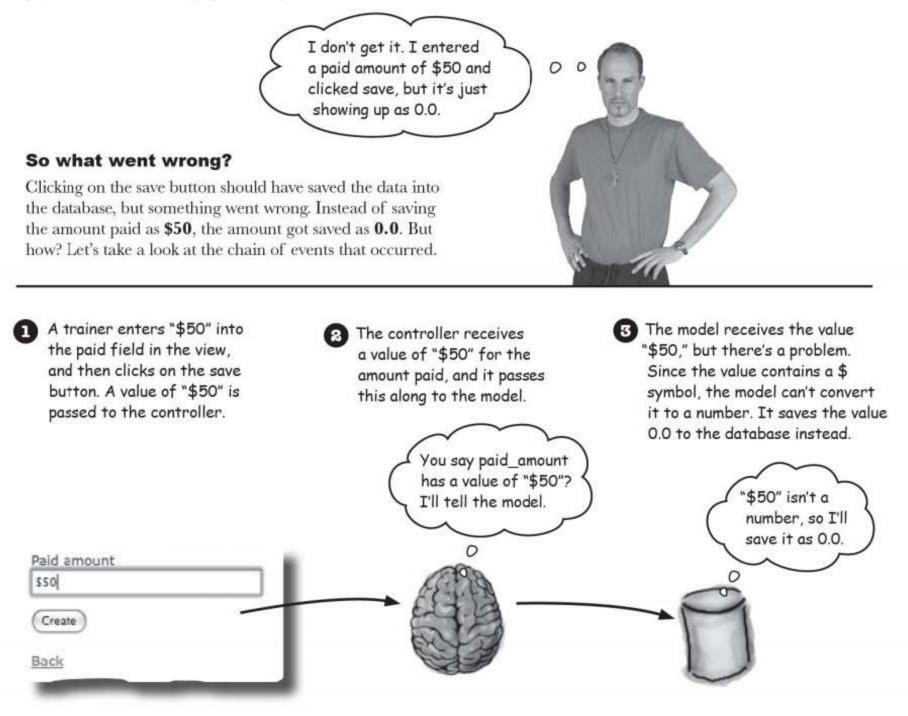

The problem was caused by the trainer entering the wrong sort of data in the web page, and we need to prevent this happening again. We need to write code to validate the form data before it's written to the database **but where should validation code go?** 

#### validating your data

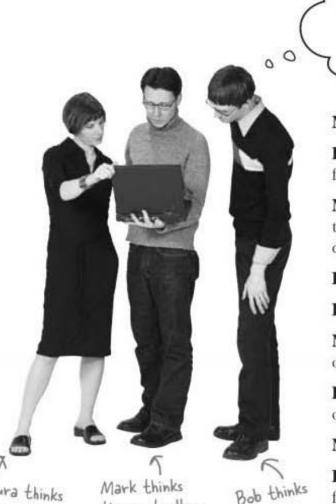

Laura thinks the model.

Bob the controller. the view.

Look guys, it's obvious. The form is in the view, so the validation should be in the view too.

Mark: Why does it matter where the validation is?

**Bob:** We fix the problem where it happens. The error happens in the form, so that's where it should be fixed.

Mark: No - look. Just put a check in the controller. The controller calls the save and update methods. We can just make the controller able to decide whether or not to save the object.

**Bob:** But the problem occurs in the form.

Laura: I'm not sure. Isn't the problem really in the model?

Mark: The model's just data. Most of the code we write is in the controller.

Laura: I thought the model was more than just data. Can't we put code in there, too?

Mark: But the clever logic is all in the controller.

Bob: No - it's easier than that. You just put a JavaScript check in the form's markup.

Mark: What if the user's switched JavaScript off in their browser?

Bob: Hey, come on, nobody switches JavaScript off anymore.

Laura: But how can you rely on that? Particularly when it's obvious where the code should go.

Mark: The controller.

Laura: The model.

#### Sharpen your pencil

Where do you think the validation should go? Why? Write your answer below.

..... 

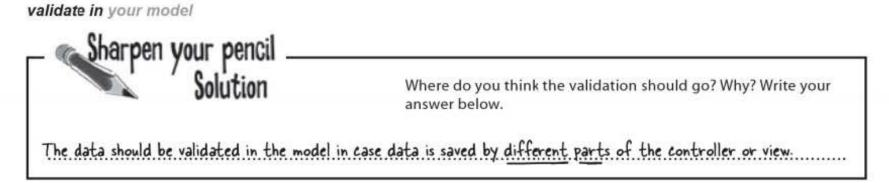

## Validation code goes in the MOPEL

The trouble with putting validation code in the view or the controller is that two separate bits of code might try to save values to the database. If we have insert and edit methods in the controller, for instance, both of these need validation. If the validation is centralized in the model, it doesn't matter how data gets stored—validation on that data will still occur.

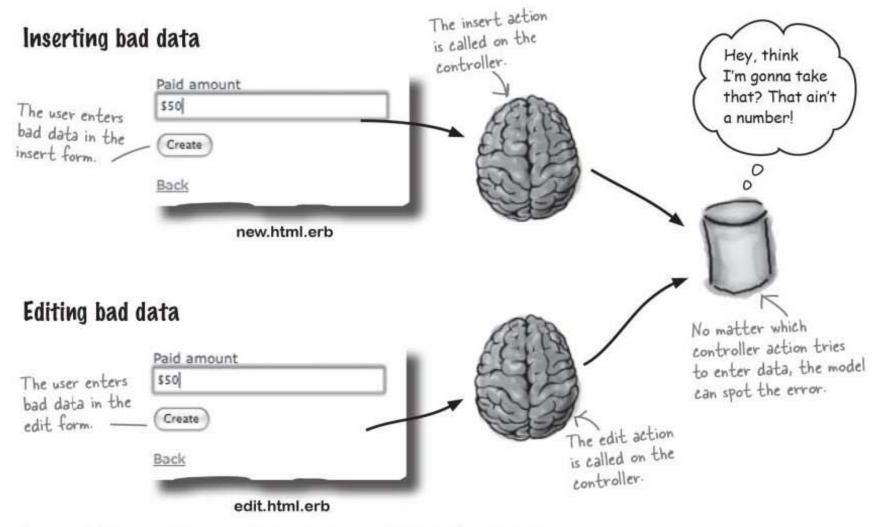

In general, it's a good idea to *validate in the model*. And after all, that's one of the reasons that we *have* a model layer. The model isn't just data. The reason we wrap the database in a layer of code is so that we can add the kind of smarts—like validation—that a database on its own doesn't provide. So how exactly do we add validation to the model?

### Rails uses validators for simple validation

Every system needs to perform some kind of check on the data that gets entered into it, and sometimes the checking code can be long and complicated.

So what can Rails do to help? After all, the checks you need to make are pretty customized, aren't they? Well - yes and no. The set of validation rules for **your** data will probably be unique to your system. But the individual rules themselves will probably be checking for a small set of typical errors, like **missing data**, or data in the **wrong format**, or data of the **wrong type**.

That's why Rails comes with a set of built-in standard checks called **validators**. A validator is a Ruby object that looks at the data people have entered and performs a simple check on it. When does it do the check? Whenever someone tries to save or update the data in the database.

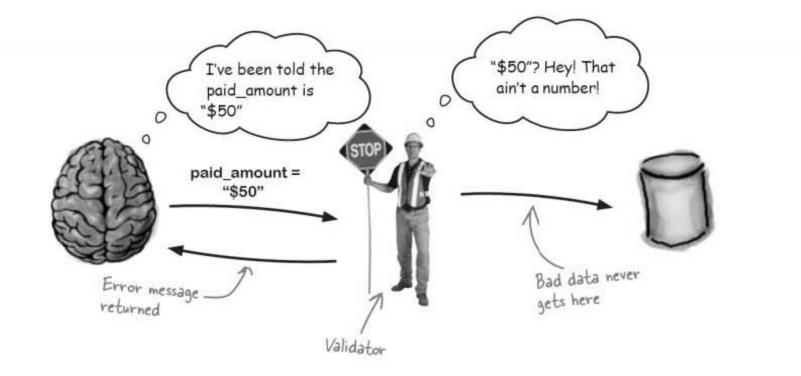

Validators are a quick and effective way of improving the quality of your data. They will help you filter what is and isn't allowed into your database. And in the cases where the data is bad, they will even provide a set of error messages to help the user diagnose what went wrong.

#### But how do validators work?

validators up close

### So how do validators work?

Let's follow a ClientWorkout as it goes through a validation sequence.

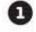

#### The user submits the details of a ClientWorkout.

The problem is, the paid\_amount field contains "\$50" rather than "50", and "\$50" can't be converted to a numeric value.

| Paid amount |     |
|-------------|-----|
| \$50        |     |
| Create      |     |
| Back        | - 1 |
| -           |     |

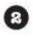

#### The controller converts the form data into a ClientWorkout model object.

The model object stores a copy of the form data, and it uses that to generate the values of its attributes. If you ask the object for the value of its paid\_amount attribute, it tries to convert the "\$50" to a number, but can't, so the controller says the paid\_amount is 0.0.

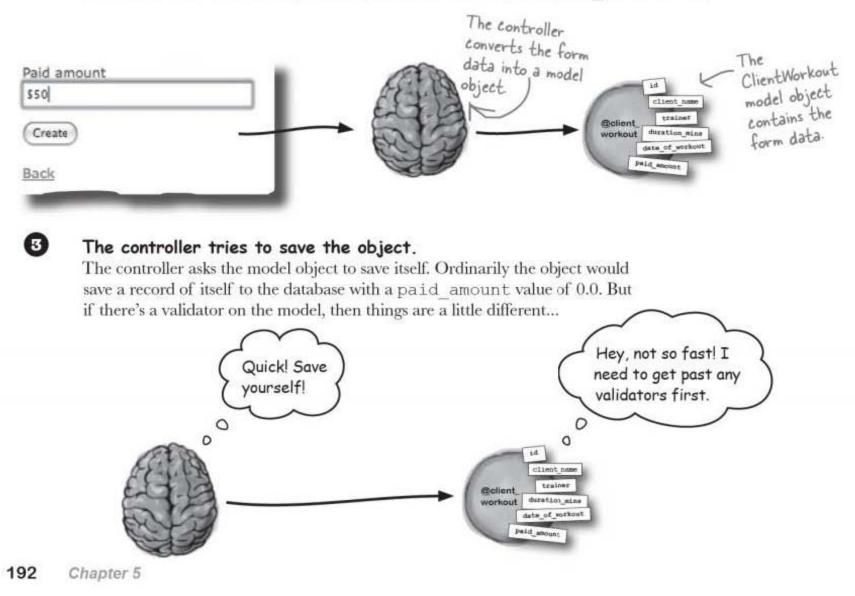

#### The model object runs its validator(s).

When the model object is asked to insert or update a record to the database, it first runs its validators. The validators check the values in the underlying form data stored inside the ClientWorkout object. Our paid\_amount validator records an error because "\$50" is not numeric.

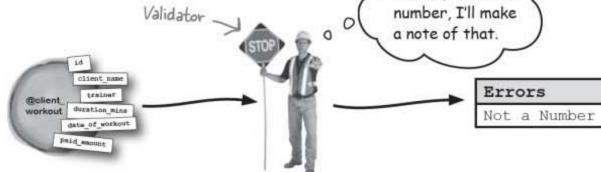

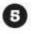

6

4

#### The model object decides whether it's OK to save the record.

Only after the validator has run will the model object decide if it can save the record to the database. How does it decide? It looks to see if any errors have been created. The paid\_amount validator failed so the model skips saving a record and tells the controller that something went wrong.

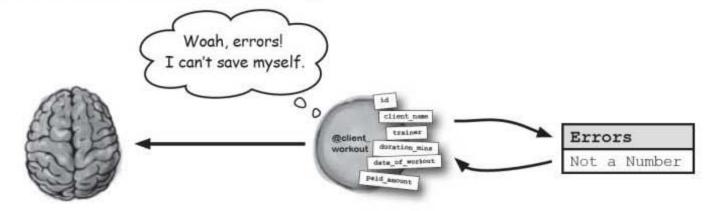

#### The controller returns the user to the form.

The code in the controller knows that something went wrong, so it returns the user to the form page so that the errors can be corrected.

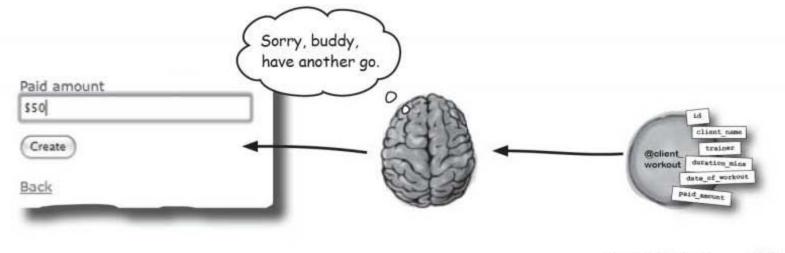

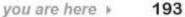

# Let's check if something is a number

We'll check the paid\_amount field with a validator called validates\_numericality\_of. The validator will belong to a model object, so we need to add it to the model code in client\_workout.rb:

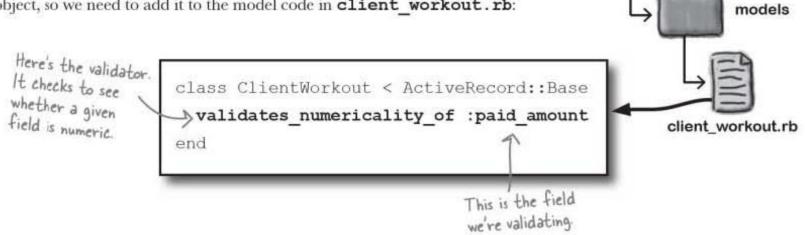

app

This will create an *instance* of the validator for each ClientWorkout object.

The validator needs the name of the attribute it's going to check. Like pretty much all names in Ruby, the attribute name is given as a *symbol*: **:paid\_amount**.

Remember that a *symbol* is a little like a *string*. Symbols always begin with a colon(:) and are generally used to refer to the names of things, like the names of fields and attributes.

So how will this all actually work in our app? Let's say the controller has a ClientWorkout model object called @client\_workout.

Whenever the controller calls @client\_workout.save or @client\_workout.update\_attributes, the model object will run the validates numericality of validator.

If the original form data inside the model object has "\$50" recorded against the paid\_amount field, the validator will generate an error. Rails will spot the error and abort the database update.

#### That's the theory. Let's see if this all works.

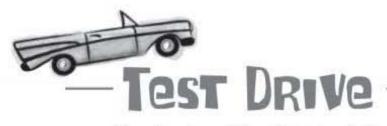

Now that the validator's in place, let's try the page out. Here's what happens now when we try to insert a record with bad data in the paid amount field:

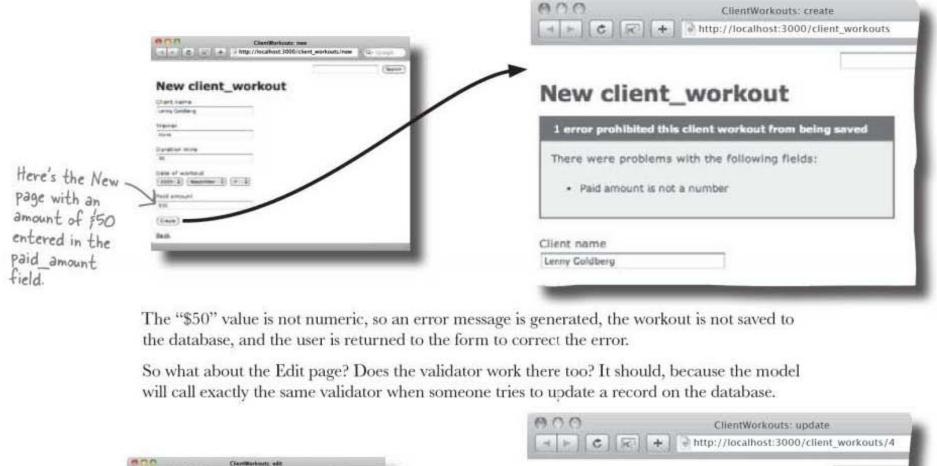

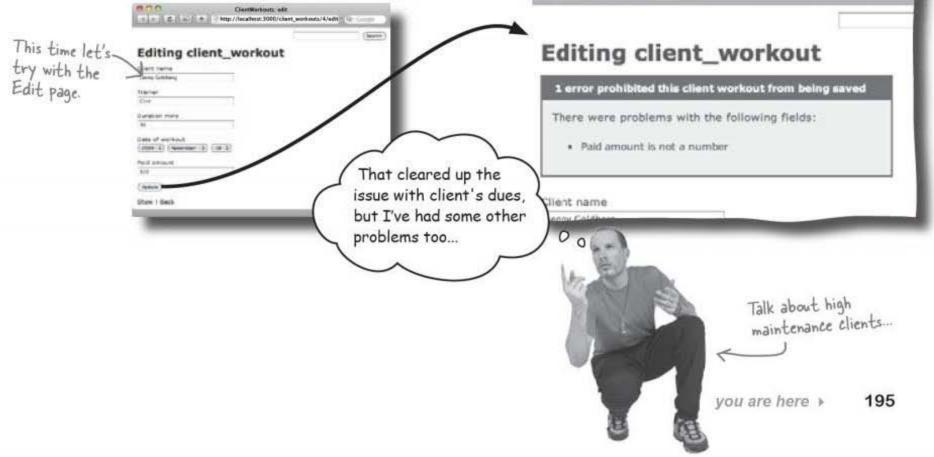

validate required fields

# Users have been leaving out data on their workout forms

Some people are have been leaving fields blank. For example, one of the trainers has been forgetting to enter his own name on some of the workouts he's entered. Later on, when he searches for all of his own workouts, he can't find the ones where he left his name off.

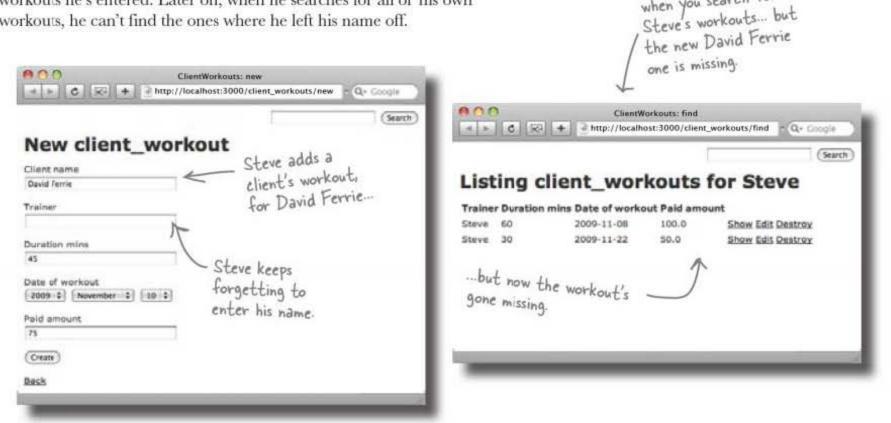

This is what you get

when you search for

And not only does the trainer's name need to completed, but the client's name as well. Lenny Goldberg had a couple of sessions where his name wasn't recorded. Lenny normally gets billed at the end of the month, so when they searched for his training sessions to find which ones didn't have payments, they couldn't find them. The personal trainers just can't afford for this to happen!

#### So can validators help?

So far, we've only used a validator to check and see if an input value is numeric. But there's a whole family of validators that can do anything from checking that a value is in a list, to whether a value is unique in a particular column in a table.

The name of

the mandatory field goes here.

### How do we check for mandatory fields?

There's a validator we can use to check for values in mandatory fields. The validator that does this is validates presence of:

validates\_presence\_of :field\_name

Here's the code with the validators in place:

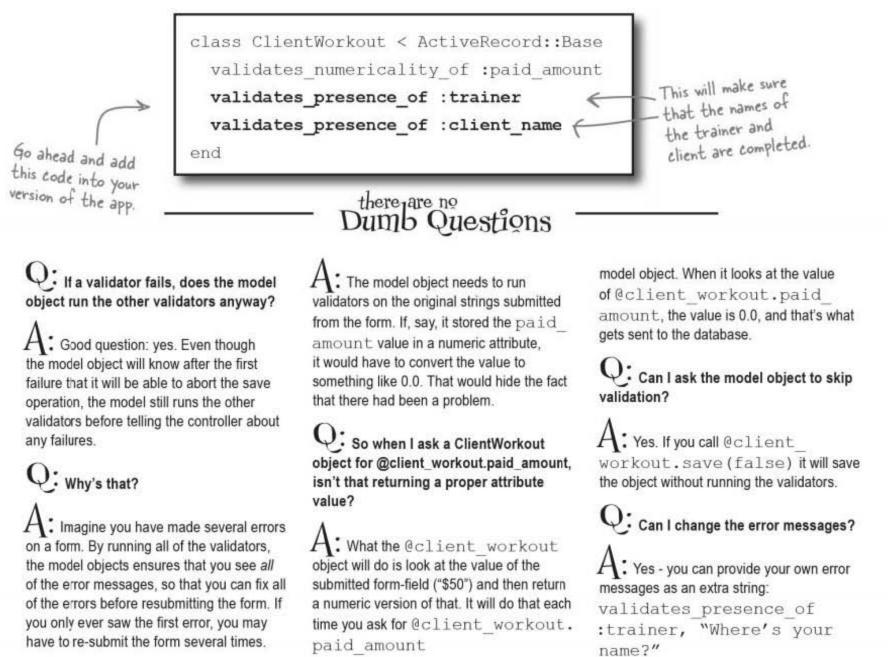

Q: Why does the model object keep a copy of the form data? Why doesn't it just store the values from the form in ordinary attributes?

Q: So is that why it saves "\$50" to the database as 0.0 ?

A: Yes. If there are no validators, the model constructs a SQL INSERT or UPDATE statement from the attribute-value of the

Q: How do the error messages get displayed?

A: There is a tag in the form called f.error messages. We'll find out more about the process later on. you are here >

197

test drive

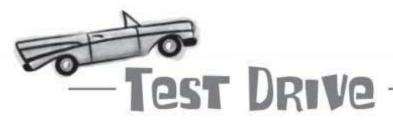

Let's fire up a browser and try to enter some bad data into the New form. Hopefully, our new validator code will catch any problems.

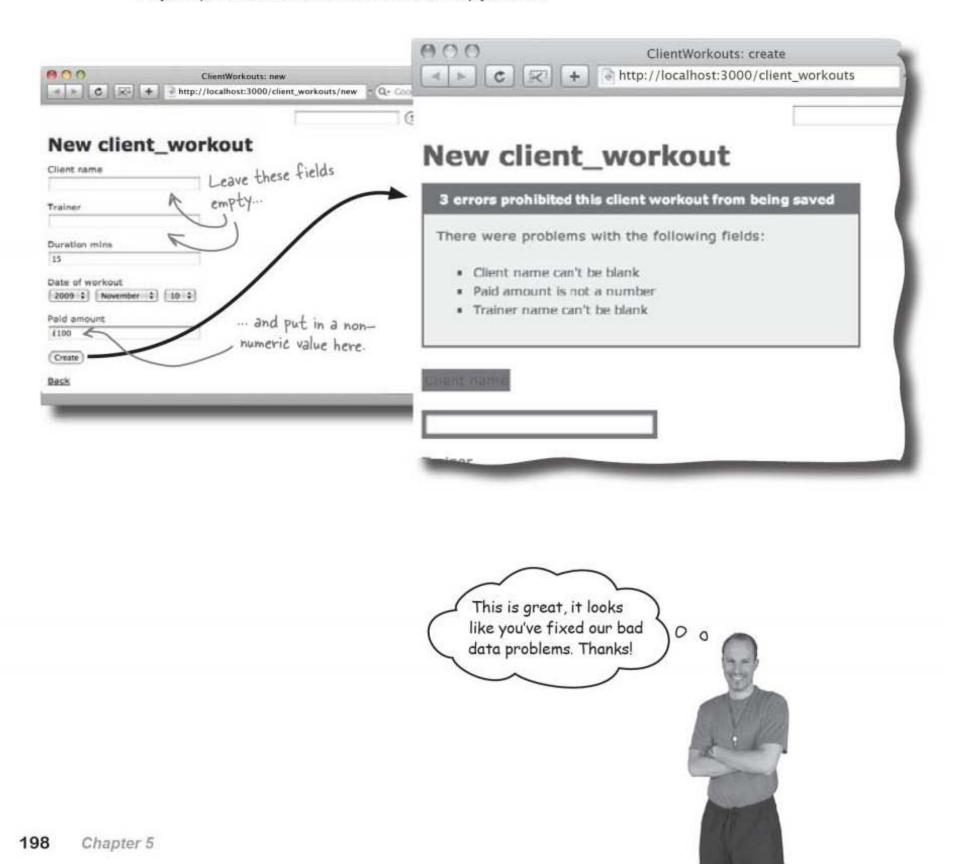

| 10 10 CIACO                     | ouple things for this system, but let's see<br>ilable. See if you can work out what<br>purpose: |
|---------------------------------|-------------------------------------------------------------------------------------------------|
| validates_length_of :field1,    | Check that a credit card # looks like a                                                         |
| :maximum=>32                    | credit card #                                                                                   |
| validates_format_of :field1,    | Check that a mass-mailing will not go to                                                        |
| with=>/regular expression/      | the same person twice                                                                           |
| validates_uniqueness_of :field1 | Did they spell the muscle group correctly?                                                      |
| validates_inclusion_of :field1, | Check that a username fits into a                                                               |
| :in=>[val1, val2,, valn]        | database column                                                                                 |

lots and lots of validators

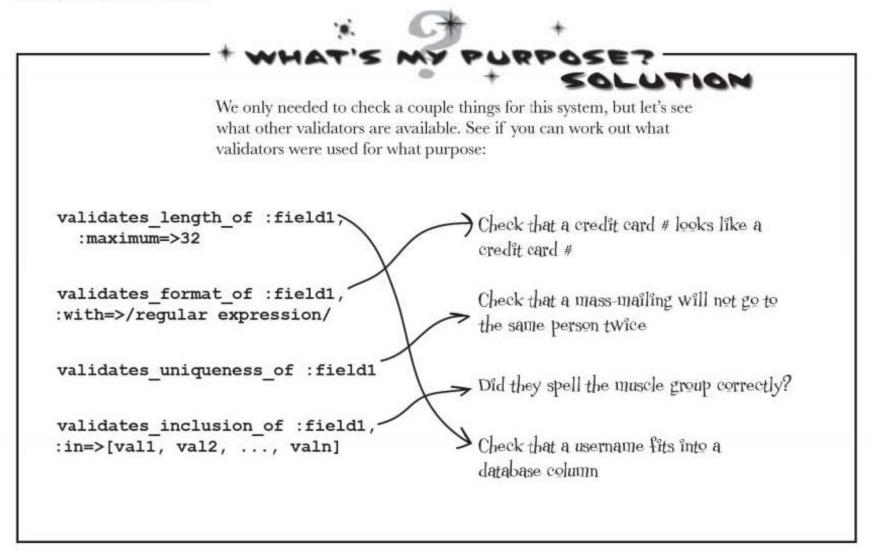

### Validators are simple and work well

The data quality is now much higher, and workout data has stopped mysteriously vanishing. The accountant is happy because she has a record of all the clients who haven't paid and the body builders no longer have to worry about their payments going missing.

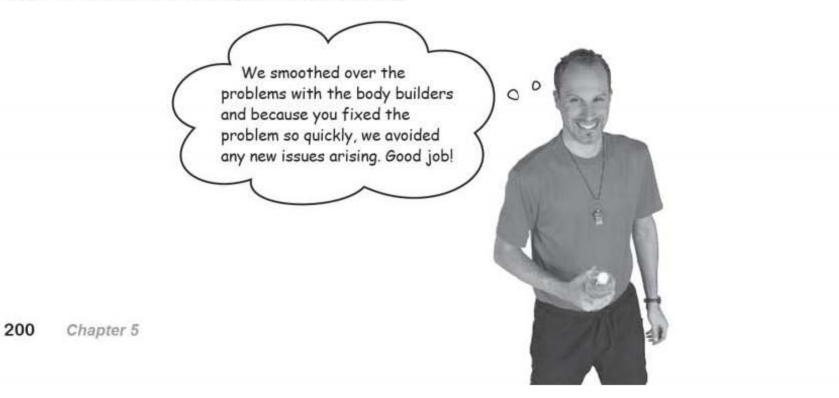

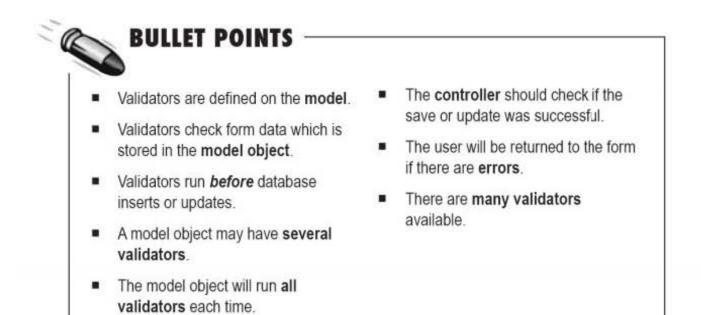

Everything was going so well until...

back to mebay

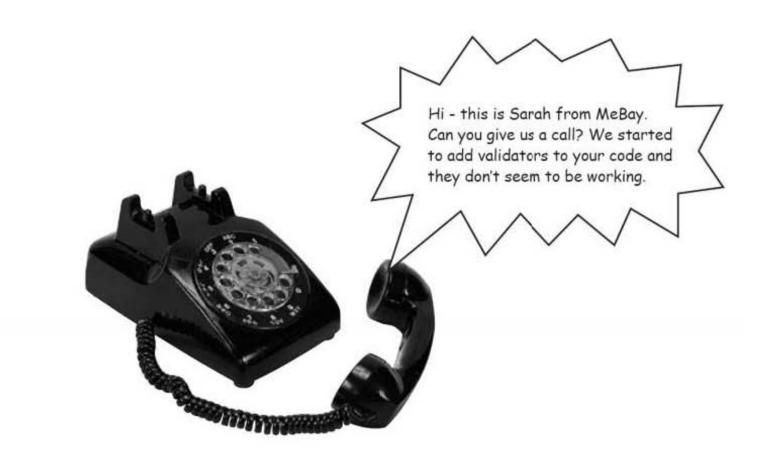

## Something strange has happened at MeBay

The folks at MeBay heard about your work with validators so they tried adding them to the code you'd written for them.

But they didn't get such a good result ...

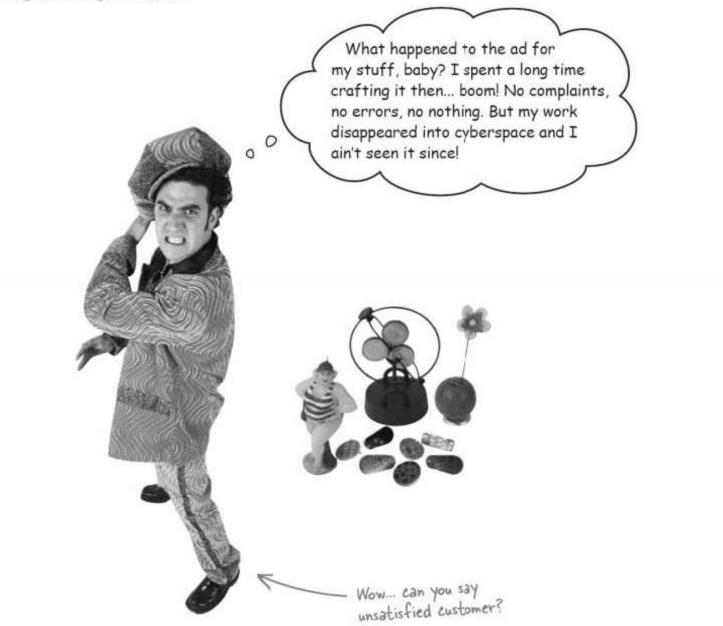

All MeBay did was add validators to check that all the fields on new adds were completed, and that the numeric and email fields were correctly formatted.

Let's look at what's happening in more detail...

mebay dissected

## The validators work, but they don't display errors

Someone entered an ad with a blank price to see what's wrong with the validators.

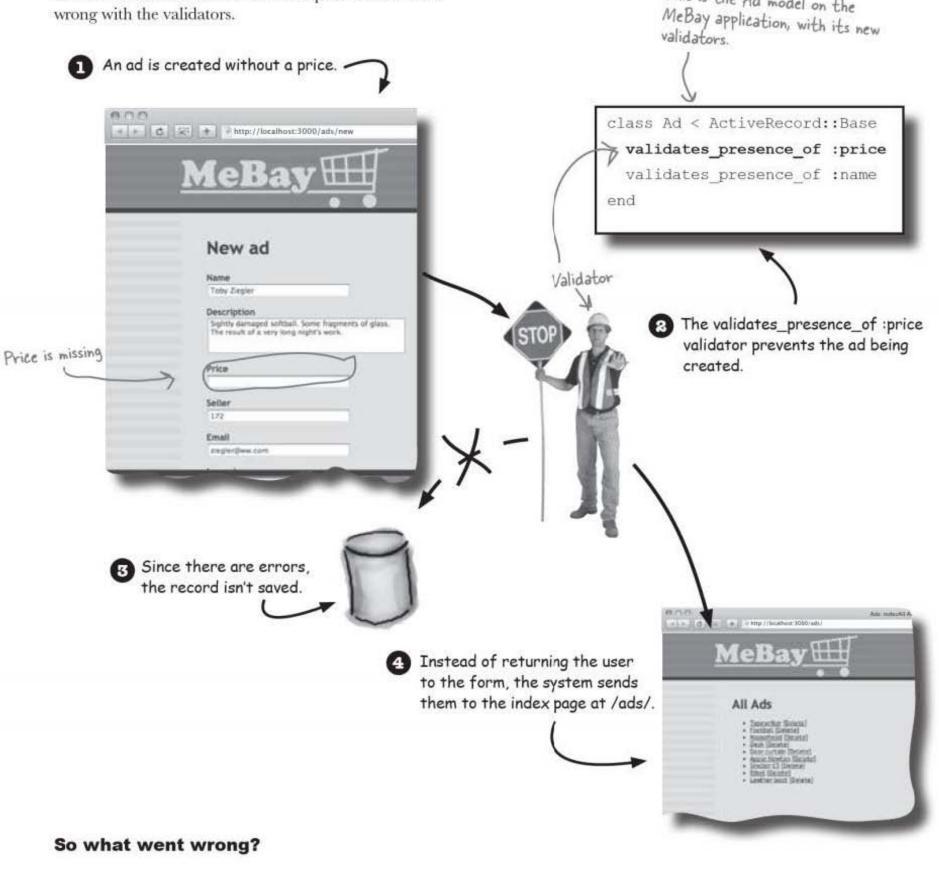

This is the Ad model on the

|               | correctly entered, the next page a person sees is the new ad's page. Why                 |
|---------------|------------------------------------------------------------------------------------------|
| did Rails dis | play the index page at $/ads/$ instead of the New ad page with errors?                   |
|               |                                                                                          |
| ••••••        |                                                                                          |
| ••••••        |                                                                                          |
|               |                                                                                          |
|               |                                                                                          |
| ••••••        |                                                                                          |
| ••••••        |                                                                                          |
| ••••••        |                                                                                          |
|               | tors worked correctly on the health club application. Why do you think<br>vork on MeBay? |
|               |                                                                                          |
| ••••••        |                                                                                          |
|               |                                                                                          |
| •••••         |                                                                                          |
|               |                                                                                          |
|               |                                                                                          |
|               |                                                                                          |
| •••••         |                                                                                          |
|               |                                                                                          |

what's wrong with mebay?

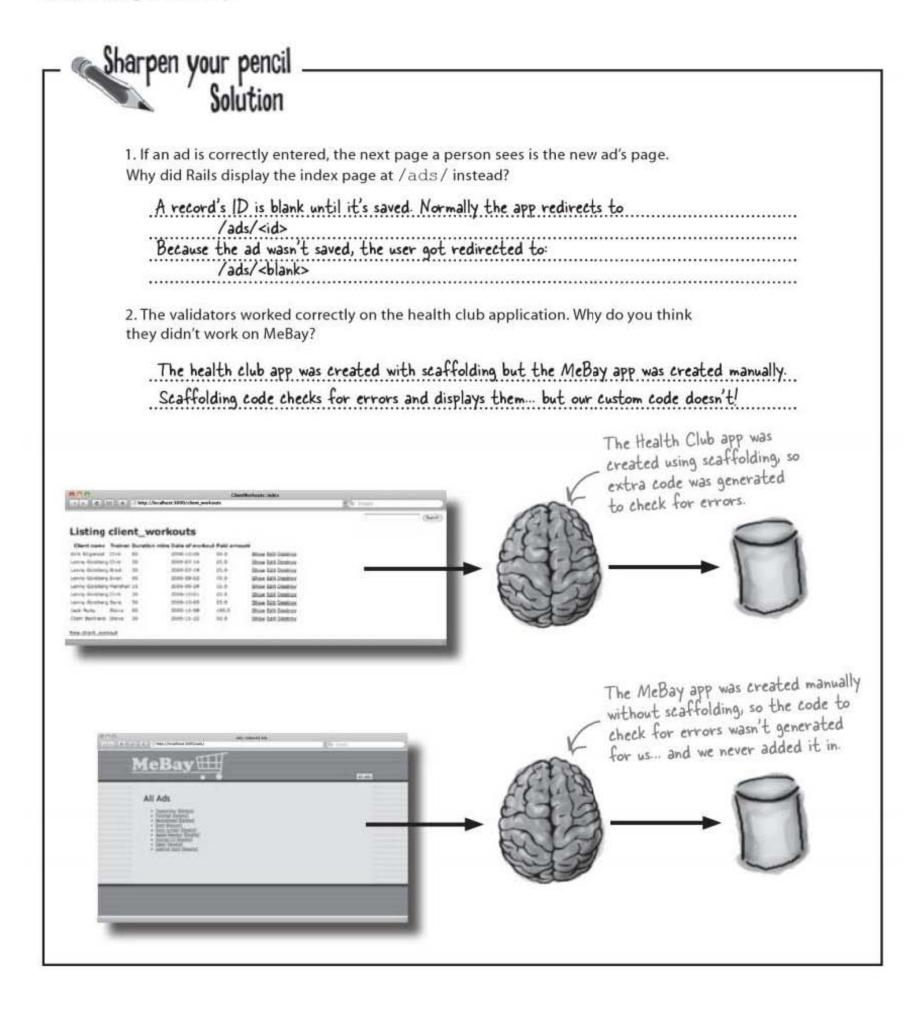

## If you build your own pages, you need to write your own error message code

When you scaffold part of an application, Rails generates the code you need to handle errors. But if you are creating code manually, you're pretty much on your own. So we need to change the MeBay code to handle errors.

The code will need to do two things:

| 1 If an error occurs, the s<br>where the error occurre                                                                                                    | ed.                                             | errors here.                                        |
|----------------------------------------------------------------------------------------------------|-------------------------------------------------|-----------------------------------------------------|
| New ad<br>New ad<br>New ad<br>New ad<br>New ad<br>New ad<br>New ad<br>New ad<br>New ad<br>New ad<br>New ad<br>New ad<br>New ad<br>New ad<br>New ad<br>New ad<br>New ad<br>New ad<br>New ad<br>New ad<br>New ad<br>New ad |                                                 | STOP S                                              |
| totar<br>(1)<br>Enal                                                                                                    | Errors? We'd better                             |                                                     |
|                                                                                                    | redisplay the page so<br>they can be fixed.     | )                                                   |
| 8 The form page will need generated by the valida                                                                                                    | to display all of the errors that were<br>tors. |                                                     |
|                                                                                                    | to display all of the errors that were tors.    | If there are errors, the paneds to show error messa |

control the page flow

### The controller needs to know if there was an error

If the user enters bad data into a form, Rails needs to send the user back to the form with the error. Page flow like this is handled by the controller. Remember that the controller is in charge of what data is read and written and which pages are displayed.

What does the controller code need to do to handle errors in the MeBay application? Here's what the app currently does when a new ad is submitted:

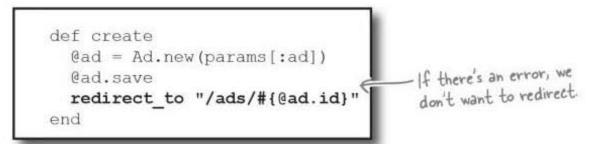

The code will always do the same thing-try to save the ad to the database and then go to a page to display the data. It doesn't currently matter if the save fails ... and that's a big problem

But how do we tell if the save method has failed? Well, in Ruby every command has a return value. If there's a problem saving an ad, the @ad.save command will return false. We can use the return value of @ad.save to determine whether we should redisplay the page ... or display the saved ad.

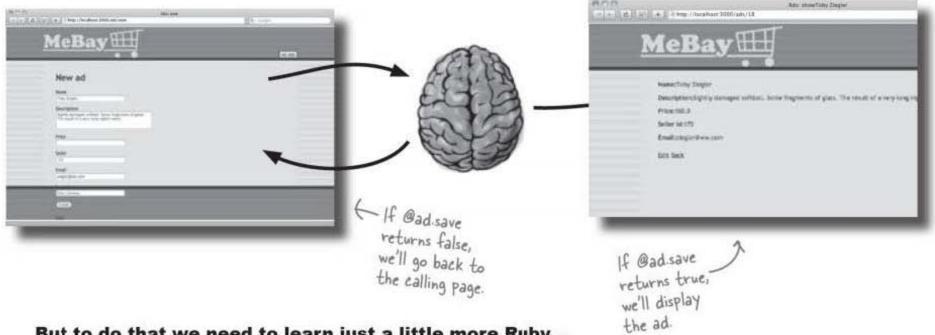

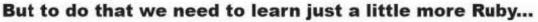

validating your data

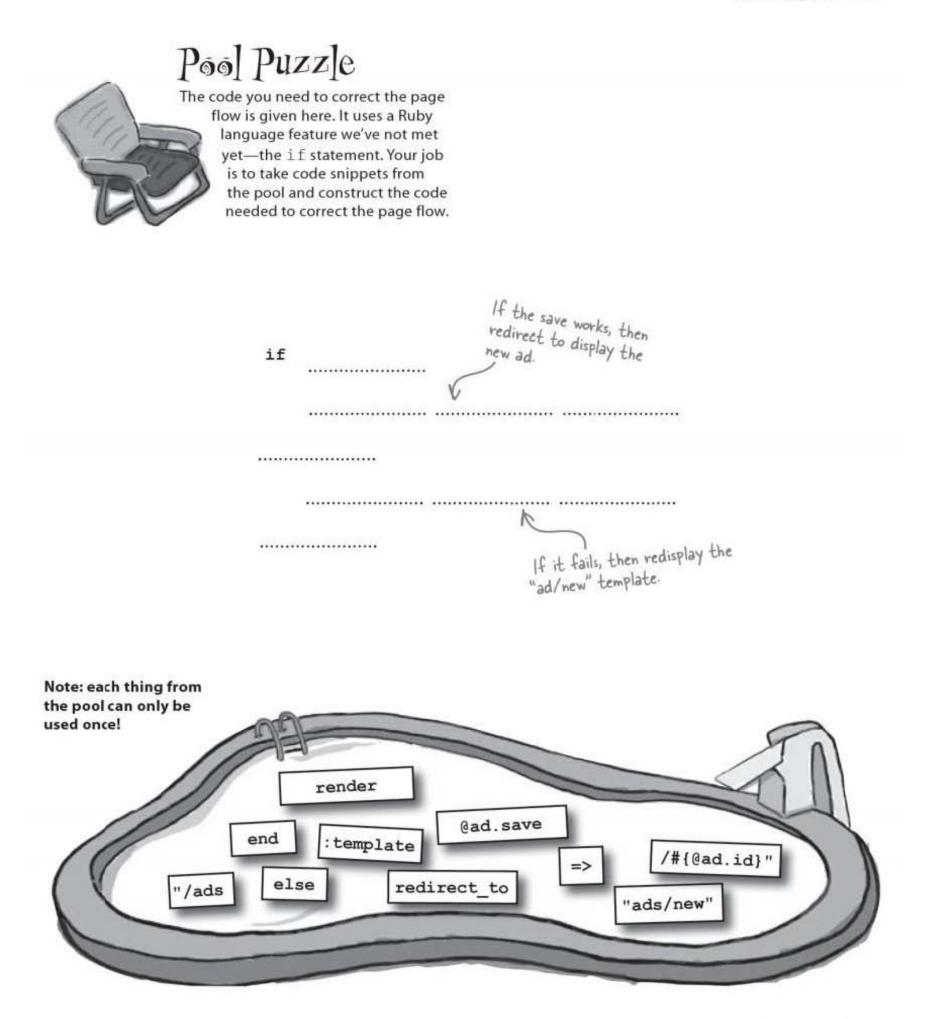

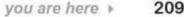

209

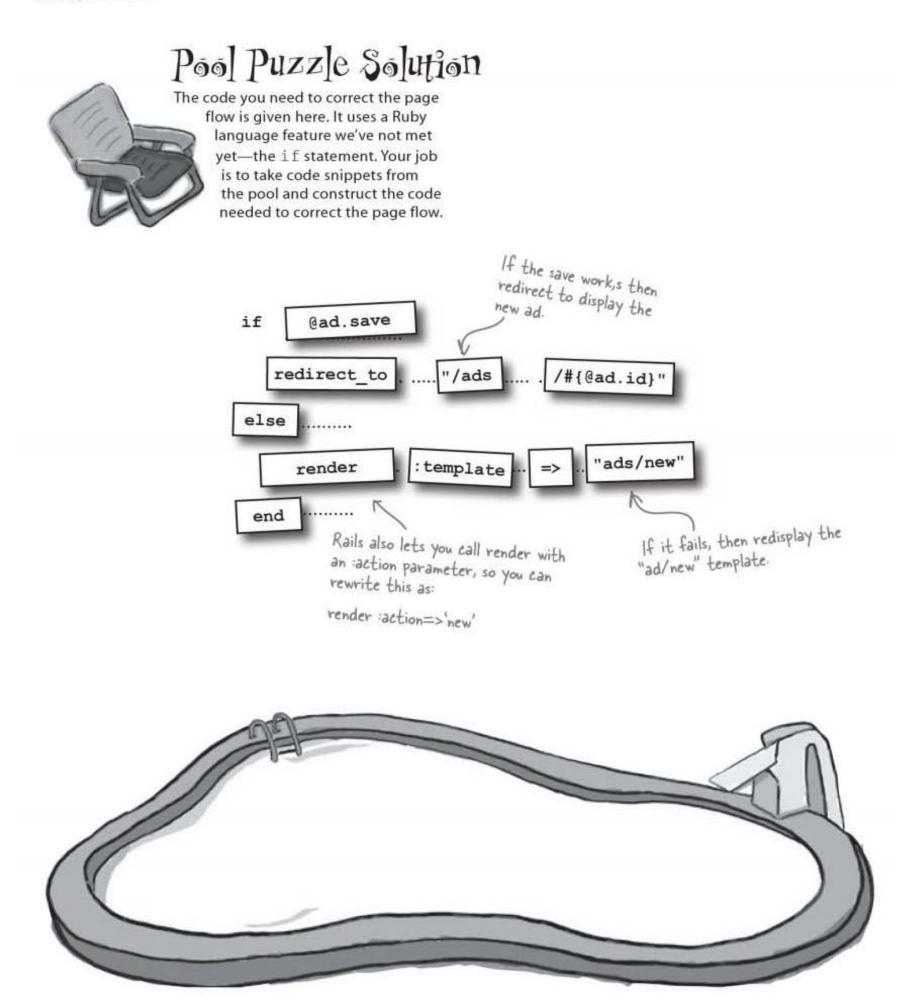

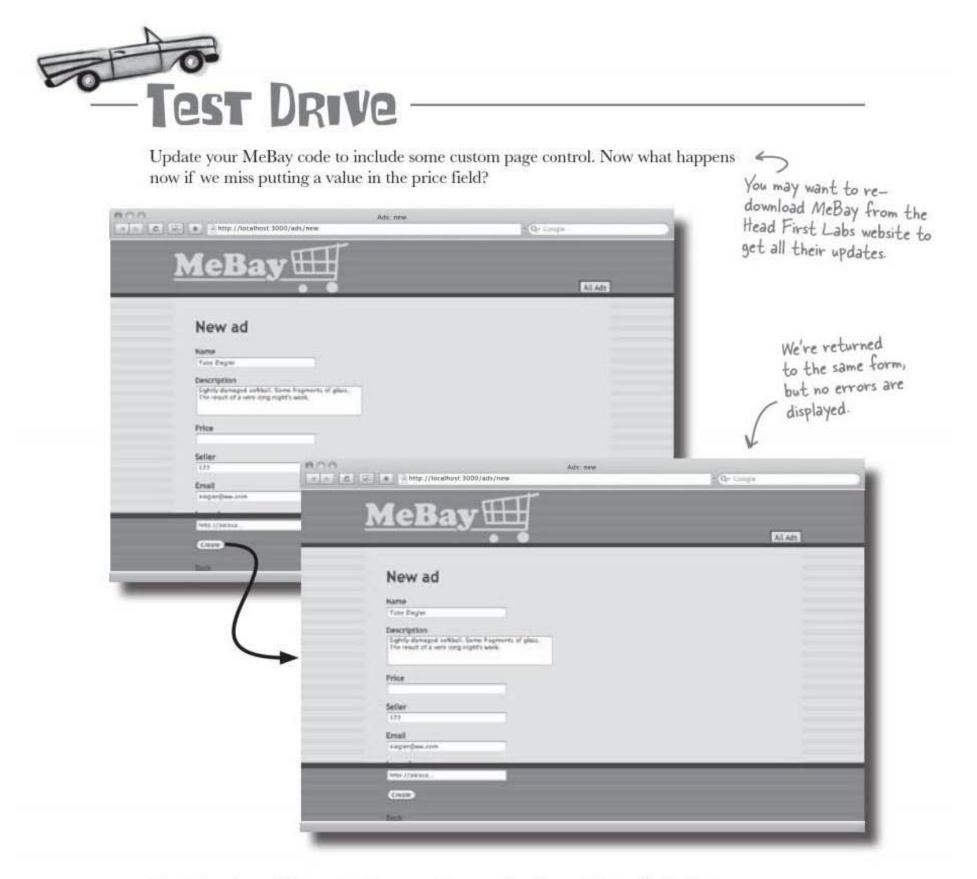

Now when the validators run, the controller spots there's a problem with the form data and redisplays the form, so the user can correct the problem. The model doesn't save the record, and the controller is now working correctly.

#### Except... Isn't there something missing?

users need clear communication

## We still need to display error messages!

It's good that the app redisplays the form-but then what?

To fix form problems, a user needs to know what went wrong. They need error messages that show them:

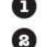

1 Which **fields** had a problem

2 Exactly what those problems were

Every time one of the validators fails, it stores an error message in the model. But we want to display the error messages in the view. That means the messages need to be transferred from the model to the view.

Which part of the interface is tightly bound to a model object?

The form! And the form object has a special method that can generate an error block. That method is called error\_messages:

ads The error messages are generated by a method new.html.erb of the form object called error\_messages. <hl>New ad</hl> <% form\_for(@ad,:url=>{:action=>'create'}) do |f| %> ><%= f.error\_messages %> <b>Name</b><br /><%= f.text\_field :name %> <b>Description</b><br /><%= f.text\_area :description %> <b>Price</b><br /><%= f.text\_field :price %> <b>Seller</b><br /><%= f.text\_field :seller\_id %> <b>Email</b><br /><%= f.text\_field :email %> <b>Img url</b><br /><%= f.text\_field :img\_url %> <%= f.submit "Create" %> < % end %>

app

views

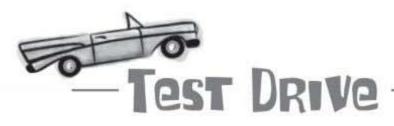

The folks at MeBay are now much happier. The validations keep their data clean and the users can now see straight away what the problems are and how to fix them.

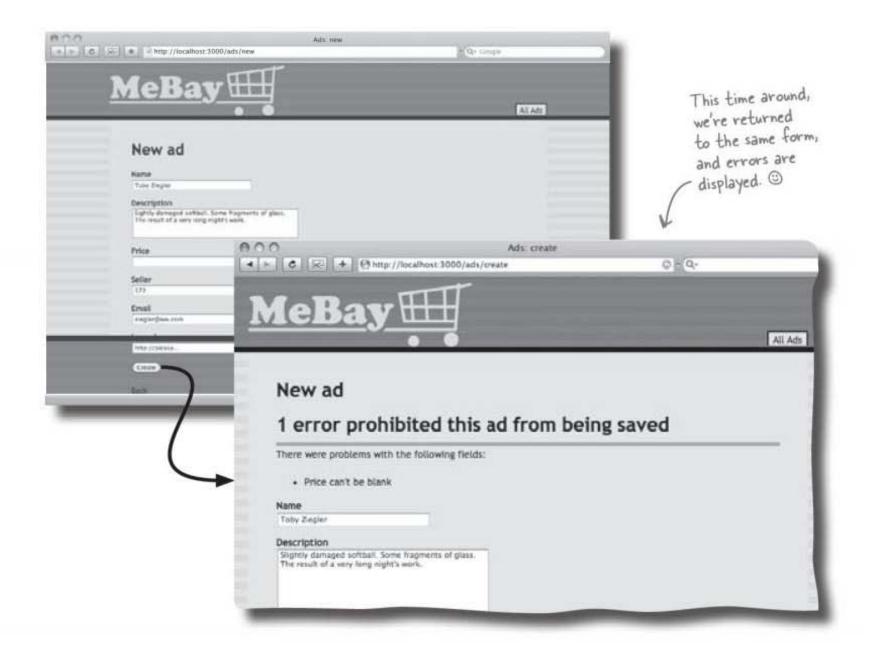

It's time to release the new version of the code to the public and see what they think about it. validators improve data quality

### The MeBay system is looking pretty sweet

Now that the system is reporting errors correctly, the folks at MeBay are adding more and more validators. The controller checks for the errors and reports back any problems. Before long the data in the system has really great quality, and the number of errors drops dramatically.

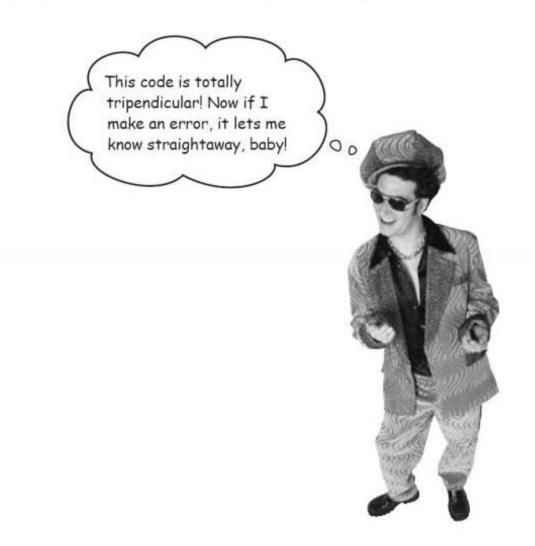

There's just one more thing to do. The validators prevent any major data problems, but the errors are only displayed when a **new** ad is posted.

#### But errors still aren't reported when ads are edited ...

| An -                                |                                                                                                    |
|-------------------------------------|----------------------------------------------------------------------------------------------------|
|                                     | This is the code that runs when the "edit" page is submitted.                                                                                |
| Exerci<br>Returns tri<br>update wor | <pre>def update     @ad = Ad.find(params[:id])     @ad.update_attributes(params[:ad])     redirect_to "/ads/#{@ad.id}"     end     end</pre> |
|                                     | Rewrite it to respond to errors correctly.                                                                                                   |
|                                     |                                                                                                    |
|                                     |                                                                                                    |
|                                     |                                                                                                    |
|                                     |                                                                                                    |
|                                     |                                                                                                    |
|                                     |                                                                                                    |
|                                     |                                                                                                    |
|                                     |                                                                                                    |
|                                     | Write down the name of the file that needs error message display code.                                                                       |
|                                     |                                                                                                    |
|                                     |                                                                                                    |
|                                     |                                                                                                    |
|                                     |                                                                                                    |

#### handle editing errors, too

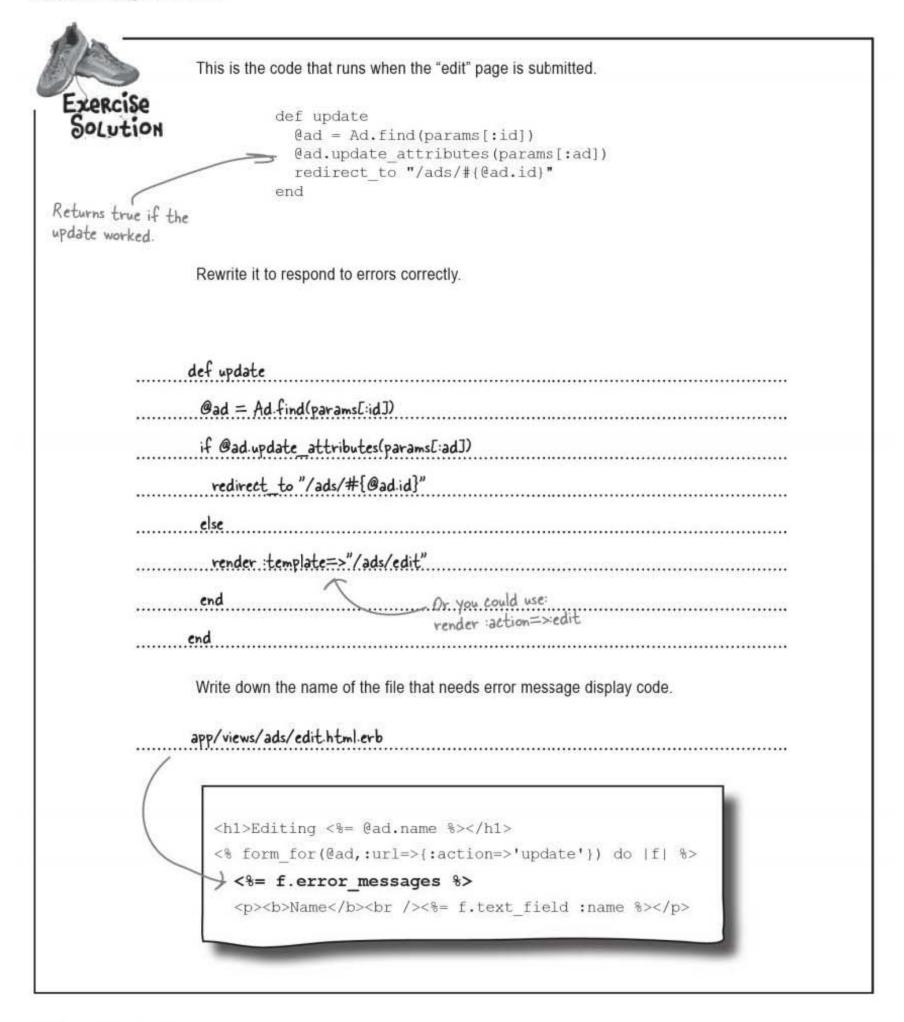

validating your data

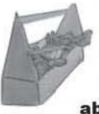

## Tools for your Rails Toolbox

You've got Chapter 5 under your belt, and now you've added the ability to use validators.

## Rails Tools

validates\_length\_of :fieldl, :maximum=>32 checks the field is no longer than 32 characters

validates\_format\_of :field1, :with=>/regular expression/ checks that the field matches the regular expression

validates\_uniqueness\_of : field checks that no other record in the table has the same value for field

validates\_inclusion\_of :fieldl, :in=>Evall, val2, ..., valn] checks that the field has one of the given values

f.error\_messages displays errors within a form

The save and update\_attributes methods on model objects return true if they work, and false if they don't

render :template=>"a/template" renders output using the app/views/a/ template.html.erb file

render :action=>'new' renders the template for the new action

## 6 making connections

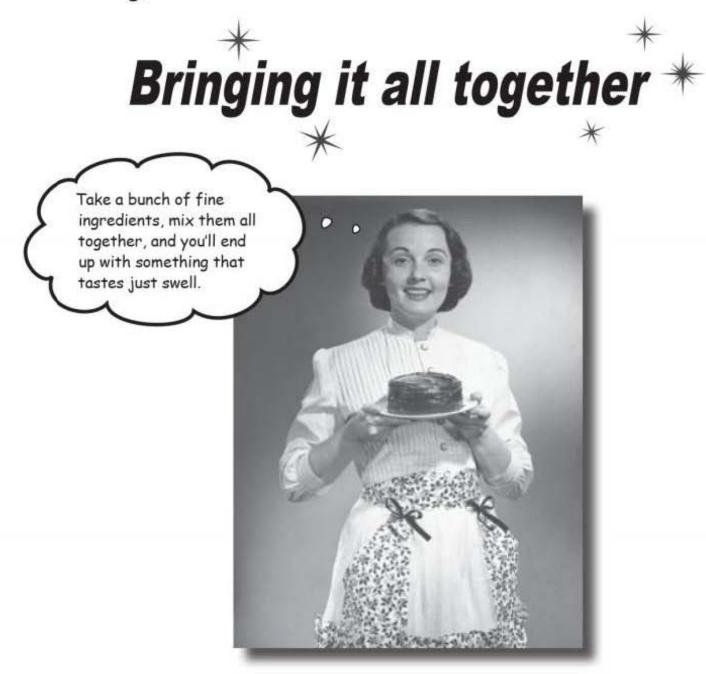

#### Some things are stronger together than apart.

So far you've had a taste of some of the **key Rails ingredients**. You've created entire web applications and taken what Rails generates and **customized** it for your needs. But out in the real world, **life can be more complex**. Read on... it's time to build some **multi-functional web pages**. Not only that, it's time to deal with **difficult data relationships** and take control of your data by writing your own **custom validators**.

this is a new chapter 219

flying high with coconut

## Coconut Airways need a booking system

There's no better way of traveling between islands than by seaplane, and Coconut Airways has an entire fleet. They offer scenic tours, excursions, and a handy shuttle service between all the local islands. Their service is proving popular with tourists and locals alike.

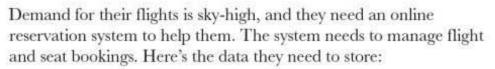

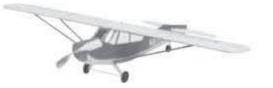

Here's the flight info... Remember: Rails will Flight automatically add a column called "id" to every table. id integer departure datetime This is the id of datetime arrival the seat destination string Maximum ... and here's the allowance in J baggage\_allowance decimal seat reservation. Pounds capacity integer Seat id integer This is the id # of the flight. flight\_id integer string name decimal baggage The baggage is recorded in pounds. 220 Chapter 6

#### making connections

|                           | What are the instructions to:                   |
|---------------------------|-------------------------------------------------|
| 1. Create an app called   | coconut?                                        |
|                           |                                                 |
| ••••••                    |                                                 |
| 2. Scaffold the flight da | ita?                                            |
| ••••••                    |                                                 |
| ••••••                    |                                                 |
| 3. Scaffold the seat boo  | oking data?                                     |
|                           |                                                 |
| •••••••                   |                                                 |
| 4. What's the problem v   | with just scaffolding the flight and seat data? |
|                           |                                                 |
| •••••••••••••             |                                                 |

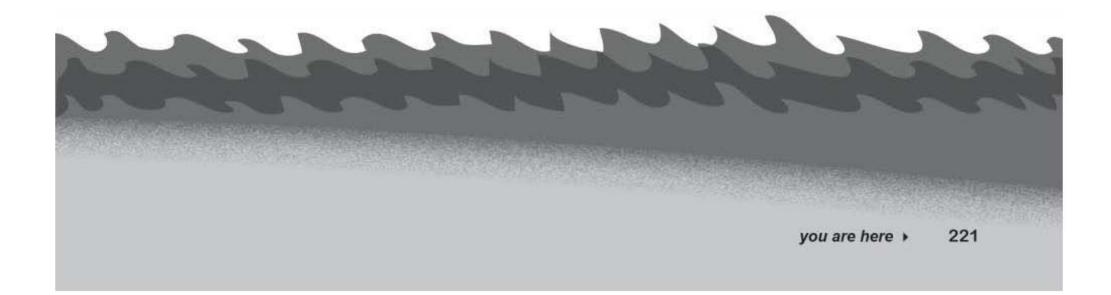

connect your tables

| - Sharpen your pencil                                                                                                    | ons to:                                           |
|----------------------------------------------------------------------------------------------------|---------------------------------------------------|
| <ol> <li>Create an app called coconut? You don't need to<br/>mention the "id"</li> <li>2. Scaffold the flight data?</li> </ol> |                                                   |
| ruby script/generate scaffold flight departure:datetime arriv<br>destination:string baggage_allowance:decimal capacity:integer | Remember: you'll                                  |
| 3. Scaffold the seat booking data?                                                                                             | db:migrate to<br>create the tables/               |
| 4. What's the problem with just scaffolding the flight and seat data                                                           |                                                   |
| Scaffolding the flight and seat data generates one set of page<br>doesn't combine the two                                      | yes for the flights and another for the seats. It |

# We need to see flights and seat bookings <u>together</u>

If we simply create scaffolding and don't customize the app, it will be hard to use. In order to book a seat on a flight, the user will have to look up the id of the flight from its URL:

| look up the l                | d of the flight from its UKL:                                                                                                    | K to     | book a seat on a fli | ght, the user has<br>d |
|------------------------------|----------------------------------------------------------------------------------------------------|----------|----------------------|------------------------|
| tere's the<br>light page. —> | Ministry         Higher show           Interface         State 1 (State 1 (State | New seat | 1000 (welds press    | K.GSouth               |

#### We need to display a flight together with its seat bookings.

## Let's look at what the seat scaffolding gives us

We need the flight page to look something like this:

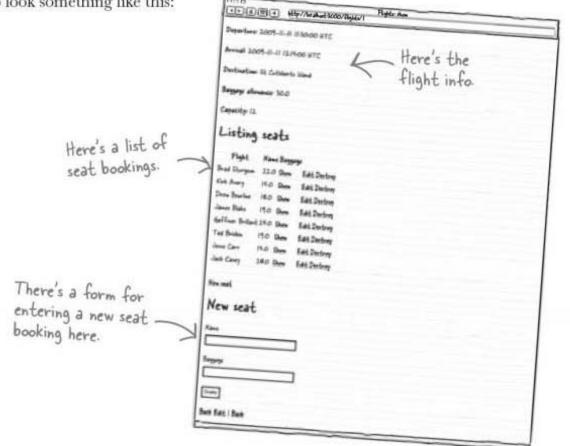

Let's see how this compares with the seat pages generated by the scaffolding:

| State Adam                                           | 0.00<br>0.00<br>0.00 | Seats them                       | (Sec. 1)                  |  |
|------------------------------------------------------|----------------------------------------------------------------------------------------------------|----------------------------------|---------------------------|--|
| index.html.erb                                       | Fight 1<br>Name that Surgers<br>Reggings 22.0<br>Lat 1 Sect                                                                                                    | show.html.e                      | rb                        |  |
| (0.0.0)<br>(-(-), (-), -)(-) (- http://acabout.5000/ | extr/lieds                                                                                                    | 1 http://localkose3000/seats/sea | AND THE REAL PROPERTY AND |  |
| Editing seat                                         | New seat                                                                                                    | K                                |                           |  |
| 1<br>North                                           |                                                                                                    |                                  | new.html.erb              |  |
| Party                                                | Respect                                                                                                    |                                  | WEN                       |  |
| dit.html.erb ann 1 ann                               | (Enab)<br>Taca                                                                                                    |                                  |                           |  |
|                                                      |                                                                                                    |                                  |                           |  |

Can any of these help us generate the flight page?

combine pages

## We need the booking form and seat list on the flight page

Two of the generated pages look pretty similar to what we need on the flight page, the seat list and the booking form. The middle section of the flight page looks like the seat list, and the booking form looks like the end section:

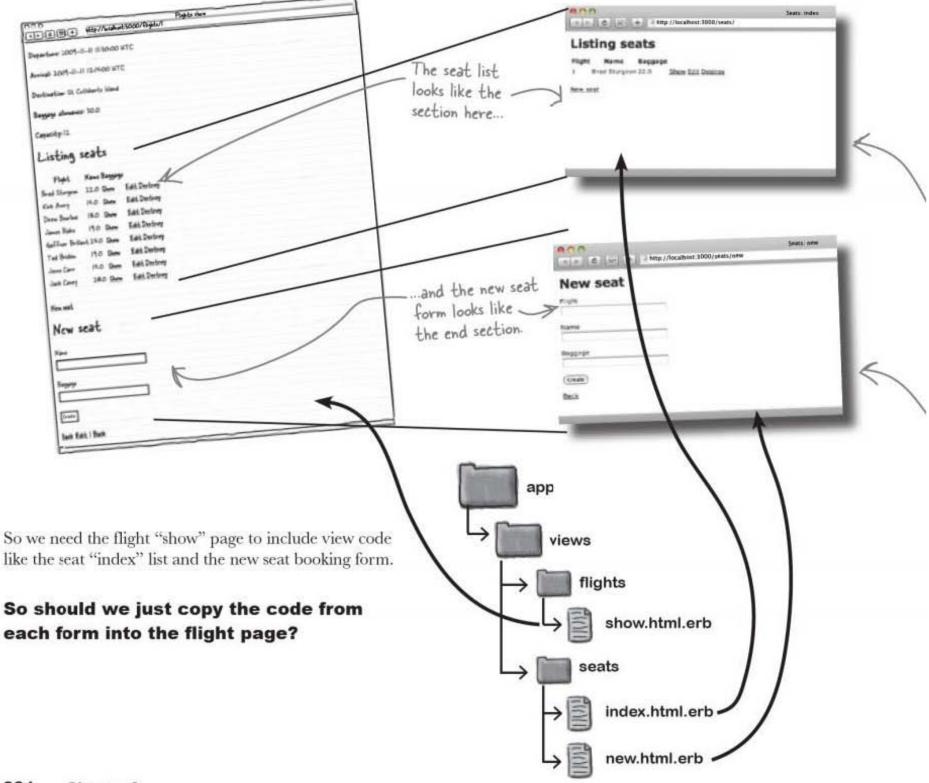

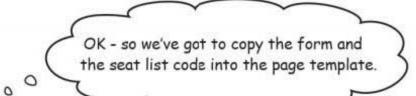

Mark: Woah - wait a minute. How much code is that?

Laura: I dunno. We need the code in the page, though. It's in the design.

**Mark:** I know we need the seat list and the booking form to *appear* in the page. But does that mean we have to have the code in there?

Laura: Why - what's the problem with that code?

**Mark:** The seat list and the booking form are doing significantly different things. Can't we break them apart somehow?

Bob: Break them apart? You mean into separate files?

**Mark:** Yes. That way we could have one file that displays a list of seats, one that displays the booking, and then include or call each page from the main page.

Laura: Oh - like separation of concerns.

Bob: What's that?

5

Bob

1.45 Destroy 6.45 Destroy 6.45 Destroy 6.45 Destroy 6.45 Destroy 6.45 Destroy

2008-13-12 12-15-00-05-07

-

Mare Mare Mare Mare Mare

18,0 18,2 28,3

New sear

Listing seats

Mark

Laura

We can use

Partials for th

new seat and

seat list parts

of the page.

Laura: Separation of concerns. It means you get one piece of code to do just one thing. Makes it easier to track down bugs.

Bob: Sure, sounds great ... but how do you actually do that?

### How can we split a page's content up into separate files?

If we can split a page into separate files, it will make things more manageable. But how do we do that?

Rails lets us store fragments of pages into separate files called **partial page templates** or—more simply—**partials**. A partial is like a sub-routine that outputs a small part of a page. In our case we can use two partials: one for the seat list and another to add a new seat booking.

Partials are simply embedded Ruby files, just like templates. The only difference is that, unlike templates, partials have names that begin with an underscore (\_\_).

embedded ruby

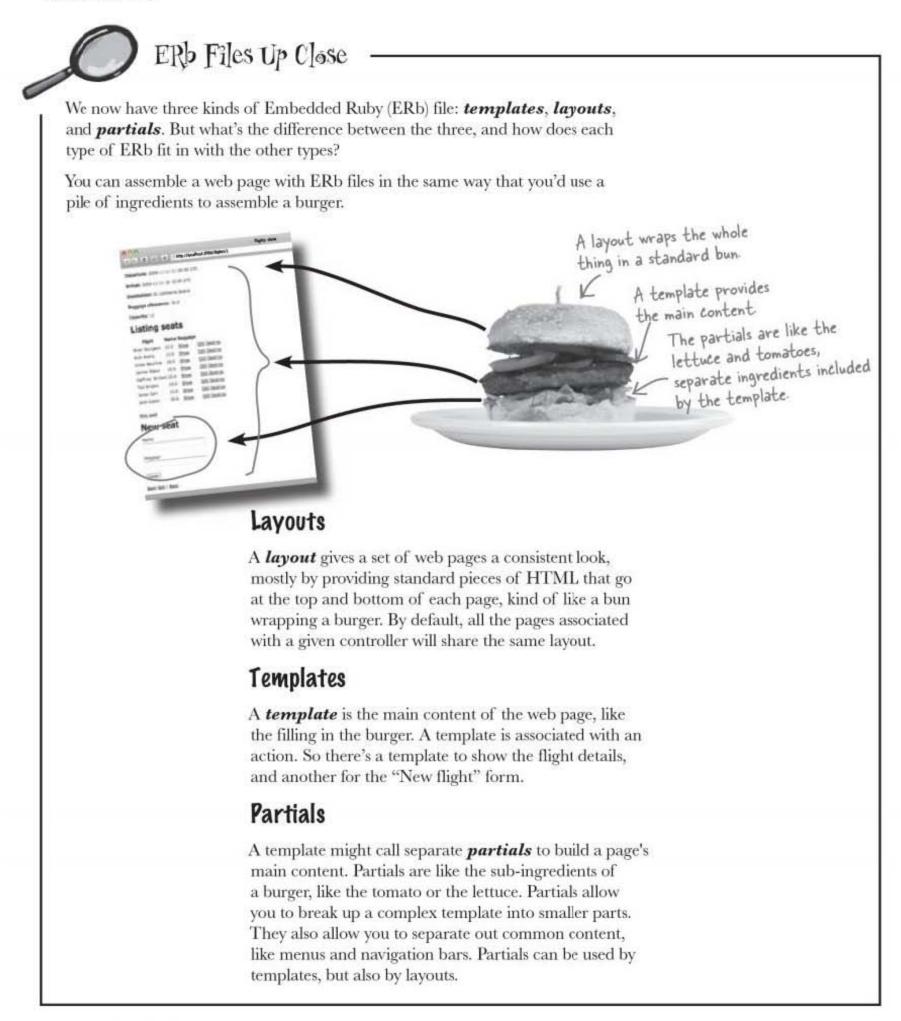

A bunch of ERb files, in full costume, are playing a party game, "Who am I?" They'll give you a clue — you try to guess who they are based on what they say. Assume they always tell the truth about themselves. Fill in the blanks to the right to identify the attendees.

#### Tonight's attendees:

Any of the charming types of ERb files you've seen so far just might show up!

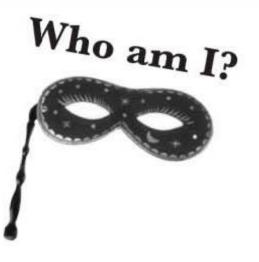

### Type of ERb File

I contain the navigation menu.

I include the title that appears in the browser window.

I display a form if someone needs to create a new object.

I display a contact email and a copyright message.

I give a set of pages a standard looking navigation bar.

A bunch of ERb files, in full costume, are playing a party game, "Who am I?" They'll give you a clue - you try to guess who they are based on what they say. Assume they always tell the truth about themselves. Fill in the blanks to the right to identify the attendees.

#### Tonight's attendees:

Any of the charming types of ERb files you've seen so far just might show up!

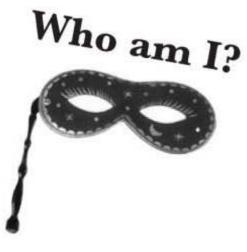

| This is a page fragment that could be                                                                                                    | Type of ERb File |
|----------------------------------------------------------------------------------------------------|------------------|
| I contain the navigation menu.<br>That whole HTML <title></title> section will<br>be handled by a layout                                          | partial          |
| I include the title that appears in the browser window.                                                                                           | layout           |
| Templates are used with individual actions, like "new".                                                                                           |                  |
| ↘ I display a form if someone needs to create a new object.                                                                                       | template         |
| This is a partial because it's a page fragment, but it will probably be called by a layout.<br>I display a contact email and a copyright message. | partial          |
| A layout controls the look of several pages, even though it will                                                                                  | layout           |

probably call the navigation bar in from a separate partial.

## ERb will ASSEMBLE our pages

We need to create partials for the booking form and the seat list, and then Embedded Ruby can process the flight page and call the  $\leq$ partials each time the render expression is reached. This allows a separation of concerns: we have separate components dealing with booking and seats, and those components are combined for the user when needed.

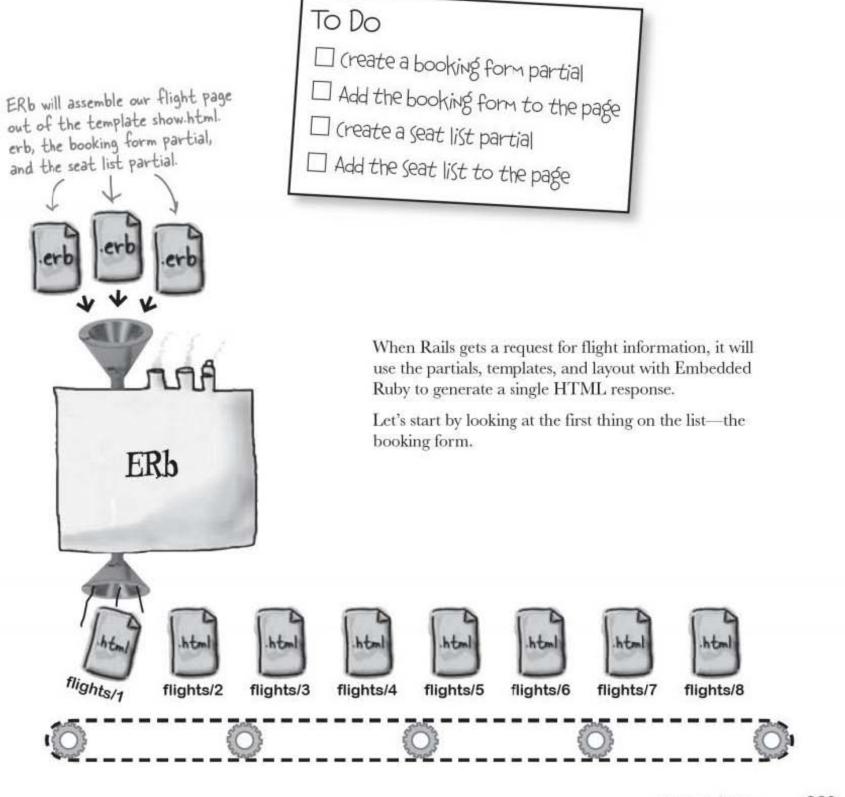

partials are just ERb

## So how do we create the booking form partial?

Partials are just another kind of ERb file, so they contain the **same kinds of tags** that templates contain. Here's the content of our \_\_new\_\_seat.html.erb partial. It contains exactly the same code as the new seat page, which means that all we have to do is copy app/views/seats/new.html.erb and save it as app/views/flights/\_new\_seat.html.erb:

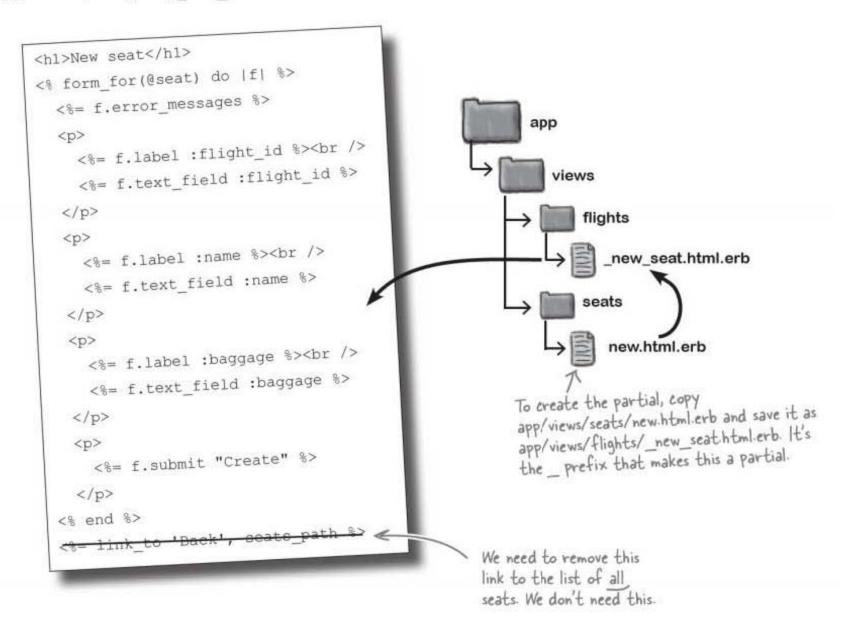

We could have left the partial in the "seats" folder, but we move it into the "flights" folder to make it slightly easier to call. It's also really important that the partial begins with the \_\_character. The \_\_character is used by Rails to distinguish partials from page templates.

## Now we need to include the partial in the template

Creating the partial is only half the job. We now need to modify the flight show.html.erb page template to **include** the partial in its output. Partials, like templates, are really just pieces of Ruby code disguised to look like HTML. And in the same way that one piece of Ruby code can call another, the template can easily *call* the partial.

So how do you call a partial? By adding a render command to the flight page:

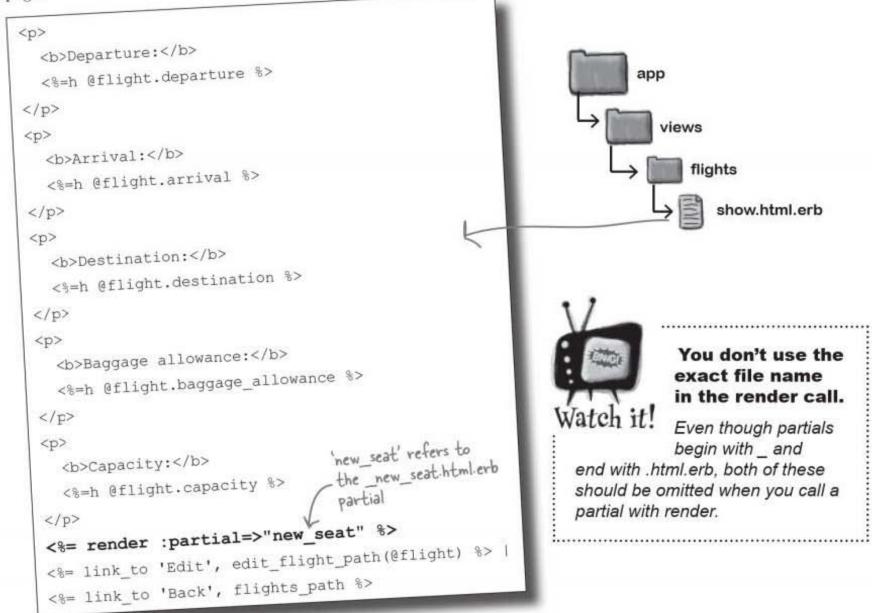

The render call tell Embedded Ruby to process the partial and include its output at that point in the file.

The partial should now appear in the flight page.

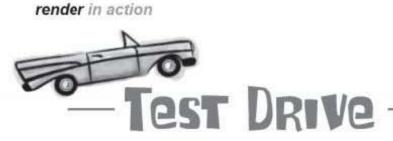

Let's look at the show.html.erb flight page and check that the booking form is appearing correctly. If we enter a few flights into the system and then look at the first by going to:

http://localhost:3000/flights/1

we see this:

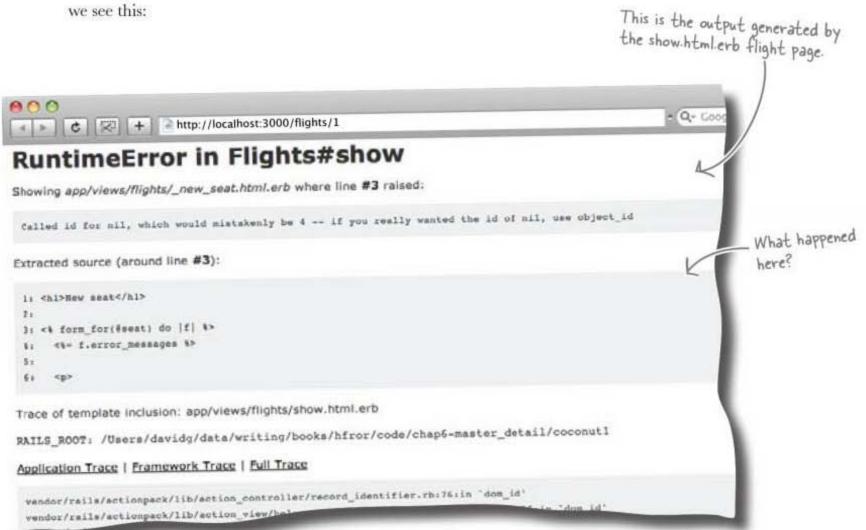

A strange error has occurred. The flight page was working before we inserted the partial, so what went wrong?

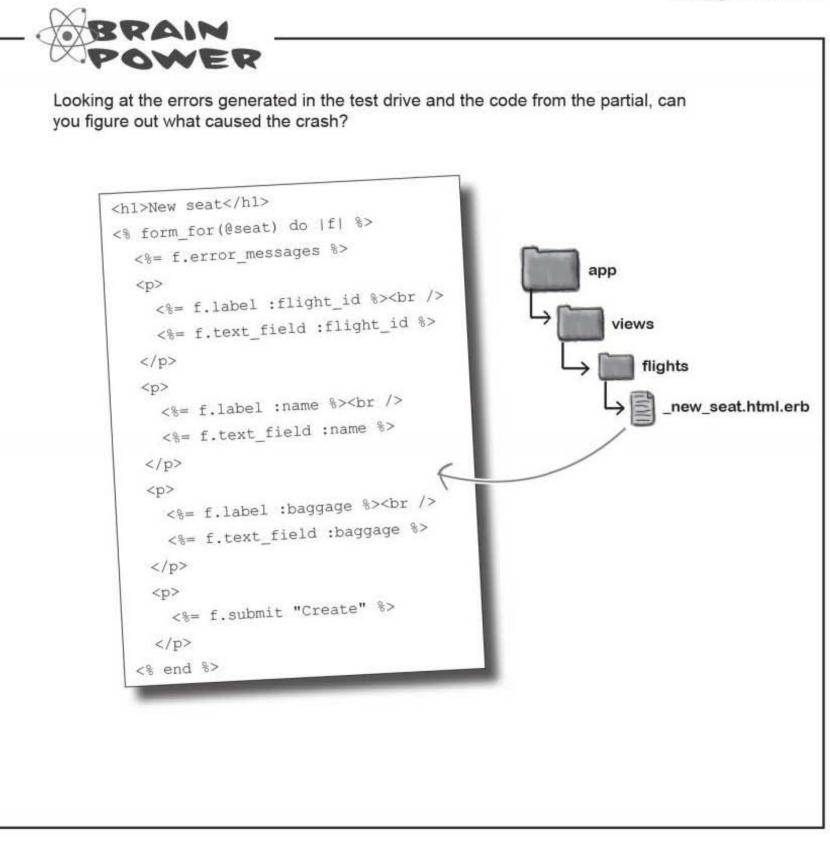

partials need data, too

## We need to give the partial a seat!

The problem is caused because the ERb code contains a reference to the @seat variable. So why is this a problem?

This file used to be a page template associated with the SeatsController. The SeatsController initialized the @seat instance variable like this:

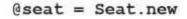

But now the file has become a partial that is going to be used by the FlightsController, and that controller has no @seat instance variable. So we need to change @seat into a local variable called seat:

<h1>New seat</h1>

<% form\_for(@seat) do |f| %>
The problem is caused by
this reference to the @seat
variable.

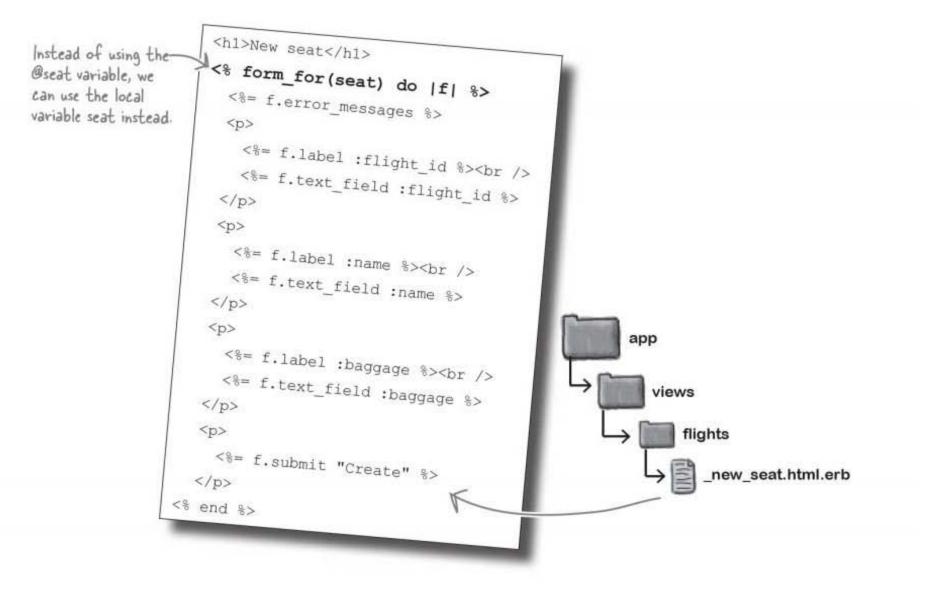

seat is called a **local variable** because nothing outside the partial can read or write to it. But if that's the case, then how do we pass the partial a value for the seat variable?

### You can pass local variables to a partial

Partials and templates work a lot like Ruby methods or functions. When a template renders a partial, it's a little like one function calling another function.

And since a partial's like a function, you can pass in parameters like this:

variable goes here. <%= render :partial=>"new\_seat", :locals=>{:seat=> 8> There's a single local in the hash that will set the value of the 'seat' variable. This is a hash of local variables that we are passing to the partial.

The render method can accept a hash called locals. Within the hash, you can include a set of values indexed by a variable name. Like pretty much everywhere in Rails, names are expressed as symbols.

But what value should we pass in for seat? Let's look at what value the original SeatsController used:

def new @seat = Seat.new

This needs to replace the call to the partial in app/views/flights/show.html.erb.

Value for the local seat

Because the form is being used to initialize a seat, we just need to pass the form a freshly created Seat object:

<%= render :partial=>"new seat", :locals=>{:seat=>Seat.new} %>

### So has this fixed the problem with the flight page?

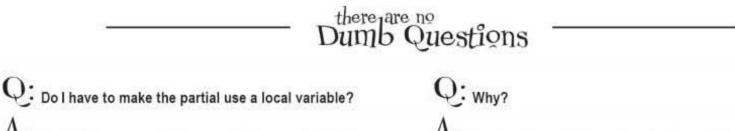

A: No. Partials can see all the same instance variables (the variables beginning with (a) that page templates can see. But it is good practice to use local variables in partials.

A: It makes the partial less dependent upon other code. Page templates are intimately dependent upon the controller, so it's OK for them to look at controller instance variables. But partials are not so closely tied to controllers. Many applications use shared partials, which are partials used by more than one controller. If partials only use local variables, you will find them easier to manage.

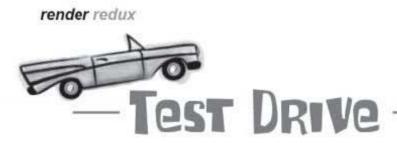

With the seat object correctly initialized, the previous crash should be avoided. Let's try refreshing a flight page:

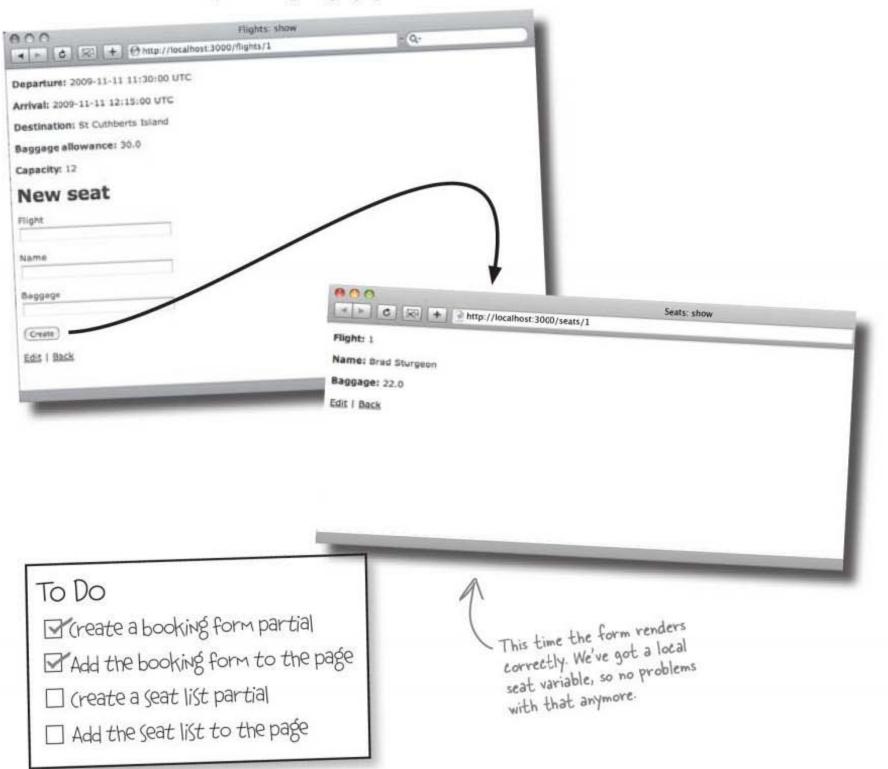

making connections

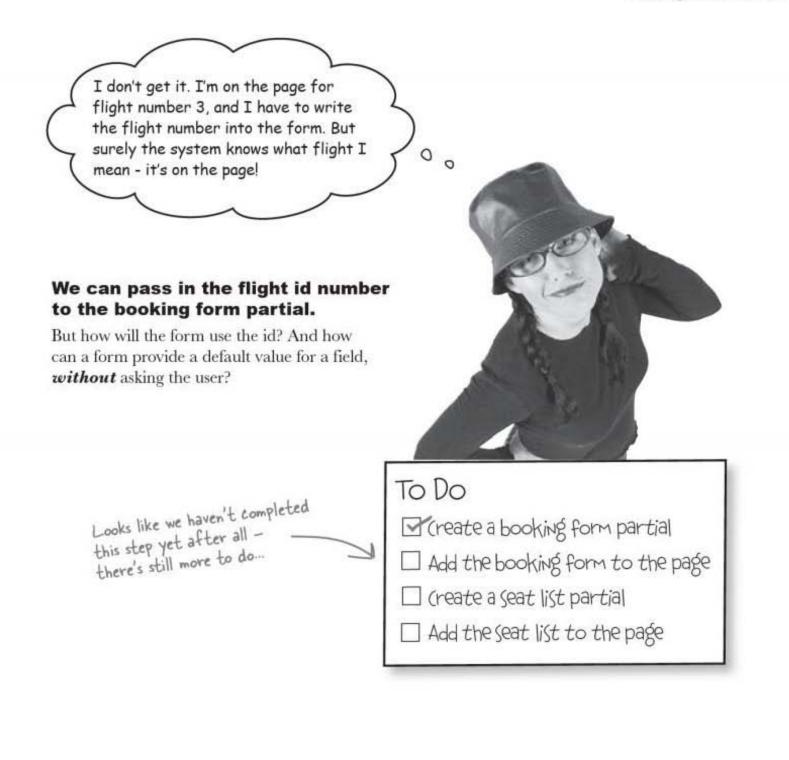

you are here > 237

default values

Sharpen your pencil Solution You can specify the flight number when you create the Seat object. Add the code you need in the flights/show.html.erb file: This is flight id with a point "." <%= render :partial=>"new\_seat", :locals=>{:seat=>Seat.new(...:flight\_id=>@flight.id....)} %> This is flight\_id with We can pass in hashed-values to set This code is from an underscore " " the initial values of the model object. app/views/flights/show.html.erb.

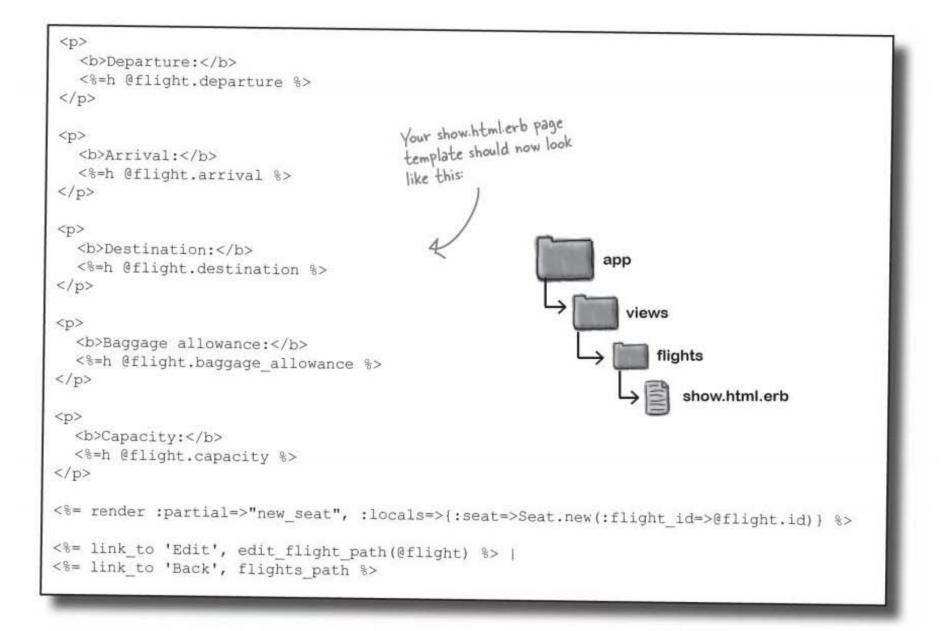

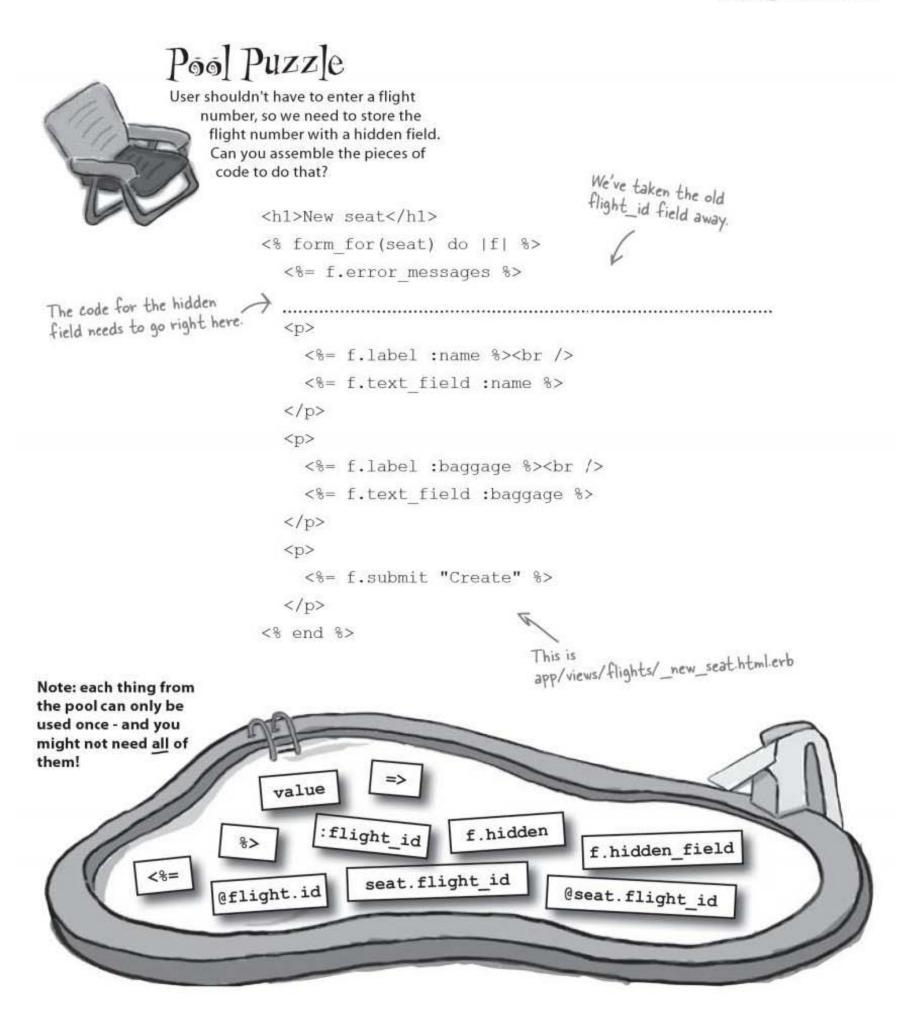

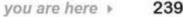

239

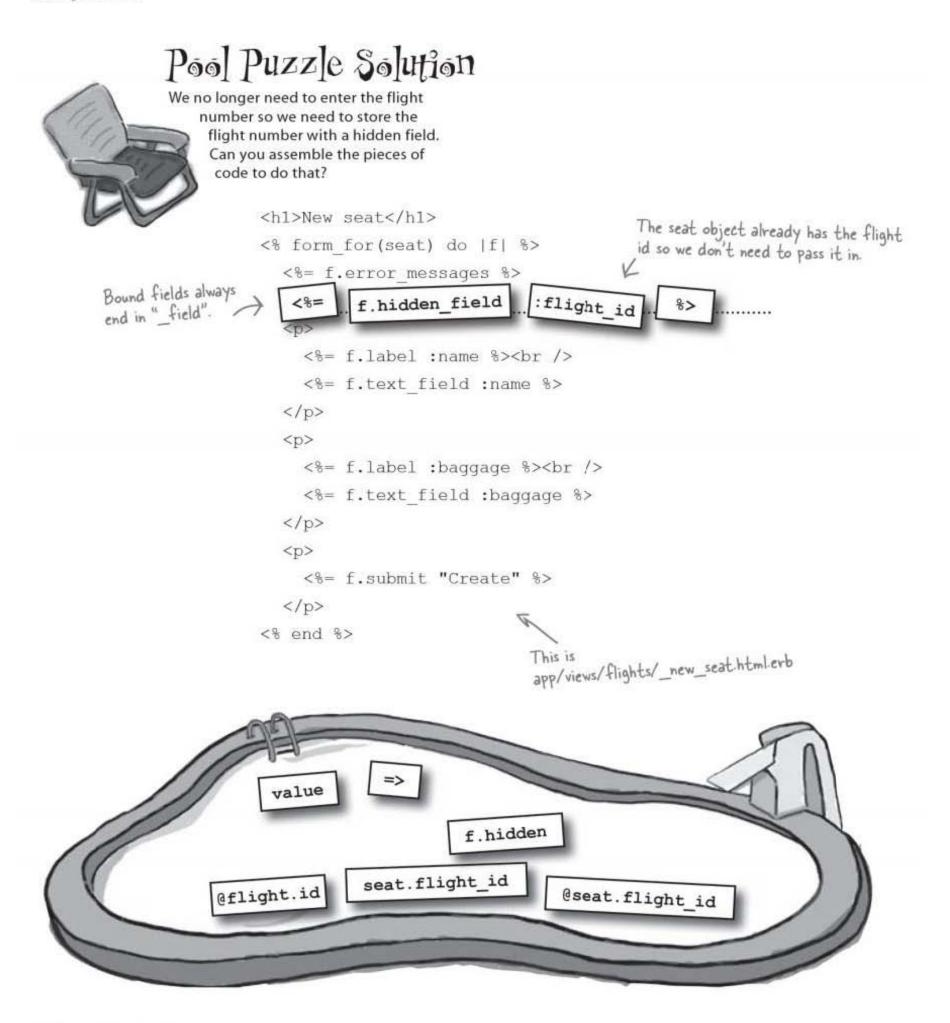

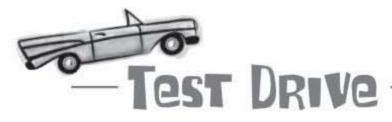

Now when we go to a flight page, the flight number field has disappeared from the form... just like we wanted.

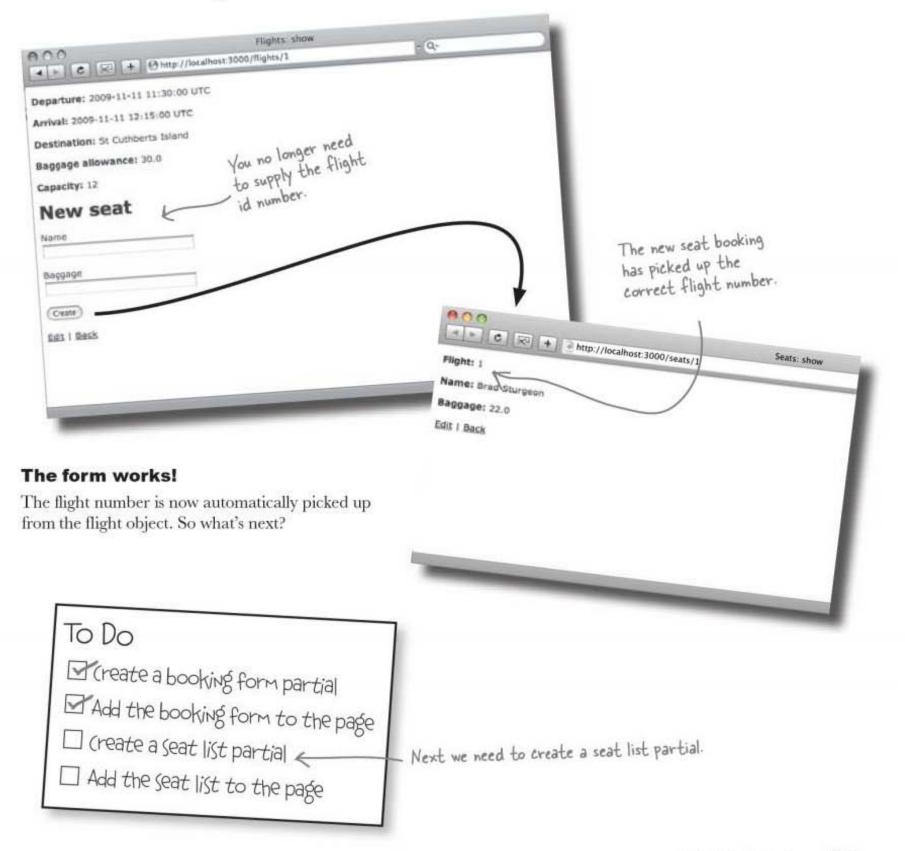

you are here > 241

partials start as templates

## We also need a partial for the seat list

This is the bottom part of the file - above it are the table headings and the title.

We can convert the seat "index" list in more or less the same way that we converted the booking form—by copying the original seat template file to a partial file. Let's call this new partial \_seat\_list.html:

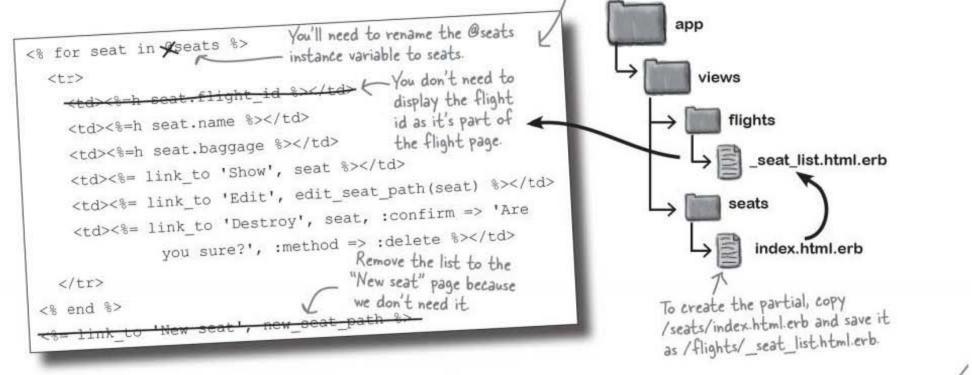

### But the seat-list partial needs an array of seats

The seats "index" page displayed the contents of a SeatsController instance variable called @seats. The SeatsController created the instance variable just prior to index.html.erb was displayed. But what about now? We copied the index.html.erb template to a partial that will be displayed after running the FlightsController... so there's no @seats instance variable containing an array of seats.

That means we need to provide the new \_seat\_list.html.erb partial with an array of seats. So what value should we provide for the array of seats? This is how the SeatsController initialized @seats:

```
def index
@seats = Seat.find(:all)
```

So, for now, let's call the seat list like this and see how it works:

<%= render :partial=>"seat list", :locals=>{:seats=>Seat.find(:all)} %>

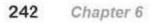

We'll add this call to app/views/flights/show.html.erb

We'll pass this as the value for the seats array.

- Will this work? Let's see ...

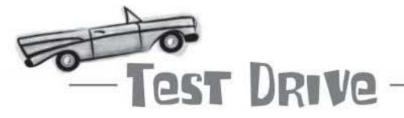

Make all these changes, add the new partial, and try the app out.

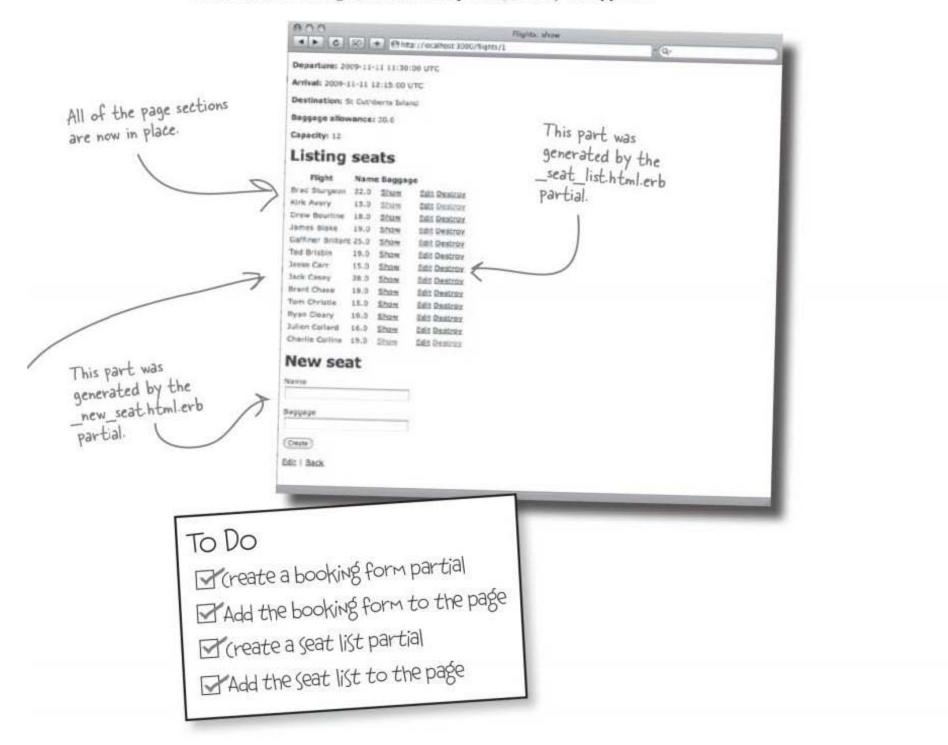

The form looks like it's working. Let's see what the users think.

you are here ► 243

## People are ending up on the wrong flights

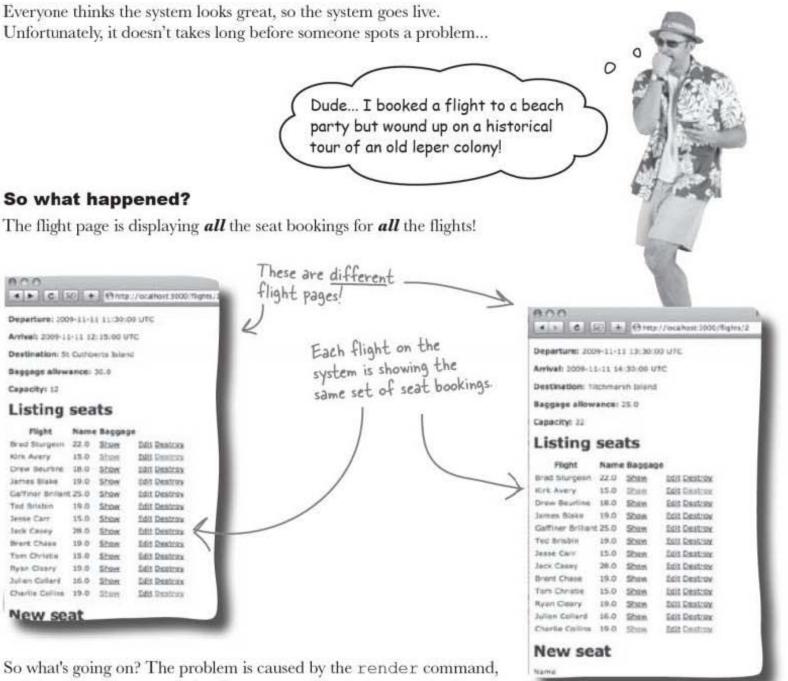

which calls the seat list partial. Remember, we called the partial like this:

<%= render :partial=>"seat list", :locals=>{:seats=>Seat.find(:all)} %>

This displays the list of all seats in the database. That was fine when the seat list was the index page for the seat data... but now that we're displaying the data against the flight, we need to restrict the seats so that only seats belonging to the current flight are displayed.

We could fix the finder... but it would be better to create a *relationship*.

## A relationship connects models together

You'll often find that certain model objects are often used together, like flights and seat bookings. You may need to use data from one type like the flight id—to find the related objects in the other type, like the seats booked on the flight.

You could just use finders to read the related objects. For example, if you had a flight object called @flight, you could find the related seat objects like this:

. Returns an array of seat objects.

```
Seat.find_all_by_flight_id(@flight.id)
```

But it's actually easier to *connect* the two models together with a **relationship**:

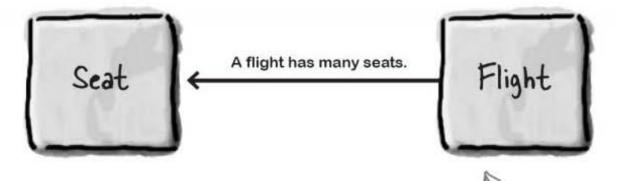

A **relationship** makes objects of one type of object appear to be *attributes* of another type of object. For example, if we create a relationship on the flight model that connects to the seat model, we can refer to the seats associated with a flight like this:

@flight.seats

This will return the exact same thing as the finder above, but defining a relationship between two models will simplify your code and reduce the chances that you will make a mistake by repeatedly defining finders to jump from one model to another. It will also make your code a lot easier to read.

#### Sounds good. So how do relationships work?

These are now connected at the model level... you don't need to write code to handle this relationship now. relationships look like attributes

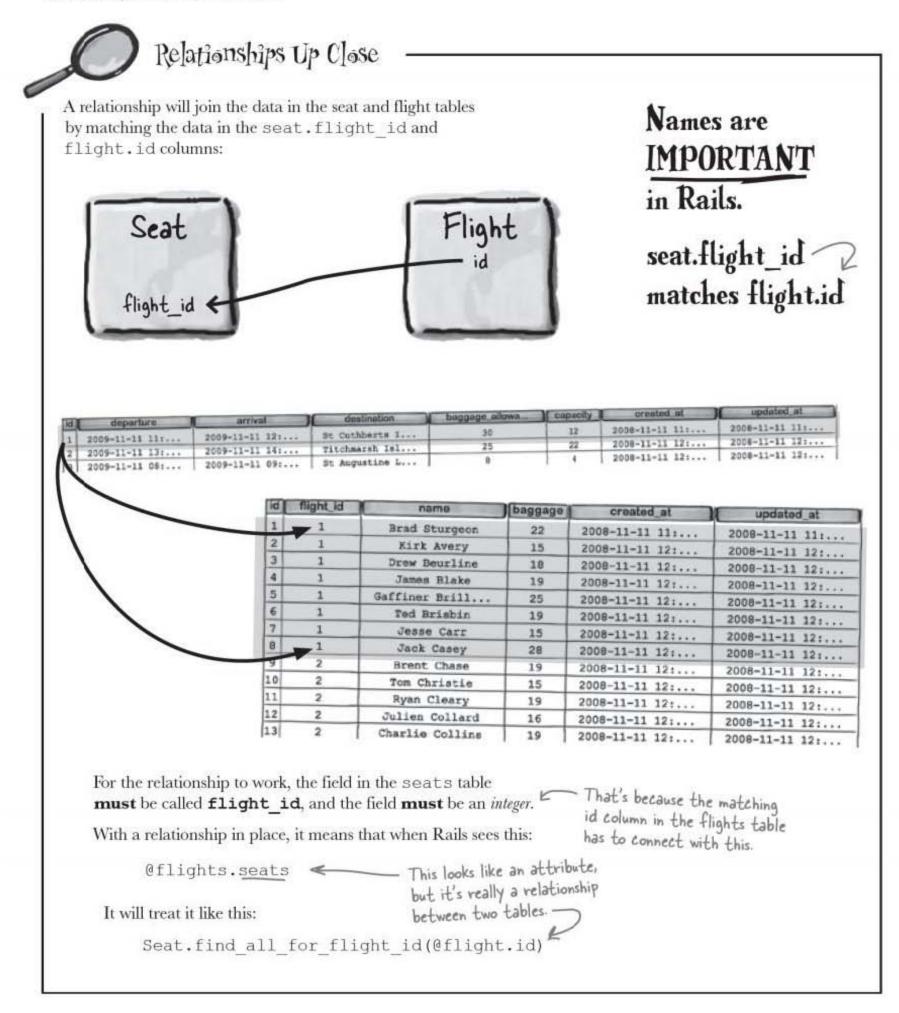

## But how do we define the relationship?

We are going to give the Flight model an extra attribute called seats, so it makes sense that the Flight model code is the place where we define the relationship:

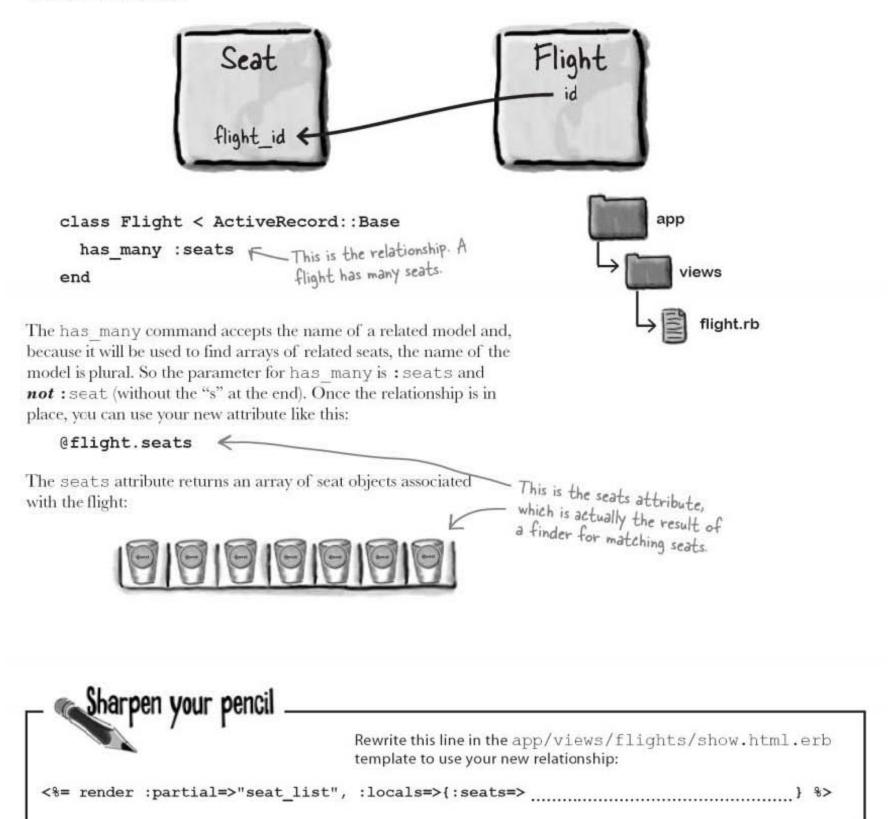

you are here > 247

test drive

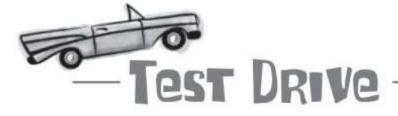

Make all these changes, and reload! The flight pages now only show the seats allocated to the given flight. So when we look at flights number 1 and number 3, they now have different seat lists:

| 000 Flights: shi                                                                                                    | ew       |                                                | 000 Flights sl                                                                                                    | YOW      |
|----------------------------------------------------------------------------------------------------|----------|------------------------------------------------|----------------------------------------------------------------------------------------------------|----------|
| Http://localhost.3000/flights/1                                                                                                    | - Q- )#  |                                                | http://localhost.3000/flights/3                                                                                                    | - Q- >>  |
| Departure: 2009-11-11 11:30:0<br>Arrival: 2009-11-11 12:15:00 U<br>Destination: St Cuthberts Islan<br>Baggage allowance: 30.0<br>Capacity: 12<br>Listing seats<br>Plight Name Baggag<br>Brad Sturgeon 22.0 Show<br>Kirk Avery 15.0 Show<br>Drew Beurline 10.0 Show<br>James Bloke 19.0 Show<br>James Bloke 19.0 Show<br>James Bloke 19.0 Show<br>James Bloke 19.0 Show<br>Jasse Carr 15.0 Show<br>Jesse Carr 15.0 Show<br>Jack Casey 28.0 Show | TC<br>d  | Different flights now<br>have different seats. | Departure: 2009-11-11 13:30<br>Arrival: 2009-11-11 14:30:00 1<br>Destination: Titchmarsh Islan<br>Baggage allowance: 25.0<br>Capacity: 22<br>Listing seats<br>Flight Name Baggag<br>Brent Chase 19.0 Show<br>Tom Christie 15.0 Show<br>Ryan Cleary 19.0 Show<br>Julien Collard 16.0 Show<br>Charlie Collins 19.0 Show<br>Charlie Collins 19.0 Show<br>New seat<br>Name | UTC<br>d |
| Baggage                                                                                                    | 1        |                                                | Geater)<br>Edit   Back                                                                                                    |          |
| Create                                                                                                    | 1        |                                                |                                                                                                    |          |
| Edit i Deck                                                                                                    | Flight 1 |                                                | Flid                                                                                                    | ht 3     |

making connections

### But some people have too much baggage

Now there's a problem with the baggage on the flights. Some people are arriving at the airport carrying too much stuff—way more than the allowance for their flight. The flight data records the maximum baggage allowance, but a lot of the passengers are unhappy because they told the airline how much baggage they were bringing with them when they entered the seat booking, and the system didn't complain. The system needs to be modified to prevent people reserving seats with too much baggage... before they show up with a booked seat.

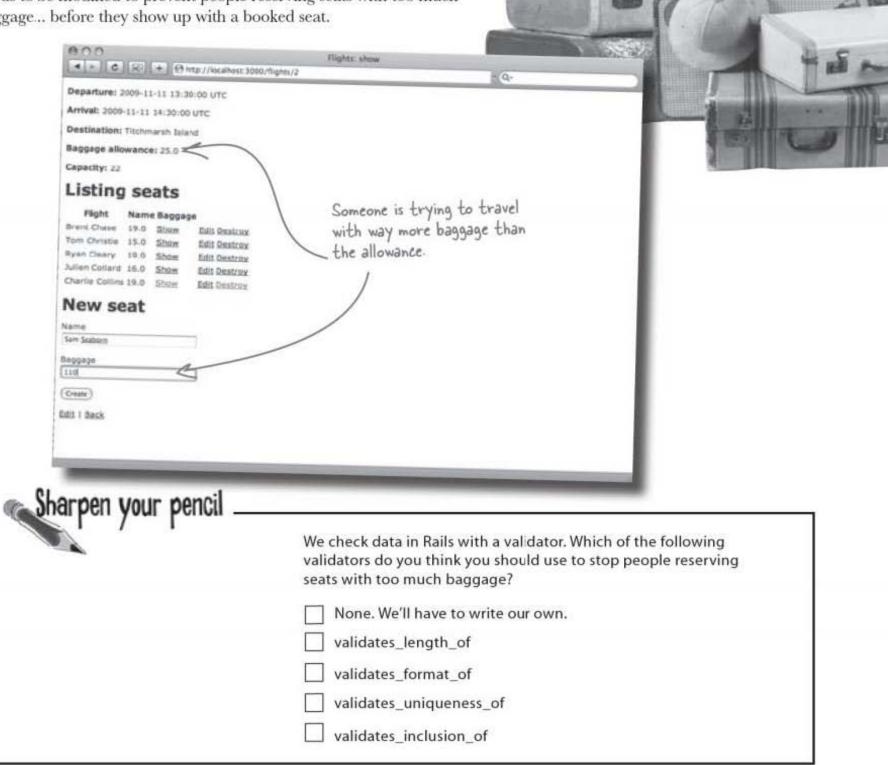

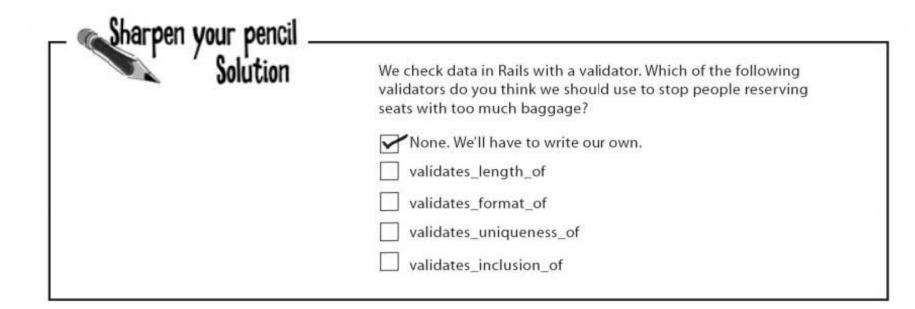

## We need to write our OWN validation

Rails comes with a set of built-in validators that can perform a lot of basic tests, like whether data is entered or if it is correctly formatted. But sometimes you will need to check something that isn't covered by the basic validators.

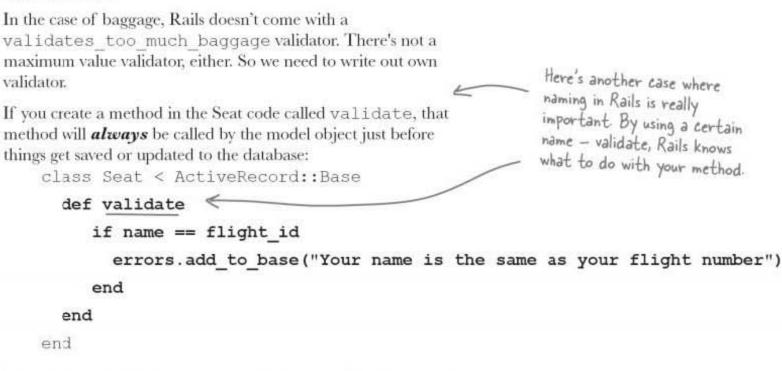

The errors.add\_to\_base(...) command inserts a message into the list of errors. If there's an error message created, the save or update operation is aborted and the user should be sent back to the form to correct the problem.

making connections

| and the second | Write a custom validator to check that a flight booking has baggage under the limit for the fl |
|----------------|------------------------------------------------------------------------------------------------|
| xercise        |                                                                                                |
| Tekcise        |                                                                                                |
| ••••••         |                                                                                                |
|                |                                                                                                |
| ••••••         | •••••••••••••••••••••••••••••••••••••••                                                        |
|                |                                                                                                |
|                |                                                                                                |
| ••••••         |                                                                                                |
| ••••••         | •••••••••••••••••••••••••••••••••••••••                                                        |
|                | ,,,,,,,,,,,,,,,,,,,,,,,,,,,,,,,,,,,,,,,                                                        |
|                |                                                                                                |
|                |                                                                                                |
|                |                                                                                                |

you are here > 251

#### finder? or relationship?

| Exercise | Write a custom validator to check that a | flight booking has baggage under the limit for the fligh                                                                  |
|----------|------------------------------------------|----------------------------------------------------------------------------------------------------|
| Solution | elass Seat < ActiveRecord::Base          | Find the baggage allowance from the<br>flight object. You can read the flight<br>object using a finder and the flight id. |
|          | def validate                             | V                                                                                                    |
|          | if baggage > Flight.find(flight          | id).baggage_allowance                                                                                                    |
| ••••••   | errors.add_to_base("You hav              | ie too much baggage")                                                                                                    |
|          | end                                      |                                                                                                    |
|          | end                                      |                                                                                                    |
|          | end                                      |                                                                                                    |

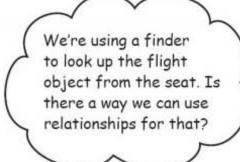

### Prefer relationships over manual finders.

Instead of using finders to look up the related flight object, you can define a *relationship* between seats and flights. But the question is, what sort of relationship do we need?

When we created a relationship before, we gave the Flight model a new attribute called seats:

@flight.seats

But what do we need this time? Before, we had a Flight object and we wanted to know what the related seats were. The difference is that now we're checking a seat object, and to do that we need to know about the related flight. So what sort of relationship do we need this time around?

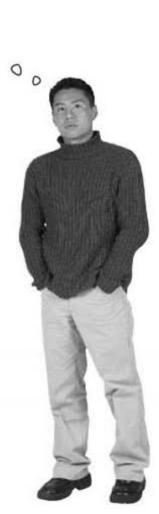

## We need the <u>REVERSE</u> relationship

This time we need a relationship that's the **opposite way** around to the one we had before. Given a particular seat object, we need to get the related flight:

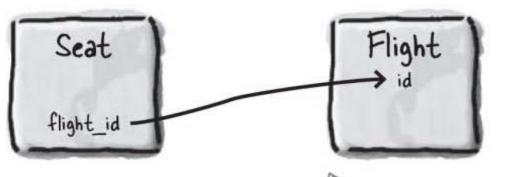

We want to have an attribute on seats like this:

@seat.flight

This time, we're going from Seat to Flight... and we just want one record, the flight for a given seat.

We want to know which flight a seat belongs to. And each seat will have only one flight. How do you think that will be coded?

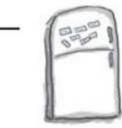

## **Rails Magnets**

To get related flights from a seat object, you need to add code to a model. But which model and what code? Use the magnets below to fill in the gaps.

The relationship will be defined on the \_\_\_\_\_\_ model, and it will be a command that looks like this:

.....

The if condition in the above model that uses the relationship looks like this:

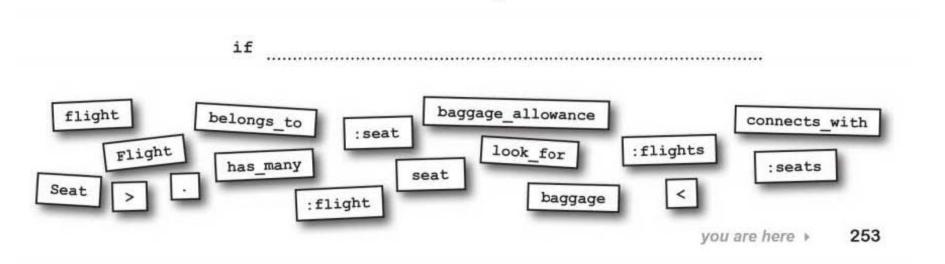

reverse the relationship

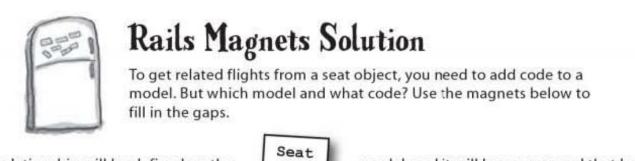

The relationship will be defined on the model, and it will be a command that looks like this:

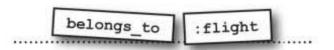

The if condition in the above model that uses the relationship looks like this:

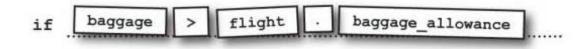

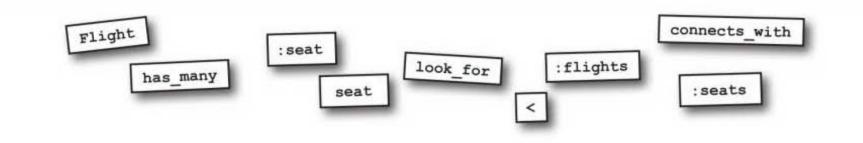

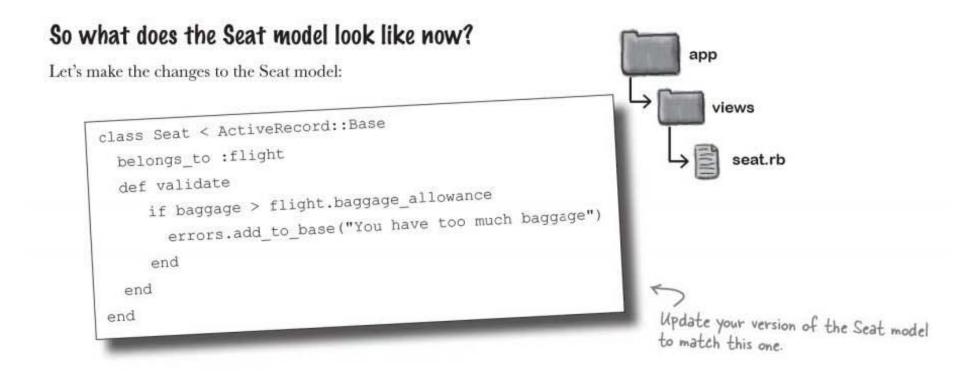

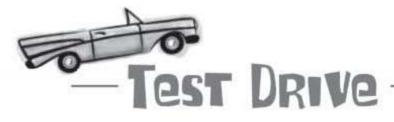

So what happens if you try to reserve a seat with baggage in excess of the allowance for the flight now? Try it out and see...

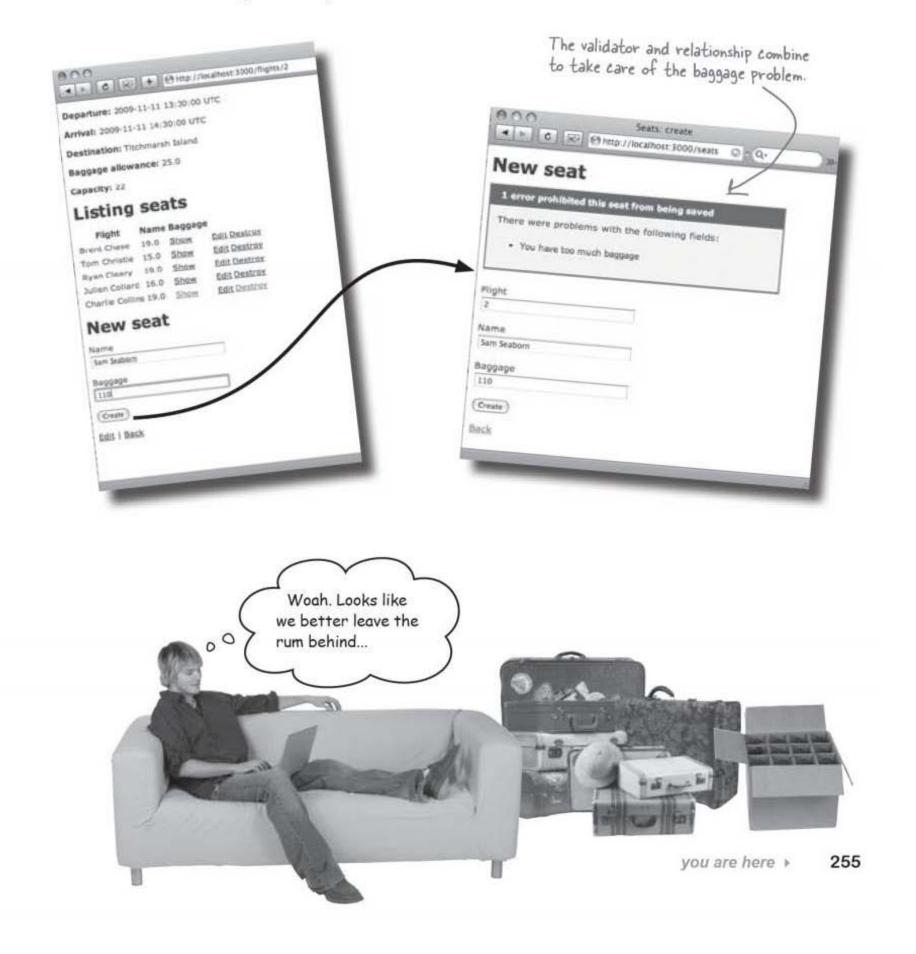

### BULLET POINTS

- Breaking your page into partials will make it easier to maintain.
- Partials, templates, and layouts are the three types of Embedded Ruby files.
- Partials are used to generate fragments of pages.
- Templates create the main content of a page.
- Layouts are used to create standard HTML wrappers for pages.
- Partials can be called by templates or layouts.
- Partials can be given local variables.

- Partials must begin with \_ and end with .html.erb
- You call a partial using the render function.
- Relationships make it easier to find connected data in other models.
- Relationships work like finders.
- has many attributes return arrays.
- belongs\_to attributes return single objects.
- You can create custom validation by adding a method to your model called validate.

## Dumb Questions

Q: Do I really have to break my page into partials?

A: You don't have to, but a larger number of smaller files is usually easier to maintain.

Q: Why's that?

A: If there's a bug, it will be easier to locate broken code in lots of smaller files.

Q: Why else would I want partials?

A: For reuse. If you have a standard menu or contact section, you can reuse it between different templates and layouts.

Q: How do I call a partial from a layout?

A: Using the render method, just like you would from a partial.

Q: So do relationships cause table joins using key fields?

A: Yes. By default, relationships work by connecting the id field of one table with another field ending \_id in the other table. That's why id on the flight table connects with flight id on the seat table. Q: So it matters that the seat table column is called flight\_id?

A: Yes. If you didn't use that name, Rails wouldn't know to build the relationship.

Q: Did it matter what data type flight\_ id was?

A: Good question. It needs to be an integer, because that's what Rails uses for id fields.

|          | Extend the custom validator to also check that flights are not booked beyond their seat capacity. |  |  |  |  |  |
|----------|---------------------------------------------------------------------------------------------------|--|--|--|--|--|
| Exercise | [Hint: All arrays have a method called size that returns the number of elements in the array.]    |  |  |  |  |  |
|          |                                                                                                   |  |  |  |  |  |
|          |                                                                                                   |  |  |  |  |  |
|          |                                                                                                   |  |  |  |  |  |
|          | class Seat < ActiveRecord::Base                                                                   |  |  |  |  |  |
|          | belongs_to :flight                                                                                |  |  |  |  |  |
|          | def validate                                                                                      |  |  |  |  |  |
|          | if baggage > flight.baggage_allowance                                                             |  |  |  |  |  |
|          | errors.add_to_base("You have too much baggage")                                                   |  |  |  |  |  |
|          | end                                                                                               |  |  |  |  |  |
|          |                                                                                                   |  |  |  |  |  |
|          |                                                                                                   |  |  |  |  |  |
|          |                                                                                                   |  |  |  |  |  |
|          | end                                                                                               |  |  |  |  |  |
|          | end                                                                                               |  |  |  |  |  |
|          |                                                                                                   |  |  |  |  |  |
|          |                                                                                                   |  |  |  |  |  |
|          |                                                                                                   |  |  |  |  |  |
|          |                                                                                                   |  |  |  |  |  |
|          |                                                                                                   |  |  |  |  |  |
|          |                                                                                                   |  |  |  |  |  |
|          |                                                                                                   |  |  |  |  |  |
|          |                                                                                                   |  |  |  |  |  |
|          |                                                                                                   |  |  |  |  |  |
|          |                                                                                                   |  |  |  |  |  |
|          |                                                                                                   |  |  |  |  |  |
|          |                                                                                                   |  |  |  |  |  |
|          |                                                                                                   |  |  |  |  |  |

you are here > 257

#### size returns an array's size

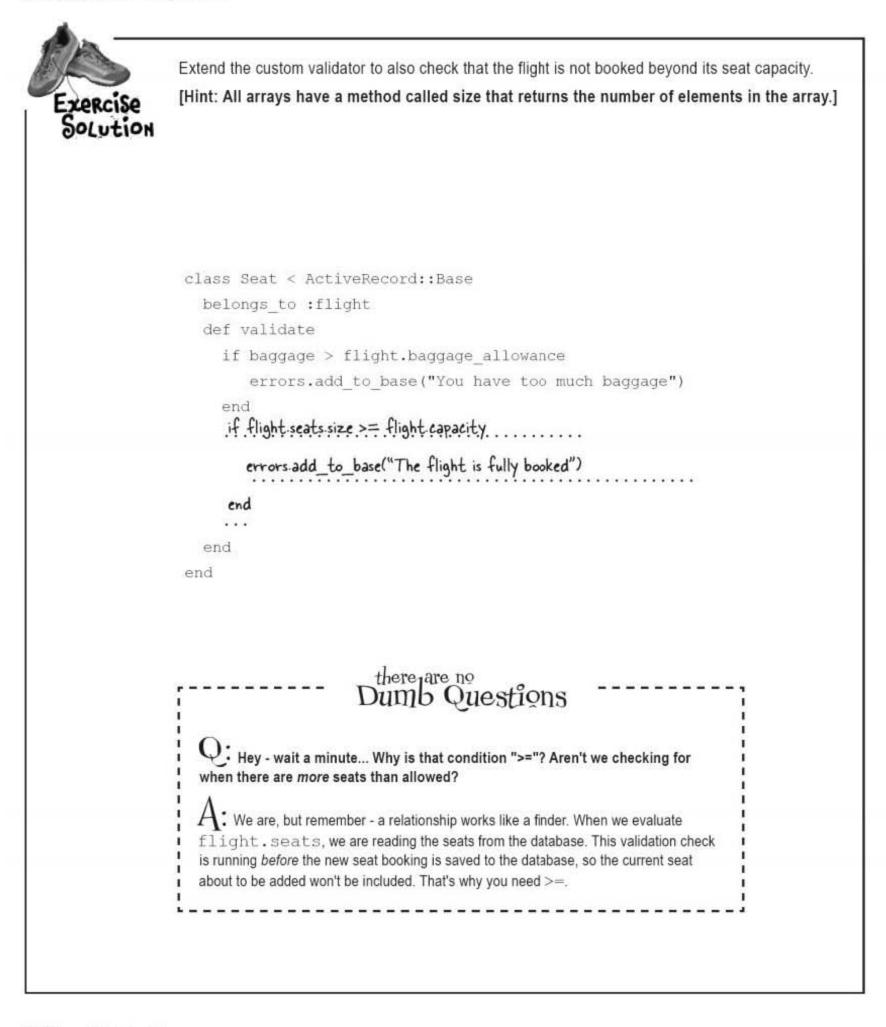

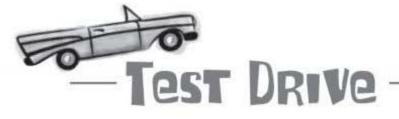

Make all the changes from the previous pages, and check out the app again.

| 10.0                    |         | E change        | Highly alow:                                                                                                    | 89     |   |
|-------------------------|---------|-----------------|----------------------------------------------------------------------------------------------------|--------|---|
| and a local data in the |         | The rest of the | and the second second second second second second second second second second second second second second second | - Beau | _ |
| Departure: 200          | 19-11-1 | 1 11:300        | 00.916                                                                                                    |        |   |
| Arrivato 2009-1         | 1-11.17 | h18-50 X        | (TE)                                                                                                    |        |   |
| Destination: 1          | 0.01    | orts Brief      | 4                                                                                                    |        |   |
| Baggage after           | ance    | 35.0            |                                                                                                    |        |   |
| Capesity: L1            |         |                 |                                                                                                    |        |   |
| Listing                 | sea     | its             |                                                                                                    |        |   |
| Fight                   | Name    | . Begge         |                                                                                                    |        |   |
| Brasi Discoperti        |         |                 | Eait Destors                                                                                                    |        |   |
| stars Avery             |         | Show            | BAB Desires                                                                                                    |        |   |
| Orgini Beurline         | 18.5    | Shin            | Ball Desiros                                                                                                    |        |   |
| James Barral            | 18.0    | Show            | April Destroy                                                                                                    |        |   |
| Call rer briller        | 125.8   | Show            | EXER Department                                                                                                  |        |   |
| Test Strinker           | 19.4    | Store           | Diff. Onetcos                                                                                                    |        |   |
| Jesse Cov               | 15-0    | Shin            | Exil Developer                                                                                                   |        |   |
| Jack Caver              | 28.0    | Store           | Salb Destroy                                                                                                    |        |   |
| Tern Halphi             | 18-0    | Shin            | Balt Desition                                                                                                    |        |   |
| 24th Hampson            |         | \$76e           | Bull Desiney                                                                                                    |        |   |
| Show Harris             | 12.0    | Store .         | ADD DANTING                                                                                                    |        |   |
| Allen Haff.             | 18.0    | Shire           | Add Doubles                                                                                                    |        |   |
| New se                  | at      |                 |                                                                                                    |        |   |
| havia                   |         |                 |                                                                                                    |        |   |
| Court them              |         |                 |                                                                                                    |        |   |
| tinggnýr<br>28          |         |                 |                                                                                                    |        |   |
| 18                      |         |                 | 1                                                                                                    |        |   |
| ((                      |         |                 |                                                                                                    |        |   |
| LINE   BACK             |         |                 |                                                                                                    |        |   |
| Party I mark            |         |                 |                                                                                                    |        |   |

The page now lists the correct seats for the flight. But what happens if someone tries to book a seat on a full flight?

| 000                          | Seats: create             |        |                |     |
|------------------------------|---------------------------|--------|----------------|-----|
|                              | tp://localhost:3000/seats | © • Q+ |                |     |
| New seat                     |                           |        |                |     |
| 1 error prohibited this seat | from being saved          | [      |                |     |
| There were problems with t   | he following fields:      |        |                |     |
| The flight is fully booked   |                           |        |                |     |
| Flight                       |                           |        |                |     |
| 1                            |                           |        |                |     |
| Name                         |                           |        |                |     |
| Conor Hynes                  |                           |        |                |     |
| Baggage                      |                           |        |                |     |
| 19                           |                           |        |                |     |
| (Create)                     |                           |        |                |     |
| -                            |                           |        |                |     |
|                              |                           |        | you are here ∢ | 259 |

coconut's rockin'

## The system's taken off at Coconut Airways

Life's pretty good at the airline. Tourists and locals find it a breeze to use the system. The planes don't get overloaded with baggage or get overbooked. In fact, the staff are using the time they saved a little more productively...

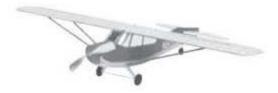

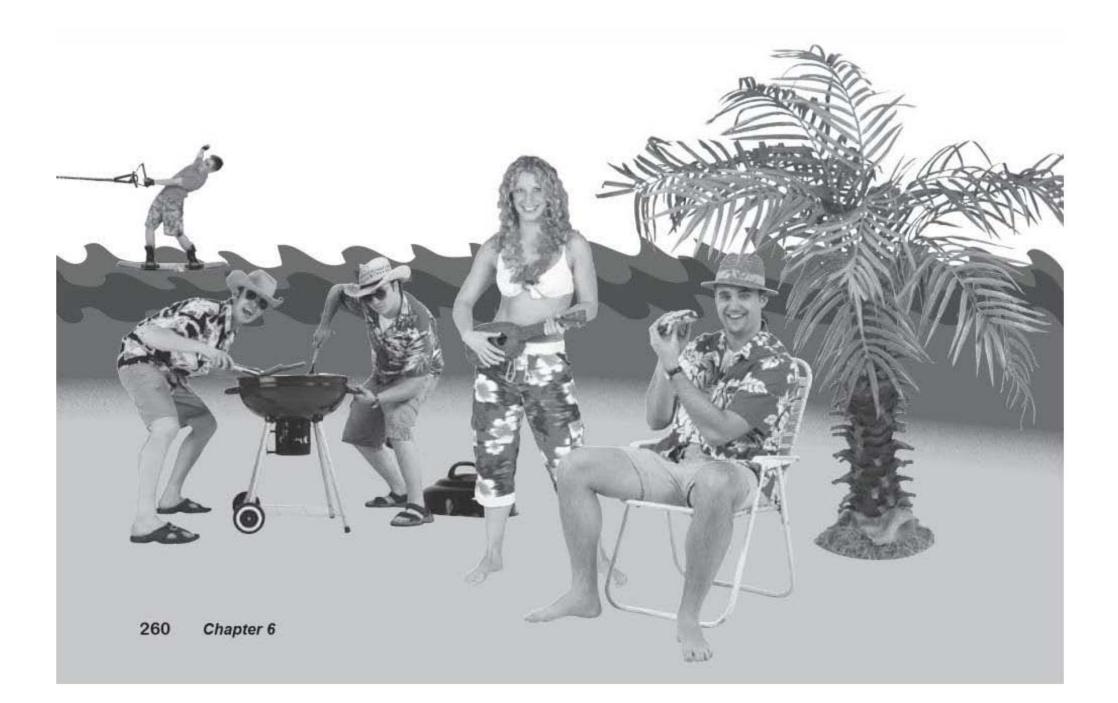

making connections

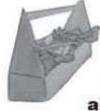

## Tools for your Rails Toolbox

You've got Chapter 6 under your belt, and now you've added the ability to make the most of your connections.

## Rails Tools

render :partial=>"name" displays \_name.html.erb

Pass a variable to a partial with

render :partial=>"name", :locals=>{:varl=>"vall"}

Custom validation code is in a model method called validate

errors.add\_to\_base( ... ) creates an error message

belongs\_to defines a relationship from an object to its parent

has many is the reverse relationship

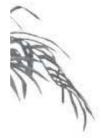

7 aĵax

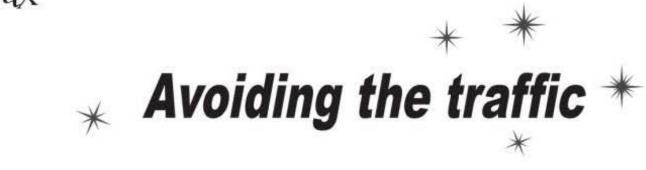

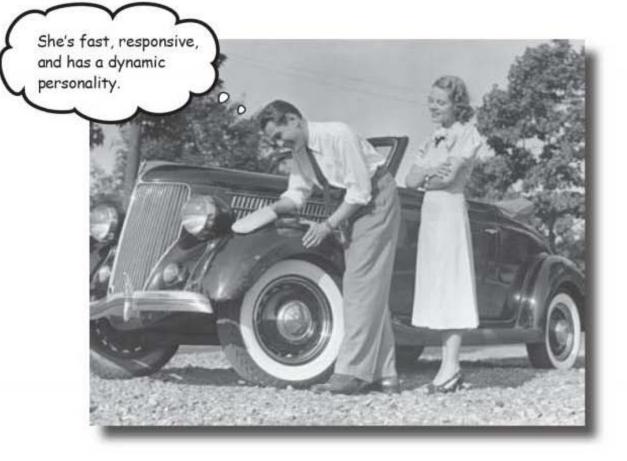

### People want the best experiences out of life... and their apps.

No matter how good you are at Rails, there are times when traditional web apps just don't cut it. Sometimes users want something that's more **dynamic** and that responds to their every whim. Ajax allows you to build **fast, responsive web apps**, designed to give your users the **best experience the web has to offer**, and Rails comes complete with its own set of Ajax libraries just waiting for you to use. It's time to **quickly and easily add Ajax goodness** to your web app and please even more users than before.

this is a new chapter 263

server congestion

### There's a new offer at Coconut Airways

Coconut Airways has introduced a new promotional offer: the last three seats on every flight are on sale at half price!

But there's a problem. Obviously, everyone wants to grab the final three seats, and so in the last hour or two before the check-in closes, customers are continually hitting the reload buttons on their browser, in the hope of getting a cheap flight. Unfortunately, the increase in traffic is putting enormous pressure on the Coconut Airways server.

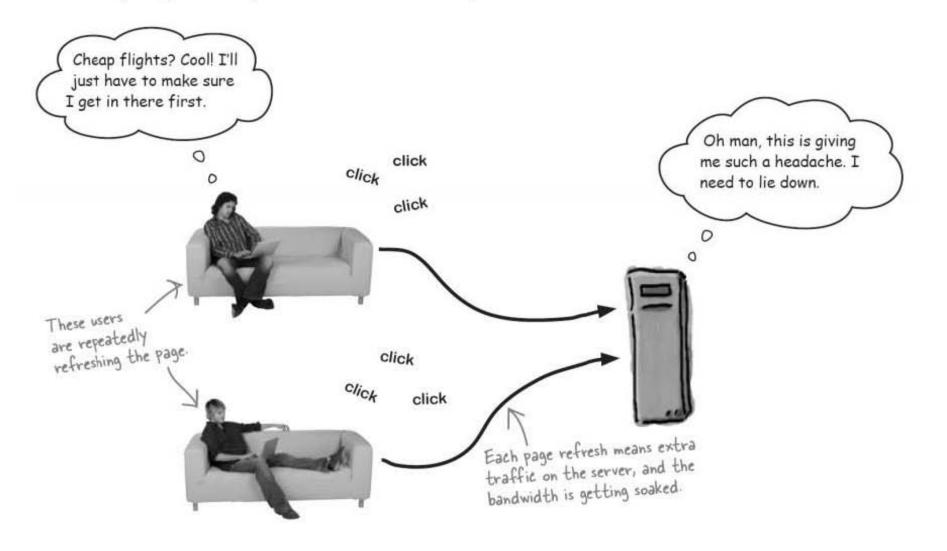

The extra requests are causing the Coconut Airways site to slow down. There are so many people requesting info on the flights that are close to departure, that other users are having problems getting through to the web site to book seats on their flights. Coconut Airways needs you to take another look at the application and see if there is some way of reducing the amount of traffic that's flooding into the web server.

## Which parts of a page change most?

The majority of the network traffic is coming in to the flight details page that, after all, is the one that lists the seat bookings on the flight. This is the page generated by the template at app/views/flights/show.html. erb and the \_seat\_list.html.erb and \_new\_seat.html.erb partials. There are three major sections to the page:

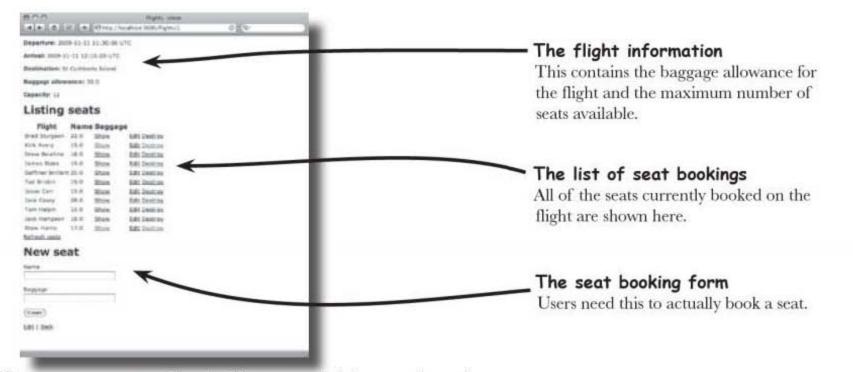

Whenever a user presses the reload button on their browser, the entire page is requested from the server. This means that the server needs to generate the page again from the template and the partials, and the entire thing has to be wrapped in the flight layout. Now, if there are just one or two requests going on at one time, this really isn't going to cause a problem, but the server is being overwhelmed by the amount of processing it has to do.

Is there some way we can reduce the load on the server?

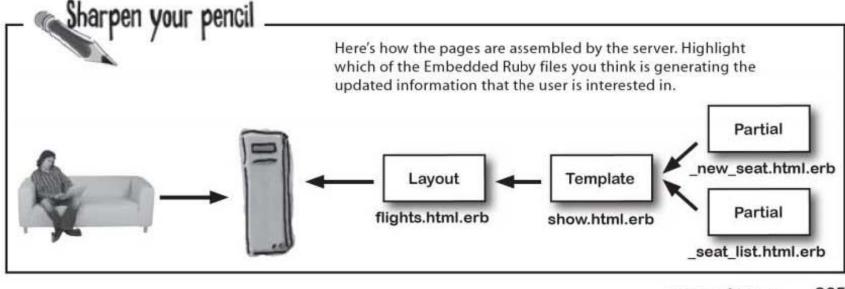

you are here > 265

update what changes

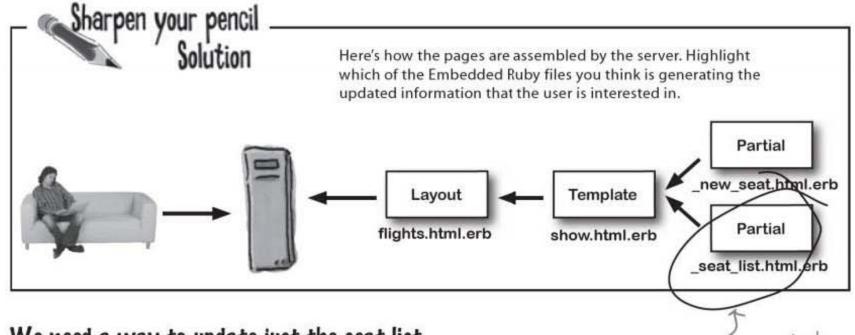

### We need a way to update just the seat list

When people refresh the page, most of it doesn't change. The only part that is ever likely to be different is the section displaying seat bookings.

So what actually happens when a user clicks the reload button on their browser? Well, "Reload" tells a browser to request the entire page again, and that's because the entire page is the only thing that's available. The application doesn't currently allow a browser to request anything smaller. It may be the case that the only interesting part of the page is the list of booked seats, but the browser can *only* get the seat list by requesting the entire page.

Reloading the page requests the entire partial.

The first thing we need to do, then, is modify the application so that the interesting part of the web page—the list of seats—is available by a separate request. We need to allow a browser to request a *particular* URL that will generate *just* the seat list.

266 Chapter 7

The latest information about reservations is generated by the seat list partial.

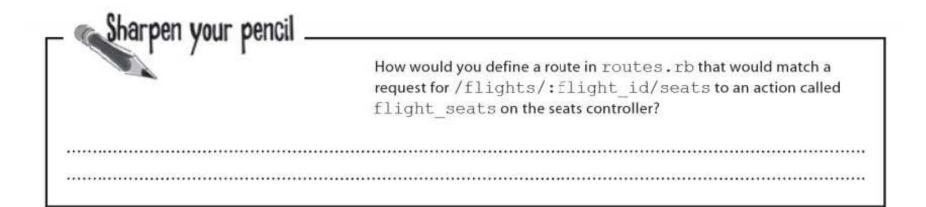

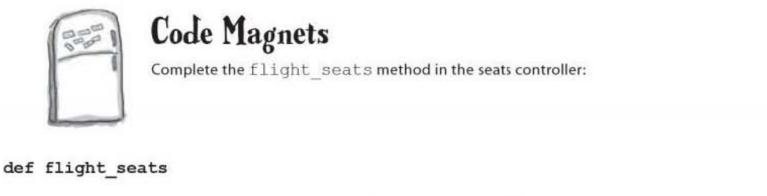

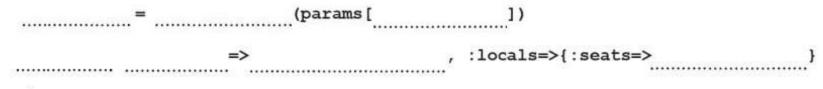

end

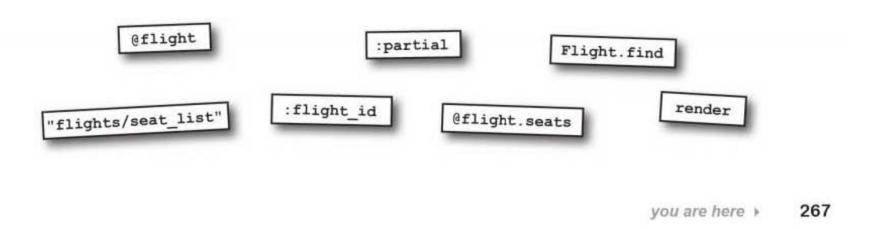

re-route requests

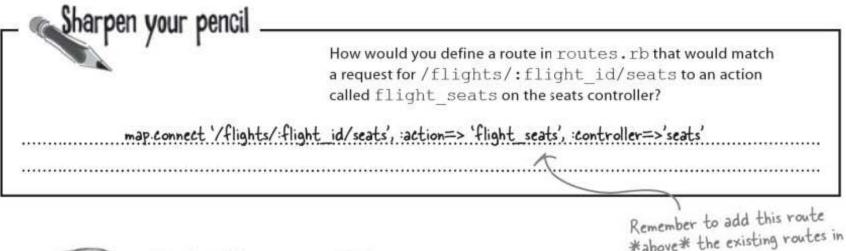

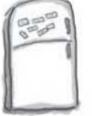

**Code Magnets Solution** Complete the flight\_seats method in the seats controller: \*above\* the existing routes in config/routes.rb.

def flight\_seats

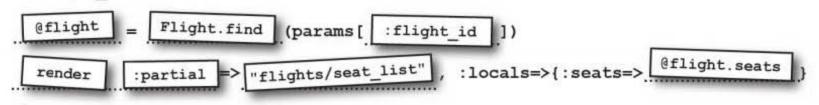

end

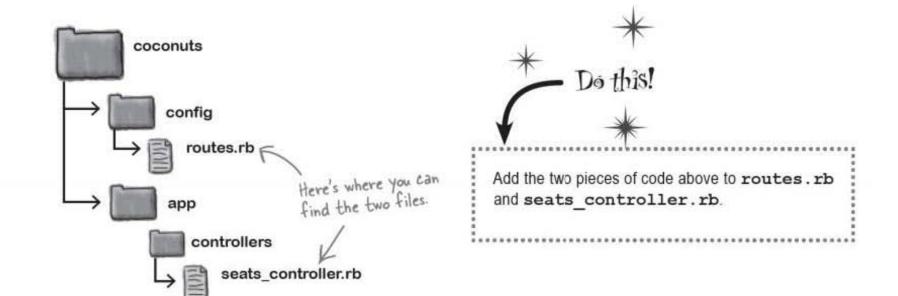

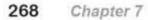

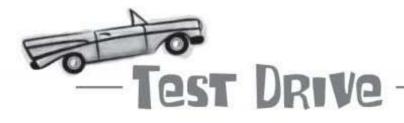

Imagine there are seats already booked on the flight with id = 2. If we go to:

http://localhost:3000/flights/2/seats

what should we see?

| 4 - 0 5           | 2 4  | e htt  | tp://localhost:3000/flights/2/seats | - Q- |
|-------------------|------|--------|-------------------------------------|------|
|                   |      |        |                                     |      |
| Listing           | sea  | ts     |                                     |      |
| B                 |      |        |                                     |      |
| Flight            | Name | Baggag | je .                                |      |
| Brad Sturgeon     | 22.0 | Show   | Edit Destroy                        |      |
| Kirk Avery        | 15.0 | Show   | Edit Destroy                        |      |
| Drew Beurline     | 18.0 | Show   | Edit Destroy                        |      |
| James Blake       | 19.0 | Show   | Edit Destroy                        |      |
| Gaffiner Brillant | 25.0 | Show   | Edit Destroy                        |      |
| Ted Brisbin       | 19.0 | Show   | Edit Destroy                        |      |
| Jesse Carr        | 15.0 | Show   | Edit Destroy                        |      |
| Jack Casey        | 28.0 | Show   | Edit Destroy                        |      |
| Tom Halpin        | 15.0 | Show   | Edit Destroy                        |      |
| Jack Hampson      | 18.0 | Show   | Edit Destroy                        |      |
| Stew Harris       | 17.0 | Show   | Edit Destroy                        |      |

The route that we created should map /flights/2/seats to the flight\_seats action and the seats controller, as well as create a new request parameter called flight\_id = 2. The controller looks up flight number 2 from the database and then generates some HTML from the seat list partial and return it to the browser.

Take a look at the HTML that the controller generates over on the right. What do you notice?

The HTML that gets returned isn't actually a full web page, it's just a web page *fragment*. But what are we going to do with that? We can't just request users look at this page instead of going to the flight page, as that won't look very good. After all, at some point, the users will want to place a booking for a seat, so we want the users to remain on the flight page anyway.

Somehow we need to get the browser to request this page fragment and then use it to update the list of seats on the page.

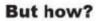

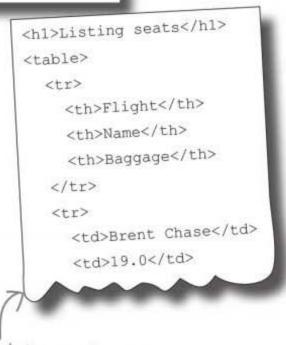

Here's the page fragment that the controller generates from the seat\_list partial. browsers update entire pages

# Doesn't the browser <u>always</u> update the <u>entire</u> page?

At the moment when the user hits the "reload" button, the browser requests the **entire** web page:

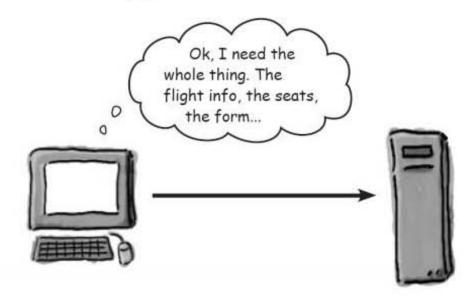

The bad news is **that's all the browser will ever do**. Full requests are hardwired into the browser's brain. The "reload" button means "reload the entire page," so that's exactly what happens... no matter what

### But why?

Under the hood, browsers only work with entire web pages. There's nothing in HTML that allows a browser to request just a part of a page... it's the all or nothing. It doesn't matter that we've now got a fragment of the page publicly available. There's no way that the browser on its own can ask for, and use, a page fragment.

So how do we get around the problem?

Fortunately for us, there's a trick we can use to get the browser to update just a part of a page. The trick is:

# We get something OTHER than the browser to make the request.

### So what **ELSE** can make a request?

Living inside the brain of every browser is a **JavaScript engine**. JavaScript allows you to modify the normal operation of the browser. JavaScript can dynamically change the appearance of a web page, it can update the contents of the HTML that is displayed, and it can respond to events within the page, such as when buttons are pressed. Most importantly, JavaScript can also **make requests** independent of the browser.

But what does **independent** really mean here? It's true that JavaScript can tell a browser to go to another page, but it can also do something much more subtle. In the background, JavaScript can quietly make requests to a web server and read the contents of whatever the server sends back. And all this can happen *without taking the browser to a different URL*. JavaScript could make dozens, or even hundreds, of background requests, and you wouldn't notice a thing. The browser would look like it was just displaying a page.

The reason why this is so important is that JavaScript can make a **background request**, or **asynchronous request**, asking for the latest version of the seat list. When the page fragment is returned, JavaScript can use the fragment to update the section of the page displaying the list of booked seats.

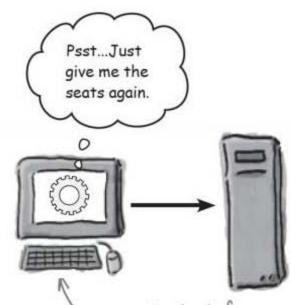

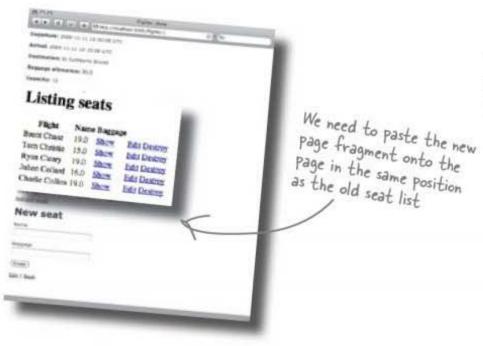

We can use JavaScript instead of the browser to make the request. That way we won't need to reload the entire page, and the web page will seem a lot more responsive.

Using JavaScript to update the current page is called **Ajax**, and Rails comes with a lot of Ajax support built right in. But how do we use it?

rails has ajax libraries

## First we need to include the Ajax libraries...

But how do we get JavaScript in the browser to make asynchronous requests? That kind of processing is likely to be quite complex. The truth is that there is a very large amount of JavaScript code that needs to run inside the browser to make Ajax requests. The code will not only need to handle all of the details of the request processing, but it will also need to do it in a way that is compatible with all the major browsers. That would be a nightmare to create and debug, so most Ajax applications use standard JavaScript libraries to make life easier. Rails comes with one such library built in called **Prototype**.

The Prototype library lives in a file named prototype.js in the javascripts folder. But even though the library is included in the application code, it's not automatically included in the web pages that are generated by an application. To make sure that Prototype is available to the browser, you need to include a reference to it in your layouts:

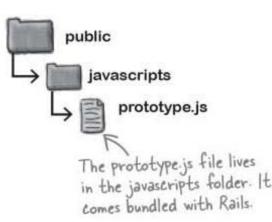

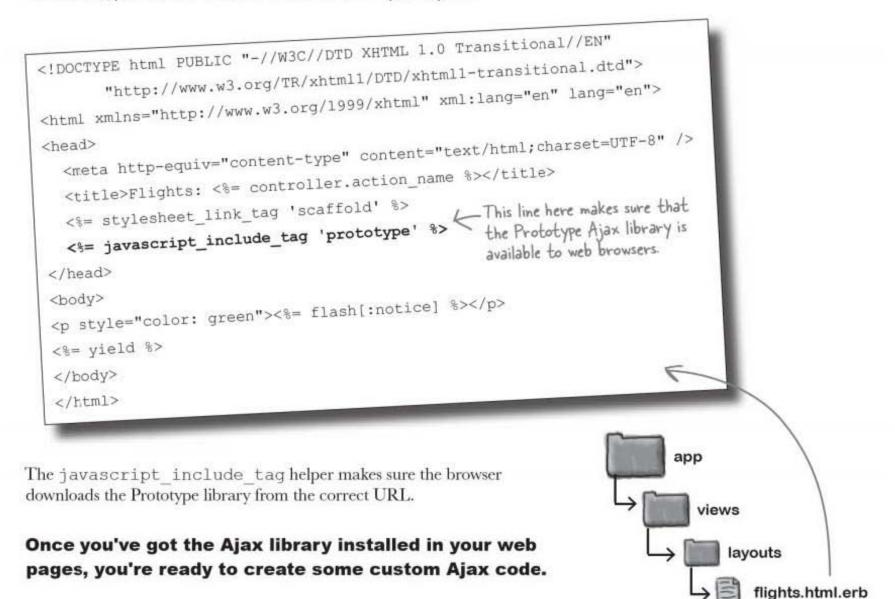

### ...then we need to add an Ajax "Refresh" link

The Ajax library makes it easier to make asynchronous requests to the server, but what the library *won't* do is write the custom Ajax code for you. So what custom code do we need?

The network problem is caused by users hitting the reload button on their browsers, which is making the system slower for them and for other users. We can get around this is by giving the users a link in the web page labeled "Refresh." This link will just update the seat bookings on the page, and because it's downloading less HTML, it will be faster for the user than the browser's "Reload." It will also reduce the load on the server, making life easier for other customers, too.

So how will the "Refresh" link work? Ajax is run entirely by JavaScript, so we need the link to generate a JavaScript event. The link's event will call the Prototype library and tell it to make a request for the latest seat\_list section of the page. When the HTML is returned from the browser, JavaScript will dynamically replace the seats on the page with the new HTML.

So what should the code look like?

|                                         | This is the code to add a JavaScript link to the Flight show.html.erb template. Write down what you think each part of the code does. |
|-----------------------------------------|----------------------------------------------------------------------------------------------------|
|                                         | eat_list", :locals=>{:seats=>@flight.seats} %>                                                                                        |
|                                         |                                                                                                    |
| <%= link_to_remote(<br>"Refresh seats", |                                                                                                    |
| :url=>"/flights/#                       | [@flight.id}/seats",<br>                                                                                                    |
|                                         | »>۲                                                                                                    |
|                                         | ew_seat", :locals=>{:seat=>                                                                                                    |

you know more than you think

Sharpen your pencil Solution This is the code to add a JavaScript link to the Flight show.html.erb template. Write down what you think each part of the code does. <div id="seats"> We're naming the part of the page that's changing. <%= render :partial=>"seat\_list", :locals=>{:seats=>@flight.seats} %> </div> <== link\_to\_remote ( K Create a JavaScript button to update the seats. "Refresh seats", K-This is caption for the button. :url=>"/flights/#{@flight.id}/seats", & The URL where the new seat list will come from. :method=>"get", K. This.means.we.are.just.reading.not.updating.data..... :update=>"seats") \* This is the id of the part of the page we're updating ...... <%= render :partial=>"new\_seat", :locals=>{:seat=> Seat.new(:flight\_id=>@flight.id)} %> When Embedded Ruby processes the show.html.erb template, it This helper generates generates an HTML link that calls the Ajax libraries when it's clicked: this HTML The link calls the Prototype Ajax library on its onclick event. </div> <a href="#" onclick="new Ajax.Updater('seats', '/flights/1/ seats', {asynchronous:true, evalScripts:true, method:'get', parameters: 'authenticity token=' + encodeURIComponent('7cb578 0328778ef35ee9d26689784bba0d562170')}); return false; ">Refresh seats</a> <h1>New seat</h1>

## Dumb Questions

Q: What's an asynchronous request?

A: An asynchronous request is a request that runs in the **background**. Asynchronous requests are generated by JavaScript.

### Q: So how does that differ from normal requests?

A: Normal requests are generated when a person clicks on a link or types in a URL. Asynchronous requests are generated by JavaScript in response to an event.

## Q: Does reloading the page really use up that much bandwidth?

A: It can if large amounts of HTML are required for the rest of the page. Also, the browser may attempt to reload images on the page, which can also take up a significant amount of bandwidth. Plus some parts of the page may take a lot of processing to create. Ajax allows you to leave those parts of the page to remain unchanged, reducing the load on the server.

## Q: Do I need to know JavaScript in order to write Ajax code?

A: Rails will generate Ajax code for you, so you don't need to learn JavaScript. If you know JavaScript, however, you will have greater control over how the Ajax calls are made, and be better able to understand how your application works.

Q: The generated JavaScript creates a parameter called "authenticity-token". What's that for?

A: An authenticity token is used by Rails to ensure that a request comes from a Rails-generated page. Without the authenticity token, Rails will reject the request.

### Q: How does that token work?

A: It's a value generated by Rails. The presence of the value in a request show that a request is from a page that Rails created and not from some third-party application that is trying to access your system.

## Q: You say that Ajax requests are sent out by JavaScript instead of the browser, but isn't JavaScript just part of the browser?

A: Yes, but the JavaScript engine can make requests that are not part of the normal browsing sequence—and that's the point. Ajax requests allow you to update parts of a page without making full page requests and without modifying the browser page history.

## Q: Why did we use the javascript\_include\_tag helper instead of just entering the HTML to load the JavaScript?

A: If you want to write HTML for yourself, straight HTML will work, but Rails developers tend to use helpers whenever possible. Helpers are usually a little shorter than the literal HTML, and they also fill in some application specific configuration for you. For example, the javascript\_include\_ tag will fill in the path to the standard javascript path: "/ javascripts/...".

### $\mathbf{Q}$ : That doesn't sound like that big of a deal.

A: The helper also adds a random number to the end of the JavaScript location.

### Q: What use is that?

A: It means that if someone refreshes the page in the browser, the browser will also download a new copy of the JavaScript library. That way, if you change anything in the library, the browser will always request the latest version.

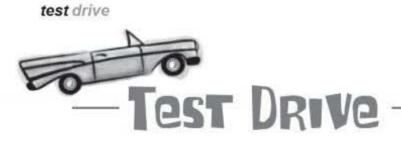

Now that the JavaScript button is in place, it's time to see how the application's looking. Reload your app and try things out.

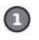

### The first user goes to the flight page to book a seat. He sees details of the flight as well as the list of seats already booked

and a booking form. Sitting between the seat list and booking form is the new Ajax button.

|                |      |          | tp://iocalAost.3000/fligh | ta/2 0 |             |                                                                                                    |
|----------------|------|----------|---------------------------|--------|-------------|----------------------------------------------------------------------------------------------------|
|                | 10.0 | a Baggay |                           |        | - 10        | And Personnel States of the local division of the local division o |
|                |      |          | Edit Destoar              |        |             | ALC: NOT THE OWNER OF THE                                                                                                    |
| am Christie    |      | Show     | Edit Destroy              |        |             | Column and                                                                                                    |
| ush Cleary     |      | Show     | fidit Destroy             |        | 18          | 2007                                                                                                    |
| ulien Colland  |      |          | Edit Destroix             |        | <br>A       | State of the local division of the local division of the local div |
| harile Collins | 19.0 | Show     | Edit Destroy              |        | <br>1 3 4 m |                                                                                                    |
| lafresh seata  |      |          |                           |        |             |                                                                                                    |
| New se         | at   |          |                           |        |             |                                                                                                    |
| eme            |      |          | -1                        |        |             |                                                                                                    |
| agage          |      |          |                           |        |             |                                                                                                    |
| (reare)        |      |          |                           |        |             |                                                                                                    |
|                |      |          |                           |        |             |                                                                                                    |

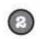

## A second user visits the page and books a seat.

When the form is submitted her page is refreshed and she sees her new booking. So will everyone who now goes to the page. But what about the first user?

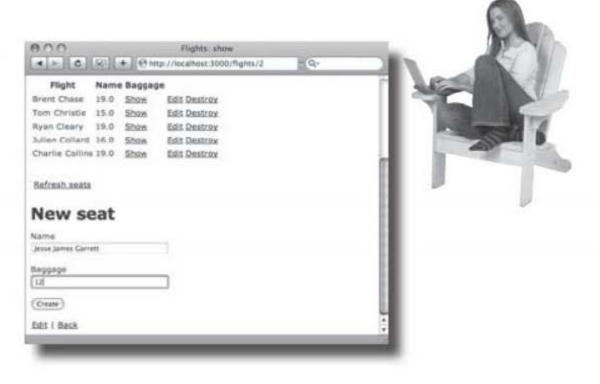

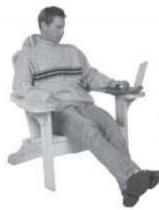

| Flight           |      | e Bagga | calhost 3000/flights/2 | n Q- |  |
|------------------|------|---------|------------------------|------|--|
| Brent Chase      |      | Show    | Edit Destroy           |      |  |
| Tom Christie     |      | Show    | Edis Destroy           |      |  |
| Ryan Cleary      | 19.0 | Siterry | Edit Destroy           |      |  |
| Julien Collard   |      | Show    | Edit Destroy           |      |  |
| Charlie Colline  |      | Show    | Edit Destroy           |      |  |
| Jesse James Garr |      |         | Edit Destroy           |      |  |
| Refresh seats    |      |         |                        |      |  |
| New sea          | t    |         |                        |      |  |
| Name             |      |         |                        |      |  |
| Baggage          |      |         |                        |      |  |
|                  |      |         |                        |      |  |

0

0

### The first user can see the new booking by hitting the refresh button.

The button fires off a JavaScript event that will call the Ajax library and refresh the seat list, showing the new booking.

But why do I have to click refresh to see the changes? Can't the system update the page automatically?

> The system works great, but a few users are wondering why they have to sit there repeatedly clicking a button just to see if there are new bookings. It would be much more convenient if the page could somehow discover when there are new bookings automatically.

### But is that possible?

gimme more, gimme more

## The browser needs to ask for an update

But there's a problem with automatically updating the page, and it comes from the way that the web works.

In a perfect world, the web application would be able to tell the user whenever the list of booked seats changes. Unfortunately, web servers don't work like that. They only speak when they're spoken to.

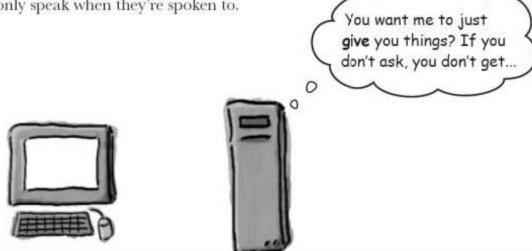

The server will only send a *response* if it gets a *request*. If the server has new information that it wants to let the browser know about, it can't do anything. It has to wait for the browser to *ask* for the new information.

That means if we want the browser to automatically be told whenever the seat list changes, we're going to be disappointed. Instead we need the browser to just keep asking. And asking. And asking...

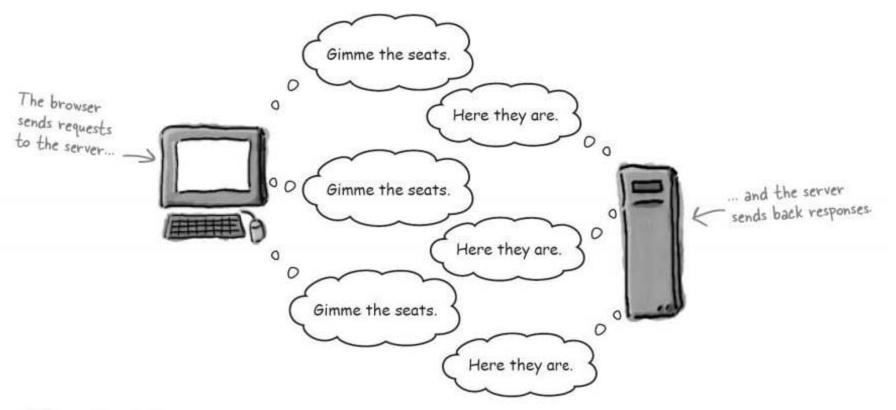

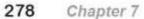

## But SHOULD we make the browser ask over and over again?

Think back to the way the Ajax refresh link works. When someone clicks on it, the link generates a JavaScript event, which in turn calls the Prototype library, asking it download a new version of the seat list.

The key point is that whole thing begins with an *event*, something that happens outside of JavaScript.

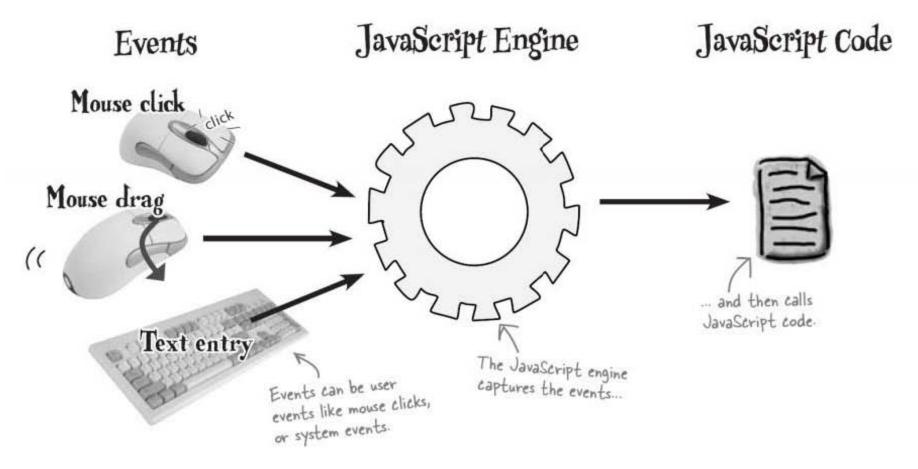

A piece of JavaScript can register itself with an event, meaning that when the event occurs, the JavaScript runs.

In our situation, we need to run the same piece of JavaScript over and over again. So what kind of event can do that? Well, it won't be an event generated by a human action. Instead, we need to register JavaScript with a *timer* event.

A timer is a system event that occurs at regular intervals, usually every few seconds. We need to create a timer, then register the "Update the seat list" JavaScript with it.

#### Fortunately, Rails can help us.

timers trigger events

## You listen to a timer like you listen to a button

The only real difference between running a piece of Ajax code when a button is pressed and running it over and over again every few seconds, really just comes down to exactly what kind of event you are listening to.

For that reason, the Ruby code we place into the page template is actually quite similar to the code we used to create the JavaScript button:

<%= periodically\_call\_remote(
 :url=>"\_\_\_\_\_", The URL where the new seat list will come from
 :method=>"get", This means we're just reading, not updating data.
 :update=>"\_\_\_\_", This is the id of the part of the page we're updating.
 :frequency=>"\_\_\_") %> 
 The number of seconds between timer events

This code will create JavaScript to make a request for a new seat list every few seconds. It will then update the specified part of the page with the HTML that's returned by the server. The only real difference between this helper and the code that created the JavaScript button is:

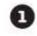

The button needs caption text.

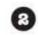

The timer needs to be given a frequency.

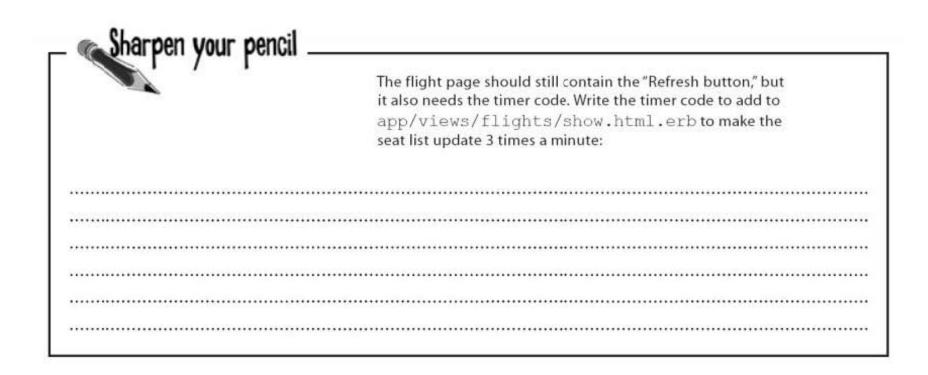

## Dumb Questions

## Q: Is there really no way that the browser can be contacted by the server?

A: The browser could maintain an open connection with the server but that would require a large number of connections for even mimimally popular applications. Polling the server is a much more popular approach.

 $\mathbf{Q}$ : Is the frequency of a timer always in seconds?

A: Yes, the frequency is always in seconds. It might seem odd that it's called frequency because it doesn't give the frequency (how many times it fires a minute). Instead it gives the "period", which is the amount of time *between* firings.

Q: What's the default frequency?

A: By default, the frequency is 10 seconds.

Q: Where does the id of the part of the page come from?

A: Each tag in HTML can be given an id. That's a unique reference to mark a part of a web page. Usually Ajax apps wrap some part of the page in a <div> tag with an id. That allows you to give an id to a single tag, or to a group of HTML tags all at once.

you are here > 281

| _ Sharpen your pencil _ |                                                                                                    |
|-------------------------|----------------------------------------------------------------------------------------------------|
| Solution                | The flight page should still contain the "Refresh button," but it                                                                               |
|                         | also needs the timer code. Write the timer code to add to app/<br>views/flights/show.html.erb to make the seat list<br>update 3 times a minute: |
| <%= p                   | veriodically_call_remote(                                                                                                    |
| ur!                     | =>"/flights/#{@flight.id}/seats",                                                                                                    |
| ime                     | thod=>"get".                                                                                                    |
| iupd                    | late=>"seats".                                                                                                    |
| fre                     | quency=>"2.0") %>                                                                                                    |

Your show.html.erb template should contain code looking like this:

| <%=h @flight.baggage_a  | llowance %>                                                                                                    |
|-------------------------|----------------------------------------------------------------------------------------------------|
| <%=h @IIIgnc.baggas     | This is 11 - 1 - 1                                                                                                    |
|                         | This is the bottom part of the show.html.erb file.                                                                                   |
|                         | wintmlerb file.                                                                                                    |
| <b>Capacity:</b>        |                                                                                                    |
| <%=h @flight.capacity   | 8> K                                                                                                    |
|                         |                                                                                                    |
| <div id="seats"></div>  | <pre>%&gt;</pre> %>                                                                                                    |
| <%= render :partial=>"s | eat_list", :locals=>{:seats=>@flight.seats} %>                                                                                       |
|                         |                                                                                                    |
| <%= link_to_remote      | <pre>cl=&gt;"/flights/#{@flight.id}/seats",</pre>                                                                                    |
| :method=>"get", :upo    | late=>"seats of                                                                                                    |
| an aniodically call a   | remote (                                                                                                    |
| 111/0                   | sight id//sears /                                                                                                    |
| :method=>"get", :up     | <pre>date=&gt;"seats", :frequency=&gt;"20") %&gt; new_seat", :locals=&gt;{:seat=&gt;Seat.new(:flight_id=&gt;@flight.id)} %&gt;</pre> |
| <%= render :partial=>"  | TICW_DOGRA                                                                                                    |

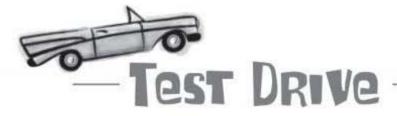

Now the timer code has been added, the system should automatically update the list of seat bookings without the user doing anything to refresh the page.

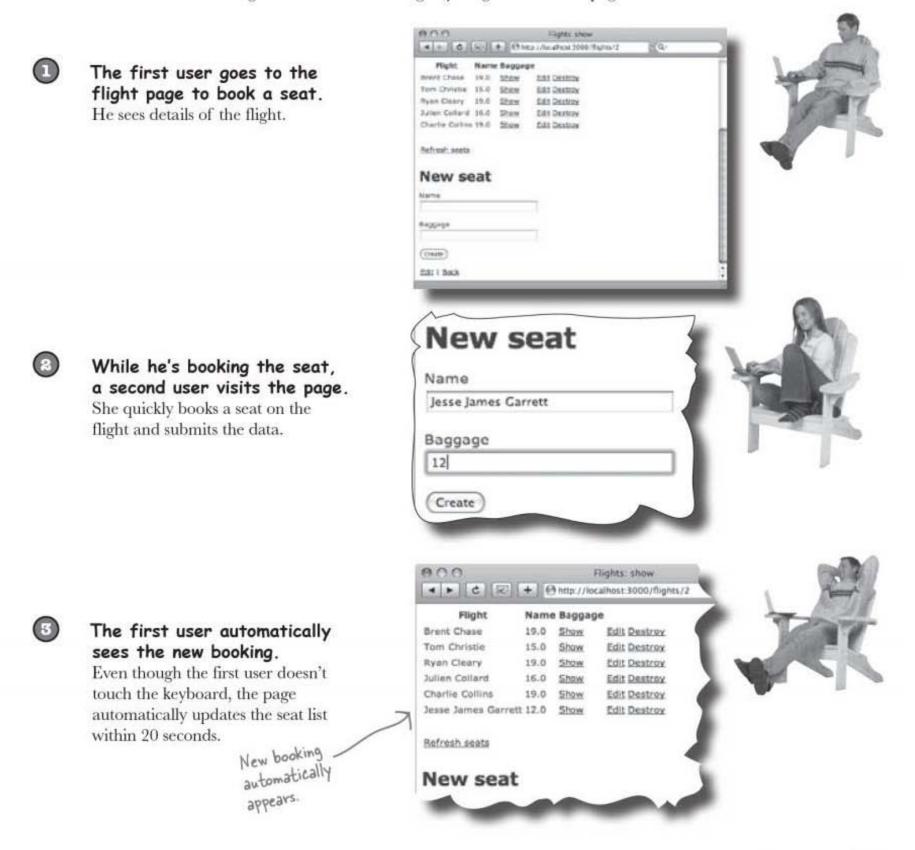

you are here ► 283

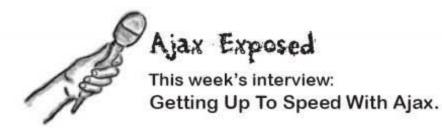

Head First: Hello, Ajax, and welcome. It's good of you...

Ajax: My pleasure.

Head First: ... to be interviewed today.

Ajax: Oh, I interrupted you.

Head First: That's quite ...

**Ajax:** I do that a lot. I'm sorry. I can be a little—you know—hyper.

Head First: You're a busy technology?

Ajax: See that? I just updated the data table! What - technology? I'm not technology. I'm a way of life, baby! Or at least a way of writing web apps.

Head First: How do you mean?

Ajax: Well, Rails, JavaScript, Prototype—those dudes are software. Nothin' wrong with that. It's cool, but I'm way beyond that. Prototype is just a support library for me.

Head First: So what are you?

Ajax: I'm a design technique. If you make asynchronous JavaScript requests to update a web page, you're using me.

**Head First:** Asynchronous? That means your requests...

Ajax: ... interrupt the normal browser stuff, yeah. The requests happen in the background while the user sits on the page.

**Head First:** And almost anything can trigger Ajax requests?

**Ajax:** Oh yeah. XHRs can be generated by almost anything—any kind of JavaScript event.

Head First: I'm sorry-XH ...?

Ajax: XHRs. Sorry, XHRs are my little Ajax request buddies. "XML HTTP Requests" is the proper name.

**Head First:** Now you say you're not software, but people do install Ajax libraries, don't they?

**Ajax:** You can write your own code from the ground up, but sure, most people use Ajax libraries, like the Protoype library. Libraries handle creating requests and dealing with the stuff that comes back.

**Head First:** And what sort of data is returned by an Ajax request?

Ajax: Whatever floats your boat, baby. Page fragments in HTML. Data in XML or JavaScript format. Even JavaScript itself.

Head First: I see. Tell me more, JavaScript ...

Ajax: What's that little buddy? Hey, sorry dude—gotta go.

Head First: Excuse me?

Ajax: Someone just hit a JavaScript button. I got an on-click event with my name on it. Catch you later...

Head First: Ajax, thank ...

Ajax: Don't mention it.

## Someone's having trouble with their bachelor party

I need to book 19 seats for my bachelor party. But I have to keep hitting the "Back" key to return to the flight page!

At the moment, when you book a seat, the browser submits a form to the server, and a page displaying the booked seat is then returned to the browser. But what if someone needs to book a whole set of seats? In this case, they have to press the "Back" key on the browser to return to the flight page to book another seat... and get another confirmation, and then hit Back again...

So far we've written code that can update the list of seats without going to a new page. Can we do something similar if a seat is booked? If the form could somehow send the booking to the server and then update the list of seats, it would mean that the user could remain on the same page. If they needed to make another booking, they're already on the correct page to enable them to do that.

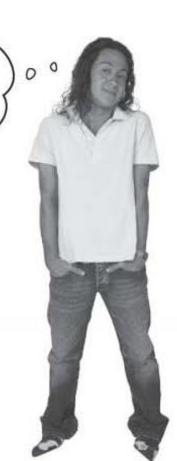

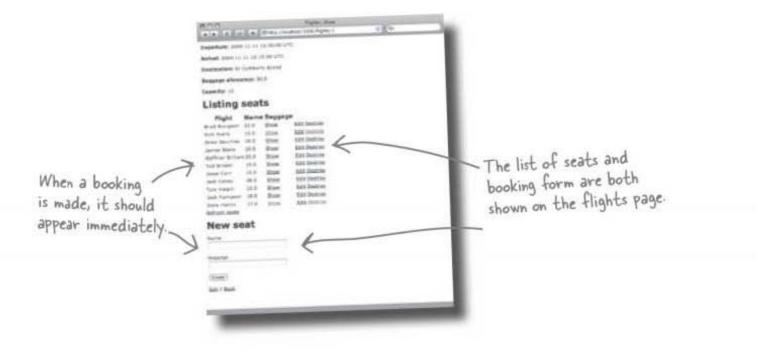

you are here > 285

request with javascript

## The form needs to make an Ajax request

If we let the browser submit the form we know that we'll be sent to another page. It's just like the problem we had when the user hit the browser "Reload" button—it's built-in browser behavior that we can't modify.

So what do we do? We need to use a different kind of form. Instead of using a standard HTTP form, we need to use a JavaScript form and use that to make a request.

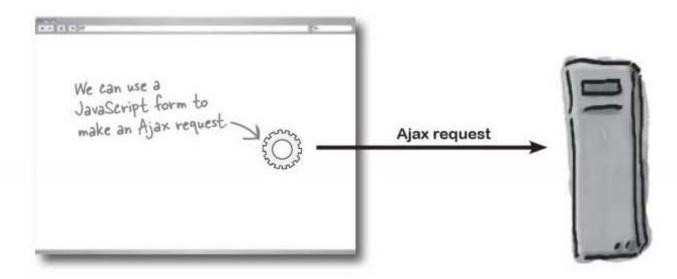

Instead of simply asking the browser to submit the form data, we need the submit button to generate a JavaScript event that will submit the form data using an Ajax request. So why is that so important? It means that the act of booking the seat **won't** cause the browser to switch to another page.

## The form needs to be under the <u>CONTROL</u> of JavaScript

So we need to convert the form from a simple HTTP form into one that generates JavaScript events and dynamically updates the current page rather than moving the browser to a different URL. Here is the contents of the booking form partial:

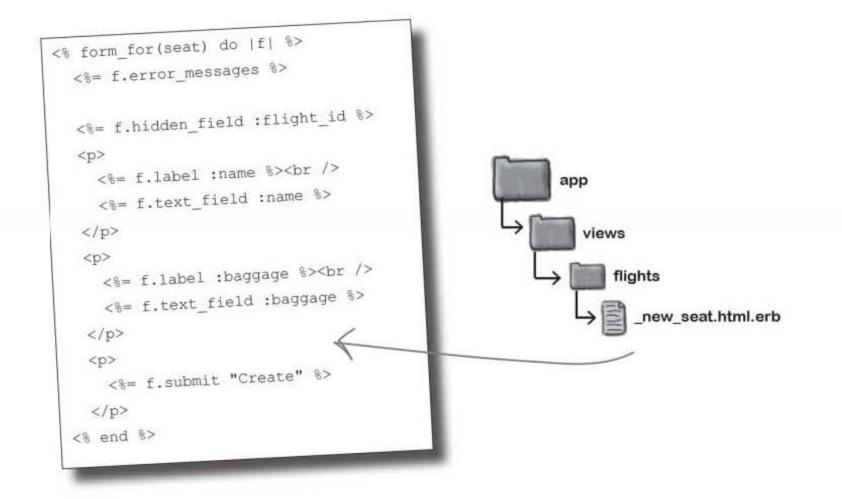

But how do we make this the form work in this completely different way? We need to change this:

<% form\_for(seat) do |f| %>

to this:

<% remote\_form for(seat, :update=>'seats' ) do |f| %>

It's a fairly small change, but behind the scenes the form will work in a very different way...

remember the controller?

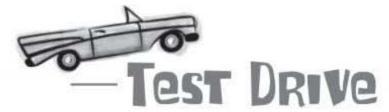

When a user goes to a flight page (http://localhost:3000/flights/2), the booking form looks exactly as it did before:

| Christie 15.0 Show Edit Destrox                                                                                                    | 000                                |  |
|----------------------------------------------------------------------------------------------------|------------------------------------|--|
| en Collard 16.0 Store Edit Destroy                                                                                                    |                                    |  |
| rtie Collins 19.0 Shaw Edis Destrox                                                                                                    | The antiper/localnost:30           |  |
| tresh seata                                                                                                    | Departure: 2009-11-11 13:30:00 UTC |  |
| ew seat                                                                                                    | Arrival: 2009-11-11 14:30:00 UTC   |  |
| me<br>se james Garrett                                                                                                    | Destination: Titchmarsh Island     |  |
| ogage                                                                                                    | Baggage allowance: 25.0            |  |
|                                                                                                    | Capacity: 22                       |  |
| dix 1 Back                                                                                                    | Seat was successfully created.     |  |
|                                                                                                    | Flight: 2                          |  |
|                                                                                                    | Name: Jesse James Garrett          |  |
|                                                                                                    | Baggage: 12.0                      |  |
| did our list of seat                                                                                                    | · Refresh seats                    |  |
| Where did our list of seat bookings gozzzzzz                                                                                                    | New seat                           |  |
|                                                                                                    | Name                               |  |
| Something's not quite right. Look in your                                                                                                    | Jesse James Garrett                |  |
| database the seat was booked correctly, but the                                                                                                    | Baggage                            |  |
| flight page becomes corrupted. Why?                                                                                                    | 12                                 |  |
| We've changed the code in the view, but the<br>controller code—the code on the server—is still                                                     | Create                             |  |
| doing the same thing it did before; it sends back<br>HTML with details of the newly booked seat.<br>What we need is a new version of the seat list | Edit   Back                        |  |
|                                                                                                    |                                    |  |

### We need to replace the create method

The existing create method in the seats controller looks like this:

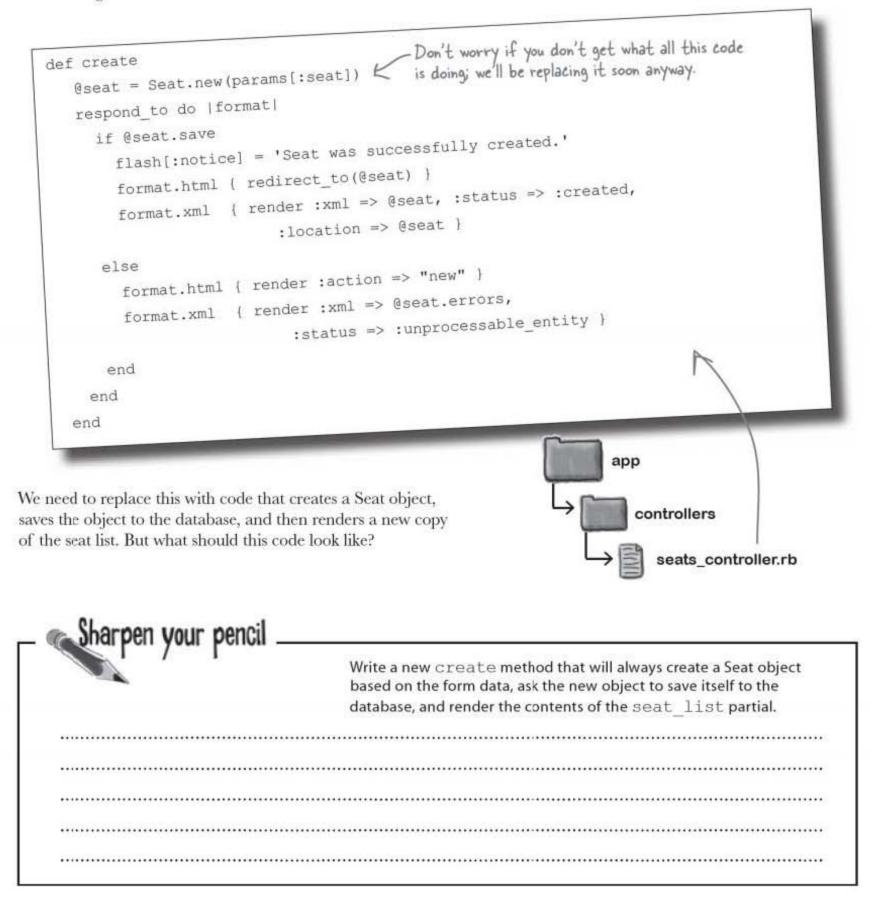

we need partial responses

|                                                                                                    | Solution                       | Write a new create method that will always create a Seat object<br>based on the form data, ask the new object to save itself to the<br>database, and render the contents of the seat_list partial. |
|----------------------------------------------------------------------------------------------------|--------------------------------|----------------------------------------------------------------------------------------------------|
| Create a seat object<br>exactly as you did<br>before.<br>This allows you to<br>render the seat list<br>for all of the seats<br>on the flight. | Øseat save <<br>).render :part | t.new(paramsE:seat])<br>Don't bother checking if the save is successful.<br>ial=>`flights/seat_list', :locals=>{:seats=>@seat.flight.seats}.                                                       |

## So what effect does this code have?

The new create method means that when the Ajax form submits a new booking, it should receive a new copy of the seat list from the server:

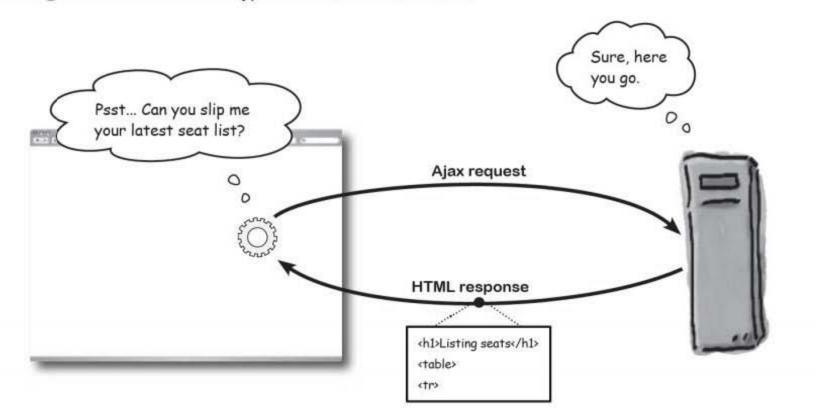

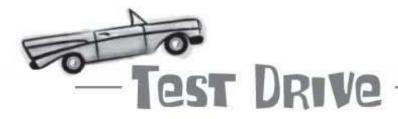

Suppose a user goes to a flight page and submits a new booking request:

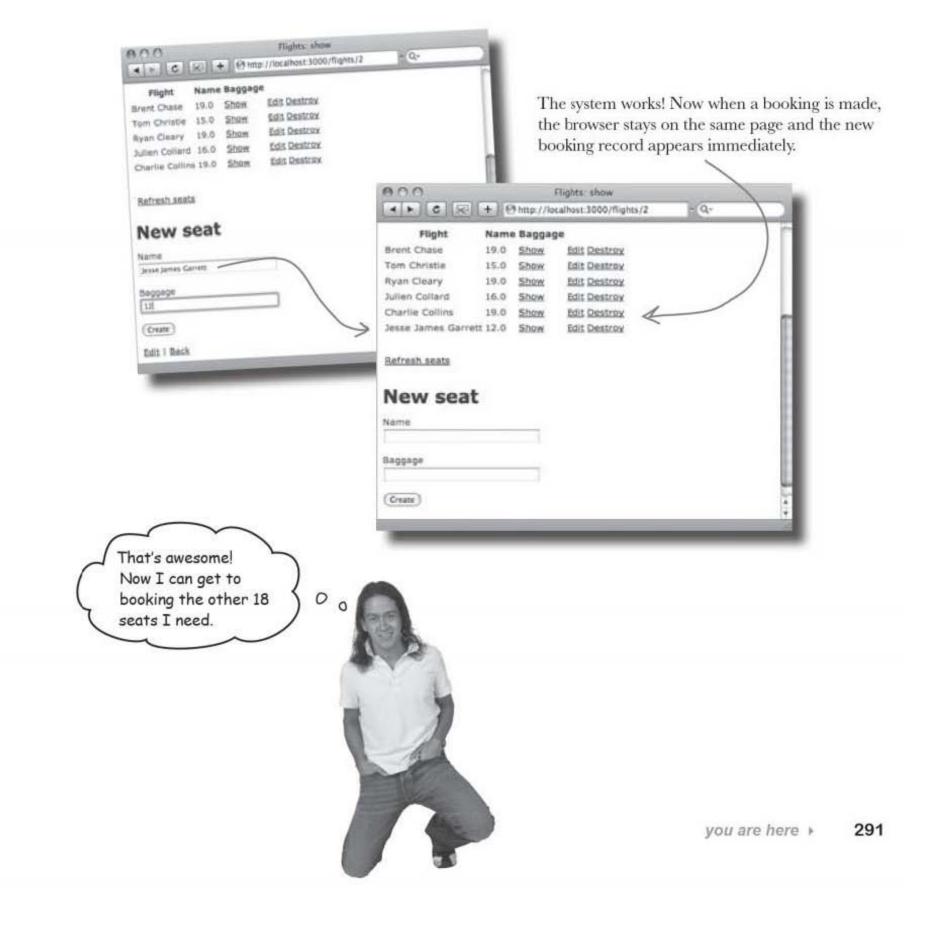

### BULLET POINTS

- JavaScript can make background requests to a server.
- JavaScript can use the HTML returned to update only part of a page.
- Updating the page using background requests is called Ajax.
- The requests are called XML HTTP Requests (XHRs).
- JavaScript can be run when events occur.

- Events can be the result of user actions (like mouse clicks) or system events (like timers).
- If you don't want a form to move the browser to a new page, you need to convert it to an Ajax form.
- To make a form an Ajax form, you need to change form for to remote form for.
- The controller code that handles the form request can send back HTML to update the page.
- If you give the form an :update parameter, it will know where in a page to put returned HTML.

## Dumb Questions

Q: How come we only need to amend the form helpers and not all of the fields in the form?

A: The fields in the form stay the same because they just contain data fields as they did before. The only real difference between an Ajax form and a "normal" HTML form, is that the onsubmit event for an Ajax form calls the Prototype libraries instead of submitting the form. Everything else remains the same.

Q: I saw elsewhere that Ajax forms are generated by "form\_remote\_for". Is that different?

A: No - form\_remote\_for is just an alias for remote\_form\_for. They will both do exactly the same thing. Q: What if I need to convert an unbound form\_tag?

A: There is an Ajax form\_remote\_tag that can be used as a replacement.

Q: I don't get it. The \*form\* can replace HTML in the \*page\*???

A: Not quite. The form calls a JavaScript function to make an Ajax request. It is the JavaScript function that replaces the HTML in the page.

## Q: When the server receives the form request will it still look the same?

A: The request will be the same as if it had been sent from an HTML form. Prototype will construct the request so that will appear to be a perfectly normal HTTP request.

Q: What HTTP method does the Ajax form use?

A: Just like an HTML form, the Ajax form uses the POST method by default.

Q: But I can change the method, right?

A: You can change the HTTP method by providing a :method=> parameter in the helper.

A bunch of members of the Ajax Club, in full costume, are playing a party game, "Who am I?" They'll give you a clue, and you'll try to guess who they are based on what they say. Assume they always tell the truth about themselves. Fill in the blanks to the right to identify the attendees.

#### Tonight's attendees:

Any of the charming Ajax buddies you've seen so far just might show up!

Who am I?

### Name

| I am a library that Rails uses to generate Ajax requests from a browser. |        |
|--------------------------------------------------------------------------|--------|
| I am a language that runs inside the browser.                            | •••••• |
| I am a request used in Ajax apps, and my friends call me XHR.            |        |
| I am an event, but I'm not a user event.                                 |        |
| I am used to generate an Ajax form based on an object.                   |        |
| I can call browser code that is registered with me.                      |        |

ajax

A bunch of members of the Ajax Club, in full costume, are playing a party game, "Who am I?" They'll give you a clue, and you'll try to guess who they are based on what they say. Assume they always tell the truth about themselves. Fill in the blanks to the right to identify the attendees.

#### Tonight's attendees:

Any of the charming Ajax buddies you've seen so far just might show up!

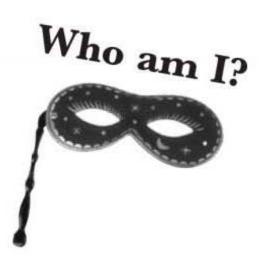

### Name

- I am a library that Rails uses to generate Ajax requests from a browser.
- I am a language that runs inside the browser.

I am a request used in Ajax apps, and my friends call me XHR.

I am an event, but I'm not a user event.

I am used to generate an Ajax form based on an object.

I can call browser code that is registered with me.

Prototype

JavaScript

XML Http Request

System event

remote form for

Event

## There's a problem with the flight bookings

The bachelor party organizer was booking his bachelor party trip when he hit a problem. There was plenty of space on the flight when he started booking seats, but then...

> Hey, where did my last four bookings go? I kept typing in the details, but the bookings were lost.

#### Someone else was booking seats at the same time.

While the Ajax form can book seats OK, our simplified controller code doesn't check if there's an error, and it doesn't check to see if the flight's already been booked up.

So what do we need to do? As well as displaying the latest version of the seat list, the controller code somehow need to update the notices section of the page to say whether or not the booking was successful.

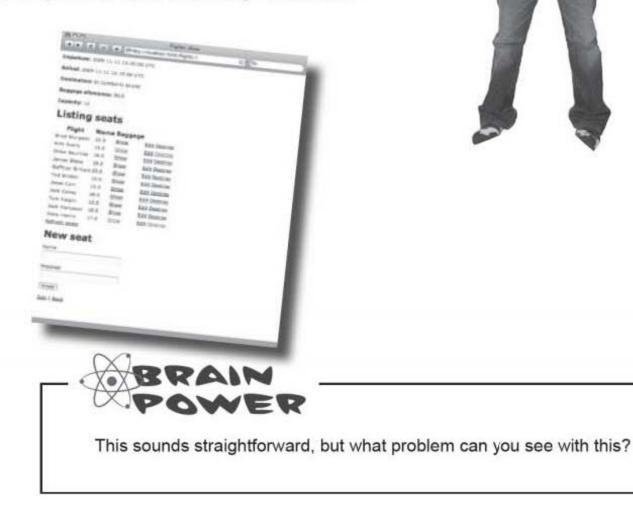

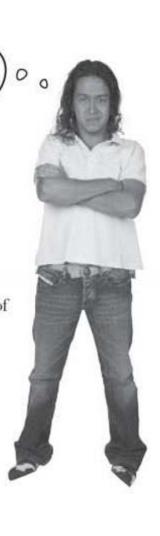

synchronous asynchrony?

## We only know how to update one part of the page at a time

So far, when we've made an Ajax request, we have always updated just one part of the page with the HTML returned by the server:

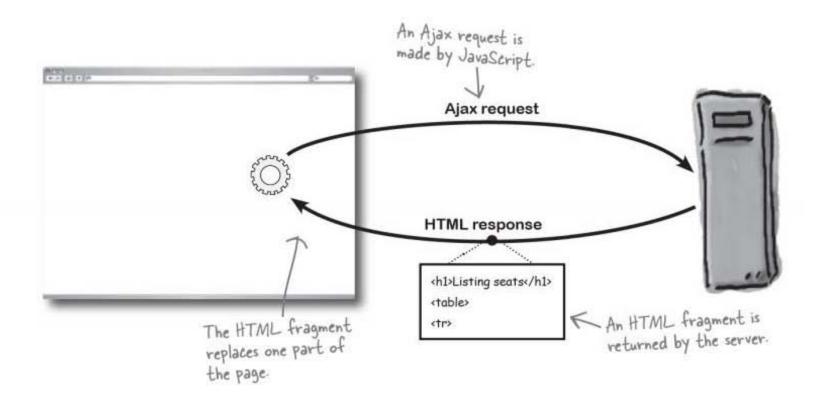

### So what's different this time?

The difference this time is that we need to update the seat list *and* the notices section at the top of the page. That's two completely separate pieces of HTML that need to be replaced.

So how can we use a single response from the server to make multiple changes to a page? Should we make multiple requests? Or send several pieces of HTML?

There's actually a much neater way of doing several operations as the result of a single request.

## The trick is to send something other than HTML back in the response.

# The controller needs to return JavaScript instead of HTML

If the controller sends HTML data back to the browser, then JavaScript will normally do something simple with it, like use it to replace part of the page. But if the controller sends JavaScript code back to the browser, that code can do as many things as the controller needs it to do.

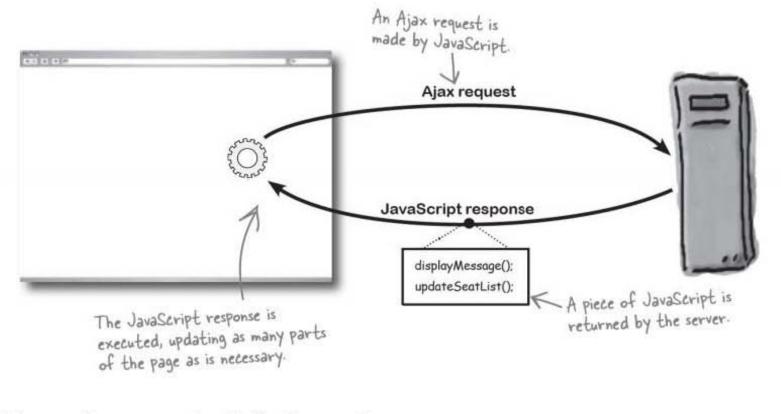

So if the controller wants to update the list of seats on the page, then display a confirmation message, then perform some sort of fancy animation that turns the entire page upside down, all it needs to do is send back the appropriate JavaScript code.

ENote from the Good Taste police: You really don't want to do this] rails knows javascript

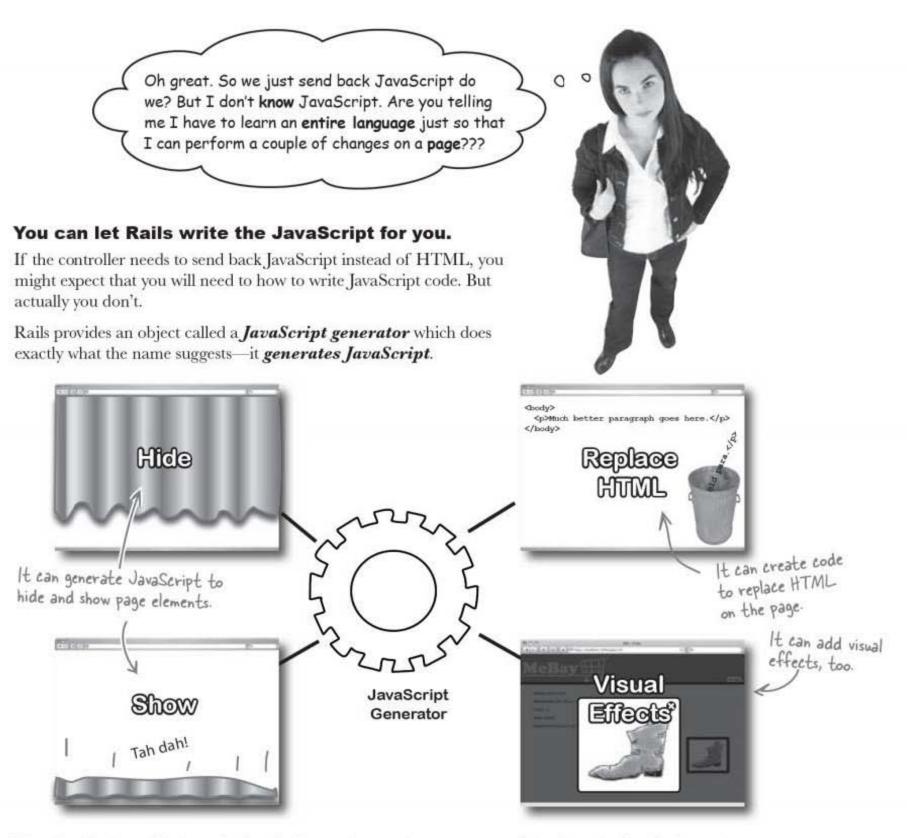

The thing is, that while knowing JavaScript can be an advantage, most of the time, the JavaScript code you will be sending back to the browser will be doing some fairly standard things, like replacing a piece of HTML, or hiding part of the page, or calling some JavaScript library function to do an animation. And a JavaScript generator can write the code to do each of those things for you.

#### All you need to do is call it the right way.

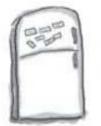

**Code Magnets** Complete the controller code to generate JavaScript to replace the HTML in the 'notices' <div/> to say that the seat was booked.

#### def create

| @seat      | = Seat.new(params[:seat])       |
|------------|---------------------------------|
| render     | : :update do  page              |
| if         |                                 |
| pa         | age.                            |
| else       |                                 |
| pa         | ıge/                            |
| end        |                                 |
| end        | app                             |
| end        |                                 |
|            | seats_controller.rb             |
|            |                                 |
|            |                                 |
|            |                                 |
|            |                                 |
|            | 'notices'                       |
| 'Sorry -   | - the seat could not be booked' |
| @seat.save | 'Seat was successfully booked'  |
|            | 'notice'                        |
|            |                                 |
|            | you are here > 299              |

write code to generate code

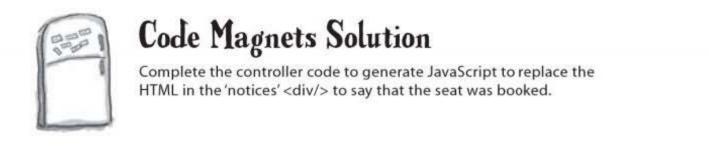

#### def create

```
@seat = Seat.new(params[:seat])
```

render :update do |page|

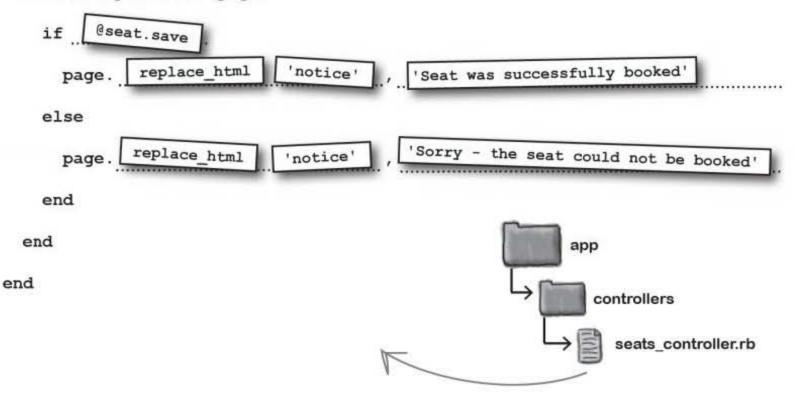

The controller code generates JavaScript to update a section of the web page with id='notice'. So which part of the web page will that be? Well the layout for the flights pages contains a special output area at the top of each page for notices. You need to edit the flights layout and add an id to the element like this:

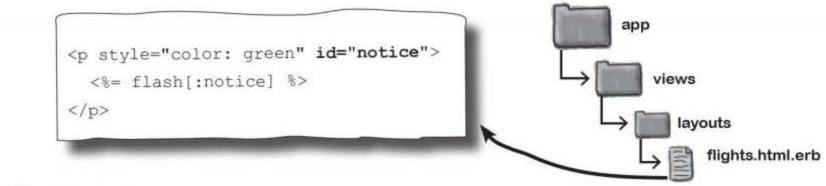

#### So what does Rails generate? There's \*no way\* you want to write this yourself ... The page JavaScript generator creates the following JavaScript: try { Element.update("notice", "Seat was successfully booked"); Element.update("seats", "<h1>Listing seats</h1>\n\n\n Flight\n Name\n \n Baggage</ th>\n \n\n\n \n Brad Sturgeon 22.0</ <a href=\"/seats/1\">Show</a>\n td>\n /"/ seats/1/edit\">Edit</a>\n <a href=\"/seats/1\" onclick=\"if</pre> (confirm('Are you sure?')) { var f = document.createElement('form'); f.style.display = 'none'; this.parentNode.appendChild(f); f.method = 'POST'; f.action = this.href;var m = document.createElement('input'); m.setAttribute('type', 'hidden'); m.setAttribute('name', ' method'); m.setAttribute('value', 'delete'); f.appendChild(m);var s = document.createElement('input'); s.setAttribute('type', 'hidden'); s.setAttribute('name', 'authenticity token'); s.setAttribute('value', 'aec87b235224924109e33b3207d464c64207e733'); f.appendChild(s);f. submit(); );return false;\">Destroy</a>\n \n\n \n Kirk Avery\n 15.0\n /"/ <a href=\"/seats/2/edit\">Edit</ seats/2\">Show</a>\n a>\n <a href=\"/seats/2\" onclick=\"if (confirm('Are you sure?')) { var f = document.createElement('form'); f.style. display = 'none'; this.parentNode.appendChild(f); f.method = 'POST'; f.action = this.href;var m = document.createElement('input'); m.setAttribute('type', 'hidden'); m.setAttribute('name', ' method'); m.setAttribute('value', 'delete'); f.appendChild(m);var s = document.createElement('input'); s.setAttribute('type', 'hidden'); s.setAttribute('name', 'authenticity token'); s.setAttribute('value',

This will be returned to the browser when the Ajax booking form is submitted to the controller. Previously, the browser would take the contents of the controller response and use it to replace some part of the page. But now, we want the browser to *execute* the response. We want it to run our generated JavaScript.

### But how do we tell the form to execute the JavaScript response?

you are here > 301

## If you don't say where to put the response, it will be executed

Let's look at the Embedded Ruby code that generates the Ajax form:

```
<% remote_form_for(seat, :update=>'seats') do |f| %>
<%= f.error_messages %>
<%= f.hidden_field :flight_id %>
<%= f.label :name %><br />
<%= f.text_field :name %>
<%= f.label :baggage %><br />
<%= f.text_field :baggage %>
<%= f.submit "Create" %>
<% end %>
```

This code creates all of the JavaScript that's necessary to fire off an Ajax request when the form's Create button is pressed. The form then takes whatever is returned by the server and uses it to replace the part of the page labeled with id = 'seats'.

Now that was fine when the server was sending HTML back to the browser. But now it's sending JavaScript and we don't want the form to put that just anywhere. We want it to execute it, and that's a very different deal.

The change we actually need to make to the page template is very small. All we need to do to make the form execute the code is remove the update parameter:

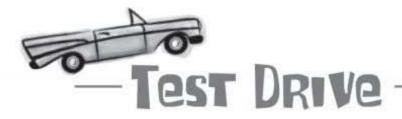

Now, when a seat is booked, the form displays a success or failure message.

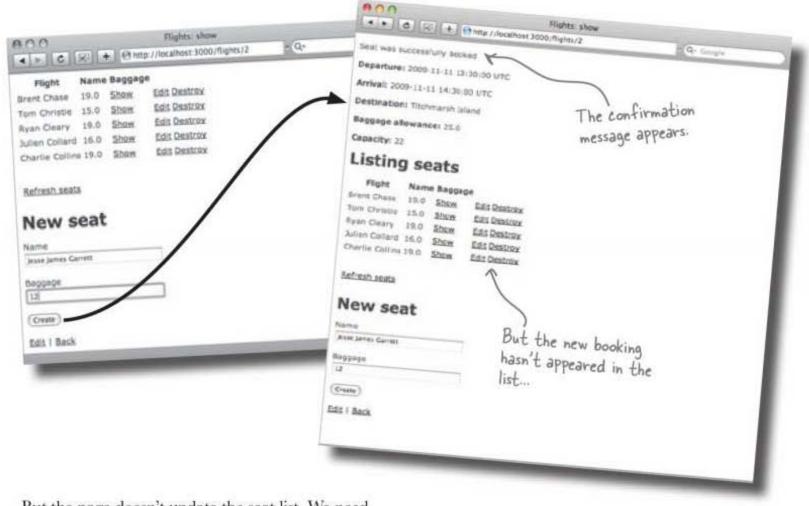

But the page doesn't update the seat list. We need to generate extra JavaScript to update the seat list.

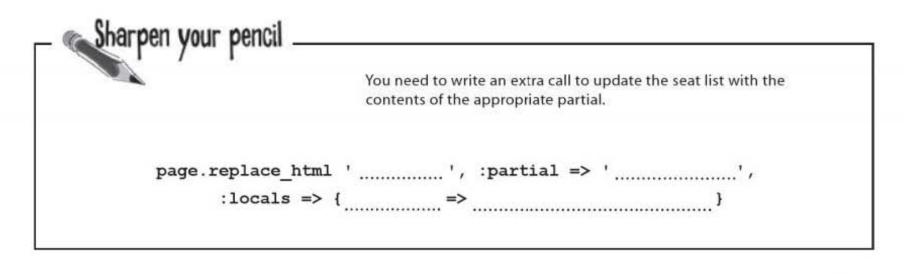

you are here > 303

test it all out

| Sharpen your pencil _<br>Solution | You need to write an extra call to update the seat list with the contents of the appropriate partial.<br>This will use the |
|-----------------------------------|----------------------------------------------------------------------------------------------------|
| we are v<br>page.replace_ht       | updating partial => 'flights/seat_list.html.erb                                                                            |
| :locals =                         | Seat flight seats } The array of seats in the flight                                                                       |

### The completed code can will now do several things

Here's what the completed code should look like:

```
def create
@seat = Seat.new(params[:seat])
render :update do [page]
if @seat.save
    page.replace_html 'notice', 'Seat was successfully booked'
else
    page.replace_html 'notice', 'Sorry - the seat could not be booked'
end
page.replace_html 'seats', :partial => 'flights/seat_list',
    :locals => {:seats => @seat.flight.seats }
end
end
```

We can call methods on the page JavaScript generator as often as we like. So if the seat is saved correctly, the page object will generate code to updates the notice and it creates JavaScript to update the seat list.

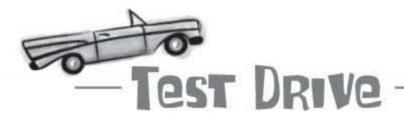

Now when a new seat is booked, not only does the confirmation message appear, but the seat list gets updated too:

| C C C M C C C C C C C C C C C C C C C C                              | 1/2 Q* | Organitaria: 2009 (3-11-03-36-30 unc<br>Annal: 2009-12-11-34-30-00-01c                                                                                                    |
|----------------------------------------------------------------------|--------|----------------------------------------------------------------------------------------------------|
| Flight Name Baggage                                                  |        | Destination: Environment Informe<br>Regginge admensional 27.3                                                                                                    |
| nt Chase 19.0 Show Edit Destrox<br>n Christie 15.0 Show Edit Destrox |        | Casecay: 14                                                                                                    |
| an Cleary 19.0 Show Edit Desurse                                     |        | Listing seats                                                                                                    |
| ien Collard 16.0 Show Edit Descroy                                   |        | Physics Marrie Barrier                                                                                                    |
| artie Colline 19.0 Shew Edit Destrox                                 | 1      | Tank Division 15.0 2000 561 200200                                                                                                    |
|                                                                      |        | Address Challenge and Address and Address |
| efresh seats                                                         |        | Derris Larray H.J. Exam Sai Januar<br>James James German L2 Sina Sai Januar                                                                                                    |
|                                                                      |        | And and And And And And And And And And And A                                                                                                    |
| lew seat                                                             |        |                                                                                                    |
| ame                                                                  |        | New seat                                                                                                    |
| esse James Garrett                                                   |        | Processory Lange                                                                                                    |
| NG4020                                                               | 1      | Energia ja                                                                                                    |
|                                                                      |        | (650)                                                                                                    |
| Create                                                               |        | Ect / Back                                                                                                    |
| transmitted (FE-107)                                                 |        |                                                                                                    |

The system goes live and people are able to quickly book multiple seats.

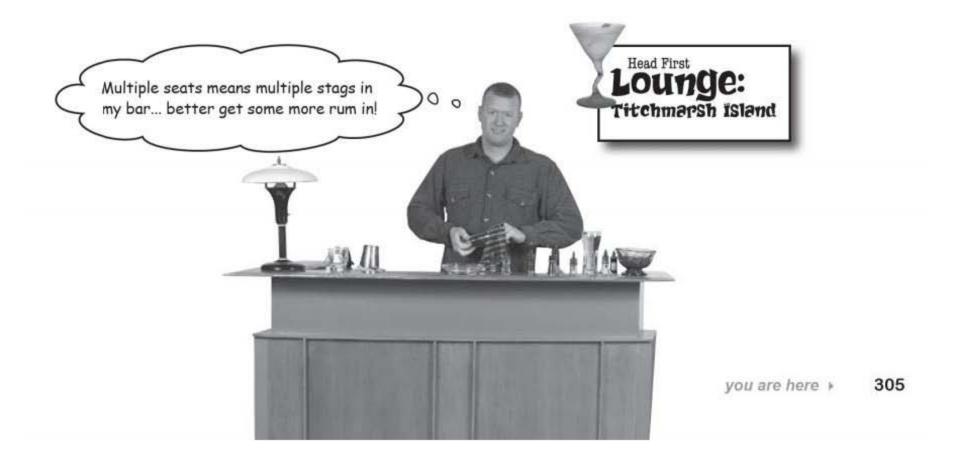

rails toolbox

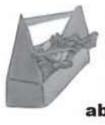

## **Tools for your Rails Toolbox**

You've got Chapter 7 under your belt, and now you've added the ability to add Ajax to your applications.

> Rails Tools Ajax applications make background requests using JavaScript Ajax The Protoype library provides you with most of the functions to do Ajax There are several Ajax helpers provided by Rails:  $= \lim_{n \to \infty} t_{n} - t_{n} - t_{n} + t_{n} + t_{n$

### 8 XML and multiple representations

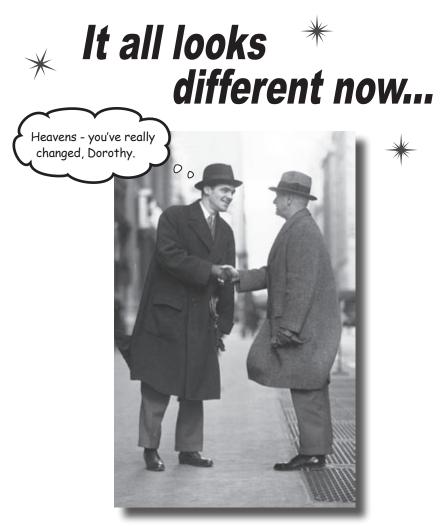

#### You can't please everyone all of the time. Or can you?

So far we've looked at how you can use Rails to quickly and easily develop web apps that **perfectly fit one set of requirements**. But what do you do when **other requirements come along**? What should you do if some people want **basic web pages**, others want a **Google mashup**, and yet more want your app available as an **RSS feed**? In this chapter you'll create **multiple representations** of the same basic data, giving you the **maximum flexibility** with **minimum effort**.

## Climbing all over the world

Head First Climbers is a web site for mountaineers all over the world. Climbers report back from expeditions to record the locations and times of mountains they have climbed, and also to report dangerous features they've discovered, like rock slides and avalanches.

The information is obviously very important for the safety of other climbers, and many climbers use mobile phones and GPS receivers to read and record information straight from the rock face. Used in the right way, the system will save lives and yet—somehow—the web site's not getting a lot of traffic.

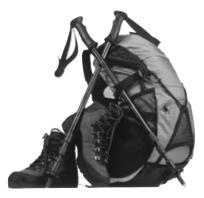

### So why isn't it popular?

The application is very basic. It's simply a scaffolded version of this data structure:

| Incident    |          |  |
|-------------|----------|--|
| mountain    | string   |  |
| latitude    | decimal  |  |
| longitude   | decimal  |  |
| when        | datetime |  |
| title       | string   |  |
| description | text     |  |

| id | mountain       | latitude    | longitude   | when           | title       | description    |
|----|----------------|-------------|-------------|----------------|-------------|----------------|
| 1  | Mount Rushless | 63.04348055 | -150.993963 | 2009-11-21 11: | Rock slide  | Rubble on the  |
| 2  | Mount Rushless | 63.07805277 | -150.977869 | 2009-11-21 17: | Hidden crev | Ice layer cove |
| 3  | Mount Lotopaxo | -0.683975   | -78.4365055 | 2009-06-07 12: | Ascent      | Living only on |
| 4  | High Kanuklima | 11.123925   | 72.72135833 | 2009-05-12 18: | Altitude si | Overcome by th |
|    |                |             |             |                |             |                |

As you've noticed by now, scaffolding is a great way to *start* an application, but you'll almost always need to modify the code to change the generic scaffolding code into something that's more appropriate for the problems your users are trying to solve.

#### So what needs to change about this application?

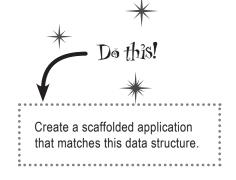

HighPhone

00

## The users hate the interface!

It doesn't take too long to find out why the web site isn't popular: **the user interface**.

The system is used to manage *spatial* data—it records incidents that happen at particular places and times around the world. The location information is recorded using two numbers:

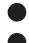

The *latitude*. This is how far North or South the location is.

The *longitude*. This is a measure of how far West or East a location is.

The users can record their data OK: they just read the latitude and longitude from GPS receivers. But they have a lot of trouble *reading* and *interpreting* the information from other climbers.

I'm sure that dangerous rock slide is supposed to be some place near here...

So people can add data to the application, but they can't understand the data they get from it. That's cutting the number of visitors, and the fewer visitors there are the less information is getting added... which causes even less people to use the app. It's a real downward spiral.

## Something needs to be done or the web site will lose so much business it has to close down.

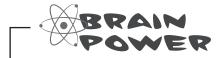

Think about the data that the application needs to display. How would **you** display the information? What would be the best format to make the information easily comprehensible for the climbers who need it?

309

### The data needs to be on a map

The system records geographic data and it should be displayed on a map.

The correct data is being stored, and the basic functions (create, read, update, and delete) are all available. The problem is **presentation**. The location is *stored* as two numbers—the latitude and longitude—but that doesn't mean it has to be *displayed* that way.

Instead of seeing this ...

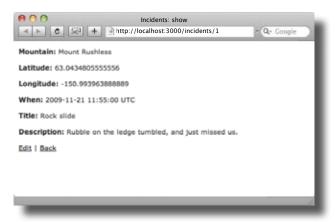

...climbers need to see something like this:

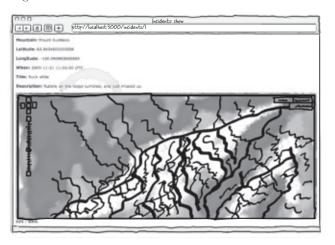

Now this is obviously going to be a pretty big change to the interface, so the web site guys have decided that rather than change the whole application, they are going to run a small pilot project to create a version of the page that displays an incident and get it to display a map. But they have no idea what to do, and need your help.

#### What's the first thing YOU would do?

## We need to create a new action

We don't want to *change* the existing code—we only want to *add* to it. Until we are sure that the new interface works, we don't want to upset any of the existing users. After all, there aren't that many left...

So we'll add a new action called show\_with\_map. At the moment, someone can see one of the incidents using a URL like this:

http://localhost:3000/incidents/1

We'll create a new version of the page at:

http://localhost:3000/incidents/map/1

This way, the pilot users only need to add /map to get the new version of the page. We'll use this for the route:

Remember to add this as the first route in your config/ routes.rb file.

map.connect 'incidents/map/:id', :action=>'show\_with\_map', :controller=>'incidents'

| _ 👞 Sharpen vour pencil |                                                                                                    |
|-------------------------|----------------------------------------------------------------------------------------------------|
|                         | We can create the page template by copying the app/views/<br>incidents/show.html.erb file.What will the new file be called? |
|                         |                                                                                                    |
|                         | new method to read the appropriate Incident model object and store it cident. Write the new method below:                   |
| •••••                   |                                                                                                    |
| ••••••                  |                                                                                                    |
|                         |                                                                                                    |
|                         |                                                                                                    |
| ••••••                  |                                                                                                    |
|                         |                                                                                                    |

| _ Sharpen your pencil _<br>Solution                                                                                                    | We can create the page                                                                                    |                                         |                                                             |
|----------------------------------------------------------------------------------------------------|----------------------------------------------------------------------------------------------------|-----------------------------------------|-------------------------------------------------------------|
|                                                                                                    | incidents/show.                                                                                           | ntml.erbfile.Wh                         | nat will the new file be called?                            |
|                                                                                                    | app/views/incidents/show                                                                                  | with map.html.erl                       | )                                                           |
| The incidents controller will need a<br>in an instance variable called @inc<br>show_with_map is the<br>name of the action.                                                                                                    | ident. Write the new met                                                                                  | hod below:                              |                                                             |
| <b>The new action seems</b><br>If you now look at the two versions of<br>both display the correct data. What de                                                                                                    | the incidents page, we see                                                                                | that they                               | * Do this!                                                  |
| Incidents: show       Image: State State Stat | lents/1 Q+ Google                                                                                         |                                         | Create the page template and the new controller method now. |
| Mountain: Mount Rushless<br>Latitude: 63.0434805555556<br>Longitude: -150.9939638888889<br>When: 2009-11-21 11:55:00 UTC                                                                                                    | k                                                                                                    | This is the original scaffolded page.   | ]                                                           |
| Title: Rock slide Description: Rubble on the ledge tumbled, and just Edit   Back                                                                                                    | missed us.                                                                                                | This version                            | has a different URL.                                        |
| Me                                                                                                    | Duntain: Mount Rushless                                                                                   | how_with_map<br>st:3000/incidents/map/1 | - Q- Google K This is the version that calls the new        |
| Both versions show 7 W                                                                                                    | titude: 63.0434805555556<br>ngitude: -150.9939638888889<br>hen: 2009-11-21 11:55:00 UTC<br>de: Rock slide |                                         | show_with_map<br>action.                                    |
|                                                                                                    | scription: Rubble on the ledge tumbl                                                                      | ed, and just missed us.                 |                                                             |

li.

Both versions of the incidents page look identical—and that's a problem.

## The new page needs a map... that's the point!

But of course we *don't* want the new version of the page to look the same. We want to add a map.

So how will we do that? There's no way we're going to build our own mapping system. Instead we'll create a **mashup**. A mashup is a web application that integrates data and services from other places on the web.

Most of the mapping services allow you to embed maps inside your own web application, but we'll use the one provided by Google. Google Maps give you a lot of flexibility. Not only can you embed a map in a web page, but you can also, without too much work, add your own data onto the map and program how the user interacts with the map and data.

Here's a high-level view of how it will work:

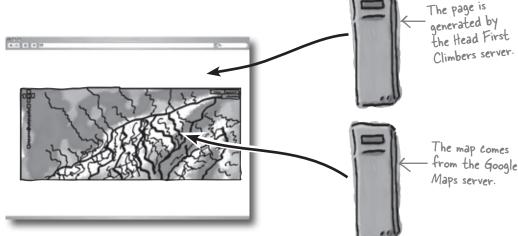

The map will be displayed at the approximate location of the recorded incident, and a symbol mark the exact point.

The Head First Climbers application will generate the code to call the map, and the data to display on it, but the map itself, and the bulk of the code that allows the user to do things like drag the map or zoom in and out, will come from the Google Maps server. Even though Google will provide the bulk of the code, we still need to provide two things:

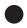

The HTML and JavaScript to call the map. This will be a little complex, so we will put the HTML and JavaScript we need in a separate partial that we can call from our page template.

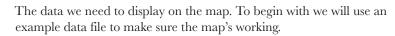

So what will the map code look like?

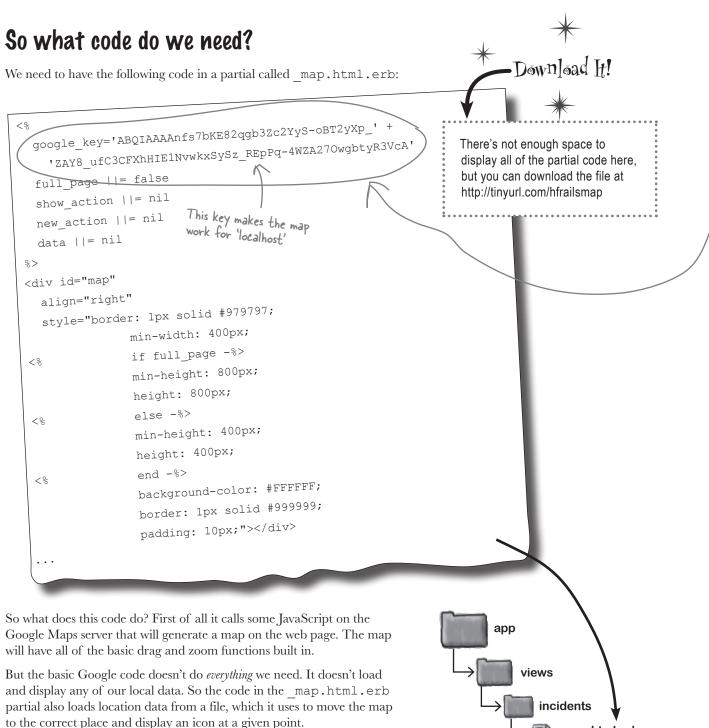

map.html.erb

#### But there's a little complication with the code...

## The code will only work for localhost

Google places a restriction on the use of the code. They insist that you say which host you're going to use it on. That means before you can use it on www.yourowndomain.com, you need to tell Google about it. In order to make sure that people comply with this condition, the code will only run if you provide it with a **Google Maps key**. The key is generated for a particular host name, and if you try to embed a Google map into a page coming from anywhere else, the map will refuse to run.

But for now, there's not a problem. The **\_map.html.erb** partial we're going to use has the Google Maps key for localhost—so as long as you run the code on your own machine it will be fine. But remember, you'll need to apply for your own key before running the code anywhere else.

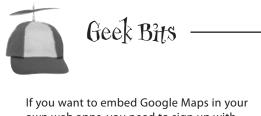

own web apps, you need to sign up with Google. To do this, visit the following URL: http://tinyurl.com/mapreg

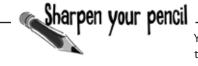

You need to include the map partial in the show\_with\_map.html.erb template. We need to pass a local variable called data containing the path to the map data. We'll use a test file for this at /test.xml.

Write the code to call the partial.

.....

you are here → 315

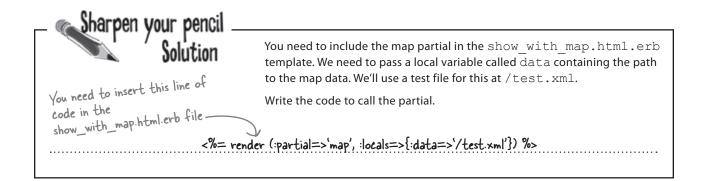

Download H!

### Now we need the map data

Before we can try out the embedded map, we need to provide it with map data. To begin with we will just use the test.xml test file. This is what it looks like:

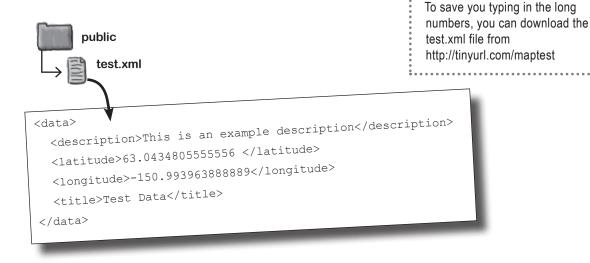

The mapping data provides the latitude and longitude of the test incident. When the Google map loads, our map partial will pass it the contents of this file and the incident should be displayed and centered.

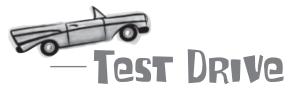

So what happens if we go to a URL like:

http://localhost:3000/incidents/map/1

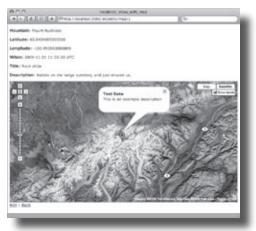

The map works! But what if we go to a different URL?

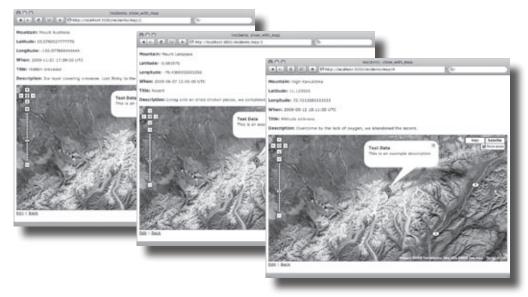

Every map looks exactly the same, regardless of the data. That's because each map is using the same data: the contents of the test.xml file.

## In order to make the map display the location of a given incident, we need to generate a data file for each page.

## What do we need to generate?

We're passing XML data to the map, and the XML data describes the location of a single incident. The location is given by the latitude, the longitude, the title, and the description. We need to generate XML like this for *each* incident.

So the system will work something like this:

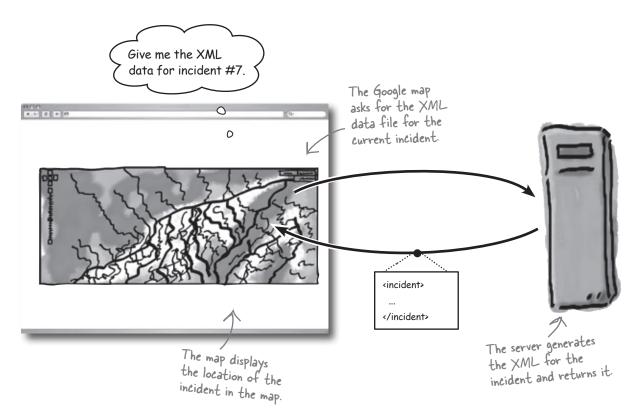

If this is starting to feel familiar, good! The Google Map is actually using Ajax to work. Remember how we used Ajax to download new version of the seat list in the previous chapter? In the same way, the Google Map will request XML data for the location of an incident.

## So the next thing is to generate the data. Where will we get the data from?

## We'll generate XML from the model

The data for the generated XML will come from the Incident model. We'll be using just four of the attributes, the latitude, longitude, title, and description.

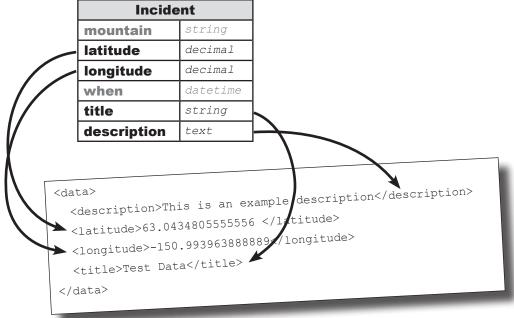

But how do we generate the XML? In a way, this is a little like generating a web page. After all, XML and HTML are very similar. And just as web pages contain data from the model, our XML files will also contain data from the model.

So one option would be to create a page template containing XML tags instead of HTML tags:

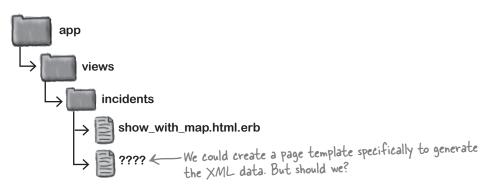

That way would work, but there's a better way...

## A model object can generate XML

Model objects contain data. XML files contain data. So it kind of makes sense that model objects can generate XML versions of themselves. Each model object has a method to xml that returns an XML string:

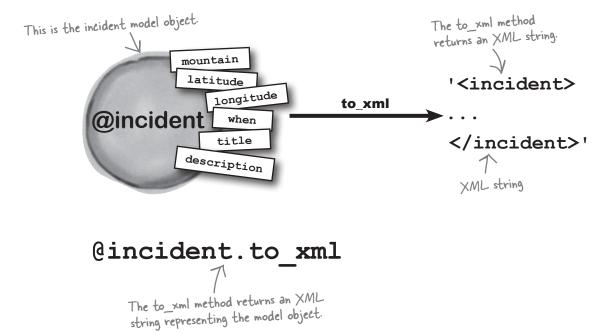

But creating the XML is only half the story. The other half is returning that XML to the browser. We're not using a page template, so the whole job will have to be handled by the controller rendering the XML...

### What will the controller code look like

We can amend the show with map method to output the XML:

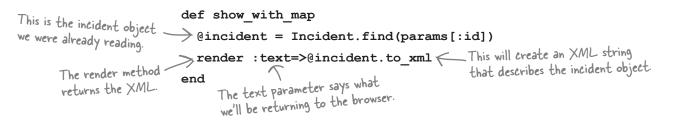

The render method returns the XML to the browser. We've seen the render method before, but this is a slightly different version. Most of the time you use render to generate a web page from a template or partial. But you can also just pass it a string object—and that's what we're doing here.

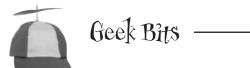

To make your life simpler, the Rails folks also allow you to pass a parameter to the render method called :xml

#### render :xml=>@incident

If the render method is passed an object using the :xml parameter, it will call the to\_xml method on the object and send that back to the browser. The :xml version of the render command will generate the same content as the render command in our controller, but it will also set the mime-type of the response to text/xml. But for now, we will use the :text version above.

## bumb Questions

 ${f Q}$ : Remind me, what does the render method do again?

A: render generates a response for the browser. When your browser asks for a page, that's a request. render generates what gets sent back.

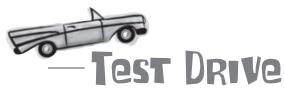

So what do we get now if we go to:

http://localhost:3000/incidents/map/1

| 000                                                                                                    | Source of: http://localhost:3000/incidents/map/1 |  |
|----------------------------------------------------------------------------------------------------|--------------------------------------------------|--|
| <pre><incident>    <created-at <description="" ty="">H    <id decimal"="" type="into    &lt;latitude type    &lt;longitude type    &lt;mountain&gt;Mountain&gt;Mountain&gt;&lt;/td&gt;&lt;td&gt;==">63.0434805555556<br/>pe="decimal"&gt;-150.993963888889<br/>nt Rushless</id></created-at></incident></pre> |                                                  |  |

The controller is now returning XML containing the data from the incident object with id = 1.

But is there a problem? The XML we're generating looks *sort* of the same as the example XML, but there are a few differences:

We're generating too many attributes. The example data file only contained information about the latitude, longitude, title, and description. But this piece of XML contains **everything** about an incident, even the date and time that the incident record was created.

The root of the XML file has the wrong name. The generated XML takes its root name from the variable we were using, <incident>. But we need the XML to have a root named <data>.

The XML is *almost* in the right format, but *not quite*.

#### <data> <description>This is an example description</description> <latitude>63.0434805555556 </latitude> <longitude>-150.993963888889</longitude> <title>Test Data</title> </data>

#### We need to modify the XML that to\_xml produces.

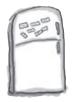

## Code Magnets

The to\_xml method has some optional parameters that let us modify the XML that it returns. See if you can work out what the values of the parameters should be:

| def show_with_map       |                  |      |       |
|-------------------------|------------------|------|-------|
| @incident = Incident.fi | .nd(params[:id]) |      |       |
| render :text=>@incident | to_xml(          |      |       |
| =>[                     |                  | <br> | <br>, |
| =>                      | )                |      |       |
| end                     |                  |      |       |

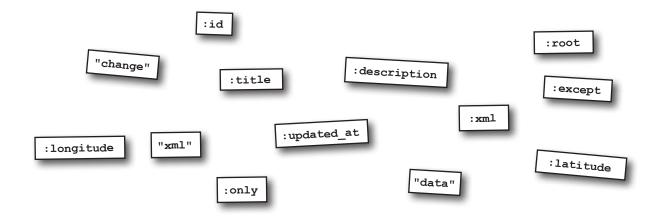

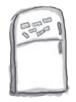

## **Code Magnets Solution**

The to\_xml method has some optional parameters that let us modify the XML that it returns. See if you can work out what the values of the parameters should be:

#### def show\_with\_map

```
@incident = Incident.find(params[:id])
```

```
render :text=>@incident.to xml(
```

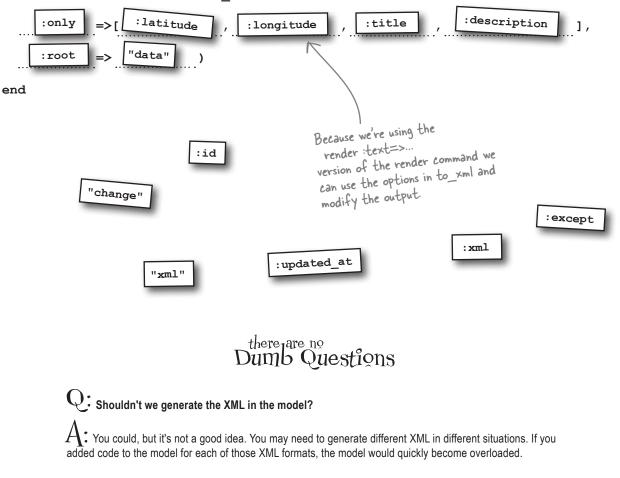

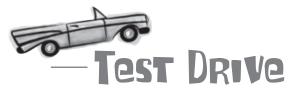

Now when we go to:

000

http://localhost:3000/incidents/map/1

we get XML that looks a little different.

#### Source of: http://localhost:3000/incidents/map/1

You've managed to modify the XML so that it only displays the data we need and has a properly named root element. It looks a lot closer to the example XML file.

The to\_xml method doesn't allow you to make a lot of changes to the XML it produces, but it's good enough for most purposes... including sending the XML to Google for some custom mapping.

## With very little work, to\_xml gave us exactly the XML we wanted.

## Meanwhile, at 20,000 feet... Hey! Where did my web page go?!!! 0 HighPhone <u>.</u>; Some people on the pilot program have a problem. The web pages have disappeared! Before the last amendment a URL like: http://localhost:3000/incidents/map/1 generated a web page. The trouble is, now that URL just returns XML, instead of a nice Google map. Before your latest changes: Before the amendment, we had a web page showing our data on a Google map. After the amendment, all we got back was this XML. After your latest changes: 000 Source of: http://localhost:3000/incidents/map/1 <?xml version="1.0" encoding="UTF-8"?> <data> <description>Rubble on the ledge tumbled, and just missed us.</description> <latitude type="decimal">63.0434805555556</latitude> <longitude type="decimal">-150.993963888889</longitude> <title>Rock slide</title> </data> 326 Chapter 8

## We need to generate XML and HTML

The show\_with\_map action originally generated a web page with the show\_with\_map.html.erb page template. But once we added a render call to the controller method, Rails ignored the template and just generated the XML:

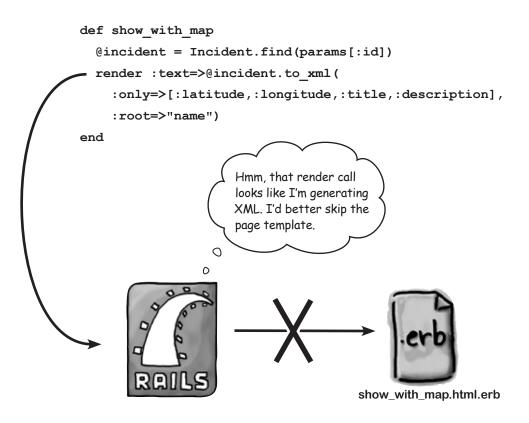

Of course, that makes sense, because there's no way an action can generate XML and HTML *at the same time*.

But we still need a web page to display the map, and the map still needs XML map data. So what do we do?

We need some way of calling the controller in one way to generate HTML, and calling the controller in another way to generate XML.

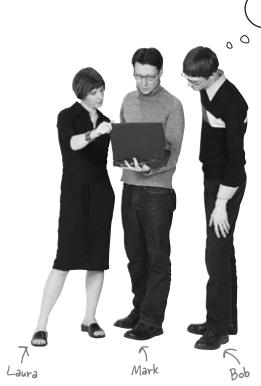

Generating XML and HTML should be easy. We just create another action.

Mark: Another action?

Bob: Sure. One to generate XML and another to generate HTML.

Laura: Well that's not a great idea.

Bob: Why not?

**Laura:** That would mean duplicating code. Both methods would have code to read an incident object.

**Bob:** Whatever. It's only one line.

Laura: Well now it is. But what if we change things in the future?

Mark: You mean like if the model changes?

**Laura:** Or if it we get the data from somewhere else, like a web service.

**Bob:** It's not such a big deal. Let's worry about the problems we have right now, okay?

Mark: I don't know. Laura, what would you do?

**Laura:** Simple. I'd pass a parameter to the action. Tell it what format we want.

Mark: That might work.

**Bob:** Come on, too much work.

**Laura:** Less work than creating another action.

Mark: But one thing ...

Laura: Yes?

Mark: Doesn't the URL identify the information we want?

Laura: So?

Mark: Shouldn't we use the same URL for both formats?

## XML and HTML are just representations

Although the HTML and XML look very different, they are really visual representations of the *same thing*. Both the HTML web page and the XML map data are both describing the same Incident object data. That incident is the core data, and it's sometimes called the **resource**.

A **resource** is the data being presented by the web page. And the web page is called a **representation** of the resource. Take an Incident object as an example. The Incident object is the resource. The incident web page and the map data XML file are both representations of the resource.

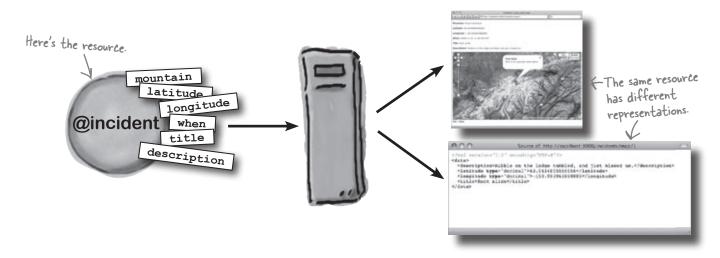

Thinking about the web as a set of resources and representations is part of a design architecture called **REST**. REST is the **architecture of Rails**. And the more RESTful your application is, the better it will run on Rails.

But how does this help us? Well, to be strictly RESTful, both the XML data and the web page should have the same URL (Uniform *Resource* Locator) because they both represent the same resource. Something like this:

#### http://localhost:3000/incidents/maps/1

But to simplify things, we can compromise the REST design (a little bit) and use these URLs for the two representations:

http://localhost: 3000/incidents/maps/1.xml Cone URL returns the XML data; the http://localhost:3000/incidents/maps/1.html K other returns the HTML.

### How should we decide which format to use?

If we add an extra route that includes the format in the path:

```
map.connect 'incidents/map/:id.:format', :action=>'show with map',
           :controller=>'incidents'
                                                                  This will record the format
                                                                  from the extension.
we will be able to read the requested format from the XML and then
make decisions in the code like this:
                                                      http://localhost:3000/incidents/map/l.<u>ht</u>ml
       if params[:format] == 'html'
                                                                          This extension will be stored
          # Generate the HTML representation 🦟
       else
                                                                          in the :format field.
          \# Generate the XML representation \measuredangle
                                                     http://localhost:3000/incidents/map/l.xm
       end
But that's not how most Rails applications choose the format to generate.
```

But that's not how most Rails applications choose the format to generate. Instead they call a method called respond\_to do and an object called a **responder**:

This code does more or less the same thing. The format object is a responder. A responder can decide whether or not to run code, dependent upon the format required by the request. So if the user asks for HTML, the code above will run the code passed to format.html. If the user asks for XML, the responder will run the code passed to format.xml.

So why don't Rails programmers just use an *if* statement? After all, wouldn't that be simpler code? Well, the responder has **hidden powers**. For example, it sets the mime type of the response. The mime type tells the browser what data-type the response is. In general, it is much better practice to use respond\_to do to decide what representation format to generate.

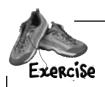

The show\_with\_map method in the controller needs to choose whether it should generate XML or HTML. Write a new version of the method that uses a responder to generate the correct representation.

Hint: If you need to generate HTML, other than reading a model object, what else does the controller need to do?

The  $show\_with\_map.html.erb$  page template currently calls the map partial and passes it the /test.xml file. What will the partial call look like if it is going to call the generated XML file?

------

| <b>.</b>                                    |                                                                                                    |
|---------------------------------------------|----------------------------------------------------------------------------------------------------|
|                                             | The show_with_map method in the controller needs to choose whether it should generate                                                                      |
| Exercise                                    | XML or HTML. Write a new version of the method that uses a responder to generate the the correct representation.                                           |
| SOLUTION                                    | Hint: If you need to generate HTML, other than reading a model object, what else does the controller need to do?                                           |
| Nothing! When genera<br>HTMI we can leave f | ting<br>Rails to <u>def show with map</u>                                                                                                    |
| call the                                    | Gincident = Incident.tind(paramsL:id.)                                                                                                    |
| show_with_map.html                          | .erb<br>respond_to.do.lformatl                                                                                                    |
| template                                    | formathtml {                                                                                                    |
|                                             | format.html {<br>We can leave this empty - Rails<br>will call the template for us                                                                          |
| •••••                                       | format.xml {                                                                                                    |
| ••••••                                      |                                                                                                    |
| ••••••                                      |                                                                                                    |
|                                             | :only=>[:latitude,:longitude,:title,:description],                                                                                                    |
| ••••••                                      | :root=>"name")                                                                                                    |
| •••••                                       | }                                                                                                    |
|                                             | end                                                                                                    |
|                                             | end                                                                                                    |
|                                             |                                                                                                    |
|                                             | map.html.erb page template currently calls the map partial and passes it the /test.xml rtial call look like if it is going to call the generated XML file? |
|                                             | <%= render(:partial=>`map', :locals=>{:data=>``#{@incident.id}.xml"}) %>                                                                                   |

## bumb Questions

Q : If the format.html section doesn't need any code, can we just skip it?

A: No. You still need to include format.html, or Rails won't realize that it needs to respond to requests for HTML output.

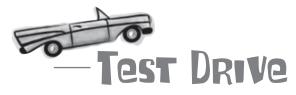

If we look at the XML version of the page at:

http://localhost:3000/incidents/map/1.xml

we get an XML version of the incident:

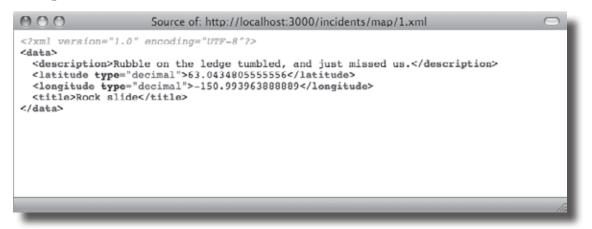

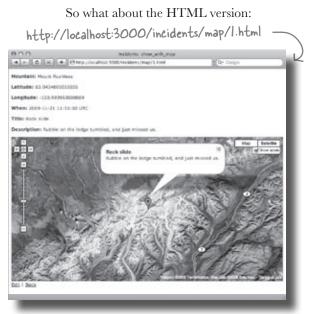

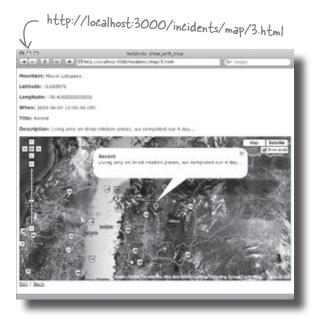

It works. Now different incidents show different maps. But before we replace the live version of the code, we better make sure we understand exactly how the code works.

#### So what really went on here?

### How does the map page work?

Let's take a deeper look at what just happened and how the HTML page is rendered.

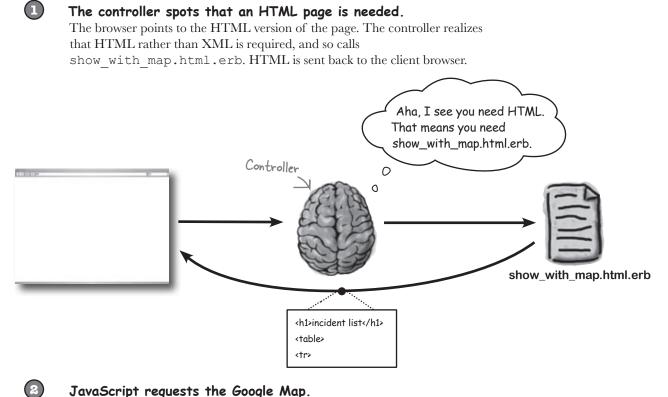

#### JavaScript requests the Google Map.

JavaScript within the web page requests map data from the Google Maps server. The Google Maps server returns it.

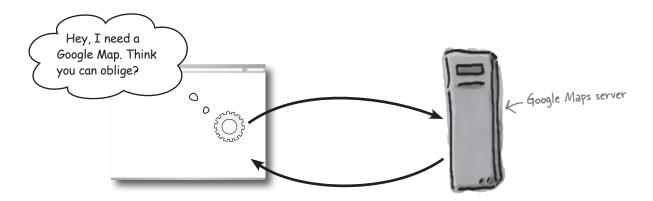

#### JavaScript requests the incident XML.

JavaScript within the page requests XML for the incident from the controller. It then displays it on the map.

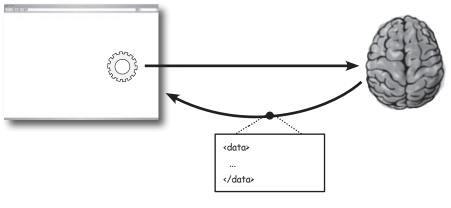

#### bere lare no Dumb Questions

## Q: You say that a resource should always have the same URL. Why is that?

 $\overline{\mathbf{S}}$ 

A: It doesn't *have to*, but REST—Rails' main design principle—says it should.

#### Q: But if the format is in the URL, doesn't that mean that different URLs are used for the same resource?

A: Yes, sure does. Adding the format to the URL compromises the RESTfulness of the design... a little bit. But it's a common trick. It's simple, and works well.

## Q: So there's no way to use the same URL for different formats?

A: There is a way to do it. If the request contains an "Accepts:" header say—for example—that the request is for "text/xml", the responder will run the code for the XML format.

Q: Is there a way of listing the attributes you *don't* want to include in to\_xml output?

A: Yes. Instead of using the :only parameter, you can use the :except parameter. Rails is remarkably consistent and you will found several places where calls in Rails have optional :only parameters. In all cases you can switch them for :except parameters to say which things you **don't** want.

# Q: Is there some way that the controller can tell the difference between an Ajax request from JavaScript and a browser request?

A: Sort of. The expression request.xhr? usually returns 'true' for Ajax requests and 'false' for simple browser requests. The problem is that while it works for the requests generated by the Prototype library, it doesn't work with *all* Ajax libraries.

## Q: Why do I have to call render sometimes and not others?

A: If you are happy to run the default template (the one whose name matches the action), you can omit the render call.

Q: You say that the generated XML and the HTML are different representations, but they don't contain the same information, do they?

A: That's true—they don't. The XML generated for a single incident contains a smaller amount of data than the HTML representation. But they both present information about the same resource, so they are both representations of the same thing.

### The code is ready to go live

Our new version of the location page works well, so let's replace the scaffolded show action with the show with map code.

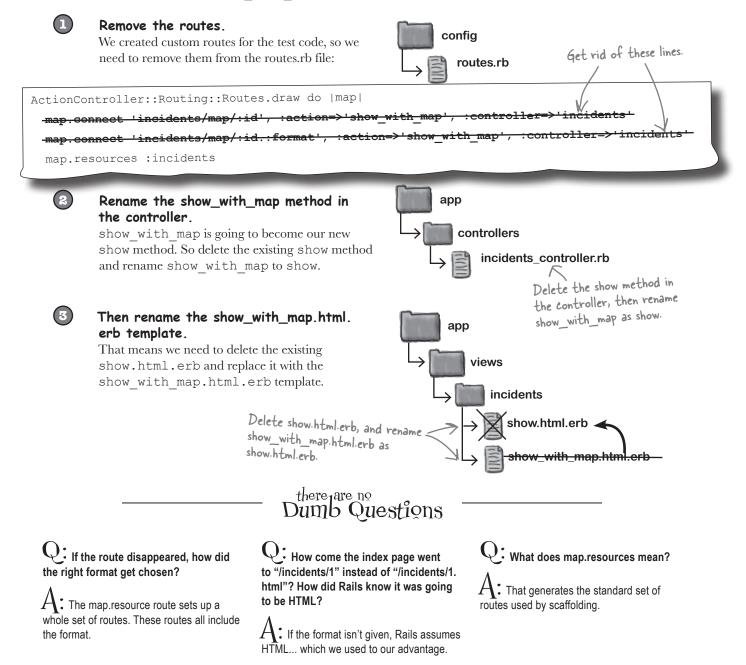

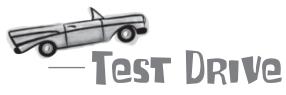

Now the the mapped pages have replaced the default "show" action. So now the main index page links to the mapping pages, not the text versions.

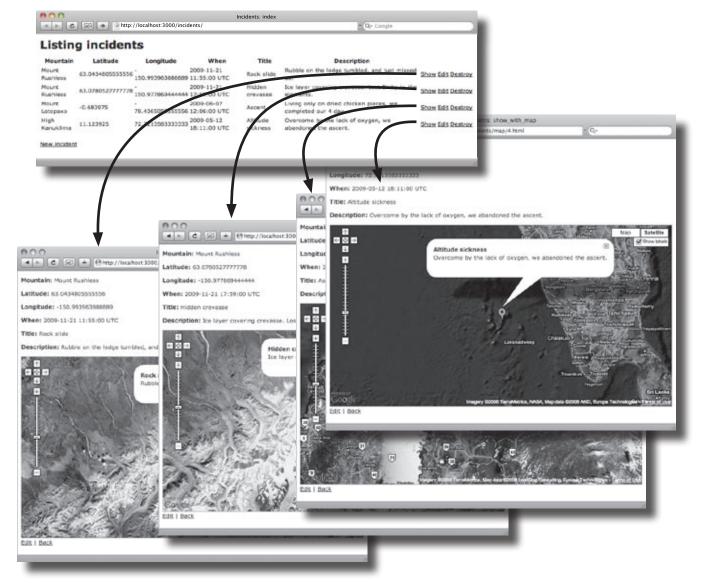

One thing though - isn't that index page kind of... boring? Especially compared to all those nice visual map pages!

### Long Exercise

The users have asked if the index page can display a whole set of all the incidents that have been recorded, and fortunately the \_\_map.html.erb partial can generate multiple points if it is given the correct XML data.

This is the existing index method in the incidents controller. Rewrite the method to generate XML from the array of all incidents. You only need to change the root element to "data".

```
def index
 @incidents = Incident.find(:all)
 respond to do |format|
  format.html # index.html.erb
  format.xml { render :xml => @incidents }
 end
end
_____
.....
_____
------
.....
.....
......
.....
                 app
                  controllers
                   incidents_controller.rb
```

The index page will need to include a map. Write the code to insert the map at the given point. You will need to pass the path of the XML version of the index page as data for the map.

```
<h1>Listing incidents</h1>
Mountain
  Latitude
  Longitude
  When
  Title
  Description
 <% for incident in @incidents %>
 >
   <%=h incident.mountain %>
  <%=h incident.latitude %>
  <%=h incident.longitude %>
  <%=h incident.when %>
  <%=h incident.title %>
  <%=h incident.description %>
  <%= link to 'Show', incident %>
  <%= link to 'Edit', edit incident path(incident) %>
   <%= link to 'Destroy', incident, :confirm => 'Are you sure?',
        :method => :delete %>
 <% end %>
.....
<br />
<%= link to 'New incident', new incident path %>
```

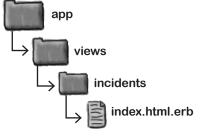

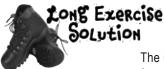

The users have asked if the index page can display a whole set of all the incidents that have been recorded and fortunately the \_\_map.html.erb partial can generate multiple points if it is given the correct XML data.

This is the existing index method in the incidents controller. Rewrite the method to generate XML from the array of all incidents. You only need to change the root element to "data".

```
def index
  @incidents = Incident.find(:all)
  respond to do |format|
   format.html # index.html.erb
   format.xml { render :xml => @incidents }
  end
 end
def index
@incidents = Incident.find(:all)
 .....
respond_to do |format|
format.xml {
render :text=>@incidents.to_xml(:root=>"data")
}
end
end
                     app
                       controllers
                        incidents_controller.rb
```

The index page will need to include a map. Write the code to insert the map at the given point. You will need to pass the path of the XML version of the index page as data for the map.

```
<h1>Listing incidents</h1>
Mountain
   Latitude
   Longitude
   When
   Title
   >Description
 <% for incident in @incidents %>
 <%=h incident.mountain %>
   <%=h incident.latitude %>
   <%=h incident.longitude %>
   <%=h incident.when %>
   <%=h incident.title %>
   <%=h incident.description %>
   <%= link_to 'Show', incident %>
   <%= link to 'Edit', edit incident path(incident) %>
   <%= link to 'Destroy', incident, :confirm => 'Are you sure?',
         :method => :delete %>
 <% end %>
```

<%= render (:partial=>`map', :locals=>{:data=>"/incidents.xml"}) %>

```
<br />
<%= link to 'New incident', new incident path %>
```

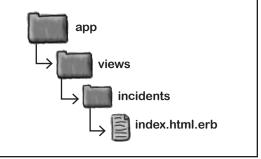

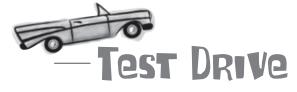

Now when users go to the front page, they see the incidents in a list and on the map. When an incident is clicked, the details are displayed, as well as a link to the incident's own page.

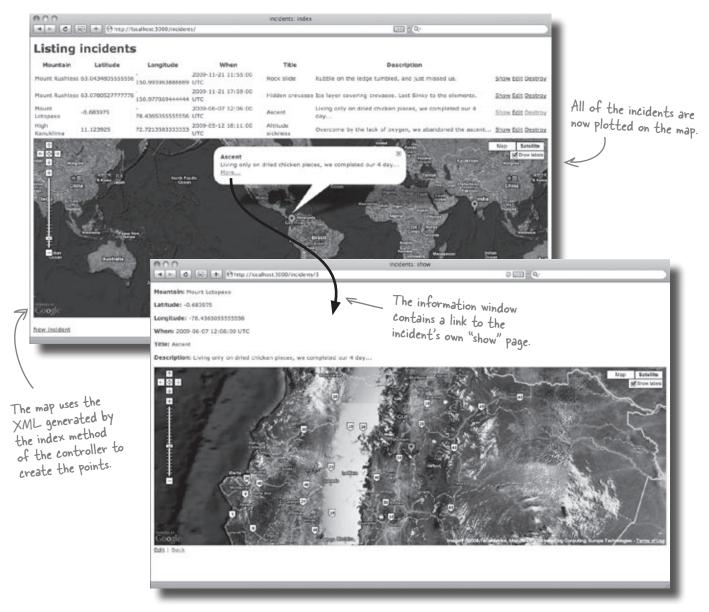

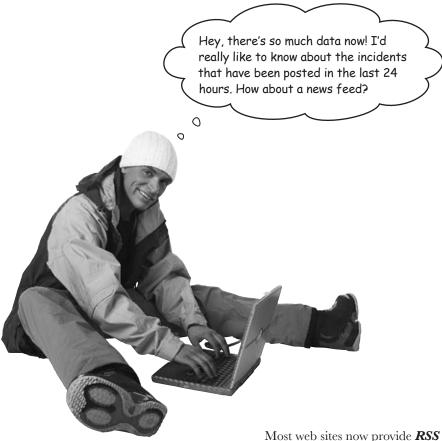

Most web sites now provide **RSS news feeds** to provide easy links to the main resources on a site.

#### But what does an RSS news feed look like?

# **RSS** feeds are just XML

This is what an RSS feed file would look like for the climbing site:

```
<rss version="2.0">
</channel>
</title>Head First Climbers News</title>
</link>http://localhost:3000/incidents/</link>
</item>
</title>Rock slide</title>
</description>Rubble on the ledge tumbled, and just missed us.</description>
</link>http://localhost:3000/incidents/1</link>
</item>
</item>
```

This is just an XML file. If you use an RSS news reader, or if your browser can subscribe to RSS news feeds, they will download a file just like this, which contains a list of links and descriptions to news stories.

#### So how can WE generate an RSS feed like this?

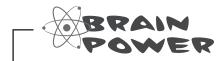

Do any of the tags in the RSS look particularly surprising or unclear? What do you think channel does? What about link?

### We'll create an action called news

Let's create a new route as follows:

```
map.connect '/incidents/news', :action=>'news', :controller=>'incidents', :format=>'xml'
```

| _ <b>Sharpen your pencil</b> _ |                                                                                                    |
|--------------------------------|----------------------------------------------------------------------------------------------------|
|                                | Write the controller method for the new action. It needs to find all incidents with updated_at in the last 24 hours. It should then render the default XML by calling to_xml on the array of matching incidents. |
|                                | Hint: The Ruby expression Time.now.yesterday returns a date-time value from exactly 24 hours ago.                                                                                                    |
|                                |                                                                                                    |
|                                |                                                                                                    |
|                                |                                                                                                    |
|                                |                                                                                                    |
|                                |                                                                                                    |
|                                |                                                                                                    |
|                                |                                                                                                    |
|                                |                                                                                                    |
|                                |                                                                                                    |
|                                |                                                                                                    |
|                                |                                                                                                    |
|                                |                                                                                                    |
|                                |                                                                                                    |
|                                |                                                                                                    |
|                                |                                                                                                    |

| _ «Sharpen vour pencil _                |                                                                                                    |
|-----------------------------------------|----------------------------------------------------------------------------------------------------|
| _ Sharpen your pencil<br>Solution       | Write the controller method for the new action. It needs to find all incidents with $updated_at$ in the last 24 hours. It should then render the default XML by calling to_xml on the array of matching incidents. |
|                                         | Hint: The Ruby expression Time.now.yesterday returns a date-time value from exactly 24 hours ago.                                                                                                    |
|                                         |                                                                                                    |
|                                         |                                                                                                    |
|                                         | find(:all, :conditions=>L'updated_at > ?', Time.now.yesterday])                                                                                                    |
| render :xml=>@incider                   | nts.                                                                                                    |
| end                                     |                                                                                                    |
| You                                     | could have also used :text=>@incidents.to_xml.                                                                                                    |
| ••••••••••••••••••••••••••••••••••••••• |                                                                                                    |
|                                         |                                                                                                    |
|                                         |                                                                                                    |
|                                         |                                                                                                    |
|                                         |                                                                                                    |
|                                         |                                                                                                    |
| ••••••••••••••••••••••••••••••••••••••• |                                                                                                    |
|                                         |                                                                                                    |
|                                         |                                                                                                    |
|                                         |                                                                                                    |
| ······                                  |                                                                                                    |
|                                         |                                                                                                    |

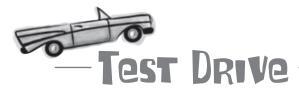

This is the XML that is generated by the news action:

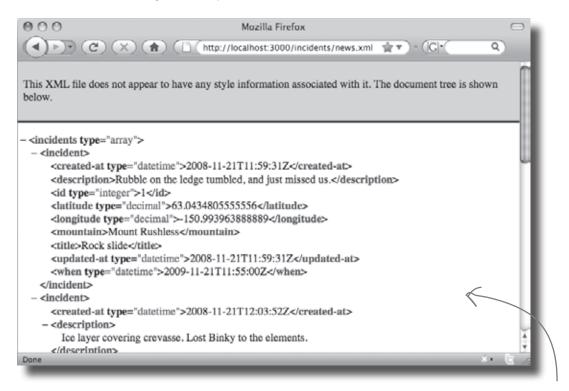

We've generated XML for the correct data, but it's not the sort of XML we need for an RSS news feed. That's OK though, we had that problem before. When we were generating XML data for the location data it was in the wrong format, and we were able to adjust it then. Remember - this is <u>time dependent</u> so incidents will only appear if they've been modified in the last 24 hours

#### We just need to modify this XML in the same way... don't we?

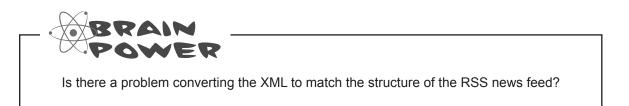

### We have to change the structure of the XML

The to\_xml method allows us to make a few simple changes to the XML it produces. We can swap names and choose which data items to include. But will it give us enough power to turn the XML we *have* into the XML we *want*?

-This is what we have ...

 $\checkmark$ 

```
<?xml version="1.0" encoding="UTF-8"?>
<incidents type="array">
    <created-at type="datetime">2008-11-21T11:59:31Z</created-at>
  <incident>
    <description>Rubble on the ledge tumbled, and just missed us.</description>
    <id type="integer">1</id>
     <latitude type="decimal">63.0434805555556</latitude>
     <longitude type="decimal">-150.993963888889</longitude>
     <mountain>Mount Rushless</mountain>
     <title>Rock slide</title>
   <rss version="2.0">
     <channel>
        <title>Head First Climbers News</title>
        <link>http://localhost:3000/incidents/</link>
        <item>
          <title>Rock slide</title>
          <description>Rubble on the ledge tumbled, and just missed us.</description>
          <link>http://localhost:3000/incidents/1</link>
        </item>
        <item>
                                                                   ... but this is what we want.
```

### We need more XML POWER

The news feed XML can't be generated by the to\_xml method. While to\_xml can modify XML output slightly, it can't radically change XML structure. For instance, to\_xml can't move elements between levels. It can't group elements within other elements. to\_xml is designed to be quick and easy to use, but that also makes it a bit inflexible.

#### For true XML power, we need something more...

This actually looks a whole lot like HTML...

### So we'll use a new kind of template: an XML builder

If we created another HTML page template, we could generate whatever XML output we like. After all, HTML is similar to XML:

> <rss version="2.0"> <channel> <title>Head First Climbers News</title> <link>http://localhost:3000/incidents/</link> <% for incident in @incidents %> <item> <title><%= h incident.title %></title> <description><%= h incident.description %></description>

But Rails provides a special type of template that is specifically designed to generate XML; it's called an **XML Builder Template**.

XML Builders live in the same directory as page templates, and they are used in a similar way. If someone has requested an XML response (by adding .xml to the end of the URL), the controller only needs to read the data from the model, and Rails will automatically call the XML builder template. That means we can lose a line from the **news** action:

```
def news
  @incidents = Incident.find(:all, :conditions=>['updated at > ?', Time.now.yesterday])
 render :xml=>@incidents
```

end

This code will now just read the data from the model and the XML bulder template will do the rest.

#### So what does an XML builder look like?

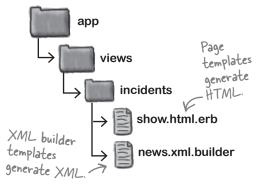

This is the "new" method

from the incidents

controller.

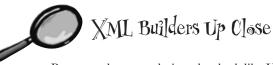

Page templates are designed to look like HTML files with a little Ruby sprinkled in. XML builders are different. They are pure Ruby but are designed to have a structure similar to XML. For example, this:

```
xml.sentence(:language=>'English') {
  for word in @words do
    xml.word(word)
  end
}
```

might generate something that looks like this:

```
<sentence language="English"> Attribute
<word>XML</word>
<word>Builders</word>
<word>Kick</word>
    Elements
<word>Ass!</word>
</sentence>
```

So why did the Rails folks make a different kind of template? Why doesn't XML Builder work just like a Page Template? Why doesn't it use Embedded Ruby?

Even though XML and HTML are very similar—and in the case of XHTML, they are technically equal—the ways in which people use HTML and XML are subtly different.

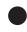

Web pages usually contain a lot of **HTML** markup to make the page look nice, and just a *little* data from the database.

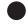

Most of the content of the **XML**, on the other hand, is likely to come from the data and conditional logic and far less from the XML markup.

Using Ruby—instead of XML—as the main language, makes XML Builders more concise and easier to maintain.

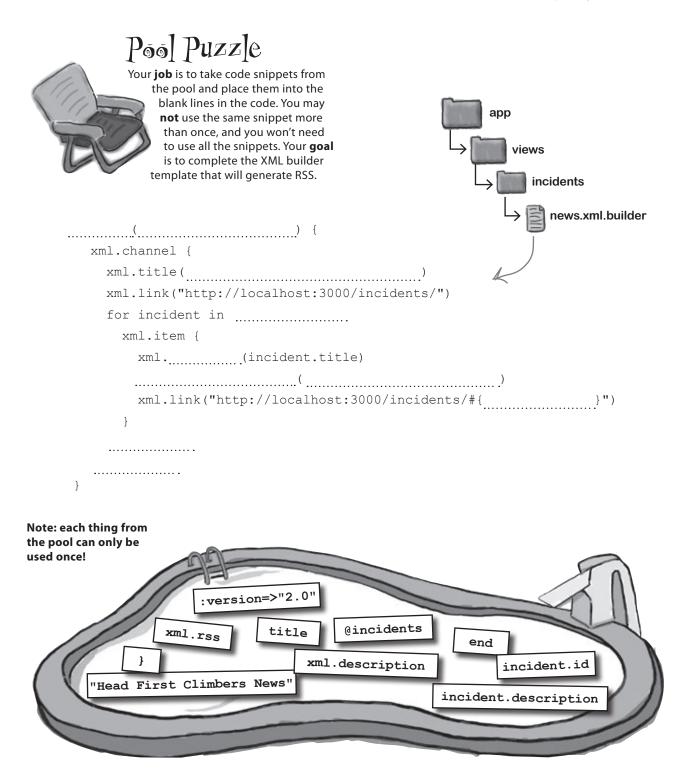

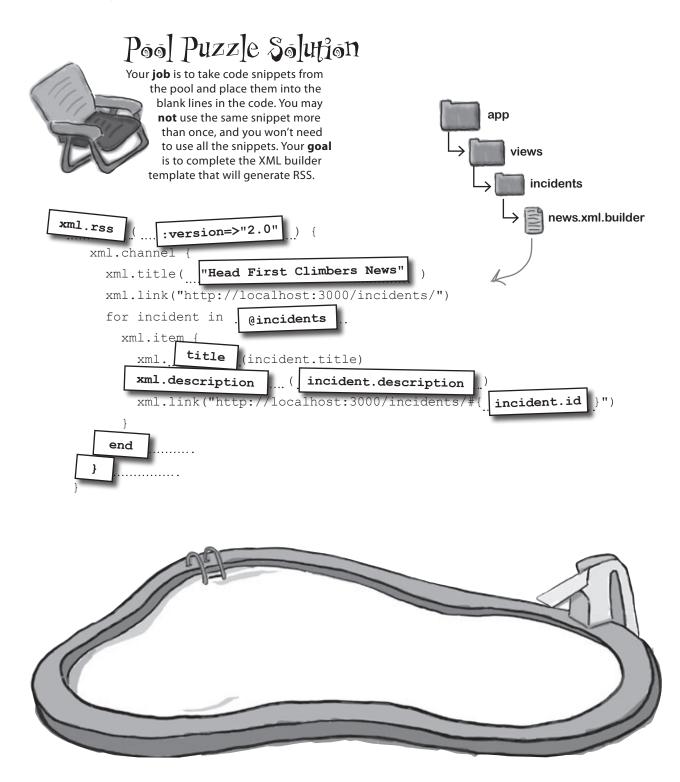

### Now let's add the feed to the pages

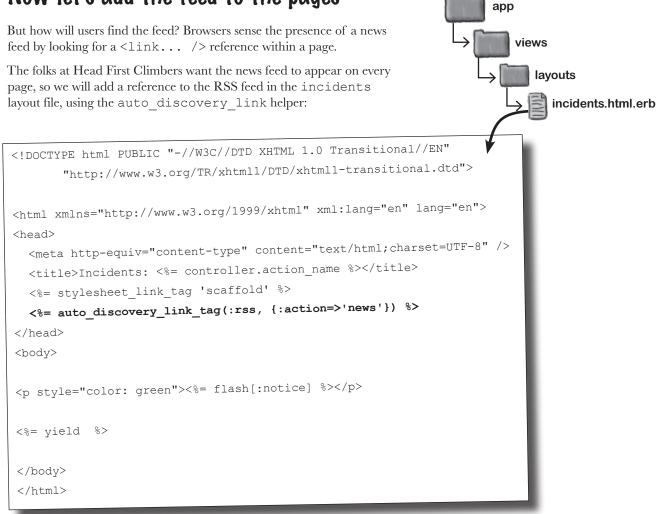

This should create a link like this:

```
<link href="http://localhost:3000/incidents/news.xml"
rel="alternate" title="RSS" type="application/rss+xml" />
```

But to see if it works, we need to fire up our web browser again.

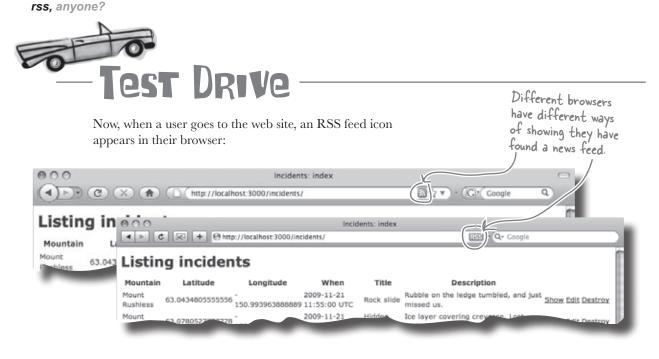

And if they subscribe to the feed, or simply read it, they will see links to incidents that have been posted in the previous 24 hours.

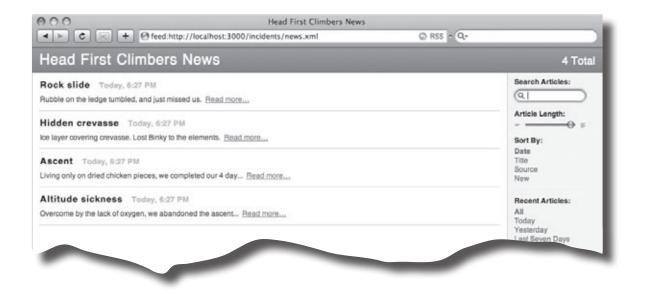

# On top of the world!

One of the first news items on the web site is posted by our intrepid climber, and thousands of climbers hear of the good news.

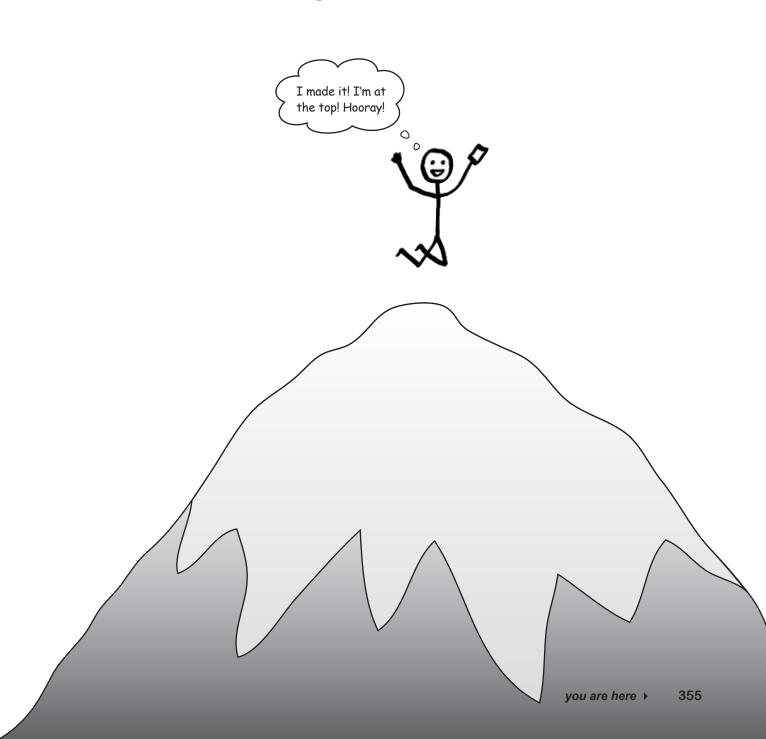

# Tools for your Rails Toolbox

You've got Chapter 8 under your belt, and now you've added the ability to use XML to represent your pages in multiple ways.

> Rails Tools to\_xml generates an XML for any model object ionly and :root parameters allow you to modify the to\_xml format respond\_to creates a \_responder\_ object that will help you generate multiple representations for a resource XML builder templates are like page templates for creating XML XML builder templates give you more flexibility than by simply using to\_xml responders set the response mime-type and also decide whether to call page templates or XML builder

# 9 REST and Ajax

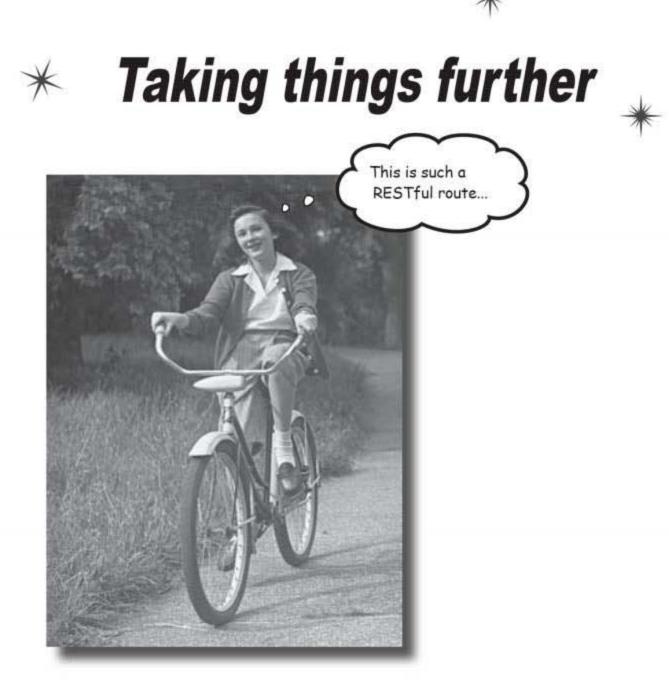

### It's time to consolidate your mash-up skills.

So far you've seen how you can add **Google Maps** to your web apps to clearly show spatial data. But what if you want to **extend the functionality that's already there**? Keep reading, and we'll show you how you can add more **advanced Ajax goodness** to your **mash-ups**. And what's more, you'll learn a bit more about **REST** along the way.

this is a new chapter 357

landslide, anyone?

# Too many incidents!

With the improved user interface, the number of visitors to the Head First Climbers site has soared. The trouble is, so many incidents are being logged that there are too many for people to easily read through them.

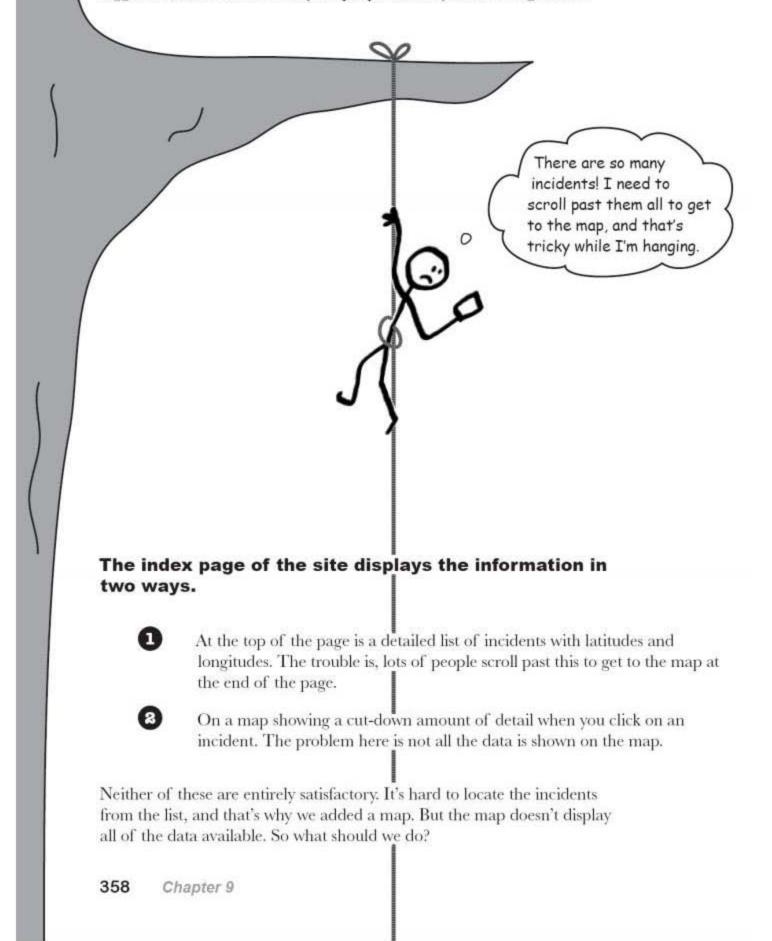

# The map could show more details

The ideal solution would be to make the map *do more*. If it could be changed to display more useful information about the incidents, we could probably just remove the the list of incidents and make the front page one big multi-functional map. That would mean we wouldn't need to go to separate pages in order to enter more data, for example.

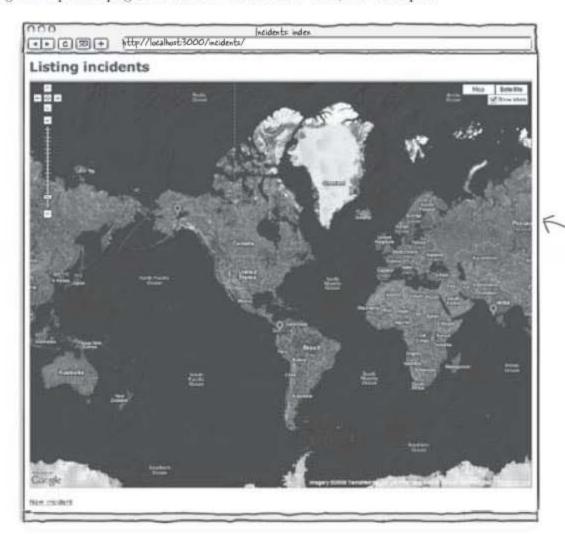

We could show all the data on one big multi-functional map like this.

There's just one problem: the map partial was **downloaded**. It's simple enough to *use*, but should we really change the code? Fortunately, there's a development technique the map partial uses that means we don't need to touch the downloaded code itself. But what is it?

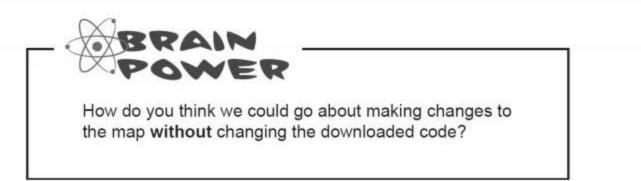

google maps is ajax-driven

# We can extend the map using Ajax

The people who wrote the map partial figured that pretty soon people would want to extend the way the map worked. And because the map partial calls Google Maps, and Google Maps is built using Ajax, it made sense that the way to extend the map is with Ajax.

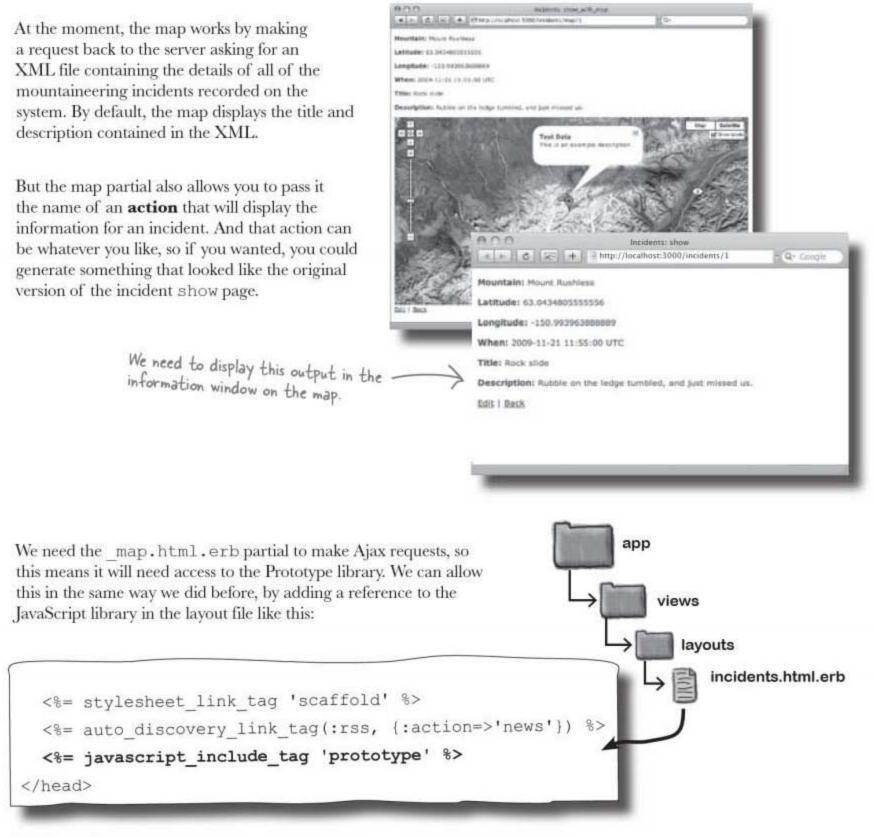

# But how do we convert the index page?

The first thing we need to do to change the front page is remove the list of incidents and make the map larger:

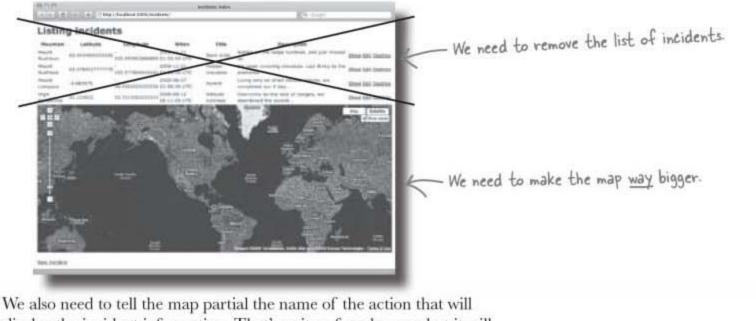

We also need to tell the map partial the name of the action that will display the incident information. That's quite a few changes, but it will actually make the index.html.erb template a lot simpler than it was before.

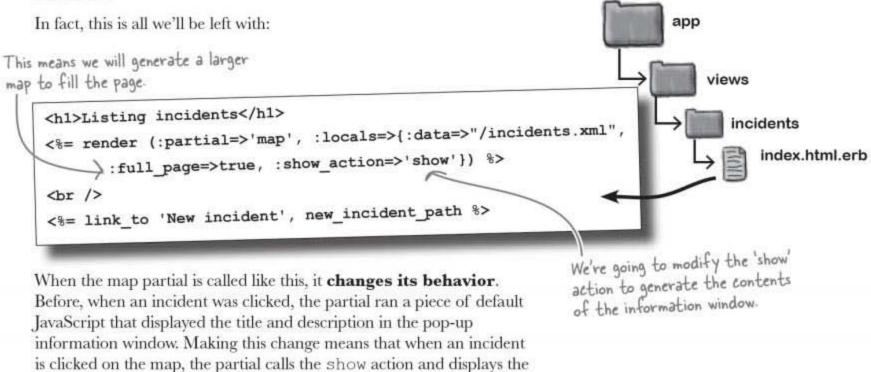

# Or at least it will, once we make the show action generate the correct output.

action's response in the window.

show more

# What will the "show" action need to generate?

We already have a show action, and this generates a web page containing the details of an incident and a map with the incident's location.

But that's *way more* than we need now. The show action only needs to generate the text details of an incident, and because the information is going to be displayed next to a point on a map, we won't need to display the latitude and longitude either.

There's one other thing that's different: we only need a **page fragment**. We don't want the standard HTML boilerplate that will be produced by a *page template*. So this means our action will need to generated from a partial template. We'll call this \_show.html.erb.

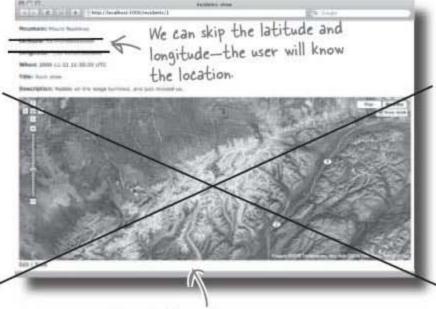

We don't need the map.

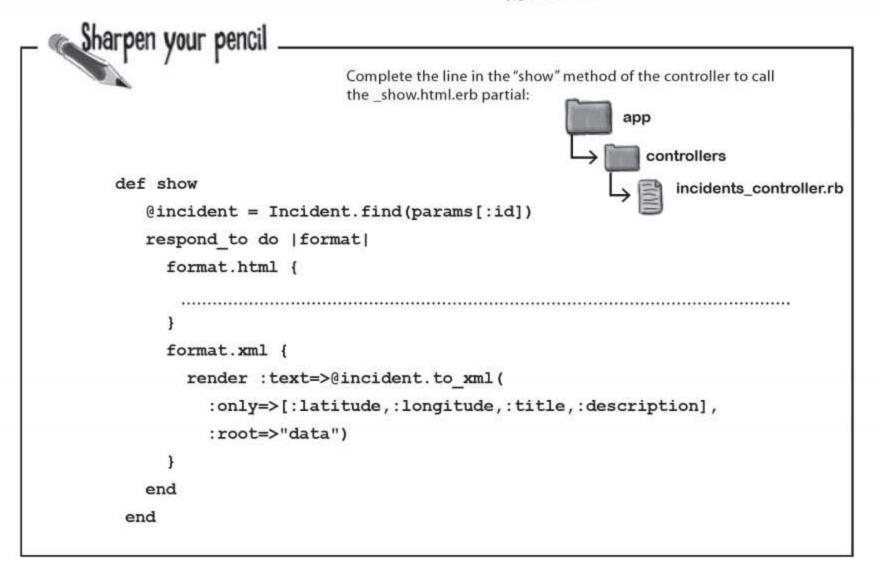

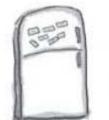

# **Code Magnets**

Complete the code for the new \_show.html.erb partial. Remember you won't need to display all of the information.

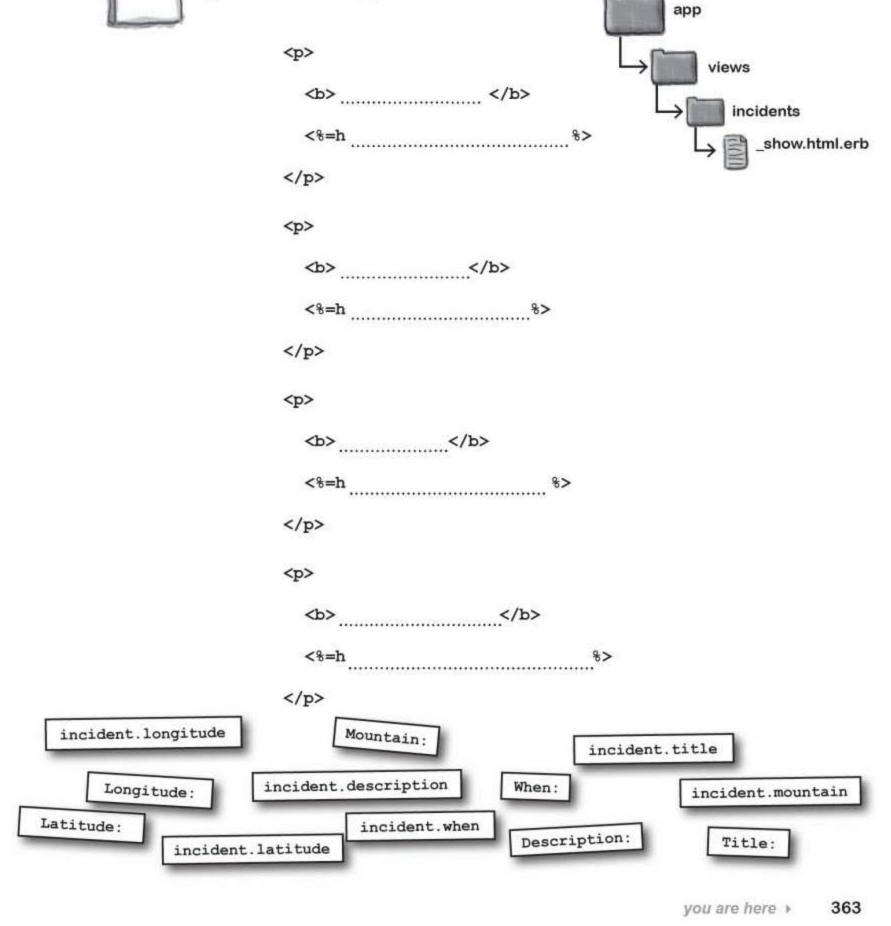

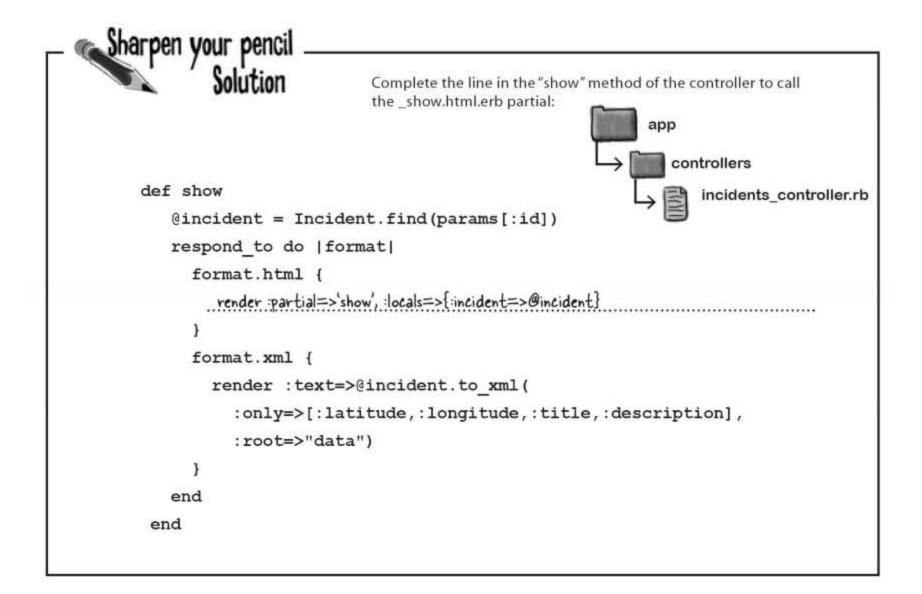

364 Chapter 9

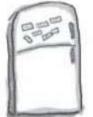

# **Code Magnets Solution**

Complete the code for the new \_show.html.erb partial. Remember you won't need to display all of the information.

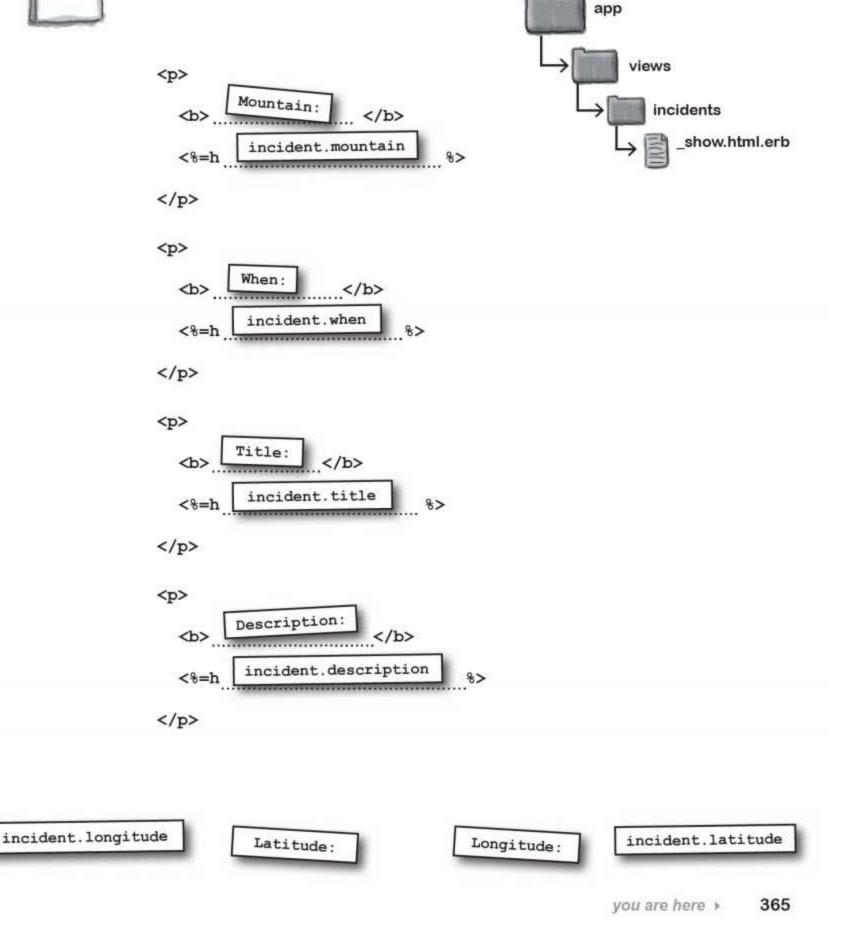

hurrah for big maps

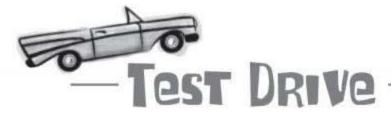

Now if we go along to the index page, sure enough—the list of incidents has disappeared and the map is much larger. But more important is what happens when the user clicks on one of the incidents on the map:

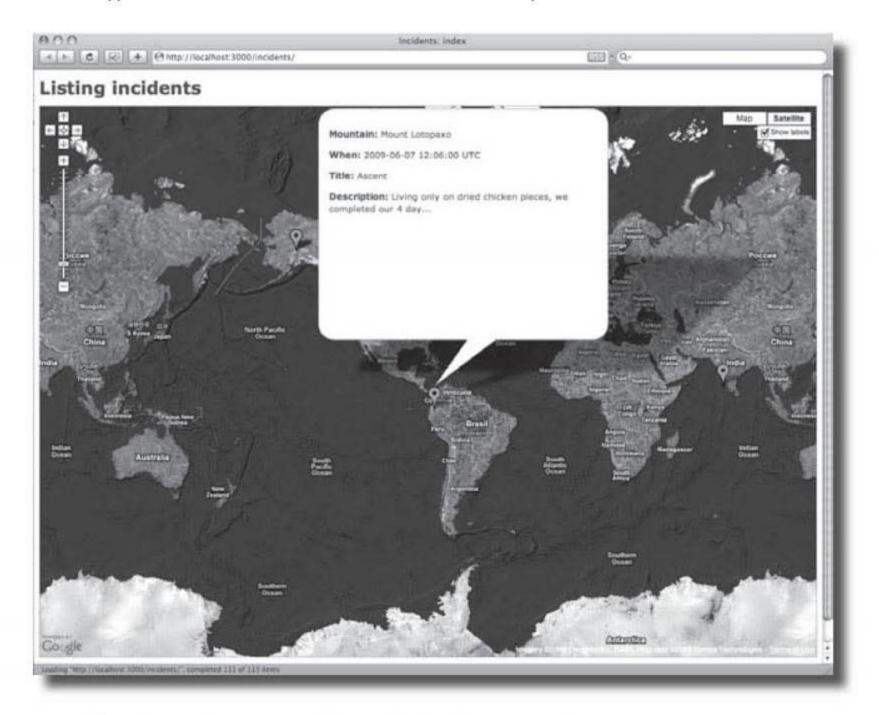

When the map detects a mouse click on an incident, it generates an Ajax request to the show action, and this generates the details in HTML for the incident. The map receives the HTML and uses it to replace the content of the incident's information window. This then gets displayed to the user.

366 Chapter 9

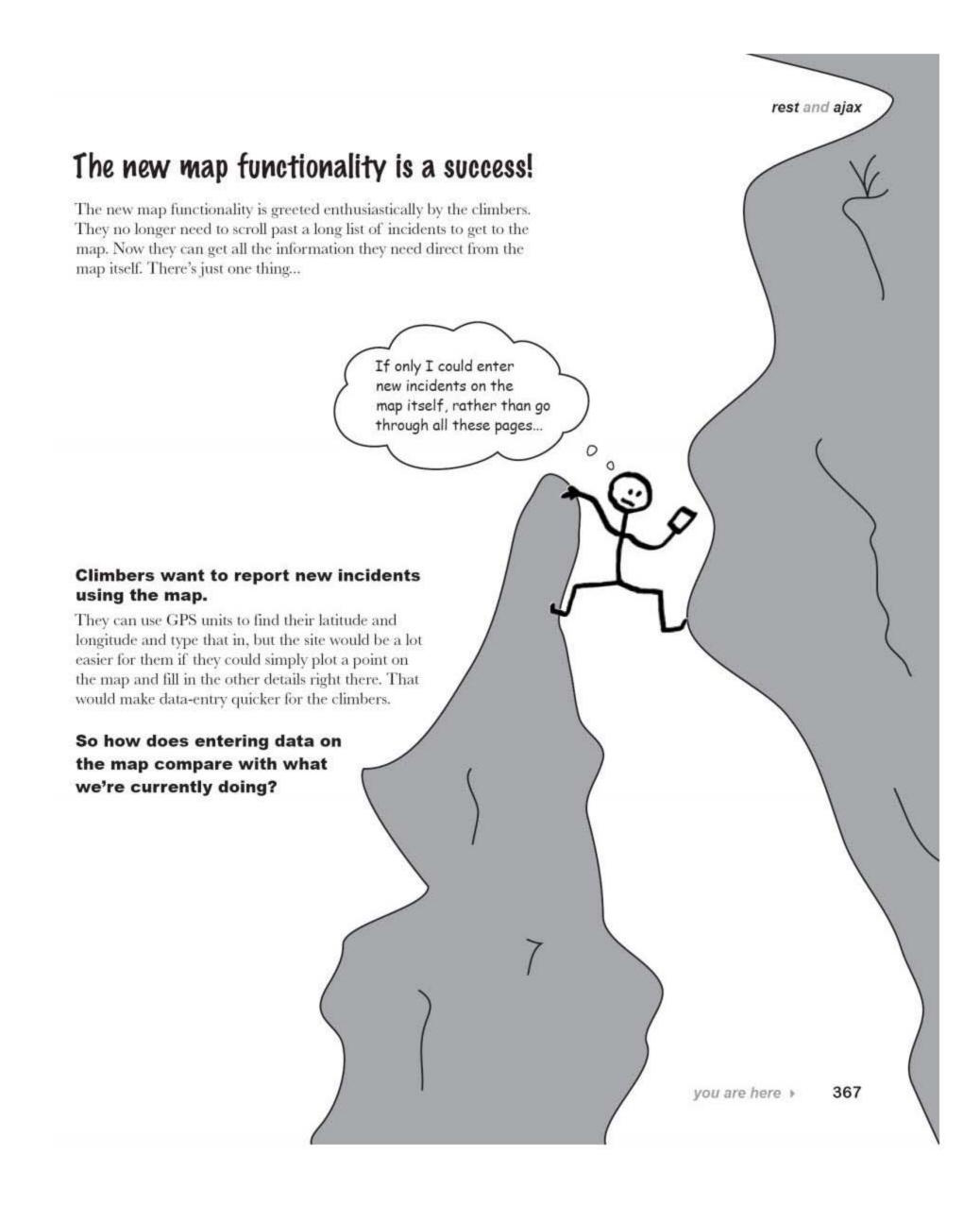

request asynchronously

# We need to create requests using Ajax, too

If someone wants to create a new incident report, they currently have to go through the following steps:

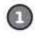

### Click on the New Incident link on the front page.

You can't enter data directly on the front page, you need to follow a link to the "new" page instead.

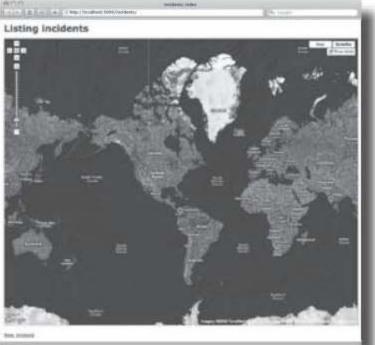

Here's the link to create a new incident ..-

8

Manually enter the latitude and longitude on the New page. There's no map on this page, so you need to enter the latitude and longitude manually and save the record.

| BCC Inc. Control of the second second | idents new                                  |
|----------------------------------------------------------------------------------------------------|---------------------------------------------|
| New incident                                                                                                    | ve to enter the latitude and<br>e manually. |
| 114<br>(2001) (American (2012) (2012) - (2012) (2012)<br>1114<br>Description                                                                                                    |                                             |
|                                                                                                    |                                             |
| (Crow)<br>Beck                                                                                                    |                                             |

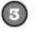

### The incident you've created is displayed.

Once you've clicked on the save button, you're to the cut-down "show" page we've just created. And if you need to create a second incident or get back to the main map, you need to hit the back button a couple of times to the front page—where you begin all over again.

| lountain ka                                                                   |  |
|-------------------------------------------------------------------------------|--|
| ben 2009 4 November 4 26 4 - 15 4 : 24 4                                      |  |
| itle Veti spotted                                                             |  |
| escription                                                                    |  |
| hopped by camp looking for food. Played cards for a<br>mile. Lost \$4 to him. |  |

### So what needs to change?

Rather than go through all these steps, the users want the interface to be much simpler. They just want to click on the map and fill in the details using a form in the pop-up window.

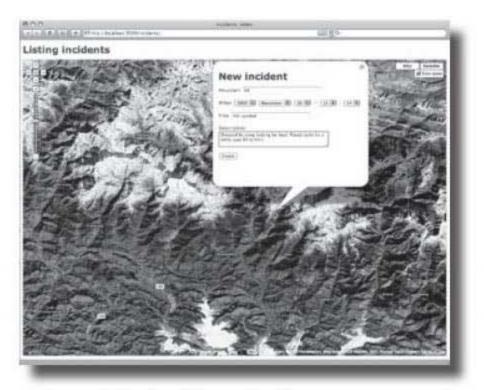

To make that change, we need to generate the "new" form using Ajax. We also need the map to call the form when someone clicks on a new spot. But how?

# The map partial lets us specify a "new" action

So far we've looked at showing the incident details on the map. But how do we go about creating new incidents?

app

We won't need a link on the front page to create new incidents, so we can ditch these lines.

If someone clicks a new spot on the map, the \_map.html.erb will create a new marker and pop up an information window containing whatever is returned by the "new" action.

We already have a "new" action defined for the application, but it's generating a full web page. Rather than display a full web page, we need the "new" action to create a page fragment that will be displayed inside the pop-up information window. Also, we need to make sure that when the user submits the "new" form, it stays on the map.

# So we'll create a partial called \_new.html.erb that generates an Ajax form.

| ExerciSe            | You need to create a _new.ht<br>Remember - people won't ne<br>still need to record them. |           |                                                                                                    |                       |
|---------------------|------------------------------------------------------------------------------------------|-----------|----------------------------------------------------------------------------------------------------|-----------------------|
| <h1>New incide</h1> | ent                                                                                      |           | -                                                                                                    |                       |
| <% remote_form      | n_for(incident) do  :                                                                    | E  %>     | ↓ 🛄 v                                                                                                    | iews                  |
|                     |                                                                                          | ••••••    |                                                                                                    | incidents             |
|                     |                                                                                          |           | L.                                                                                                    | new.html.erb          |
|                     |                                                                                          |           |                                                                                                    | 0                     |
|                     |                                                                                          |           |                                                                                                    |                       |
|                     |                                                                                          |           |                                                                                                    |                       |
|                     |                                                                                          |           |                                                                                                    |                       |
|                     |                                                                                          |           |                                                                                                    |                       |
|                     |                                                                                          | •••••••   | ••••••                                                                                                    |                       |
|                     |                                                                                          |           | ••••••                                                                                                    |                       |
|                     |                                                                                          |           | ••••••                                                                                                    |                       |
|                     |                                                                                          |           | ••••••••••••••••••••••••••••••                                                                                  |                       |
| •••••               |                                                                                          | ••••••    | •••••                                                                                                    |                       |
|                     |                                                                                          | ••••••    | ••••••••••••••••                                                                                                |                       |
|                     |                                                                                          |           |                                                                                                    |                       |
| 2077.0-0            | mit "Create" %>                                                                          |           |                                                                                                    |                       |
|                     |                                                                                          |           |                                                                                                    |                       |
| <% end %>           |                                                                                          |           |                                                                                                    |                       |
|                     | s the "new" action, it sends the<br>ts_controller.rb new method so                       |           | CONTRACTOR OF A CONTRACTOR OF A CONTRACTOR OF A CONTRACTOR OF A CONTRACTOR OF A CONTRACTOR OF A CONTRACTOR OF A | ters. Complete the    |
| format.html         | {                                                                                        |           |                                                                                                    |                       |
| @incident.          | latitude=params['lat                                                                     | itude']   | app                                                                                                    |                       |
| @incident.          | longitude=params['lo                                                                     | ngitude'] | $\rightarrow$ $\square$ contro                                                                                  | llers                 |
| }                   |                                                                                          |           | L 📄 ind                                                                                                    | cidents_controller.rb |
|                     |                                                                                          |           |                                                                                                    |                       |

you are here > 371

adjust the new caller

| A                                                                                                    |
|----------------------------------------------------------------------------------------------------|
| You need to create a _new.html.erb partial for the form. Complete the code for the form.<br>Remember - people won't need to enter values for the latitude and longitude, but the form will still need to record them. |
| Solution                                                                                                    |
| <h1>New incident</h1>                                                                                                    |
| <% remote_form_for(incident) do  f  %>                                                                                                    |
|                                                                                                    |
| <%= f.label :mountain %> <%= f.text_field :mountain %> incidents                                                                                                    |
|                                                                                                    |
| <pre><!--2 f.hidden_field :longitude %--> latitude and longitude in fields. </pre>                                                                                                    |
| < <u>p&gt;</u>                                                                                                    |
| <%= f.label :when %> <%= f.datetime_select :when %>                                                                                                    |
|                                                                                                    |
| <p< td=""></p<>                                                                                                    |
|                                                                                                    |
|                                                                                                    |
|                                                                                                    |
|                                                                                                    |
| <pre>&lt;%= f.text_area :description, :rows=&gt;3 %&gt;</pre>                                                                                                    |
|                                                                                                    |
|                                                                                                    |
| <%= f.submit "Create" %>                                                                                                    |
|                                                                                                    |
| <% end %>                                                                                                    |
| When the map calls the "new" action is sends the location of the new incident as request parameters. Complete the code in the incidents_controller.rb new method so that it calls the partial correctly:              |
| format.html {                                                                                                    |
| @incident.latitude=params['latitude']                                                                                                    |
| @incident.longitude=params['longitude']<br>render :partial=>'new', :locals=>{:incident=>@incident}<br>incident =>@incident                                                                                            |
| incidents_controller.rb                                                                                                    |
| •                                                                                                    |

372 Chapter 9

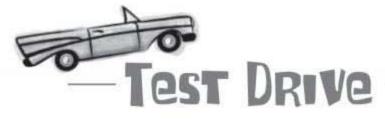

Now if a user goes to the front page and clicks on a fresh point on the map, they can enter details for the incident using a pop-up form. When the "Create" button is clicked, the form remains on the screen, but a new record is displayed on the database.

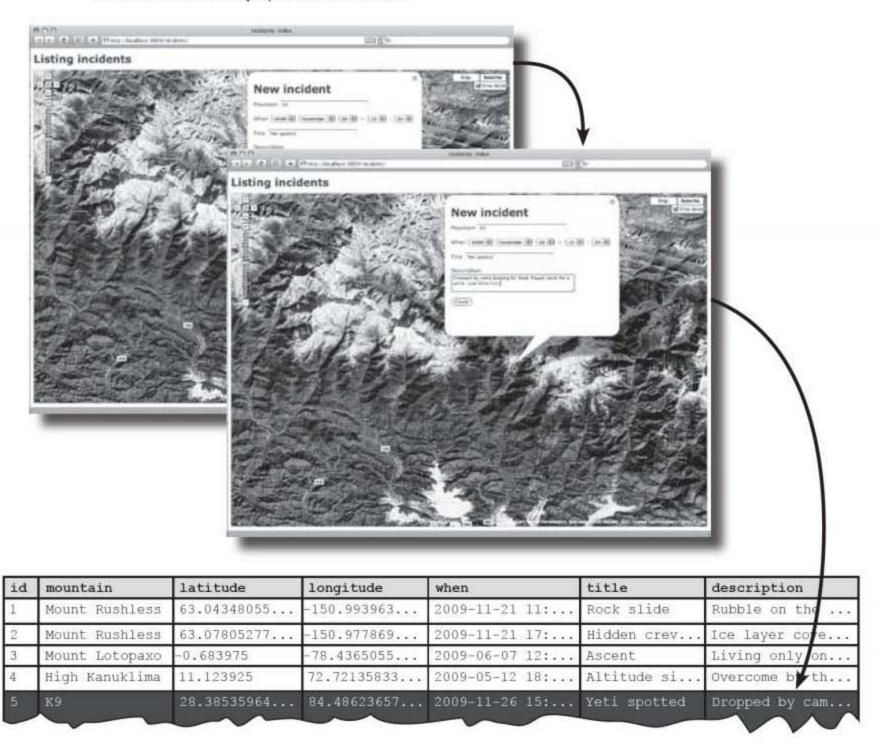

So is everything OK?

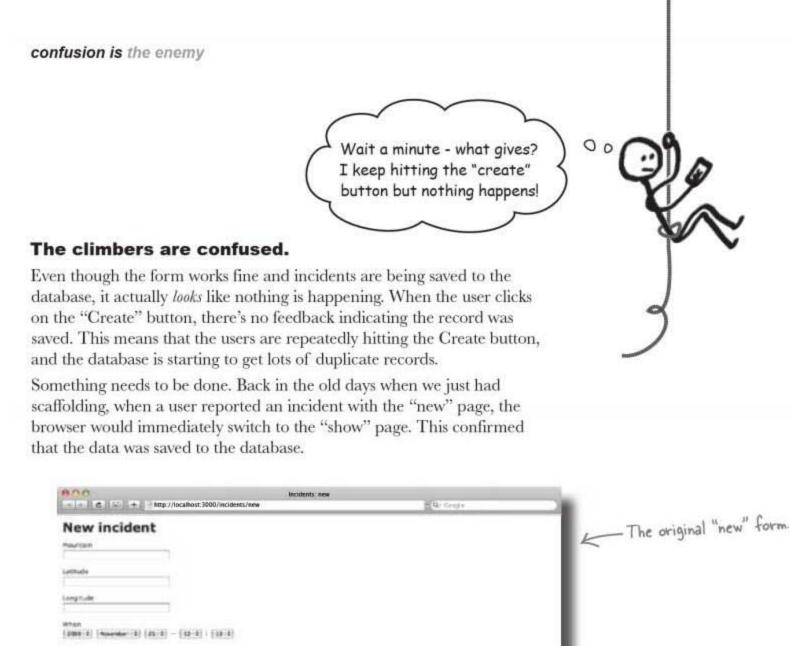

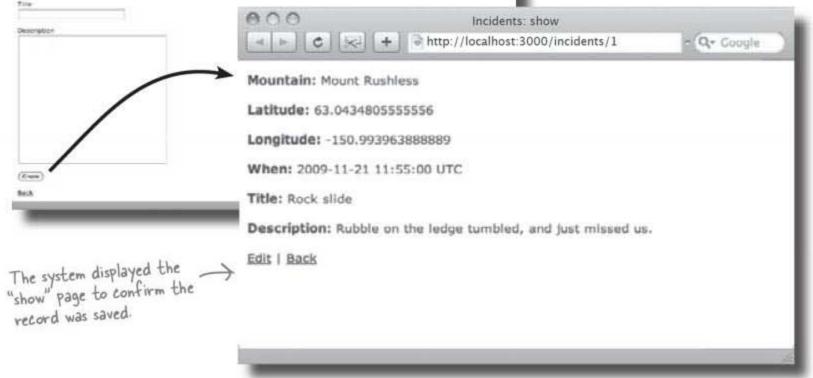

### Could we have something like that in the Ajax app?

374 Chapter 9

# How do we PROVE an incident was saved?

The system really needs to show the created record in the pop-up window using the "show" action. So if someone enters details of an incident, the pop-up should change to show a *read-only* version of the incident.

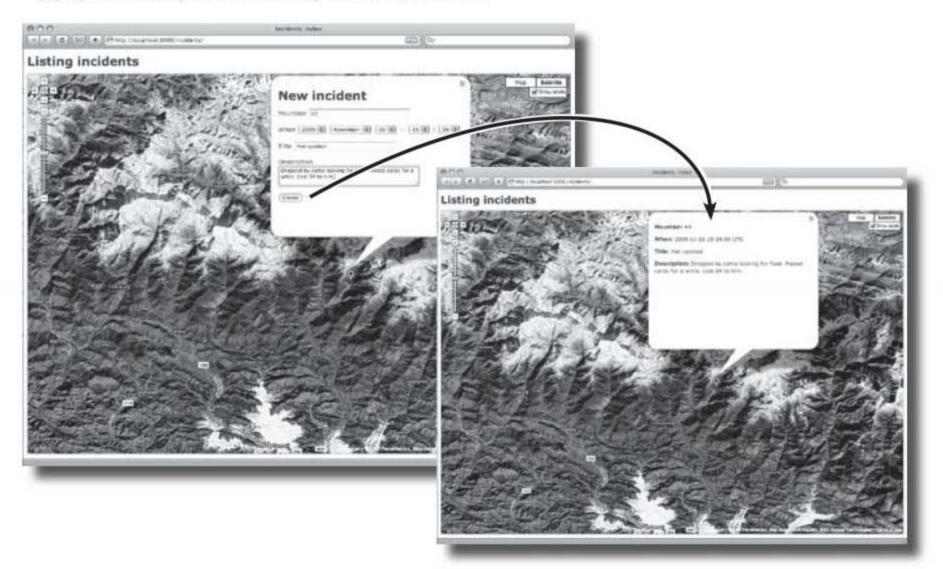

That way, the pop-up information window will work like a little browser, forwarding to the new information. Except of course, our code can't just *forward* the browser to the new information. We need to keep climbers on the same page... just with new information showing.

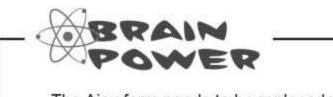

The Ajax form needs to be replaced with the contents of the "show" action for the incident. How do you think you could do that?

you are here > 375

in-place updates

# The form needs to update the contents of the pop-up's <div>

Even though it looks almost like a desktop application, Google Maps basically boils down to just HTML and JavaScript. It's just a web page. That means that the pop-up information window—and everything else—are just pieces of HTML.

The contents of the pop-up window are defined in a <div> element with:

### id='map\_info'

This is important because we're using an Ajax form to create a new incident report, and Ajax forms can be used to dynamically update parts of a web page **using their ids**.

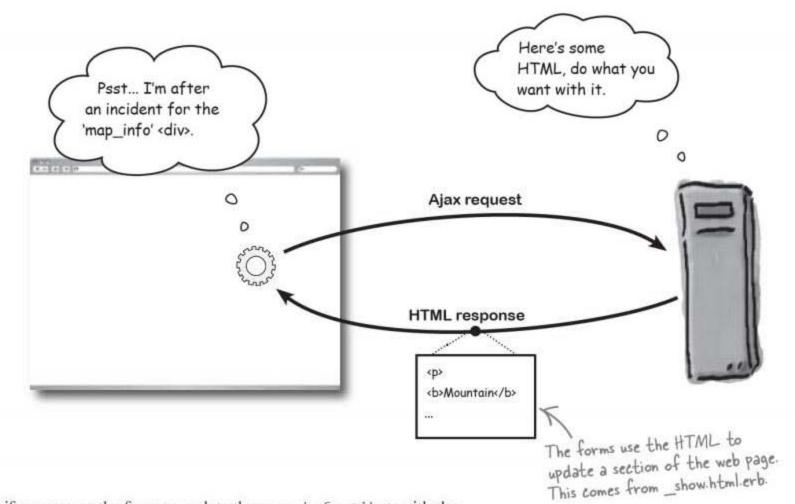

So if we can get the form to update the map\_info <div> with the contents of the "show" action for the incident, it should give the users the feedback they need.

376 Chapter 9

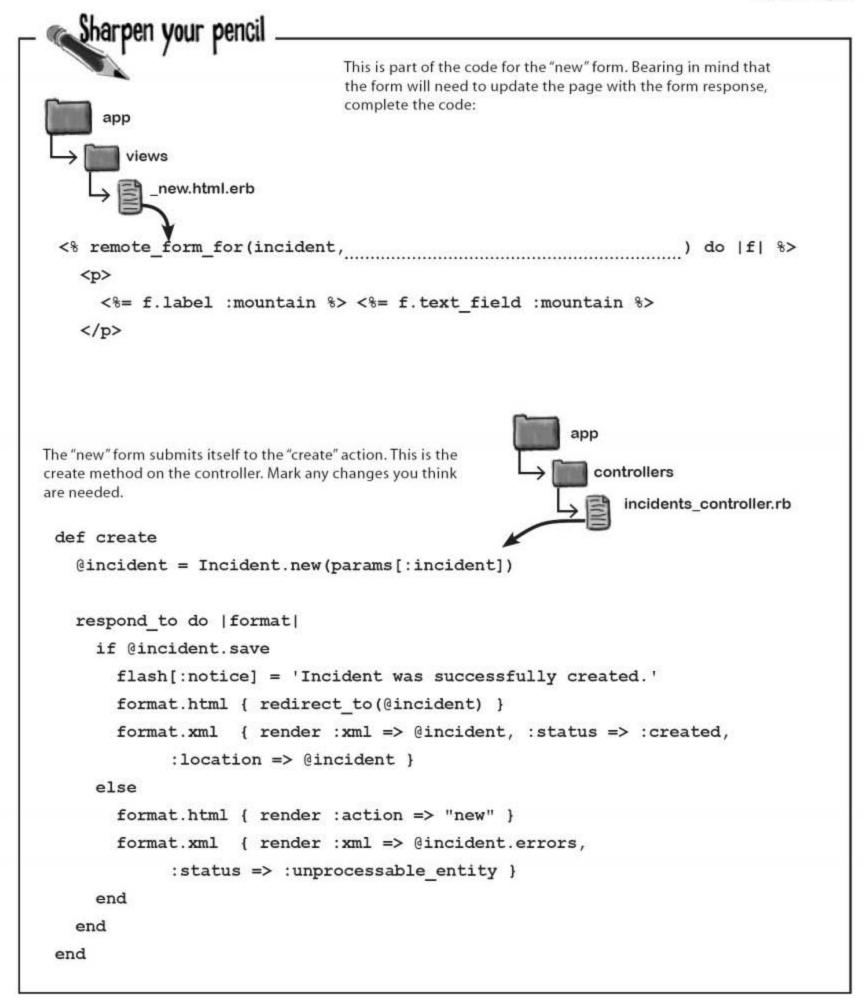

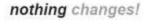

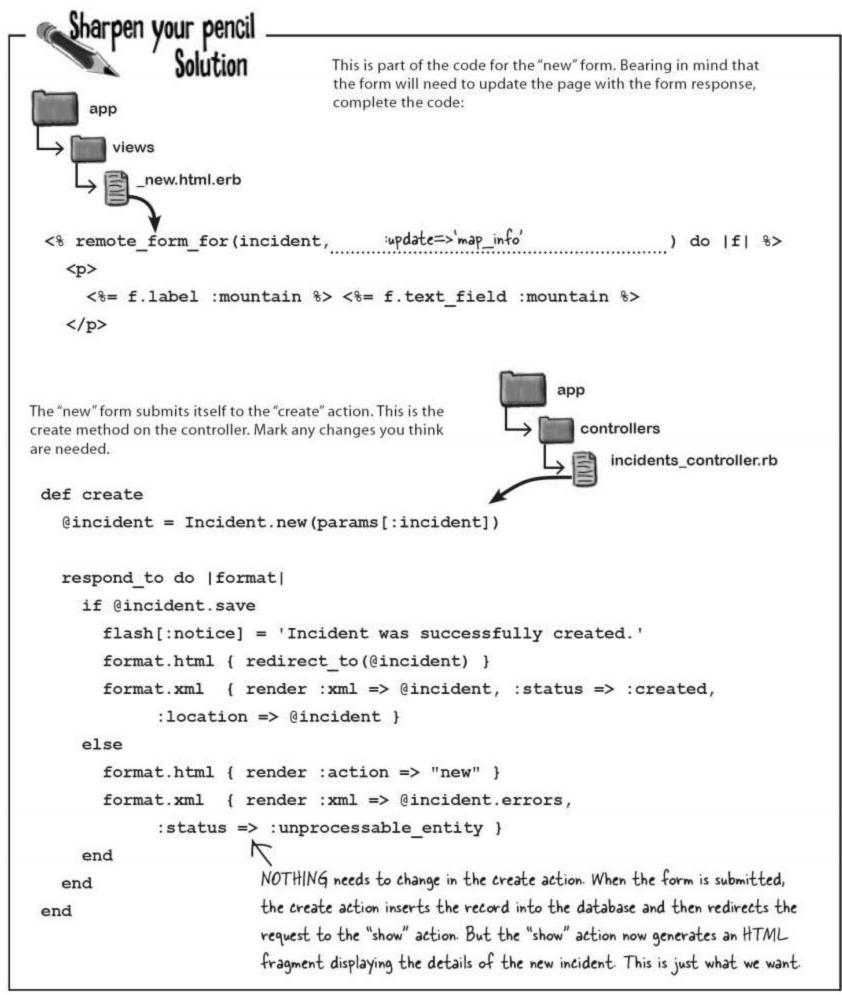

# Test Drive

So now what happens when the user creates an incident?

Clicking on a new point on the map displays the Ajax form, just like before:

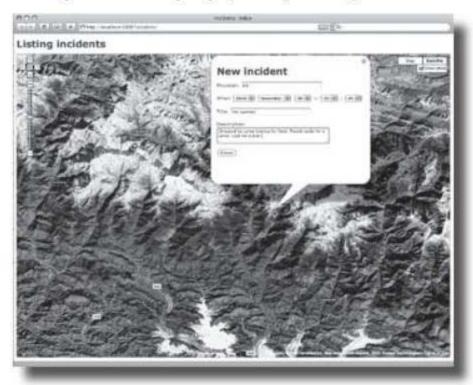

But when they hit the "Create" button, not only does the system save the record to the database, it also returns a page fragment containing the incident details, which the Ajax form now uses to update the map info <div> inside the pop-up window.

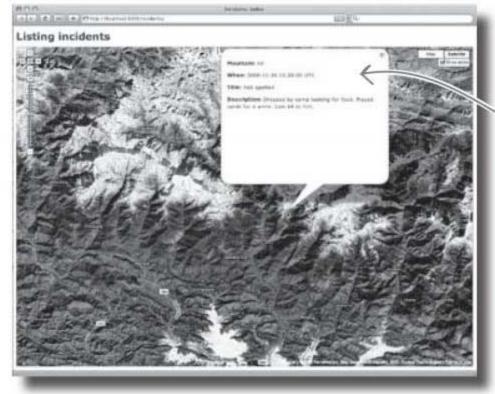

The 'map\_info' <div> inside the pop-up window gets updated.

you are here > 379

# Dumb Questions

# Q: What happens if the user's browser doesn't have JavaScript enabled?

A: The application map won't run. Ajax applications, like Google Maps, require JavaScript.

Q: If Google Maps is an Ajax application, how come we didn't have to include the Prototype library in the last chapter?

A: Google Maps calls all of it's own Ajax libraries from the Google servers, so it doesn't need the Prototype library.

Q: So why do we have to pull the Prototype library in this time?

A: If you pass action names to the map partial, the partial will need to make Ajax requests to the server. For that it needs the Prototype library... independent of what Google Maps is doing.

Q: Is there a way of making the application work without the map if someone's disabled JavaScript?

A: You could if you modified your controller. The controller decides which views to display, so it could run different templates and partials if there was no JavaScript.

Q: I still don't get how respond\_to works. If format. html is some kind of method call, how come there's code between {...} following it?

A: In Ruby, methods can accept pieces of code between {...} (or do...end) as parameters. So the code between { and } is passed for format.html, and it decides whether or not to run it.

### Q: How does the map partial work?

A: It's not that complicated, but it's mostly JavaScript, so we don't get into much detail here. You could check out *Head First JavaScript* for a lot more on those sorts of details, though!

### Q: But I really want to know how it works!

A: It's worth looking through the \_map.html.erb file. If you want to know more about JavaScript did we mention, Head First JavaScript is a great book :-)

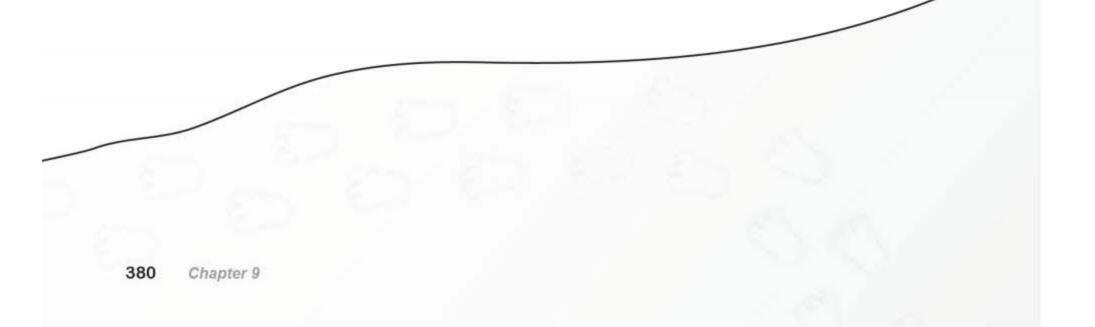

rest and ajax

# Avalanche!

So far we've allowed users to see more detailed information on the map, and also create new incidents onto it direct. But what about edits?

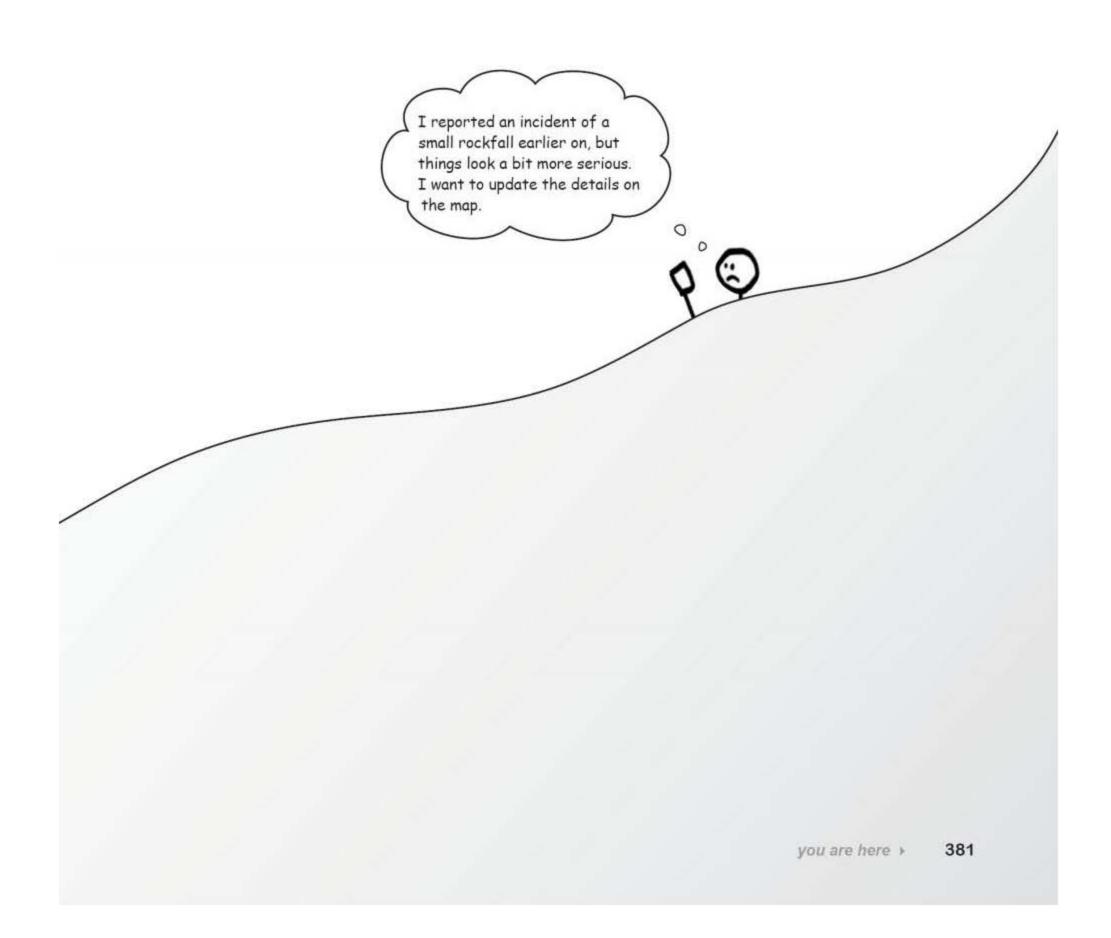

what about editing?

### How things works now ...

There are two places where scaffolding gives you an edit option.

On the original scaffolded version of the "index" page, you could click the "Edit" link next to any of the records and jump to the edit form. But we can't do anything like that now because the list of incidents on the index page has been replaced by the map. And we know that the map partial doesn't have any "Edit" functions built in.

| Listing incidents |                  |                       |                            |                      | There are Edit.<br>links here.                                 |                   |  |
|-------------------|------------------|-----------------------|----------------------------|----------------------|----------------------------------------------------------------|-------------------|--|
| Mountain          | Latitude         | Longitude             | When                       | Title                | Description                                                    | A                 |  |
| Mount<br>Rushless | 63.0434805555556 | -<br>150.993963888889 | 2009-11-21<br>11:55:00 UTC | Rock slide           | Rubble on the ledge tumbled, and just missed us.               | Show Edit Destroy |  |
| Mount<br>Rushless | 63.078052777778  | -<br>150.977869444444 | 2009-11-21<br>17:59:00 UTC | Hidden               | Ice layer covering crevasse. Lost Binky to the<br>elements.    | Show Edit Destroy |  |
| Mount<br>Lotopaxo | -0.683975        | -<br>78.4365055555556 | 2009-06-07<br>12:06:00 UTC | Ascent               | Living only on dried chicken pieces, we<br>completed our 4 day | Show Edit Destroy |  |
| High<br>Kanuklima | 11.123925        | 72.7213583333333      | 2009-05-12<br>18:11:00 UTC | Altitude<br>sickness | Overcome by the lack of oxygen, we<br>abandoned the ascent.    | Show Edit Destroy |  |
| New incident      |                  |                       |                            |                      |                                                                |                   |  |

So where else could we edit things in the original scaffolding? Well, another place is in the incident "show" page. In the scaffolded version of the application, there was an "Edit" link on the "show" page.

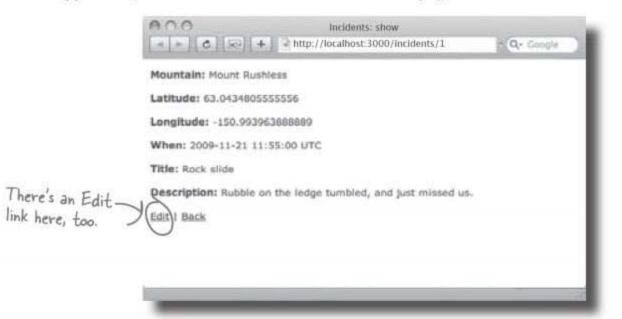

So could we do something like that? How about if we add an "Edit" link to the set of details that are displayed in the pop-up window.

### Would that work?

# We could have an "Edit" link in the pop-up

We need to add an "edit" link to the details that appear when someone selects an incident from the map. When someone clicks on the "edit" link, we switch the contents of map\_info <div> to display an edit form and then use that to amend the record.

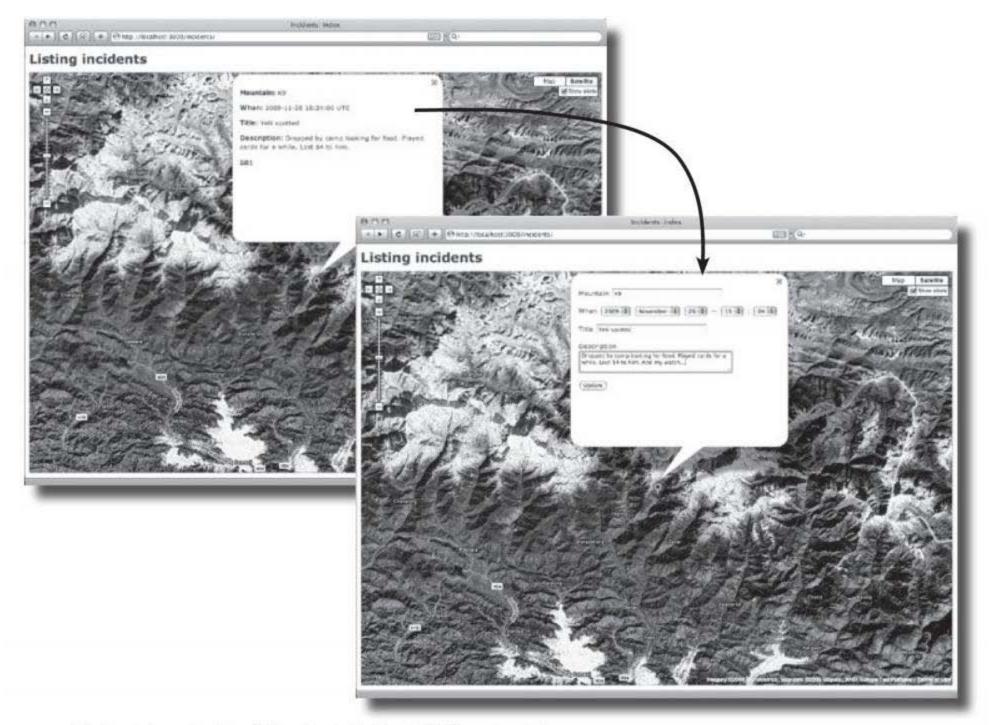

We already have the "show" function built. The "edit" form should be similar to the "new" form, and we already have the back-end code in the controller to amend the record.

How hard can it be?

two partials?

>

<% end %>

# We'll start by modifying the "edit" action

We need some way of generating an edit form that will appear in the pop-up window. We'll create a partial called \_edit.html.erb. The partial looks pretty similar to the \_new.html.erb:

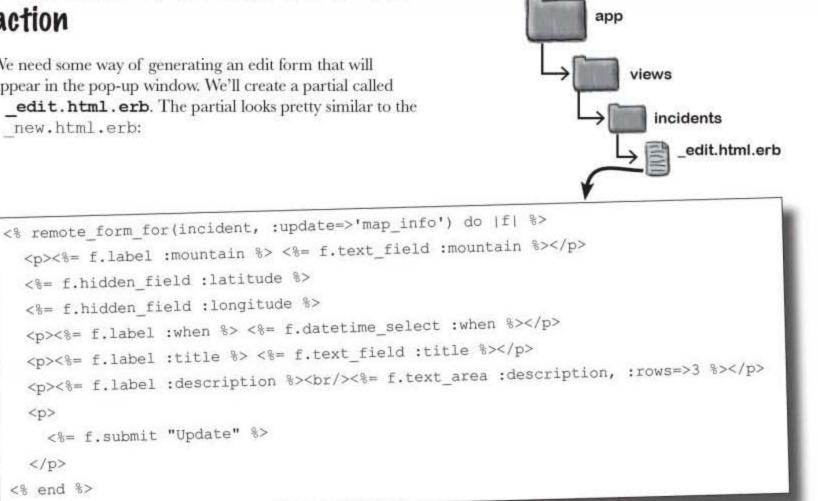

### So why have two partials?

The two partials are basically the same code, but it's a good idea to keep them separate. At the moment they both look the same, but that might not always be the case.

As an example, we might want to change what functionality is available through the "new" and "edit" pages. We might decide that we need users to insert the date of an incident, but we may want to stop them editing it afterwards. Another possibility is that we might want to make the two pages look different from each other.

The code in \_edithtml.erb and \_new.html.erb are the same, but in this case we'll keep them in separate files.

rest and ajax

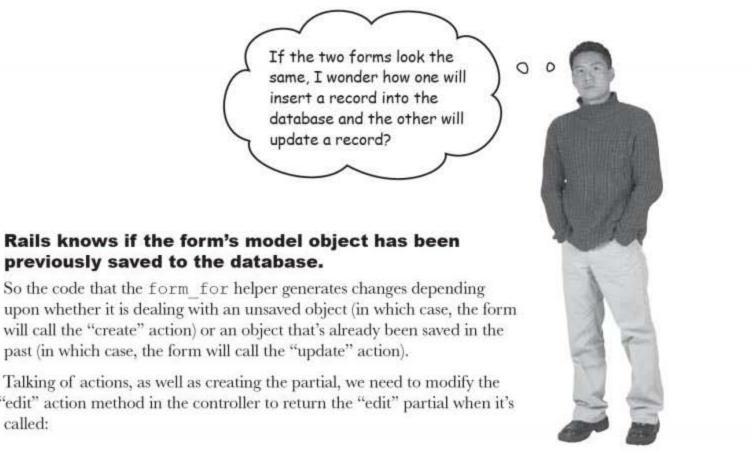

upon whether it is dealing with an unsaved object (in which case, the form will call the "create" action) or an object that's already been saved in the past (in which case, the form will call the "update" action).

Talking of actions, as well as creating the partial, we need to modify the "edit" action method in the controller to return the "edit" partial when it's called:

```
def edit
  @incident = Incident.find(params[:id])
  render :partial=>'edit', :locals=>{:incident=>@incident}
end
```

Q: How does Rails know if an object has already been saved?

A: It calls a method called "new\_ record?". That return true if the object has never been saved.

Q: Why does "new\_record?" have a question mark at the end?

A: It's a Ruby convention. Most methods returning true or false, have a question-mark in their name.

# Dumb Questions

Q: Why do we have to have hidden fields for latitude and longitude?

A: We don't want people to edit them.

Q: Yeah - I know that. But why even mention them at all?

A: The form object gets converted into the fields in the form. If they weren't mentioned in the form fields, they would disappear.

Q: But we don't have fields for id, created\_at and updated\_at fields?

A: No - but Rails knows that they're needed, so the form\_for helper will create them for you.

> 385 you are here >

ajax-style edits

# And we'll also need a new link on the show page

We should now be able to generate an edit form, but how will the user get to it? We need an "Edit" link to appear when the user looks at the details of the incident. The link will need to be added to the \_\_show.html.erb partial.

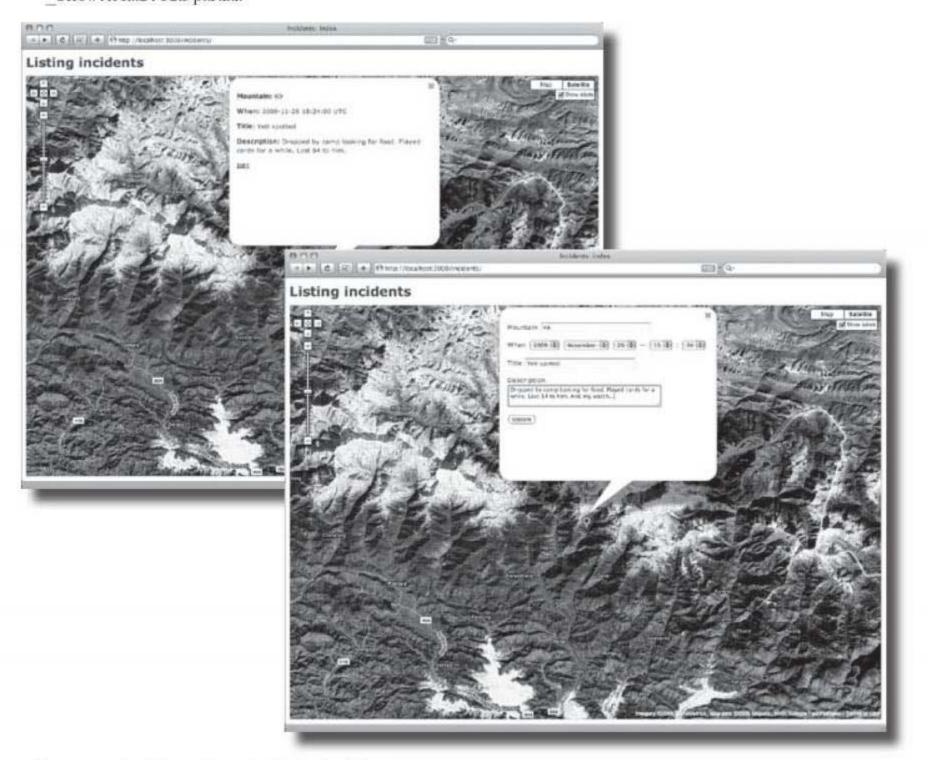

To generate the link, we'll use the link\_to helper.

### So how do we use the link\_to helper?

The link\_to helper takes two parameters: the name of the text in the link and the place we're going to.

<%= link\_to "Edit", "/incidents/#{incident.id}/edit" %>

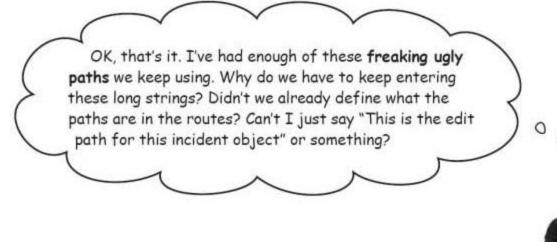

### That's a very good point.

So far we have created lots of paths and URLs using strings. But what if we change the format of the links in the future? We can fix things in the routes pretty quickly, but we will have a lot of redundant strings in the code containing paths.

Having the same sort of information in two places is bad because it breaks an important Rails principle:

Don't Repeat Yourself Didn't we say

But if the routes already record the structure of the paths and URLs, maybe it's worth looking at routes in a little more detail.

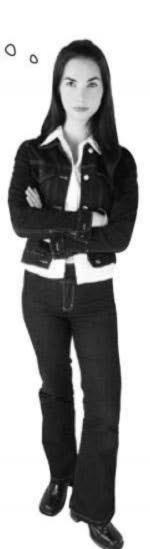

you are here > 387

restful routes

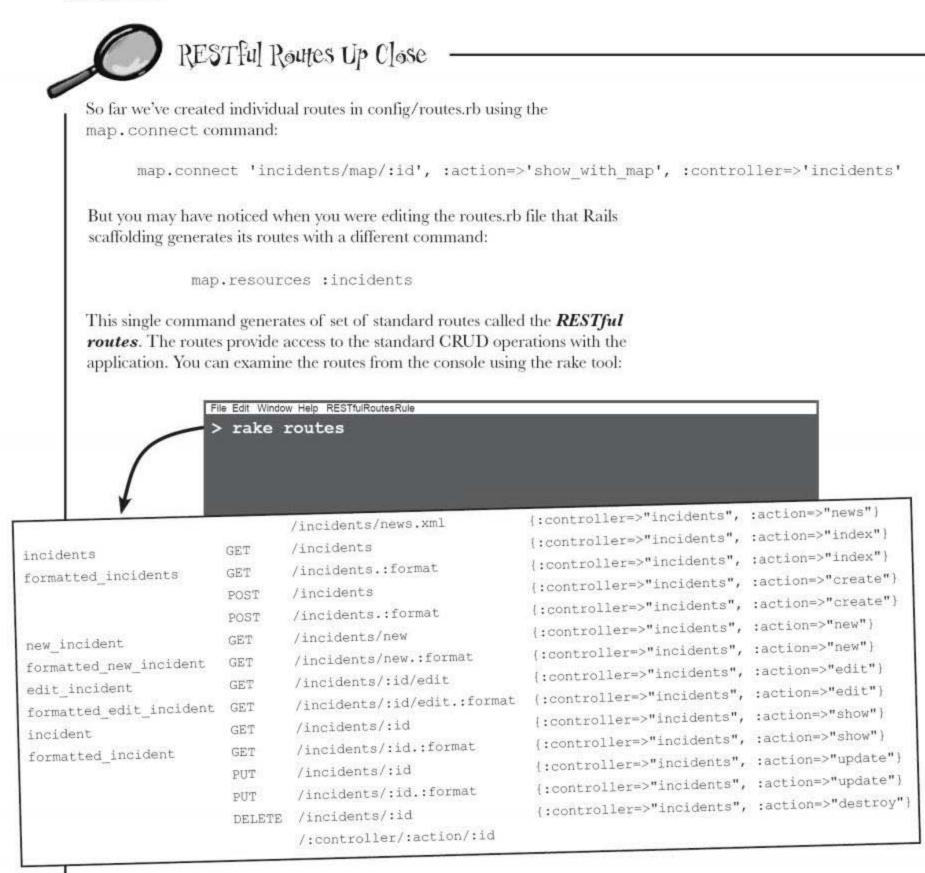

Each of these lines is a single route, and in some cases, the routes are named. So edit incident is the name of the "/incidents/:id/edit" route.

### But how does that help us tidy the path in the code?

### Rails provides helpers for each named route Those RESTful route names are important, because they help you refer to a route from inside your code. They let you turn this: "/incidents/#{incident.id}/edit" into this: edit incident path (@incident) For every named route, Rails gives you helpers to generate paths on the local server and complete URLs. Paths on the local server edit incident path (@incident) returns /incidents/3/edit if @incident has id = 3 **Complete URLs** edit incident url(@incident) returns http://localhost:3000/incidents/3/edit They're called **RESTful** route helpers because they can accept **resources**, or model objects, as parameters. Remember - one of the principles of REST design is to think of web applications as containers for resources. The helpers for incidents and new incident are called without resources-for example, as incidents url or incidents path. The route helpers will not only remove redundant path formats from your code, but they are also easier to read and reduce the chances of you making an error in a path description. So what does that do to our code? It changes from this: <%= link to "Edit", "/incidents/#{incident.id}/edit" %> into this: <%= link to "Edit", edit\_incident\_url(incident) %>

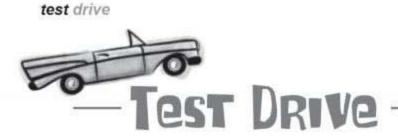

So once the "Edit" link has been added to the "show" partial, what happens when we click on an existing incident on the map?

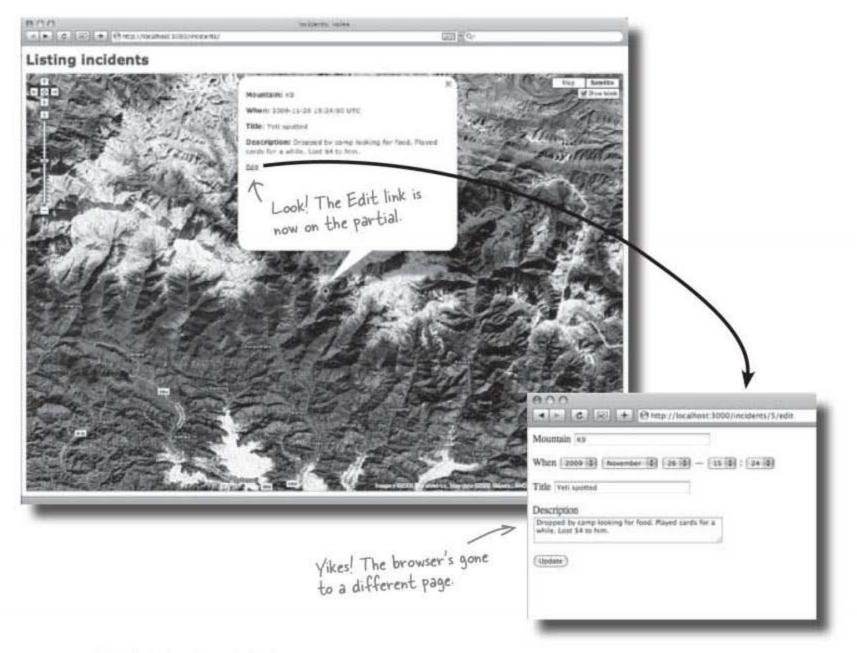

The link simply took the browser to:

http://localhost:3000/incidents/5/edit

The trouble is, this now sends the contents of the \_edit.html.erb partial back to the browser like it was another page.

We really need to stay on the same page in the browser, so how do we fix it?

### Ajax links to the rescue

The "new" form we created earlier was able to replace the contents of the pop-up information window because it made an Ajax call to the server. It used the server response to replace the contents of the map info <div>.

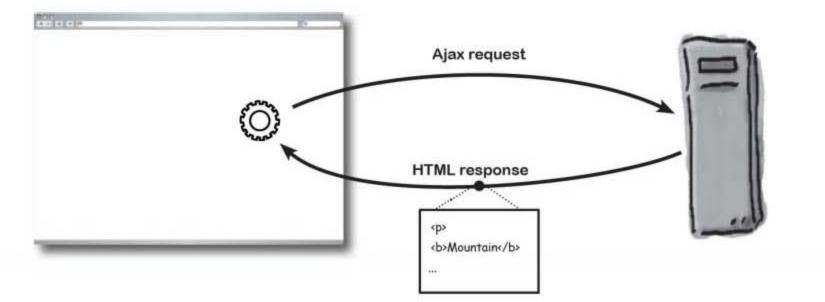

But the link we just added didn't do that. It just told the browser to link to another page. If we create an Ajax link instead of a browser link, we can get around the problem.

An Ajax link works a lot like an Ajax form. When you click on an Ajax link, it doesn't tell the browser to go to a different page, instead it generates an Ajax request to the server and uses the response to update part of the page. If this sounds familiar, it's because Ajax links are almost identical to the Ajax buttons we used earlier on to refresh the seating list at Coconut Airways.

To convert the link into an Ajax link, we have to change this:

```
<%= link to "Edit", edit incident url(incident) %>
```

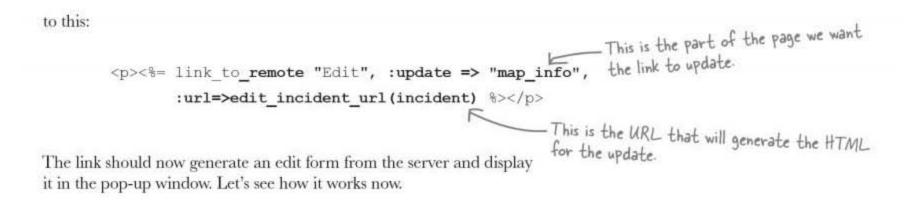

you are here > 391

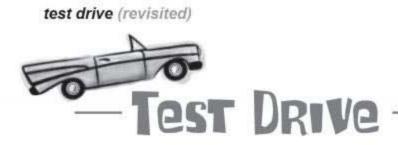

When we click on an incident, the information window looks exactly the same as before.

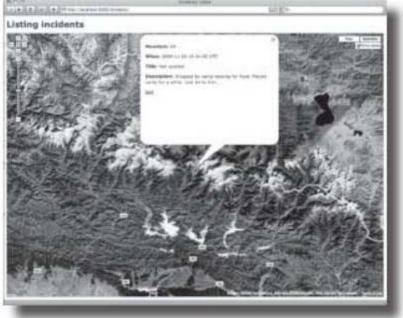

The link looks the same, but remember that behind the scenes, it's no longer a simple link. Instead there's a whole lot of JavaScript mojo going on, waiting to generate an Ajax request when the link is clicked. So what happens when we click it?

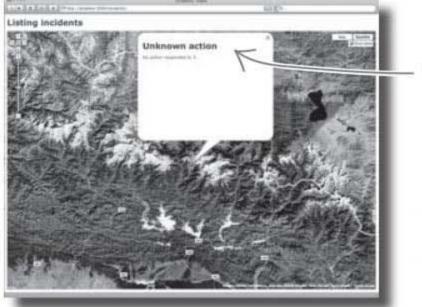

Uh oh. That doesn't look good...

Instead of displaying the edit form, we get this weird "Unknown action" error. So what the heck happened?

We need to dig a little deeper into the routes...

### We're using the wrong route!

When Rails receives the Ajax request from the link, the Ajax link sends out a request correctly to:

http://localhost:3000/incidents/5/edit

Instead of matching the request to the edit\_incident route, it matches to one of the default routes:

|                                                  |        |                                                                                                    | {:controller=>"incidents",                                             | :action=>"news")      |
|--------------------------------------------------|--------|----------------------------------------------------------------------------------------------------|------------------------------------------------------------------------|-----------------------|
| incidents<br>formatted_incidents                 |        | /incidents/news.xml                                                                                                    | <pre>(:controller=&gt;"incidents",</pre>                               | :action=>"index")     |
|                                                  |        | /incidents<br>/incidents.:format                                                                                                    | {:controller=>"incidents",                                             | :action=>"index"}     |
|                                                  |        | /incidents                                                                                                    | {:controller=>"incidents",                                             | :action=>"create")    |
|                                                  | POST   | /incidents.:format                                                                                                    | {:controller=>"incidents",                                             | :action=>"create")    |
|                                                  | GET    | /incidents/new                                                                                                    | {:controller=>"incidents",                                             | :action=>"new")       |
| new_incident                                     | GET    | /incidents/new.:format                                                                                                    | {:controller=>"incidents",                                             | :action=>"new")       |
| formatted_new_incident                           | GET    | /incidents/:id/edit                                                                                                    | {:controller=>"incidents",                                             | :action=>"edit"}      |
| <pre>edit_incident formatted_edit_incident</pre> |        | /incidents/:id/edit.:format                                                                                                    | (:controller=>"incidents",                                             |                       |
| incident                                         | GET    | /incidents/:id {:controller=>"incidents"<br>/incidents/:id.:format {:controller=>"incidents"<br>/incidents/:id {:controller=>"incidents" | {:controller=>"incidents",                                             | :action=>"show")      |
| formatted_incident                               | GET    |                                                                                                    | {:controller=>"incidents",                                             | s", :action=>"undate" |
|                                                  | PUT    |                                                                                                    | :action=>"update"                                                      |                       |
|                                                  | PUT    | /incidents/:id.:format                                                                                                    | <pre>(:controller=&gt;"incidents", (:controller=&gt;"incidents",</pre> | :action=>"destroy     |
|                                                  | DELETE | /incidents/:id                                                                                                    | {:controller=>"incidents",                                             |                       |
|                                                  |        | /:controller/:action/:id                                                                                                    |                                                                        |                       |

Rails tries to match it to the default route near the bottom, and it sets the action parameter to '5' and the :id parameter to 'edit'. There's no action called '5', so it fails.

 Routing matches it to this route here, and not the edit\_incident route further up.

But how can that be? Our URL (http://localhost:3000/incidents/5/edit) is the same path format as the edit\_incident route (/incidents/:id/edit). So why didn't it match? After all, the link worked fine before we converted it to Ajax.

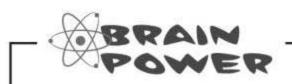

Look at the list of routes again. The original link and the Ajax link are both going to the same URL. Why do you think the Ajax link was matched to the wrong route?

you are here > 393

# The HTTP method affects the route that's chosen

There's one column in the routes that we've not really looked at:

| incidents<br>formatted_incidents                                                                                     |                                                          | /incidents/news.xml<br>/incidents                                                                                                    | <pre>(:controller=&gt;"incidents", {:controller=&gt;"incidents",</pre>                                                                                                    | :action=>"index"}                                                                                                    |
|----------------------------------------------------------------------------------------------------|----------------------------------------------------------|----------------------------------------------------------------------------------------------------|----------------------------------------------------------------------------------------------------|----------------------------------------------------------------------------------------------------|
|                                                                                                    | GET                                                      | /incidents.:format<br>/incidents<br>/incidents.:format                                                                                                    | <pre>{:controller=&gt;"incidents", {:controller=&gt;"incidents", {:controller=&gt;"incidents",</pre>                                                                                                    | <pre>:action=&gt;"create") :action=&gt;"create")</pre>                                                                                                 |
| new_incident<br>formatted_new_incident<br>edit_incident<br>formatted_edit_incident<br>incident<br>formatted_incident | POST<br>GET<br>GET<br>GET<br>GET<br>PUT<br>PUT<br>DELETE | /incidents/new<br>/incidents/new.:format<br>/incidents/:id/edit<br>/incidents/:id/edit.:format<br>/incidents/:id<br>/incidents/:id<br>/incidents/:id<br>/incidents/:id<br>/incidents/:id.:format<br>/incidents/:id | <pre>{:controller=&gt;"incidents", {:controller=&gt;"incidents", {:controller=&gt;"i</pre> | <pre>:action=&gt;"new"} :action=&gt;"new"} :action=&gt;"edit"} :action=&gt;"edit") :action=&gt;"show"} :action=&gt;"show"} :action=&gt;"update"}</pre> |

So what are those GET, POST, PUT and DELETE words about?

They are the *HTTP methods*—also called the *HTTP verbs*. Every request uses a particular HTTP method, and Rails uses the method as well as the path to decide *which* route to use.

### But what exactly are they?

# So what's an HTTP method?

Despite the name, HTTP methods are really nothing like the Ruby methods you find in, say, a controller. Instead, an HTTP method is mentioned in the low-level HTTP-talk that happens when a client contacts the server:

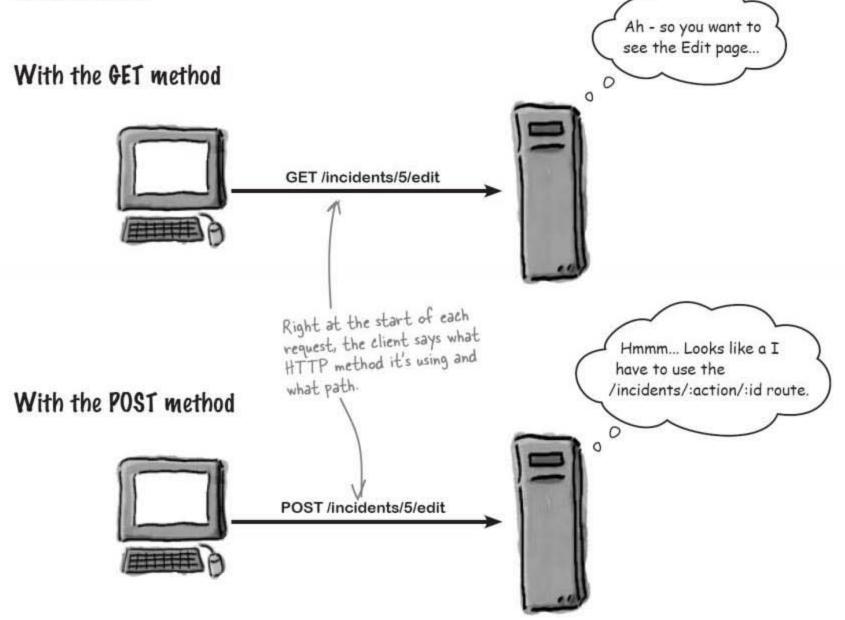

So why did the two versions of the link do different things? Well ordinary HTML hyperlinks send **GET** requests to the server. But, by default, Ajax links send **POST** requests.

So to make the link work, we *also* need to tell the link what HTTP method to use like this:

```
<%= link_to_remote "Edit", :update => "map_info",
:url=>edit incident url(incident), :method=>'get' %>
```

(one more) test drive

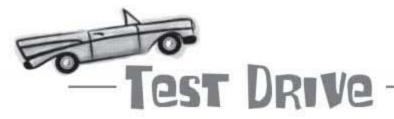

### It works!

When we click on an incident link, we see the information displayed with an "Edit" link. When we click on the link, it creates an Ajax request for the edit form, which is used to replace the contents of the pop-up.

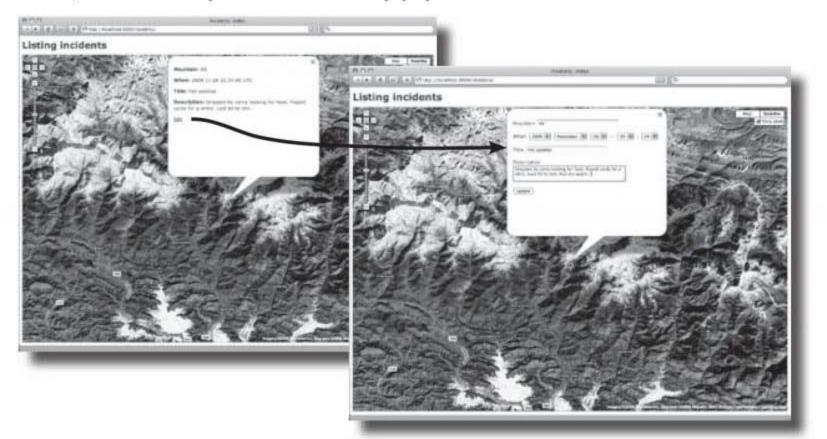

And what about the form? Well that works pretty like the "new" form did. It updates the incident and then redisplays it:

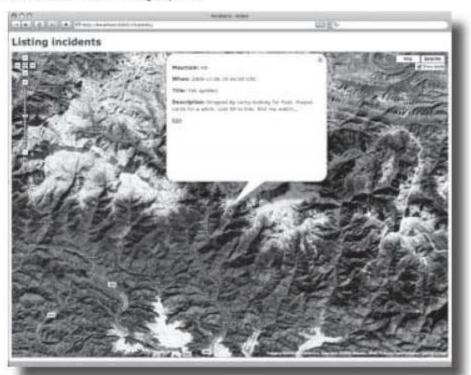

# Q: Is it really that bad to use strings as paths?

A: Strings will work, but they will be harder to reader and more prone to errors than using the helpers.

# Q: Why more prone to errors?

A: If you mis-type the name of a route helper, Rails will create an error and tell you. If you mis-type a path in a string, the system will either not report an error, or report some other error caused by the bad path.

# Q: Why does link\_to\_remote create a POST request, but link\_to just creates a GET?

A: link\_to creates a simple HTML hyperlink. Browsers always use GET for simple hyperlinks. But link\_to\_remote creates an Ajax request and Ajax requests are always submitted as POSTs by default.

# Dumb Questions

Q: Why does HTTP even bother having GET and POST? What good do they do?

A: GET requests are designed to be repeatable. So it shouldn't matter how many times you make the same GET request. GETs are commonly used for request that just read information. But POST requests are used for requests that might change the data on the server each time, so they're normally used for requests that update the database.

# Q: So what about PUT and DELETE?

A: PUT is used for requests that will create new records in the database. And DELETE is used for database deletes.

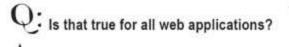

A: It's true for Rails apps. Using the correct HTTP method is very important part of RESTful design. Q: So is this how form\_for is able to use the same code to generate forms that can update or insert?

A: Yes. If the object has already been saved, then form\_for generates a form that will use the POST action. If the object is new, then it will generate a form that uses PUT.

# Q: Someone told me that browsers can't use PUT and DELETE. Is that true?

A: Very few browsers support PUT and DELETE. So to make sure that things still work, Rails adds another hidden field called "\_method" which stores the name of the HTTP action. If a request is received with \_method="PUT", Rails will treat it as a PUT request, even if it was actually submitted with a POST.

# Q: But what is RESTful design?

A: It's a way of designing web applications that tries to stay truer to the original design of the web. You can find out more about it at http://tinyurl.com/28nguu.

you are here > 397

it's a contest!

They can create, they

can read and they can

update the incidents.

delete ??? How about

How about ... something

else?

But what - no

fixing that?

# Head First Climbers needs you!

The mountaineers are loving the application. But we think you can do a better job.

It's time to lay your thing down and seriously pimp this application. Add more details, add more widgets, add more eye candy. Here are some ideas:

> animating the incidents from

the expedition?

How about mashing up the mash-up with another Web 2.0 application? Why can't we Twitter straight from the top of K2? How about

Why can't people post extra files? Photos, links, videos, commentaries?

How about connecting the incidents together with some sort of expedition object?

How about letting people drag the points around on the map? (You may need to learn a little of the Google Maps API for this one. See http://tinyurl. com/2bfbm2)

Build your best version of the Head First Climbers app, then submit your URL in the Head First Labs "Head First Rails" forum. You stand the chance of winning a bunch of O'Reilly goodness and the World Wide Fame of being featured on Head First Labs!

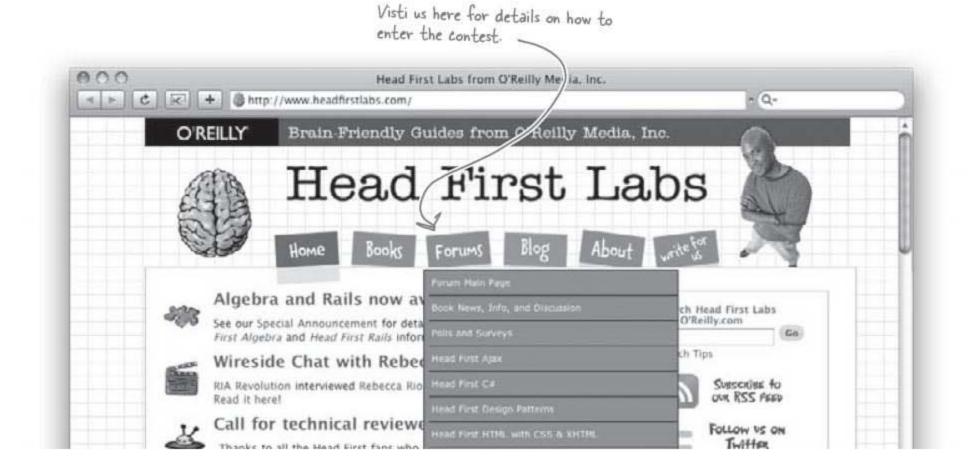

rest and ajax

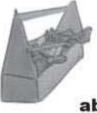

# Tools for your Rails Toolbox

You've got Chapter 9 under your belt, and now you've added the ability to add more advanced Rails functionality to your web apps.

> Rails Tools rake routes displays the routes for the application route name>\_path(object) returns the path for the given named path, using the id from the given object edit\_<model\_name>\_path(object) returns the path to the editor for the object new\_<model\_name>\_path returns the path to the new editor Changing "\_Path" to "\_url" returns a full URL instead of just the local path

# 10 real-world applications

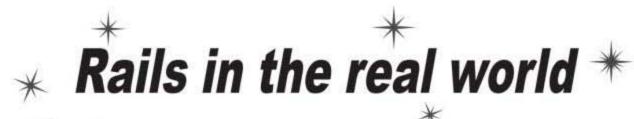

He's all grown up now. I hope he doesn't go off the Rails.

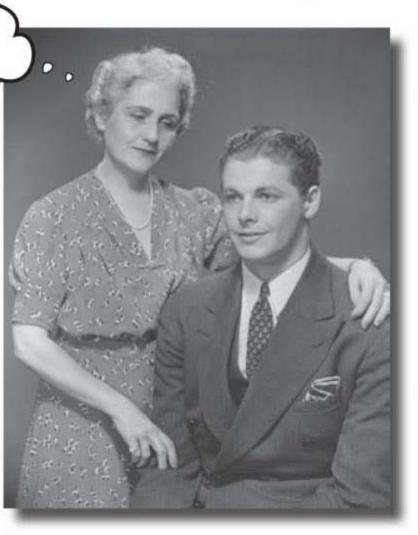

### You've learned a lot about Ruby on Rails.

But to apply your knowledge to **the real world**, there are a number of things you need to think about. How do you connect your application to **another database**? How do you **test** Rails apps? How do you make the most out the Rails and the **Ruby language**? And where do you find out the latest on **what's happening** with Rails? Keep reading, and we'll put you on the inside track that will take your development skills to the next level.

this is a new chapter 401

I can see we've covered a lot of ground for building Rails web apps, but that's just been in the book. What about in the real world? You can't tell me that everything goes like this when you're out there developing in the wild...

# 

0

# All of the techniques you've learned so far ARE useful... but there's more to learn.

Yes, it's true. Things out in the world don't always go the way they should. Not only that, but Rails is a pretty big framework. There's more than this book, or any other book less than a few zillion pages, could ever hope to cover.

But there's no reason to assume you're not prepared! Skim through these last few pages to see what you know, and even pick up a few more tips on things you don't.

|                                 | to choose from. See if you can match                           |
|---------------------------------|----------------------------------------------------------------|
| each of the helpers below to wh |                                                                |
| number_to_phone                 | Lets browsers autodetect an RSS feed                           |
| number_to_percentage            | Allows you to time how long bits of template code take to run. |
| error_message_on                | Formats a number as a US phone number.                         |
| auto_discovery_link_tag         | Formats a number as a percentage.                              |
| image_tag                       | Returns a set of select tags for year,<br>month and day.       |
| benchmark                       | Helps you to format your error messages.                       |

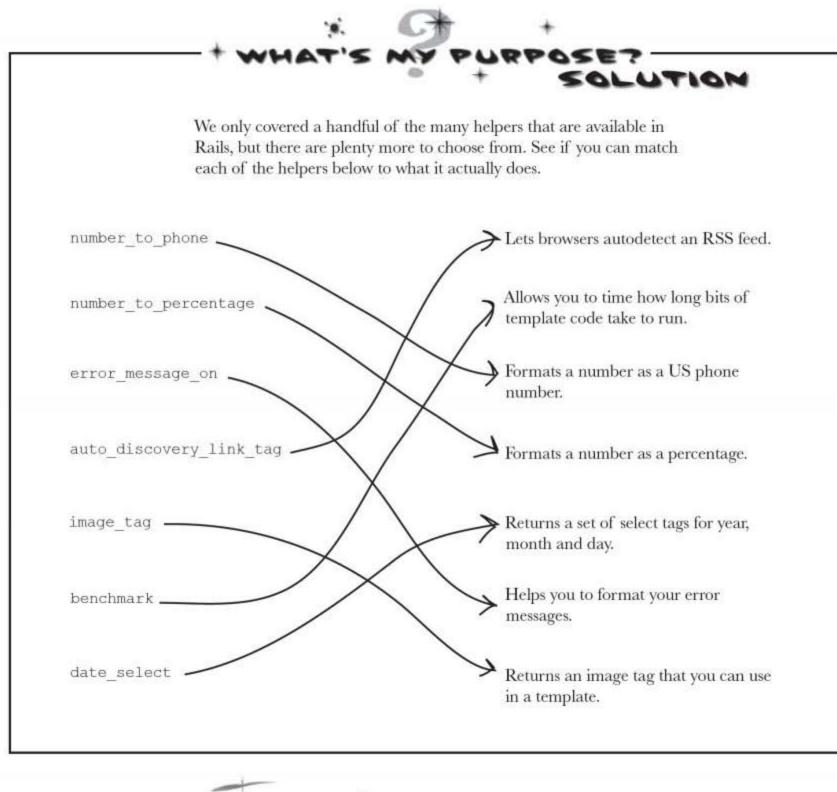

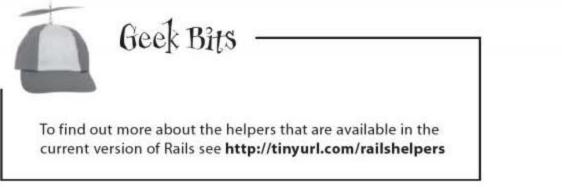

# Look! It's a big Ruby "Try this" page

Did you notice how little Ruby you had to know in order to develop cool Rails web apps? Even so, knowing a bit more Ruby can sometimes be useful. Here are some sample bits of Ruby you might want to experiment with. Just type them in and see what happens...

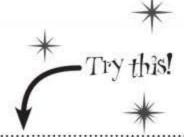

```
.....
  Read the lines of a file into an array called "a"
                                           Create a string with 50 =-signs
    a=File.readlines("filename.txt")
                                              "=" * 50
                                           Get an array of words from a string
  Sort an array
    a.sort
                                              "to be or not to be".split
 Reverse a string
                                           Return the class (datatype) of an object
    "Bass ackwards".reverse!
                                              o.class
 Return a copy of a string that is reversed
                                           Round a Float to the nearest whole number
    "Bass ackwards".reverse
                                              (3.14).round
 Does the String s contain "Waldo"?
                                           Find a square-root
    /Waldo/ =~ s
                                             Math.sqrt(16)
 Is the String a zip code?
                                           Delete a file
    /^\d{5}$/ =~ "90210"
                                             File.delete("filename.txt")
  Converting a string to a Fixnum
                                           The current date and time
    "12345".to i
                                              Time.now
  Convert a String to a float
                                           The current year
    "3.1415".to f
                                             Time.now.year
  Convert an object to a string
                                           Give a method another name
    a.to_s
                                              alias my method
 Pretty-print the contents of an array
                                           Return an array of files in a directory
    [1, 2, 3, 4, 5].inspect
                                              Dir.entries("directoryName")
 Pretty-print the contents of an array
    (:a=>1, :b=>"c").inspect
```

you are here ¥ 405

testing matters

### Web apps need testing too

Automated testing is one of the most important parts of software development, and yet until now, we haven't mentioned it. So why not? Testing a piece of software relies on a thorough understanding of the tools you are using, and designing tests can be far more difficult (and enjoyable) than writing the code itself. That's why this book has concentrated on giving you the skills to understand how Rails works and thinks. Only once you understand that can you start to think about how you will test applications.

But that doesn't mean that you do testing long after you have finished writing a system. Far from it. The best tests are written **before** you write K your main code.

Rails comes with a ton of testing support, far more than almost any other framework. Every application contains a set of test scripts (in the test directory), and every time you generate scaffolding, Rails also generates a set of standard tests for you. So, if you go into the folder where you wrote the scaffolded tickets application in chapter 1 and type:

- For more information, see "Extreme Programming Explained," ISBN-13: 978-0321278654.

| File Edit Window Help TestsAreGood |  |  |
|------------------------------------|--|--|
| r Lunc Cost                        |  |  |
|                                    |  |  |
|                                    |  |  |
|                                    |  |  |
|                                    |  |  |
|                                    |  |  |
|                                    |  |  |
|                                    |  |  |
|                                    |  |  |
|                                    |  |  |

Rails will run a whole suite of tests for you. Does that mean that you never need to write your own? Actually, no. A lot of your time as a Rails developer will be spent writing and maintaining tests.

# So what kinds of tests are available?

There are three main types of test:

### Unit tests

Rails sometimes uses terms that are not quite the same as you'll find elsewhere. In most systems, a "unit test" is a test of any standalone piece of code. But Rails is more specific than that. In Rails, a "unit test" means a test of a model class. Rails creates standard unit tests for you in the test/unit directory whenever you generate a model either directly, or via scaffolding.

### **Functional tests**

What Rails means by a functional test is a test of an individual controller. Functional tests check that if you make a particular kind of request, you get a particular kind of response. You can find functional tests in test/functional. Again, Rails creates functional tests whenever you generate controllers, either directly or via scaffolding.

### Integration tests

This are high-level tests that read a little like the sort of test-scripts that manual testers use. Integration tests test the system as a whole. So they automate the set of actions that a typical user might perform on your system. There is a special folder for integration tests (test/integration), but they are not generated automatically. They are very specific to what you need your system to do and so you need to create them yourself.

Finally, the test data for all of these tests is stored in data files in test/fixtures. A fixture is just a fancy name for a set of test data. Rails will store the data from the fixtures in a special, separate test database to make sure that your development (or live data) does not get mixed up with data required for your tests.

For more information on testing in rails see http://tinyurl.com/railstest

deploy your app

# Going live

Your application won't stay in development all its life, and at some point, you'll need to send it live. So what do you do then? It's not a good idea if your application has code in it that specifies the location of the database and so on. After all, you don't want the live and test versions of the code to do different things. You just want them to use different databases.

That why Rails lets you specify *environments*. An environment sets the location and type of your database as well as a few other settings, such as how log messages will be recorded.

By default, an application is set up to use three different environments:

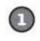

### development

This is the environment that is used by default. It's the environment that we have been using all the way through the book. The development environment uses the db/development.sqlite3 database.

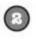

### test

This environment is set aside for the use of the automated testing scripts.

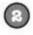

### production

This is your live environment.

### But how do you switch between environments?

When you start the server, Rails looks for an environment variable called RAILS\_ENV. This will tell it which environment to run. If you want to switch from the development environment to the production environment, you need to set the RAILS\_ENV variable:

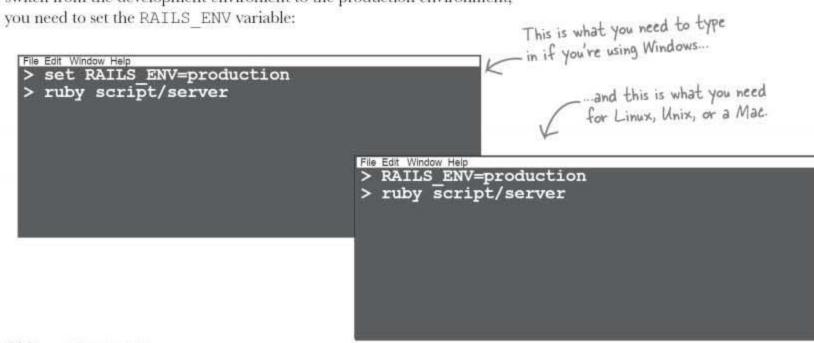

# So how do you change the database?

If you look at the config/database.yml file, you will find the database details for each environment.

For example, your original SQLite production environment might be set like this:

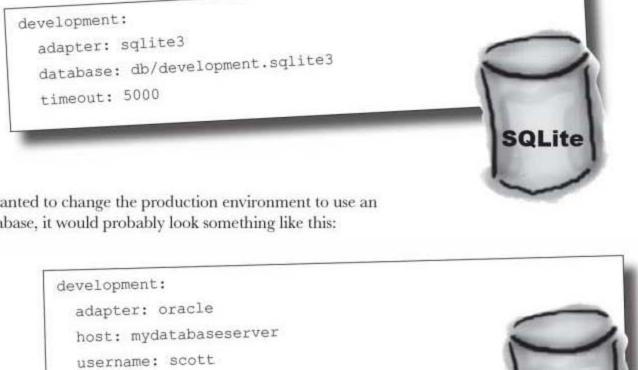

But if you wanted to change the production environment to use an Oracle database, it would probably look something like this:

password: tiger

Or, if you want the live environment to use a MySQL database hosted on the same machine as Rails, you would change it to:

| production:          |       |
|----------------------|-------|
| adapter: mysql       |       |
| database: my_db_name |       |
| username: root       |       |
| password:            |       |
| host: localhost      |       |
|                      | MySQL |
|                      |       |
|                      |       |

you are here + 409

Oracle

bone up on rest

# What's REST?

We've heard a lot in this book about REST. How Rails uses REST. How REST design is the new guiding principle of Rails. How if you use REST, your teeth will be brighter, your life will be happier, and all will be goodness and sunshine with the world.

Let's start with the basics. **REST** stands for **Representational State Transfer**, and it's a way of structuring how people work with computer systems. Obviously, the most important computer system around is the World Wide Web, and it's significant that the guy who came up with REST—Roy Fielding—was also one of the authors of the HTTP spec.

So why does it matter that the HTTP guy is also the REST guy? Well, because RESTful design really means designing your applications to work the way the web was originally meant to look.

### So what are the main principles of REST?

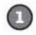

### All the important stuff is a resource.

What this means is that all the important data in your system is separately identifiable things that you can do stuff to. If you have a web site that sells donuts, then the donuts are resources.

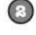

6

### Every resource has a proper name.

On the web, this means that everything has a URL.

# You can perform a standard set of operations on the resources.

The CRUD (Create, Read, Update and Delete) operations are a fairly typical set of operations, and they are supported by Rails and the web.

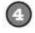

### The client and server talk to each other statelessly This means that when a client (like a browser) talks to a RESTful

application, it is as a distinct set of requests and responses. The client talks to the server. The server answers. Then the conversation ends.

All of these things seem pretty obvious, don't they? They are a pretty good description of how the web works.

And they were a good description of how the web worked. Before it went wrong...

### The web application that went astray

Imagine there was a web application that allowed somebody to sell spare parts for rockets:

They might create a system that displays a rocket component like this: http://www.boosters-r-us.com/airframes/472

The web site is about rocket components and this is a URL that can be used as the name of the component.

But look at what happens when someone updates the details of the component, like—say—its price. The web form in the system submits the details to this URL:

http://www.boosters-r-us.com/airframes/472/update

The trouble with this is it's not RESTful. Why? Well URLs in a RESTful system are supposed to be names of resources. And this second URL doesn't represent a **thing** it represents an **action**.

### Why is not being RESTful a problem?

Have you ever revisited a URL in your browser and been asked if you want to **repost data**? The browser history is just a list of URLs and that should mean that it is a list of names. But if a web application uses URLs that represent activities then when you go back through your history, the browser won't know whether you intend to redo the actions.

### HTTP verbs are the only verbs you need

But how do we get around this problem? The third principle of REST says that there should a well defined list of actions available. A RESTful application uses HTTP methods to define the activity and leaves the URL to name the resource:

These are the used in the RESTful routes in a scaffolded application.

| <b>CRUD</b> operation | <b>HTTP</b> method | URL                                        |
|-----------------------|--------------------|--------------------------------------------|
| Create a component    | POST               | http://www.boosters-r-us.com/airframes/    |
| Read a component      | GET                | http://www.boosters-r-us.com/airframes/472 |
| Update a component    | PUT                | http://www.boosters-r-us.com/airframes/472 |
| Delete a component    |                    | http://www.boosters-r-us.com/airframes/472 |

yes, there's even more

# Living on the Edge

Rails is changing all the time, but how will you stay up with all the latest and greatest features that have been added? One way is to run on the **Edge**.

Rails make it really easy to run on the very latest build of Rails (called Edge Rails) by downloading and installing the latest version of the framework directly into your application.

Now in some other application frameworks, changing to the latest version of the framework would be incredible difficult. You would have go to a web browser. Download the files. Read the latest install instructions. Play with paths Set up the configuration so that it matches your system. And so on. It would be so complicated that very few people would bother.

But lots of people run on Edge Rails. Why? Well it's not just because they want to use the latest features. Rails is in furious development all the time, and you may find that even a small upgrade might break some piece of your application. So to make sure that their apps will keep working as Rails evolves, they don't wait for weeks or months to upgrade, some of them update to the Edge every day.

But how do you install Edge Rails in your application? It's simple. You do this:

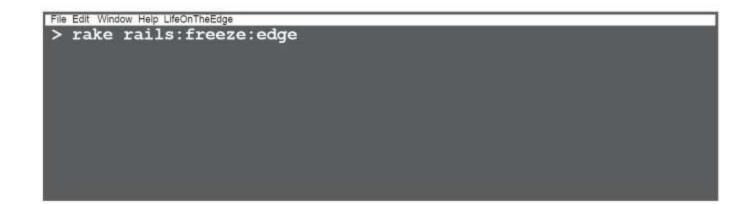

That single command is all you need. The rake tool will connect to the Rails development servers and download the latest version of the rails scripts and install them in the vendor/plugins directory of your application. Every time you start the Rails server, the code in the vendor directory is used before going to the main Rails install on the machine. That means that Edge Rails will be used for that single application.

# Life can be pretty hairy on the Edge. But sometimes it's better to find version compatibility issues, one at a time...

### Getting more information

Even though Rails allows you to create fully-functional web applications fast and safely, there's no doubt that to really master Rails can take a really long time. There's simply so much of it.

This means you need a pretty good reference. And the best references are online. Rails is changing all the time. Every day new things are checked into the Rails source code, and the only way to keep up with it is to go online. Here are some great web sites to get you started:

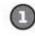

### http://www.rubyonrails.org/

The home of Rails itself. It's not only the place for software but also presentations, screencasts and links for further reading.

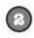

### http://wiki.rubyonrails.org/rails

This gives detailed instructions on installation and troubleshooting, as well as providing links to further online resources.

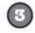

 $(\mathbf{4})$ 

### http://ryandaigle.com/

Ryan's blog contains a wealth of information on the latest cool tricks you can do in Rails.

http://www.ruby-lang.org/en/ The latest information on the Ruby language.

### **Built-in documentation**

As well as a plethora of online material, your Ruby on Rails contains most of the things you'll need, right out of the box. The two most important command line tools are:

ri <something>

Where <something> is a Ruby class that you need to know more about. For example, "ri Array" will tell you all about the Array class.

Another source of useful information is through the gem server. Gem is the most commonly used package management tool for Ruby and it is probably the command you used to install Rails. Gem has a built in server that provides the same kind of API documentation you find at the http://api.rubyonrails.org site. To start it type:

gem server

and then open a browser at:

http://localhost:8808/

bedtime reading

# A little light reading...

Of course, here at Head First Labs, we're book people. And it's doesn't matter how great the online material is, there's nothing to beat having an actual real book with pages and everything to help you absorb the material. Now that you've got to the end of this book, and your brain is feeling fit and full of new Ruby on Rails expertise, you might want to take the chance to try out these other tripendicular tomes:

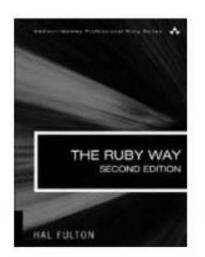

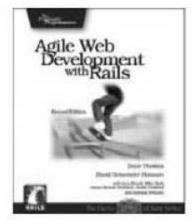

### The Ruby Way

We love this book at Head First. It's a big, meaty work, but it's beautifully written by Hal Fulton. This is a book that will take you on a deep journey into the Ruby language. The great thing is that it doesn't just give you the details of the language, but it also explains the philosophy behind the language design. Many of the things that make Rails so great come directly from Ruby. And many of those things are mentioned in this book.

### Agile Web Pevelopment with Rails

This is a great book to take you further into Rails development. An interesting thing about it is that it is written like a development project. So a few months before a new version is released, a beta version is released online for people to try out and comment on.

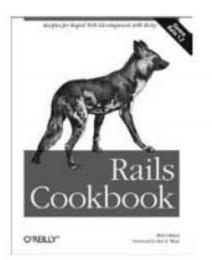

### **Rails Cookbook**

Once you get up and running with Rails, you will probably need to solve the same kinds of problems that many, many other people have had to deal with before you. Fear not! *Rails Cookbook* gives a you a delicious set of pre-written pieces of code to get you through your difficulties.

# Head First books on related topics

Now, as well as books on Ruby and Rails, you might find it useful to read up on the related topics. And what's the best way to bootstrap your brain in a new subject? With Head First books, of course!

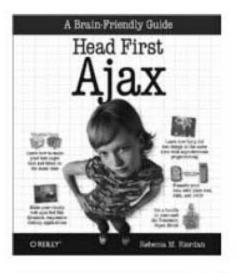

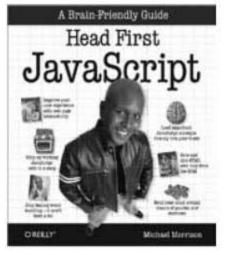

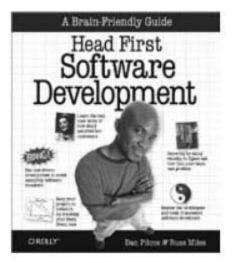

### Head First Ajax

Rails comes with a ton of built in support for Ajax development, but to really make the most out of it, you need to get to grips with how Ajax really works. And what better way than with *Head First Ajax*?

### Head First JavaScript

Ajax is built on JavaScript, and if you know in detail how to hack JavaScript, you'll really make your application sing. *Head First JavaScript* is a great way into the language.

### Head First Software Development

In this book, you've learned about how to program in the Ruby on Rails framework. If you want to move from *programming* to *development*, then pick up this book. It will teach you how the real pros do it, from how to run the planning in your project, to automated testing and continuous integration.

rails toolbox

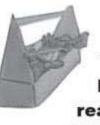

# Tools for your Rails Toolbox

You've got Chapter 10 under your belt, and now you've added some real world things you need to think about.

# Rails Tools

Rails contains a bunch of extra helpers that you can use in your applications

The Ruby language is pretty powerful. While you can create cool web apps without much Ruby knowledge, knowing a bit more Ruby is useful.

rake test - runs the automated tests in your application

rake rails: freeze: edge - installs the latest version of Rails into your application

RAILS\_ENV=production - runs your system against a \*live\* database

ri <something> - gives you information about the methods of a Ruby object

gem server - starts the Ruby documentation server

Your brain - this is most powerful development tool you have

real-world applications

# Leaving town...

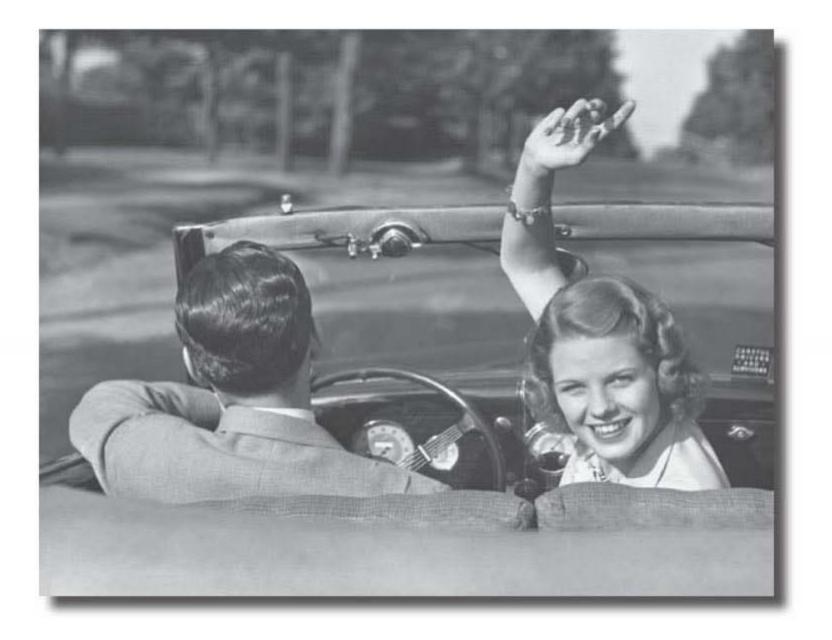

# It's been great having you here in Railsville!

We're sad to see you leave, but there's nothing like taking what you've learned and putting it to use. You're just beginning your Rails journey, and we've put you in the driving seat. We're dying to hear how things go, so *drop us a line* at the Head First Labs web site, www.headfirstlabs.com, and let us know how Rails is paying off for YOU!